# Siemens Systeme 6-000 AMBOSS <sup>1</sup> Betriebssystem BS1 MP und Dienstprogramme Bedienungsanleitung

August 1982

In diesem Handbuch werden Funktionen und Anwendungen des Betriebssystems BS1MP und seiner Dienstprogramme beschrieben.

Außerdem sind auch Beschreibungen für das Verwaltungssystem für Direktzugriffsdateien (RFM bzw. DVS), für die Dienstprogramme EDIT, TXT und SORT und für den Monitor enthalten.

Die Einstellung und Bedeutung des Menüs ist der Bedienungsanleitung "Bildschirmcomputer  $6.611$ " zu entnehmen. Hier sind nur Hinweise zur Programmierung der Software-Sehalber und der Bildschirm-Steuerung enthalten.

Das Betriebssystem BS1MP wird im Siemens System 6.611 - A.  $6.611 - B$  und  $6.611 - C$  verwendet.

Das BS1MP stellt die Verbindung zwischen dem Computer und der Außenwelt her. So wird zum Beispiel die Anwahl eines Anwenderprogrammes über Kommandos vorgenommen, die dem Betriebssystem sagen, welches Programm es in den Hauptspeicher laden soll und auf welcher Diskette sich dieses Programm befindet.

Viele Funktionen des Betriebssystems lernt der Bediener gar nicht kennen, da sie von den Anwenderprogrammen benutzt werden, ohne daß dies nach außen hin sichtbar ist.

Das BS1MP besteht aus folgenden Teilen:

- dem Monitor mit dem Dateinamen ZZMON
- dem E/A-System für sequentielle Dateien
- dem E/A-System für Direktzugriffsdateien RFM ( = Random File Manager) bzw. DVS (wahlweise)
- dem Kommando- und Assignment-Interpreter, durch den die Bedienoberfläche geschaffen wird
- Dicustorogramme<br>SPOOL-Funktion (wahlweise) zum Drucken von Listdateien als Hintergrundprozeß (s. 2.19) Asseurble

Der Monitor muß beim Start der Anlage je nach Menüeinstellung von einer Diskette bzw. von Festplatte geladen werden. Eine seiner Funktionen besteht darin, nach Anschalten der Anlage den ladbaren Teil des Betriebssystems von der Diskette bzw. Festplatte zu lesen und im RAM-Speicher abzulegen.

Das sequentielle E/A- (Eingabe/ Ausgabe-)system des BS1MP regelt die Zugriffe von Anwender- und Dienstprogrammen auf die sequentiellen Dateien der unterschiedlichen Disketten-Formate bzw. der Festplatte. Das sequentielle E/A-System wird auch als Handler bezeichnet.

Die Behandlung von indexsequentiellen und direkten Dateien wird durch einen Baustein vorgenommen, der Teil des Betriebssystems ist, nach Bedarf jedoch von Anwenderprogrammen überlagert werden kann. Die detaillierte Beschreibung befindet sich in Kapitel 7  $bzw.8.$ 

Der Kommandointerpreter schafft eine Verbindung zwischen dem Bediener und dem Anwendungs- oder Dienstprogramm. Er prüft die Eingaben des Bedieners auf ihre Richtigkeit und übergibt dem aufgerufenen Programm die Parameter, die es für seine Arbeit benötigt.

Um den Wünschen und der Anlagenausstattung der Anwender möglichst gerecht zu werden, wird das BS1MP in verschiedenen Konfigurationen ausgeliefert. Es besteht die Möglichkeit, zwischen einem BS1MP mit residentem Handler, RFM, DVS oder SPOOL-Funktion zu wählen. Die Größe des BS1MP ist abhängig von den gewählten residenten bzw. transienten Teilen und den Zusatzfunktionen . Eine nähere Beschreibung der Generiervarianten des BS1MP befindet sich in Kapitel 6.1.

Neben der Beschreibung des Betriebssystems enthält das Handbuch eine Anleitung für die Benutzung der verschiedenen Dienstprogramme, die zum großen Teil für die Dateiverwaltung (Sichern von Dateien, Erstellen von Dateilisten, Kopieren von Datenträgern usw.) benötigt werden.

In Abschnitt 3 werden die Komponenten des ASSEMBLER-Sprachsystems beschrieben, die standardmäßig mit der System-Diskette geliefert werden.

In Abschnitt 4 befindet sich die Beschreibung des Texteditors EDIT, der ebenfalls Bestandteil des BS1MP ist.

 $CR$ 

 $|LF|$ 

**SP** 

In diesem Handbuch werden einige Symbole und Abkürzungen benutzt, welehe die folgenden Bedeutungen haben:

<sup>&</sup>lt; <sup>&</sup>gt; Steht ein Text in spitzen Klammern, so bedeutet dies, dali der Bediener an dieser Stella einen Namen, eine Zahl, ein Symbol usw. eingeben soll.

Steht im Text  $z.B. < Programmname >$ 

so muß der Bediener an dieser Stelle einen existierenden Progranmnnamen - z.B. DIR - eingeben.

CR ist eine Taste (CARRIAGE RETURN = Wagenrücklauf, auf der Tastatur mit  $\left|\leftarrow\right|$  dargestellt), mit der grundsätzlich alle Kommandos an das Betriebssystem, die auf der Tastatur eingegeben werden, abgeschlossen werden müssen. Die Eingabe hat außerdem zur Folge, da die Schreibmarke (Cursor) auf dem Bildschim an den Anfang der nächsten Zeile springt.

Die Taste gibt den Code ODH aus.

LINE FEED, Code OAH. Auf der Tastatur wird LF durch

dargestel1t.

Leerzeichen (Space). Die Taste | | gibt den Code 20H aus.

Gesehueifte Klammern werden gelegentlieh bei der Be schreibung von Programmaufrufen benutzt. Eine der untereinanderstehenden Varianten zwischen den Klammern muß vom Anwender beim Aufruf ausgewählt werden.

[ ] Eckige Klammern uerden bei der Beschreibung von Progranmaufrufen benutzt. In eekigen Klammern stehende Teile eines Kommandos können, müssen jedoch nicht verwendet werden.

### Seite

 $\sim$ 

 $\mathcal{A}^{\mathcal{A}}$ 

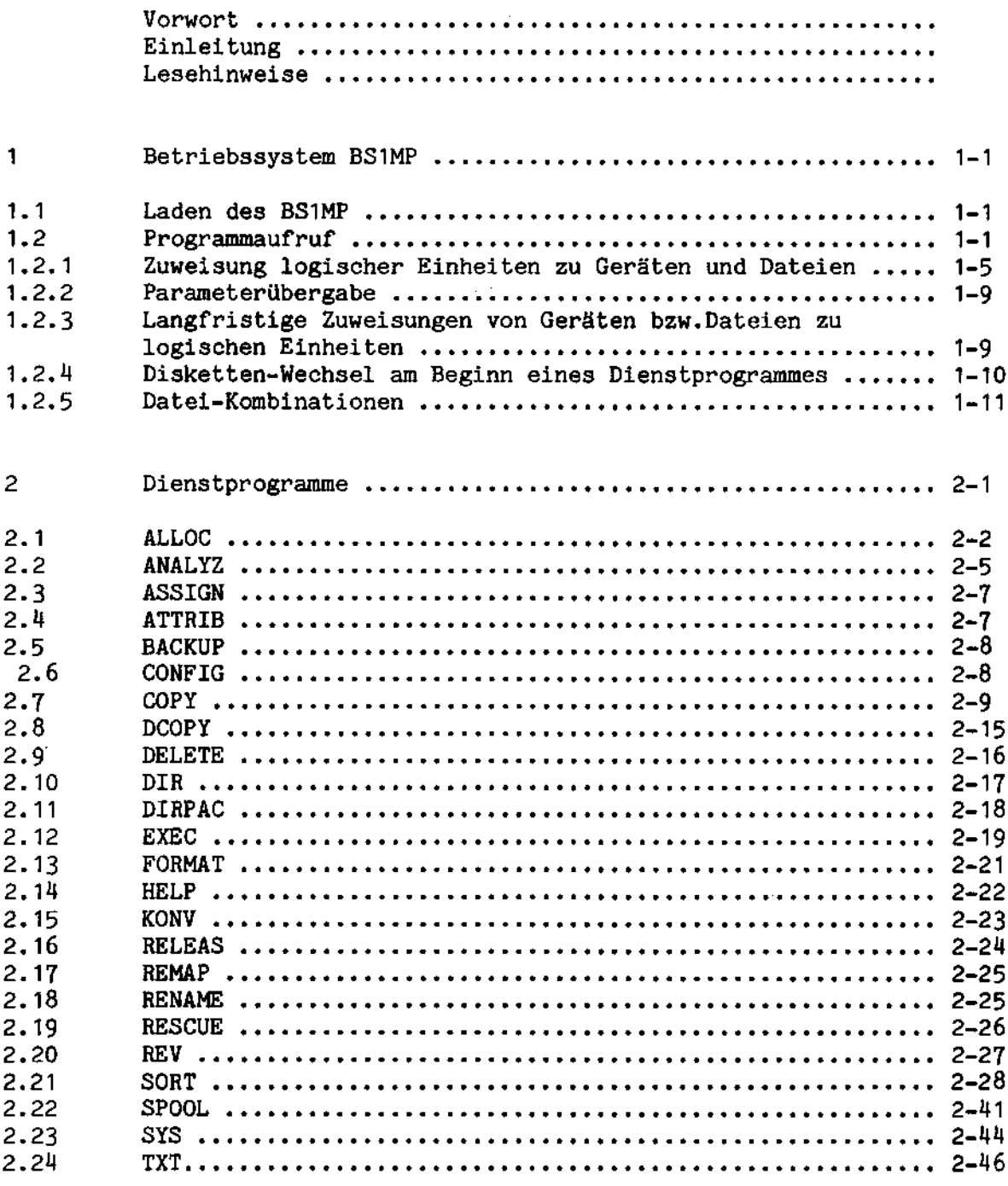

 $\sim$   $\sim$ 

 $\bar{z}$ 

 $\mathcal{L}^{\text{max}}_{\text{max}}$ 

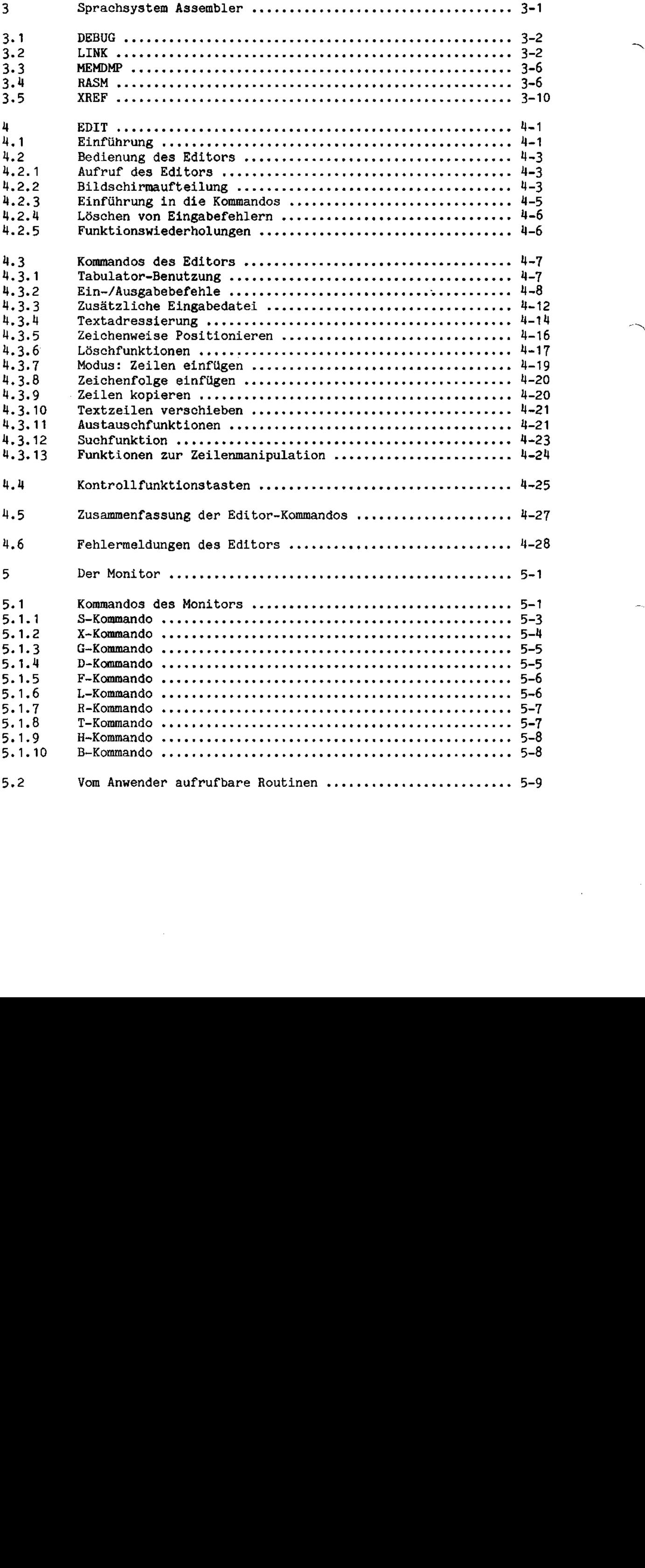

 $\label{eq:2} \frac{1}{\sqrt{2}}\int_{\mathbb{R}^3} \frac{1}{\sqrt{2}}\left(\frac{1}{\sqrt{2}}\right)^2\frac{1}{\sqrt{2}}\,d\mu$ 

 $\overline{\phantom{a}}$ 

 $\frac{1}{2} \frac{1}{2} \frac{1}{2} \frac{1}{2}$ 

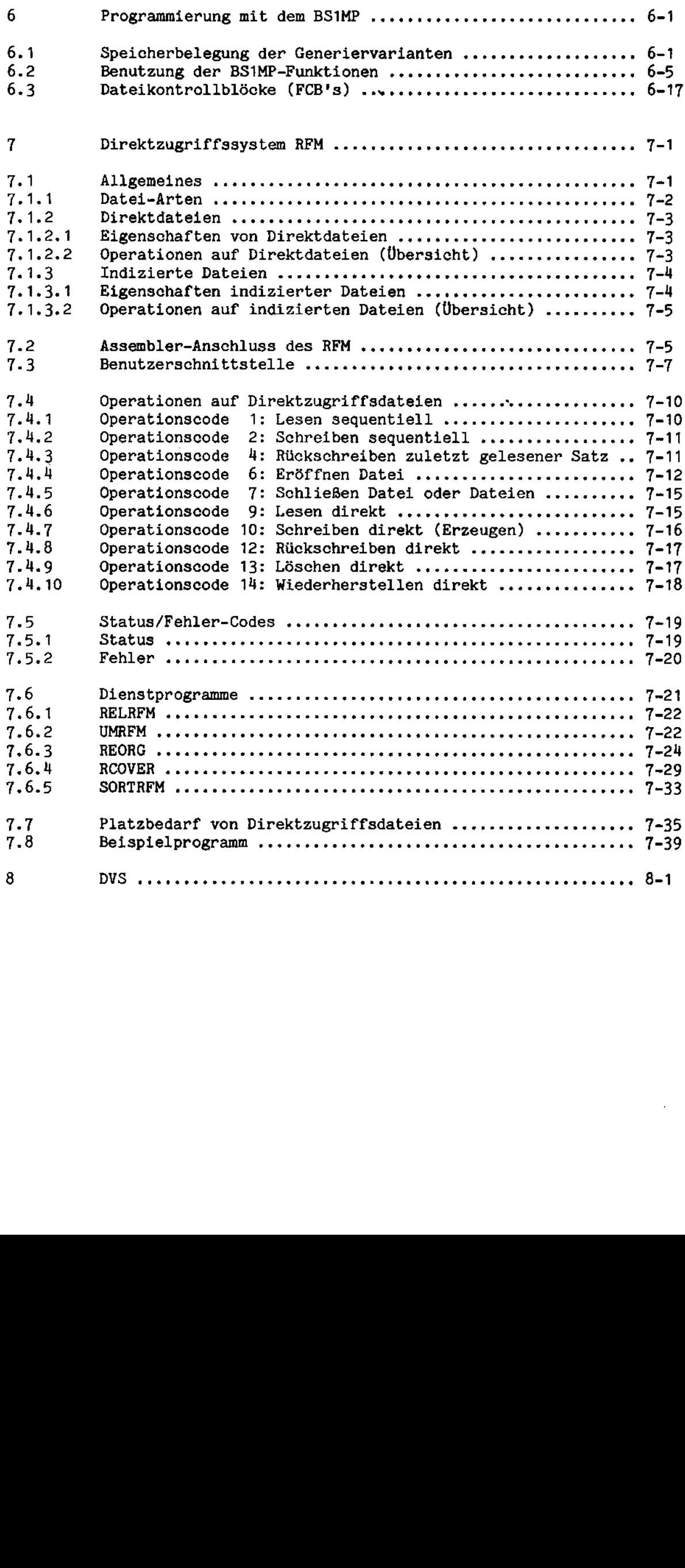

 $\mathcal{A}^{\text{out}}$ 

 $\label{eq:2} \frac{1}{\sqrt{2}}\left(\frac{1}{\sqrt{2}}\right)^{2} \left(\frac{1}{\sqrt{2}}\right)^{2}$ 

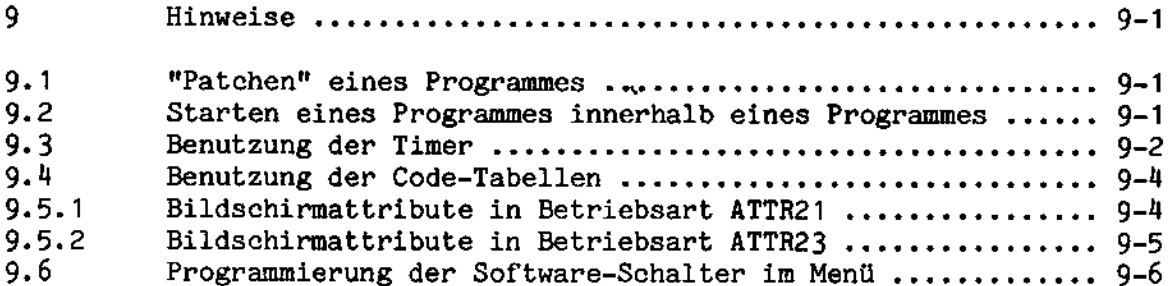

 $\mathcal{A}$ 

۰.

 $\bar{1}$ 

 $\frac{1}{\sqrt{2}}$ 

## Anhänge:

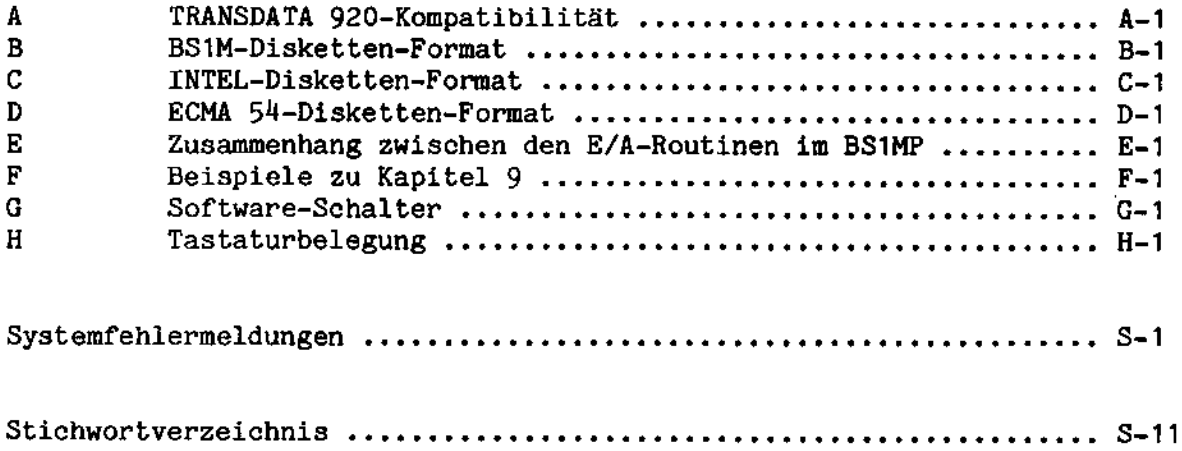

 $\ddot{\phantom{a}}$ 

In diesem Abschnitt wird beschrieben, in welcher Weise Kommandos an das Betriebssystem aufgebaut sind. Die Kenntnis des allgemeinen Kommandoaufbaus und der damit verbundenen Möglichkeiten ist die Voraussetzung, um die Dienstprogramme, die in Abschnitt 2 beschrieben werden, sinnvoll und möglichst effektiv einsetzen zu können.

#### $1.1$ Laden des BS1MP

Beim Einschalten der Netzspannung wird zunächst der Monitor ZZMON und dann das System-Vorspannprogramm SYSTEM von dem im Menü angegebenen Laufwerk geladen. Ist auf dem System-Laufwerk die Datei SYSDAT nicht vorhanden, wird die Datei BS611.11 (BS1MP mit SPOOL und DD=resident) geladen. Ansonsten werden die in SYSDAT angegebenen Programmaufrufe durchgeführt. SYSDAT ist eine mit dem Editor erstellte Datei, die verschiedene Dienstprogramme. Cobol-Programme oder eine Emulation enthalten kann. Auch das Laden der gewünschten BS1MP Generiervariante (s. 6.1) ist möglich. Beim Auftreten eines Fehlers wird das Vorspannprogramm sofort unterbrochen, der letzte Programmaufruf und die Systemfehlermeldung werden ausgegeben. Nach einer Tastatureingabe wird das jeweilige BS1MP gestartet.

Auf dem Bildschirm ist nicht der Ladeaufruf, sondern sind nur eventuelle Ausführungsmeldungen sichtbar. Diese Meldungen werden beim Start des BS1MP überschrieben.

Die Betriebssystemmeldung lautet:

Betriebsystem aufvufals letzte<br>Eingabe bei Darte Sysdar

SIEMENS BS1MP REV A.xy Konfig. / ZZ:ZZ:ZZ

REV A.xy ist der aktuelle Ausgabebestand des Systems. "Konfig." kennzeichnet Zusatzfunktionen der geladenen Generiervariante des BS1MP. ZZ:ZZ:ZZ gibt die aktuelle Uhrzeit an, falls die entsprechenden Zellen beim Systemhochlauf versorgt wurden.

Anschließend erscheint das Eingabezeichen "\*" als Anzeige, daß Kommandos durch Tastatureingabe erwartet werden. BS Amp doc = Nove Information die noch most dokumentiust sind. Hinweis: Bei der 6.611-C muß das BS1MP zuerst mit dem Dienstprogramm CONFIG auf der Festplatte installiert werden.

#### $1.2$ Programmaufruf

Die Programme, welche unter BS1MP ablaufen sollen, sind entweder auf Festplatte oder auf Disketten im BS1M-Format (1 MByte-Floppy) oder im INTEL-Format (256 KByte-Floppy) abgespeichert.

Sie werden durch Namen identifiziert.

Der Ablauf eines Programmes wird durch Eingabe seines Namens und  $|{\rm CR}|$  angestoßen. Falls sich die Diskette mit dem Programm nicht in dem Laufwerk befindet, von dem ursprünglich das Betriebssystem geladen wurde oder wenn sie in einem anderen Format beschrieben ist, muß beim Aufruf die Laufwerksbezeichnung ebenfalls angegeben werden.

Programmnamen können selbst dann in Kleinbuchstaben aufgerufen werden, wenn der Name bei Anlage des Programms groß geschrieben wurde. Voraussetzung ist aber, daß nicht bereits Programme mit demselben - jedoch kleingeschriebenen - Namen existieren. Das BS1MP sucht zunächst nach dem kleingeschriebenen Namen, danach, falls unauffindbar, nach dem großgeschriebenen.

In den meisten Fällen genügt es jedoch nicht, ein Programm einfach aufzurufen, normalerweise benötigt es, um arbeiten zu können, irgendwelche weiteren Informationen. Die Art, in der diese Informationen dem Programm übergeben werden, soll zunächst an Beispielen gezeigt warden.

Wir nehmen an, wir hätten eine Textinformation (z.B. einen Brief oder ein Source-Programm) auf' einer Diskette gespeichert. Diese (physikalische) Datei enthält also eine Anzahl von Zeilen, jede abgeschlossen durch die beiden Zeichen CR LF (Wagen-Rücklauf/Zeilenvorschub) .

Auf' einer anderen Diskette (einer System-Diskette), befinde sich ein Programm namens COPY (ein Dienstprogramm des BS1MP), mit dem die Datei auf eine andere Diskette kopiert werden soll.

Hir starten den Aufruf, indem wir eingeben:

COPY

Im nächsten Schritt müssen wir die Datei angeben, die wir kopieren uollen. Sie mége den Namen TEXT haben und sich auf einer INTELformatierten Diskette im Laufwerk 1 befinden. Wir geben also zur Zuweisung der Eingabedatei weiter ein:

 $SI = :F1 : TEXT$ 

Hierbei bedeutet:

- SI: dab die logische Einheit. Standard-Eingabedatei zugewiesen wird
- :F1: daß sich die Eingabedatei physikalisch auf der Diskette im Laufwerk 1 befindet (physikalische Einheit) und daß diese Diskette das sog. INTEL-Format hat (für andere Datenträger und andere Formate werden andere Buchstaben verwendet, s. 1.2.1)

TEXT ist der Name, unter dem die Eingabedatei gespeichert ist

Das COPY-Programm benötigt außerdem eine Ausgabedatei, in die kopiert werden soll. Da wir auf die Diskette im BS1M-Format im Laufwerk 0 kopieren wollen und die Kopie TEXT.ALT heißen soll, geben wir ein:

,SO=:DO:TEXT.ALT

Das Komma ist notwendig, um die beiden Zuweisungen voneinander zu trennen.

Weiter bedeutet

- S0= die Zuweisung der logischen Einheit Standard-Ausgabedatei
- :D0: daB die Ausgabedabei aut' einer BS1M-formatierten Diskette (D) im Laufwerk <sup>0</sup> angelegt werden soll
- TEXT.ALT Name, unter dem die Ausgabedaten gespeichert werden sollen

Insgesamt sieht unser Kommando also folgendermaßen aus:

COPY  $SI = :F1: TEXT$ ,  $SO = :DO : TEXT$ ,  $ALT$  (1)

Wenn wir jetzt die [CR]-Taste drücken, wird das Kommando ausgeführt. Dazu veranlaßt das BS1MP die folgenden Aktivitäten:

- 1. Prüfung, ob eine Datei namens COPY (d.h. das Programm) auf der Diskette vorhanden ist, van der das Betriebssystem geladen wurde. Hird es gefunden, so wird es in den Speicher geladen, andernfalls erfolgt eine Fehlermeldung. \
- 2. Prüfung, ob eine Datei namens TEXT auf der INTEL-Diskette im Laufwerk 1 vorhanden ist. Wenn nicht, erscheint eine Fehlermeldung.
- 3. Prüfung, ob keine Datei namens TEXT. ALT auf der BS1M-formatierten Diskette im Laufwerk 0 vorhanden ist (denn TEXT.ALT soll ja erst durch COPY erstellt werden). Wenn vorhanden, erscheint. die Meldung

:D0:TEXT.ALT EXISTS. DELETE (Y/N):

Die bereits existierende Datei kann durch Eingabe "Y" gelöscht oder das Programm mit "N" beendet werden. War im Laufwerk <sup>O</sup> keine BS1M-formatierte Diskette, wird eine Fehlermeldung, ausgegeben.

4. Start des Programmes COPY.

Nach dem Ablauf des Programmes geht das System bis zur Eingabe eines neuen Kommandos in den Hartezustand.

Dasselbe Programm COPY kann auch fiir die Ausgabe einer Datei auf dem Drucker verwendet werden. Die physikalische Gerätezuweisung für den Drucker lautet : LP:.

Das Kommando für dieses Beispiel hieße

COPY  $SI = :F1 : TEXT$ ,  $SO = :LP:$  (2)

Kommandos können auf dem Bildschirm korrigiert werden, solange sie nicht mit CR abgeschlossen worden sind. Mit den Tasten—><br>und <— kann der Cursor beliebig in der Kommandozeile posi-<br>tioniert werden, die Zeichen werden dabei nicht gelöscht.

Mit DEL kann die gesamte Eingabezeile gelöscht werden.

Mit CHAR kann der Teil des eingegebenen Kommandos, der rechts neben dem Cursor steht, um eine Stelle nach reehts geschoben werden. Dabei werden neben dem Cursor Leerzeichen eingefügt. Mit CHAR kann der rechte Teil des Kommandos um eine Stelle nach links verschoben werden. Da's Zeichen neben den: Cursor uird dabei ausgefügt. Bei Eingabe von CR wird die Zeile unabhängig von der Cursorposition in voller Länge an das Betriebssystem zur Ausführung bergeben. Das letzte abgeschickte Kommando kann durch die Eingabe von $\blacktriangleright$ wieder auf dem Bildschirm ausgegeben und dann - gegebenenfalls verändert - wieder abgeschickt werden. Die allgemeine Form einer Kommandoeingabe hat folgendes Aussehen: Programmname Geräte- bzw.Dateizuweisung-1 ,... Geräte- bzw. Dateizuweisung-n \$ Parameter-1 ,... Parameter-1 <sup>n</sup> ist hier die Anzahl der Zuweisungen, <sup>1</sup> die Anzahl der Parameter. Das Kommando muß mit  $CR$  abgeschlossen werden und darf nicht über eine Zeile hinausgehen.

Welche Datei- bzw. Programmnamen zulässig sind, hängt u.a. vom Format des Dateitragers ab. Dies wird debailliert im Abschnitt 1.2.1 erklärt. Dort findet man auch die Liste der möglichen logisehen und physikalischen Einheiten.

Parameter sind in den obigen Beispielen nicht aufgetreten, sieha dazu 1.2.2, Beispiel (3).

#### $1.2.1$ Zuweisung logischer Einheiten zu Geräten und Dateien

Die meisten Dienstprogramme benötigen Informationen über Dateien und Gerate, mit denen sie arbeiten sollen. Die Programme arbeiten zunächst mit logischen Einheiten, denen in einem Kommando ein physikalisches Gerät bzw. eine Datei zugeordnet wird.

In Beispiel <sup>1</sup> sind SI und S0 logische Einheiten, denen :F1:TEXT und :DO:TEXT.ALT zugeordnet wurden, in Beispiel 2 ist die Ausgabedatei der Drucker.

Alle Zuweisungen eines Programmes werden sequentiell von links nach rechts abgearbeitet.

- CI Tastatureingabe
- CO Bildschirmausgabe
- SI Standardeingabe
- SO Standardausgabe
- SL Standardauflistung
- AI Hilfseingabe
- AO Hilfsausgabe
- AL Hilfsauflistung
- IO-13 zusätzliche Eingabedateien
- LO-L3 zusätzliche Listdateien
- 00-03 zusätzliche Ausgabedateien
	- RP Antworteingabe

Ein Programm kann über diese logischen Einheiten also maximal 7 Eingabe- und 12 Ausgabedateien benutzen, wenn man von CI und CO absieht, die praktisch nie eine andere als die oben genannte Bedeutung haben (mit Ausnahme der Verwendung in EXEC, s. 2.12). Es sei hier schon erwähnt, daß man auf Dateien auch auf eine andere Weise zugreifen kann, bei der es nahezu keine Beschränkung ihrer Anzahl gibt (Abschnitt 6.3).

Jeder logischen Einheit kann eine der im folgenden beschriebenen physikalischen Einheiten zugeordnet werden. Sämtliche physikalischen Einheiten können auch klein geschrieben werden, also z.B. : bb: statt : BB:.

Liste der physikalischen Einheiten

- :BB: Ausgabeleerdatei
- :NF: Eingabeleerdatei
- $:CI:$ Tastatur (zeichenweise)
- $: \mathbb{C} \mathbb{R}$ : wie : CI:, Eingabe von ETX bewirkt End-of-File-Behandlung durch das Betriebssystem.
- $:CL:$ Tastatur (zeilenweise)
- $:RP:$ Antwort von Tastatur
- $:CO:$ Bildschirm
- $:LP:$ Sequentielles Ausgabegerät (Drucker)
- : XM: Sendung über die Asynchronschnittstelle
- $:RC:$ Empfang von der Asynchronschnittstelle
- $:RE:$ wie:RC:, Empfang von ETX bewirkt End-of-File-Behandlung durch das Betriebssystem

Den logischen Einheiten CI und RP ist automatisch die physikalische Einheit : CI: zugeordnet, außerdem werden Eingaben automatisch auf : CO: geechot (d.h. CI=: CI: /: CO:, siehe Doppelzuweisungen 1.2.5). Der logischen Einheit CO wird automatisch : CO: zugeordnet.

: CP: weggefallen stattdessen: \* C\* C: Cl:/: Co: ]/: LP:)

- :BB: ist eine Ausgabedatei, die immer eröffnet ist. Ausgaben auf :BB: werden nicht gespeichert. (Für Testzwecke)
- :NF: ist eine Eingabedatei, die immer eréffnet ist und bei jedem Lesezugriff Datelende meldet. (Für Testzwecke)
- :CI: bedeutet zeichenweise Eingabe von der Tastatur. Da beim Systemstart CI=:CI:/:00: angenommen wird, werden Eingaben aubomatisch auf dem Bildschirm wiedergegeben.
- :CO: Beim Systemstart wird der logischen Einheit CO automatisch :CO: zugeordnet, d.h. Ausgaben erfolgen standardmäßig auf dem Bildschirm. Es kann entweder ein Zeichen angezeigt oder ein Kontrollzeichen der Bildschirm- Steuerung übergeben werden.
- :CL.: ist eine editierféhige Eingabedatei, die ncnnalerweise :CI: zugeordnet ist und auf :CO: geechot wird. Die Zeile muß mit CR abgeschlossen werden. LF wird automatisch angefügt. Die Zeilenlänge beträgt 73 Zeichen.
- :RP: ist eine editierféihige Eingabedatei, die normalerweise :CI: zugeordnet ist und auf :CO: geechot wird. Die Zeile muß mit CR abgeschlossen werden. LF wird automatisch angefügt. Die Zeilenlänge beträgt 8 Zeichen.
- : XM: Ubertragung über die Asynchronschnittstelle. Die Übertragung erfolgt zeichenweise ohne darüberliegende Prozedur. Übertragungsrate, Zeichenrahmen, Parity-Sicherung und Anzahl der Stop-Bits können durch das Menü beeinflußt warden.
- :RC: Zeichenweiser Empfang über die Asynchronschnittstelle.

Logische Einheiten können nicht nur Geräten, sondern auch Dateien zugewiesen warden, die sich aut' einer Diskette bzw. Festplatte befinden.

Da das BS1MP drei Disketten-Formate unterstützt (1 MByte: BS1M-Format, 256 KByte: INTEL- und ECMA 54-("IBM") Format)und die Festplatte, muß bei der Zuweisung die Art des Formates gekennzeichnet werden. Zudem muß angegeben werden, in welchem Laufwerk sich der Daten-

träger mit der entsprechenden Datei befindet.

1) <Dateiname> Wird <Dateiname> eingegeben, um ein Programm aufzurufen, so wird es automatisch vom System-Laufwerk geladen. Das System-Laufwerk ist im Menü wählbar und lädt beim Systemstart das Betriebssystem. Ist Dateiname nicht der Name eines Programmes, das aufgerufen werden soll, sondern eine Datei, die einer der logischen Einheiten zugewiesen wird, so geht das System davon aus, daß sie sich auf einer BS1M-formatierten \* System Diskette im Laufwerk # bzw. auf der Festplatte befindet. Der Dateiname darf aus max. 6 Buchstaben und Ziffern bestehen und um einen Punkt sowie max. 3 weitere Buchstaben und Zahlen ergänzt werden. Beispiele für zulässige Namen sind: 1ABCD.3

A66666.UUU

abcdef.ghi

Nicht zulässig ist z.B.:

Kundendatei.001

 $1/kk$ . HH

da im ersten Fall der Name zu lang ist, im zweiten Fall das Sonderzeichen "/" vorkommt.

- $2)$ :Di:<Dateiname> <Dateiname> wie unter 1. i kann die Zahl 0 oder 1 sein und gibt das Laufwerk an, in dem sich die Diskette befindet. Vom Betriebssystem wird vorausgesetzt, daß die Diskette im BS1M-Format formatiert ist.
- 3) :Fi:<Dateiname> <Dateiname> wie unter 1. i kann die Zahl 0 oder 1 sein und gibt das Laufwerk an, in dem sich die Diskette mit der angegebenen Datei befindet. Vom Betriebssystem wird außerdem vorausgesetzt, daß die Diskette INTEL-formatiert ist.
- 4) : Hi:<Dateiname> <Dateiname>wie unter 1. Das Betriebssystem setzt eine formatierte Festplatte voraus. i kann die Zahl 0 oder 1 sein, da die Festplatte in zwei logische Einheiten geteilt ist.
- 5) : Ji:<Dateiname> Das Betriebssystem sucht die Datei <Dateiname> auf der ECMA 54-("IBM-") formatierten Diskette in Laufwerk 0 oder 1. Außerdem erwartet es, daß die Diskette im EBCDI-Code beschrieben ist. Der Dateiname darf aus max. 8 Großbuchstaben und Zahlen bestehen.

#### $1.2.2$ Parameterübergabe

Neben der Zuweisung von Geräten bzw. Dateien zu logischen Einheiten kann auch noch die Angabe von weiteren Parametern nötig sein.

Beispiel:

DIR  $SO=:LP:$ \$:D1:  $(3)$ 

Das Programm DIR erstellt eine Liste aller Dateien einer Diskette. Durch eine Gerätezuweisung wird dem Programm mitgeteilt, wo diese Liste ausgegeben werden soll, in diesem Beispiel auf dem Drucker.

Daneben muß dem Programm gesagt werden, von welchem Datenträger die Liste angefertigt werden soll, in diesem Fall von der Diskette :D1:, d.h. der BS1M-Diskette, die sich im Laufwerk 1 befindet. Durch diese Angabe wird dem Programm DIR eine weitere Information, nämlich der Parameter Laufwerknummer, übergeben.

Parameter werden von den Zuweisungen oder direkt vom Programmnamen, falls keine Zuweisungen nötig sind, durch das \$-Zeichen getrennt.

### $1.2.3$ Langfristige Zuweisungen von Geräten bzw. Dateien zu logischen Einheiten

Mit dem Programm ASSIGN (s. 2.3) ist es möglich, eine logische Einheit langfristig, d.h. über mehrere Programme hinweg, einem Gerät bzw. einer Datei zuzuweisen.

Die Zuweisung wird mit dem Programm RELEAS aufgehoben. Zuweisungen für CI, RP und CO werden durch RELEAS nicht aufgehoben, sondern müssen explizit durch eine neue ASSIGN-Angabe geändert werden.

 $(4)$ 

Fortan werden die Ausgaben, die bisher auf dem Bildschirm erschienen sind, auf dem Drucker ausgegeben.

Man kann die Zuweisung (4) in den Kommandos folgendermaßen nutzen: Schreibt man etwa statt Beispiel 3

 $DIR$:D2:$  $(5)$ 

erhält man die Datei-Liste auf den Drucker, da vom Programm DIR SO=CO standardmäßig angenommen wird, wenn SO im Aufruf nicht zugewiesen wurde und durch (4) die Ausgaben vom Bildschirm auf den Drucker umgeleitet werden. Um die Ausgabe wieder auf :CO: umzuschalten, muß

ASSIGN CO=:CO:  $(6)$ 

angegeben werden.

Man unterscheide daher zwischen der logischen Einheit CO und der physikalischen Einheit : CO:. : CO: bedeutet immer Bildschirmausgabe, nicht jedoch CO.

#### $1.2.4$ Disketten-Wechsel am Beginn eines Dienstprogrammes

Falls ein Programm auf der einen, die Daten aber auf einer anderen Diskette stehen, jedoch nur ein Disketten-Laufwerk vorhanden ist, darf das Programm, nachdem es aufgerufen wurde, nicht gleich starten, da zuvor die Diskette gewechselt werden muß. Dies geschieht folgendermaßen:

<Programmname>/CR | (jetzt Disketten-Wechsel)

<Gerätezuweisungen>\$<Parameter>CR

DIR/CR<br>  $\left| \begin{array}{c} \texttt{DIR} \\ \texttt{SO=}:LP : $ : \texttt{DO} : | \texttt{CR} \end{array} \right|$ 

Beispiel:

 $(7)$ 

'"' ist das Quittungszeichen des Systems, mit dem es weitere Eingaben anfordert.

Mit diesem Kommando wird das Inhaltsverzeichnis einer BS1M formatierten Diskette gedruckt, auf der das Programm DIR nicht vorhanden ist. Zunächst wird DIR von einer Diskette geladen, dann wird sie durch die andere (ohne DIR) ersetzt.

### $1.2.5$ Datei-Kombinationen

Zwei Arten von Kombinationen sind bei der Geräte- bzw. Dateizuweisung möglich:

z.B.  $CI=(:CI:/XYZ)$ Echo

Bedeutung Eingabe aus der ersten Datei (hier : CI:, also Tastatur) mit gleichzeitiger Ausgabe in die zweite (hier: Datei XYZ auf der BS1M-Diskette im Lauf $werk$   $0$ ).

Doppel  $z.B. SO=(ABC.X. : CO: )$ 

Bedeutung für Ausgabe-

dateien Gleichzeitige Ausgabe in beide Dateien (hier: in die Datei ABC.X auf der BS1M-Diskette in Laufwerk 0 bzw. auf der Festplatte und auf den Bildschirm, d.h. man sieht auf dem Bildschirm, was in die Datei ABC.X geschrieben wird).

Bedeutung

für Eingabedateien

Verkettung beider Dateien, d.h. nach Abarbeitung der ersten Datei wird aus der zweiten eingelesen. Schachtelung ist erlaubt. Beispiel:

 $SI = (DAT1, (DAT2, DAT3))$ 

Hier wird zunächst aus Datei DAT1, dann aus DAT2 und anschließend aus DAT3 - jeweils auf der BS1Mformatierten Diskette im Laufwerk 0 bzw. auf Festplatte gelesen.

Auf der BS1MP-System-Diskette werden eine Reihe von Dienstprogrammen mitgeliefert, die zur Initialisierung von Disketten, zum Kopieren von Dateien und Datenträgern, zum Einrichten und Löschen von Dateien usw. dienen.

In der nach Anwendungen gruppierten Liste der Dienstprogramme ist jeweils das Kapitel angegeben, in dem das Programm genauer beschrieben wird. Diese Beschreibungen sind in alphabetischer Reihenfolge der Programmnamen auf den folgenden Seiten zu finden.

### a) Initialisierungsprogramme

**FORMAT** Initialisierung und Formatierung von Disketten bzw. Festplatte in unterschiedlichen Formaten (2.13)

### b) Kopierprogramme

- **DCOPY** Kopieren einer ganzen Diskette (2.8)
- **COPY** Kopieren einer oder mehrerer Dateien (2.7)
- **CONFIG** Kopieren einer System-Diskette auf/von Festplatte (2.6)
- **BACKUP** Sichern des Inhalts der Festplatte (2.5)

### c) Programme zur Dateipflege

- **DIR** Auflistung des Inhaltsverzeichnisses (2.10)
- **REV** Auflistung des Ausgabestandes von Programmen (2.20)
- **ALLOC** Platzreservierung für eine Datei auf einer ECMA 54  $("IBM"-) formatierten Diskette (2.1)$
- **ATTRIB** Anderung von Dateiattributen (2.4)
- **RENAME** Umbenennung einer Datei (2.18)
- **DELETE** Löschen von Dateien (2.9)
- **RESCUE** Retten einer gelöschten Datei (2.19)
- **DIRPAC** Packen des Inhaltsverzeichnisses einer Diskette (2.11)
- ANALYZ Prüfen einer Diskette bzw. Datei auf Fehler (2.2)

**REMAP** Rekonstruktion des Belegungsverzeichnisses einer Diskette (2.17) oder der Festplatte

**SORT** Sortieren von sequentiellen Dateien (2.21)

### d) weitere Dienstprogramme

- **ASSTGN** Ständige Zuweisung einer Datei/eines Gerätes zu einer logischen Einheit (2.3)
- **RELEAS** Freigabe einer vorher mit ASSIGN zugewiesenen Datei  $(2.16)$

**EXEC** Abarbeitung einer gespeicherten Kommandofolge (2.12)

- **HELP** Auskunft über Systemschalter und Konfiguration (2.14)
- **SYS** Setzen von Systemschaltern (2.23)
- **KONV** Änderung ASCII - EBCDIC Konvertierungstabelle(2.15)
- **SPOOL** Drucken von Listdateien als Hintergrundprozeß (2.22)

#### $2.1$ ALLOC

- Funktion: Mit ALLOC kann auf einer ECMA 54-("IBM"-) formatierten Diskette ein Bereich für eine Datei reserviert werden.
- Aufruf: ALLOC\$: Jn: < Dateiname>

n ist die Laufwerknummer.

<Dateiname> darf aus 1 bis 8 Großbuchstaben oder Ziffern bestehen und darf auf der Diskette noch nicht vorhanden sein.

Falls der Aufruf fehlerfrei war, erscheint auf dem Bildschirm eine Liste, die vom Anwender auszufüllen ist.

> FILENAME: Dateiname **REPLACE/NEW:** RECORD LENGTH: BOE: EOE:

REMAINDER DEFAULT (Y/N):

**BYPASS:** ACCESS CHAR: PROTECT: CREATION DATE: EXPIRATION DATE: VERIFY: EOD:

FILENAME: Enthält Dateiname aus dem Aufruf. REPLACE/NEW: "R" bedeutet, daß eine bereits existierende Datei ersetzt wird, "N",daB die Datei neu angelegt uird. Im ersten Fall muB der Datelname der Datei, die überschrieben werden soll, dem "R" - mit oder ohne Zwischenraum - folgen. Der Name wird nieht in Hochkomma gesebzt. Die physikalische Einheit. wird nicht angegeben. Wird der Name weggelassen, wird DATA angenommen. RECORD LENGTH (Satzlänge): Dreistellige Angabe der (logischen) Datensatzlinge. Bei "N" (s. vorige Parameter) obligaborisch. Bei fehlender Angabe (nur möglich bei "R") wird die Satzlänge der alten Datei übernommen. BOE: Beginn des Dateibereichs. Spur- und Sekbornummer (dezimal) des ersten Satzes der Datei. Obligatorische Angabe bei NEW, sonst (REPLACE und keine Angabe) werden die Werte der alten Datei iibernommen. Die beiden zweistelligen Eingaben müssen mit einer 0 getrennt werden. Zu den Einzelheiten des ECMA-514-Formats siehe Anhang D. EOE: Ende des Dateibereiches. Spur und Sektornummer (dezimal) des letzten für diese Datei reservierten Sektcrs. Format und EingabemBglichkeiten vie bei EOE. REMAINDER DEFAULT (Y/N): Der restliche Teil der Parameterliste braucht nicht unbedingt ausgefüllt zu werden. Antwort für diesen Fall: "Y" oder  $\overline{CR}$ . Wenn einer der folgenden Parameter nicht weggelassen werden darf, muß mit "N" geantwortet werden. BYPASS: Bypass-Indikator. Zeigt an, daß die Datei beim Kopieren oder bei Datentransfer übergangen werden soll. Eingabe von "B" für Bypass  $(i)$  (überspringen);  $|SP|$  für "nicht überspringen". Eei Fehlen wird der alte Parameter ilbernommen. Zur Beachtung: Das BS1MP berücksichtigt BYPASS nicht. ACCESS CHAR: Zugriffsschutzfeld. SP bedeutet, daß die Datei nicht geschiltzt ist. Jedes andere Zeichen bedeutet Zugriffsschutz. Bei Fehlen uird der alte Parameter übernommen. Zur Beachtung: Das BS1MP priift das Feld nicht.

PROTECT: Schreibschutz. "P" bedeutet Schreibschutz, SP kein Schreibschutz, d.h. die Datei kann gelesen und beschrieben werden.

Zur Beachtung: Das BS1MP prüft das Feld nicht.

- CREATION DATE: Erstellungsdatum der Datei. Format: JJMMTT (J: Jahr, M=Monat, T=Tag). Eingabe  $\overline{SP}$  : Schreibdatum nicht signifikant. Bei fehlender Angabe wird der alte Wert übernommen.
- EXPIRATION DATE: Freigabedatum. Format wie Schreibdatum. Ab dem angegebenen Datum kann die Datei gelöscht uerden.

Zur Beachtung: Das BS1MP berücksichtigt das Freigabedatum nicht.

VERIFY: Verify/Copy-Indicator. Das Feld muß SP, "V" oder "C" enthalten.

Zur Beachtung: Das BS1MP prüft das Feld nicht.

EOD: Ende des beschriebenen Teils des Dabeibereiches, erster freier Sektor. Format wie BOB oder EOE. Bei Fehlen und REPLACE uird der alte Wert ilbernommen, bei Fehlen und NEW wird EOD=BOE angenommen.

Bei der Eingabe kann zur Fehlerkorrektur innerhalb einer Zeile die Taste  $\leftarrow$  benutzt werden. Bei Betätigung der  $\lt$  -Taste beginnt die Parametereingabe von neuem.

Nach Angabe dieser Werte wird die Datei - sofern keine Fehler auftreten - angelegt. Anschließend kann die nächste Datei (auf dem gleichen Laufwerk) angelegt oder das Programm beendet werden. Bei der Anforderung des Namens mil:

### FILENAME:

darf kein Laufwerk angegeben warden.

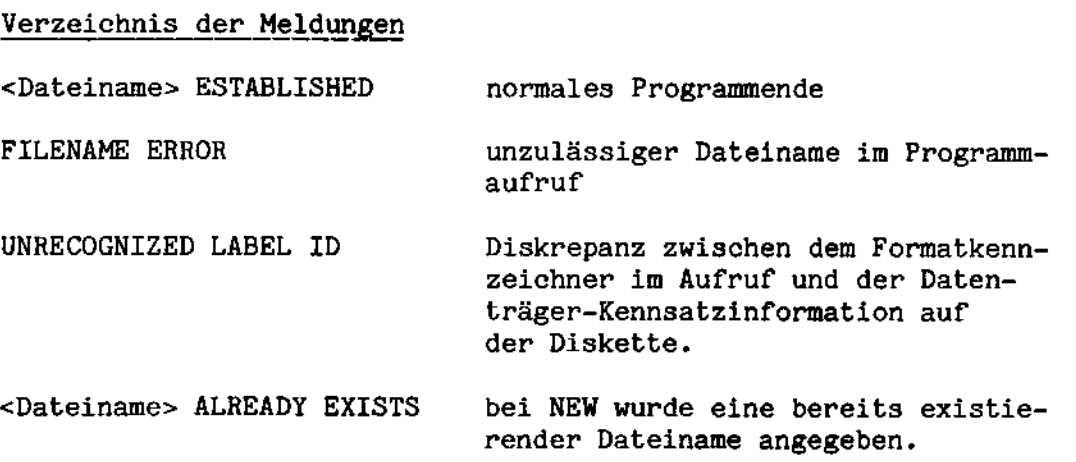

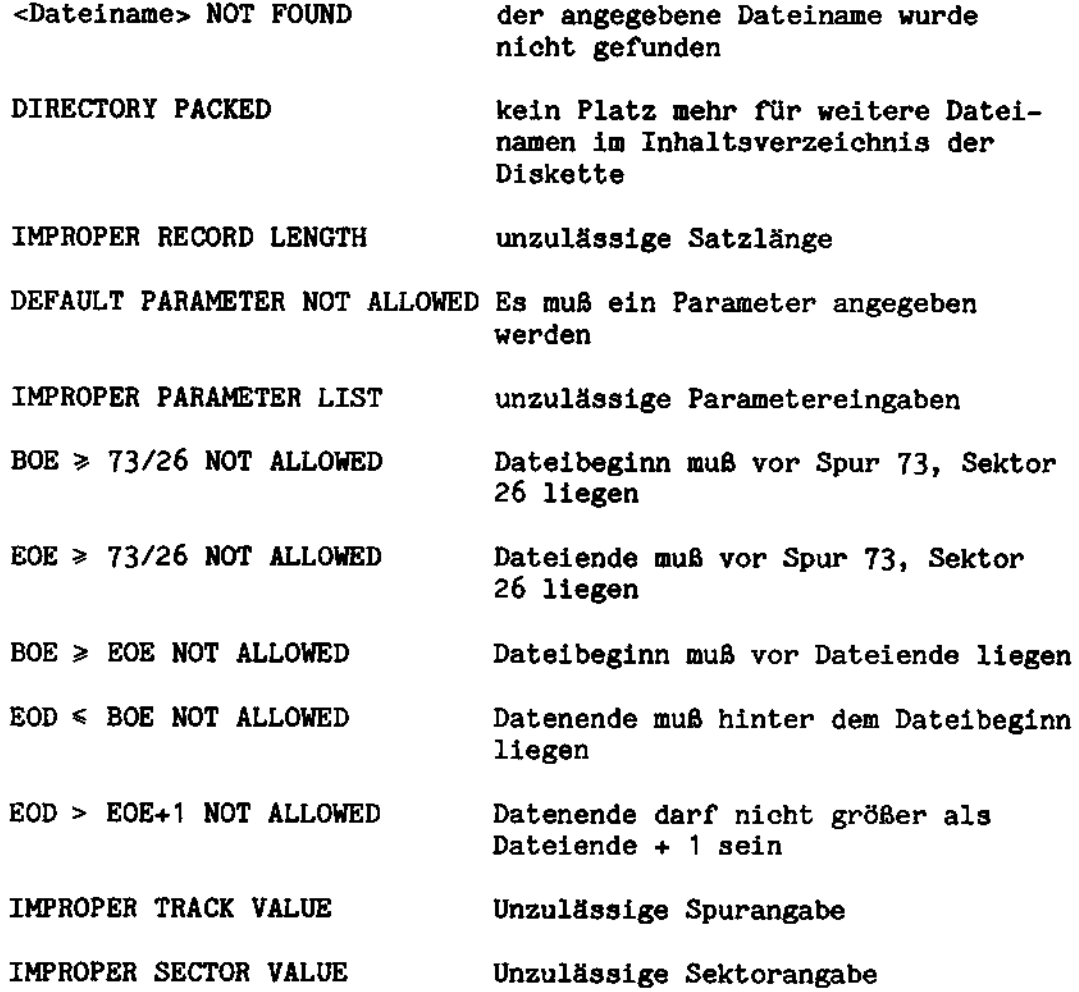

ANALYZ L'hoch micht verfügbar  $2.2$ 

÷,

- Funktion: Das Programm prüft, ob Disketten, Dateien oder<br>Programme schadhaft sind.
- Aufruf: ANALYZ\$<Parameter>
- ANALYZ SI=<Eingabedatei>, SO=<Ausgabedatei>\$ oder: <Parameter>

 $\hat{\mathcal{L}}$ 

<Parameter> klinnen sein Kommandoart, Ausgabeart, Quelllaufuerk, Ziellaufwerk, Anzahl der Leseoperationen, Dateiname und Druckformat. Eingabedatei ist nur für die Kommandos PD und FC nötig. Ausgabedatei bestimmt die Ausgabedatei für den Diagnosebericht. Standardausgabedatei ist :CO:.

Kommandos: DD

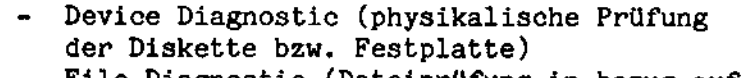

- FD File Diagnostic (Dateiprüfung in bezug auf Doppelbelegung)
- PD Program Diagnostic (Prüfung des Ladeformates eines Programmes)
- VC Volume Compare (bloekweiser Vergleieh zweier Disketten)
- PC File Compare (byteweiser Vergleich zweier Dateien)

Zur Zeit stehen nur die Kommandos DD und PD zur Verfügung. Nicht alle Kommandos benötigen alle Parameter.

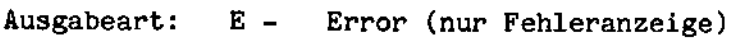

<sup>S</sup> - Status (Statusanzeige Jedes Sektors bzw. ' Segments)

<sup>D</sup> - Dump (Ausgabe des Inhalts jedes Sektors bzw. Segnents in Verbindung mit <sup>E</sup> oder S)

Weitere Parameter:

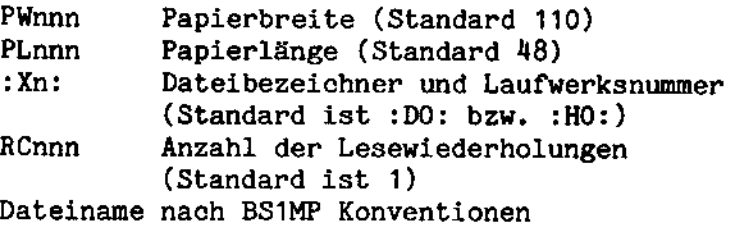

### 1. Kommando DD

Dieses Kommando Uberpfuft. alle Sektoren einer Diskette bzw. Festplatte auf Beschdigung. Tritt bei einer Diskette ein Fehler auf, darf sie nicht mehr verwendet werden.

Beispiele: ANALYZ SO=:LP:\$DD, :D1:, RC10, S, PW132, PL80 ANALYZ\$DD, E ANALYZ SO=Dump\$DD, S,D

2. Kommando PD

Dieses Kommando ilberpriift das Ladeformat und das korrekte Ende einer einzelnen ladbaren Datei. Dabei wird die Länge, die Startadresse und bei Parameter <sup>D</sup> der Inhalt jedes einzelnen Segments ausgegeben, sowie die Ladeadresse des Programms.

Beispiele: ANALYZ SI=PROGR,S0=:LP:\$PD,S,D,PH80,PL66 ANALYZ SI=:D1:PROGR\$PD, S

### $2.3$ ASSIGN

Funktion: ASSIGN macht eine Zuweisung von Dateien bzw. Geräten zu logischen Einheiten, die für mehr als ein Kommando gültig bleibt.

> Üblicherweise wird z.B. eine Datei beim Programmstart eröffnet und bei Programmende geschlossen. Wurde ASSIGN benutzt, dann bleibt die Datei eröffnet, bis ein RELEAS-Kommando gegeben wird.

Aufruf: ASSIGN <Zuweisungen>

Mehrere Zuweisungen werden dureh Kommas getrennt.

Beispiel: ASSIGN SO=:LP:

Programme kénnen Jatzt ohne vorherige Zuweisung von SO gestartet werden.

Zuweisungen von CI und CO können nur mit ASSIGN explizit zurückgesetzt werden.

#### $2.4$ ATTRIB

Funktion: Änderung von Dateiattributen auf INTEL- oder BS1M-formatierten Disketten bzw. Festplatte.

Folgende Dateiattribute existieren:

- S System  $F$  - Format W - Schreibschutz - Unsichtbarkeit - Direktzugriffsdatei (RFH) D - Direktdatei (DVS) M - (reserviert)
- N Neu auf Festplatte

Die Attribute haben folgende Wirkungen:

- S-Attribut steht bei System- oder Dienstprogrammen. Diese werden durch das Programm FORMAT bei der Einrichtung einer System-Diskette automatisch kopiert.
- F-Attribut steht bei Dateien, auf die normalerweise nur das Betriebssystem zugreift, z.B. Belegungsliste, Inhaltsverzeichnis, Fehlermeldungs-Datei.

Das Attribut wird nur auf INTEL-formatierten Disketten und Festplatte verwendet.

- W-Attribut schützt eine Datei vor Löschung (DELETE) oder Umbenennung (RENAME).
- I-Attribut bewirkt, daß eine Datei nicht in einem mittels DIR erzeugten Inhaltsverzeichnis erscheint.
- X-Attribut steht bei Direktzugriffsdateien und bewirkt u.a., daß diese Dateien nicht mit COPY kopiert werden können. Die Übertragung auf andere Disketten geschieht mit dem Programm REORG (s. Kapitel 7).
- D-Attribut wird bei Direktdateien des DVS verwendet werden.
- N-Attribut kennzeichnet auf der Festplatte seit der letzten Datensicherung neu geschriebene Dateien.

Mit ATTRIB können nur die Attribute S, W und I geändert werden.

Aufruf: ATTRIB\$ <Dateiname>, <Attributliste>

<Attributliste> ist eine Folge von Attributen (nur S, W oder I) mit Vorzeichen + oder -, getrennt durch Kommas.

Beispiel: ATTRIB\$:F1:FIL.X,+I,-W

setzt für die Datei FIL.X auf der INTEL-Diskette 1 das I-Attribut und löscht das W-Attribut.

Bemerkung: Im Aufruf muß <Dateiname> in der gleichen Weise (groß oder klein) geschrieben sein wie auf der Diskette.

#### $2.5$ **BACKUP**

Dieses Programm ist noch in Vorbereitung und wird in einer späteren Ausgabe zur Verfügung stehen. Es dient zur Datensicherung der Festplatte.

#### $2.6$ CONFIG

Dieses Programm ist noch in Vorbereitung und wird in einer späteren Ausgabe zur Verfügung stehen. Es dient zum Einrichten des BS1MP auf Festplatte.

### $2.7$ COPY

Funktion: COPY dient zur Übertragung von Daten von einer Datei in eine andere Datei. Die Dateien können sich auf dem gleichen oder auf unterechiedlichen Disketten befinden, die auch von unterschiedlichem Format sein können.

> Darüber hinaus können Daten auch auf Drucker oder Bildschirm ausgegeben werden.

RFM-Dateien werden mit dem Programm REORG kopiert.

Folgende Arten des COPY-Aufrufes gibt es:

— Datei-Kopie

 $\ddot{\phantom{1}}$ 

- Dateiverkettung
- Kopie nit einem Laufwerk
- Mehr-Dateien-Kopie

Die verschiedenen Varianten werden im folgenden getrennt beschriehen.

### 1. Datei-Kopie

Diese Variante des COPY-Aufrufs wird zur Kopie einer einzelnen Datei in eine andere Datei (bzw. Drucker oder Bildschirm) benutzt.

Aufruf': COPY SI=<Eingabe>,SO=<Ausgabe>\$<Infoliste>

<Eingabe> ist die Quel1- , <Ausgabe> die Zieldatei. <Info1iste> ist eine Liste, die folgende Parameter - getrennt durch Kommas - enthalten kann:

- <sup>A</sup> Kopieren mit Attributen (nur bei Dateien)
- <sup>H</sup> Ausgabe hexadezimal
- Nn Mehrfache Kopie (nur auf Drucker). <sup>n</sup> ist die Anzahl der gewünschten Kopien.
- <sup>L</sup> Ausgabe mit Zeilennummerierung (nur auf' Drucker).
- P Ausgabe mit Seitennummerierung (nur auf Drucker).
- Pwnn Papierbreite. nn ist die Anzahl der Zeichen pro Zeile, Standard ist 128, (nur auf Drucker).
- PLnn Papierlénge. nn ist die Anzahl der Zeilen pro Seite, Standard ist 48, (nur auf Drucker).
- <sup>U</sup> unformatierte Ausgabe (nur auf Drucker).
- start Nummer der ersten Zeile der Quelldatei, die kopiert werden soll.
- stop Nummer der letzten Zeile der Quelldatei, die kopiert werden soll.

H und L können nicht gleichzeitig angegeben werden, da H bereits eine Nummerierung der Zeilen durchfiihrt.

### Beispielez

1) COPY SI=A1,  $SO=AA2$ \$A,98,1004

Datei A1 aut' der Diskette :D0: wird auf eine neue Datei A2 auf' der gleichen Diskette kopiert. Attribute werden übertragen (A). Die Datei wird von Zeilennummer 98 bis (inklusive) Zeilennummer <sup>10014</sup> kopiert.

2) COPY SI=A1, SO=:LP:\$P, N5, PW80, PL72

Datei A1 wird mit 4 Kopien (also fünfmal) (N5) auf den Drucker ausgegeben.

Pro Seite werden 72 (PL72) Zeilen gedruckt, jede Zeile enthält maximal 80 Zeichen (PHBO). Die Seiten warden auf dem Ausdruck durchnummeriert (P).

Hinweis: Kopiert man in eine Ausgabedatei, deren Name bereits exisbiert, erseheint die Frage:

Dateiname EXISTS, DELETE (Y/N)

Darf die bereits bestêhende Datei gelöscht werden, kann man jetzt ein "Y" eingeben, andernfalls muß der Kopiervorgang mit "N" beendet warden.

Henn der A-Schalter (s. SYS) gesetzt ist, wird die bereits existierende Ausgabedatei automatisch ohne Abfrage gelöscht.

2. Dateiverkettung

Diese Aufrufvariante wird benutzt, um mehrere Dateien in eine Ausgabedatei zu kopieren.

Aufruf: COPY AI=<Dateiliste>,S0=<Ausgabe>\$<Infolisbe>

Dateiliste ist eine Datei, welche die Namen der Eingabedateien enbhélt, die hintereinander in die Ausgabedatei kopiert werden sollen. Sie kann mit dem Editor EDIT erstellt warden. In einer Zeile darf jeweils nur eine Datei stehen, z.B.:

Datei.1 Datei.2  $\ddot{\phantom{a}}$ Datei.10

In der <Infoliste> können wie in der Aufrufvariante 1 die Para-meter H, P, L, PL oder PW - getrennt durch Kommas - stehen. Existiert die Ausgabedatei bereits, so wird - wie unter 1 beschrieben - gefragt, ob sie gelöscht werden kann.

### 3. Kopie mit einem Laufwerk

Diese Aufrufvariante wird benutzt, wenn eine Datei auf eine andere Diskette kopiert werden soll, jedoch nur ein Laufwerk zur Verfügung steht.

Haben Quell- und Ziel-Diskette unterschiedliche Formate, so ist diese Art des Kopierens nur mit der Generiervariante ES1MP/01 bzw. BS1MP/11  $(s.6.1)$  möglich.

Aufruf: COPY SO=<Ausgabe>\$<Eingabe>

Beim Aufruf muß die Ziel-Diskette im Laufwerk sein.

Hinweis: Befindet sich das Programm COPY nicht auf der Ziel-Diskette, so kann es zunächst mit

 $COPY / |CR|$ 

von einer Programm-Diskette geladen werden. Das System fordert mit '\*' neue Eingaben an. Anschließend kann die Ziel-Diskette in das Laufwerk eingelegt und die restlichen Zuweisungen und Parameter eingegeben werden.

Das COPY-Programm gibt während des Kopiervorgangs jedesmal, wenn ein Disketten-Wechsel nötig ist, eine der beiden folgenden Meldungen aus:

INSERT INPUT VOLUME.

wenn die Quell-Diskette eingelegt werden muß und

INSERT OUTPUT VOLUME,

wenn die Ziel-Diskette verlangt wird.

#### 4. Mehr-Dateien-Kopie

Diese Aufruf-Variante wird benutzt, um mehrere oder alle Dateien einer Diskette auf eine andere Diskette zu kopieren.

Aufruf: COPY\$<QUELLE>,<ZIEL>,<Infoliste>

<QUELLE> ist die Quell-, <ZIEL> die Ziel-Diskette. <Infoliste> kann die folgenden Parameter enthalten:

- Übertragen von Attributen A
- R - vor jeder Dateikopie wird der Anwender zunächst gefragt, ob er eine Kopie der Datei wünscht. Gibt er "N" ein, wird die Datei übergangen.
- S - Auch Dateien mit dem S-Attribut werden kopiert.
- DA - Kommen auf Quell- und Ziel-Diskette Dateien mit gleichen Namen vor, so werden die auf der Ziel-Diskette jeweils vor dem Kopieren gelöscht.
- DR Wie DA, jedoch wird vor der Löschung vom Anwender eine Bestätigung erwartet. Kommt sie nicht (Eingabe "N"), so wird diese Datei übergangen.

Die Parameter DA und DR schließen sich gegenseitig aus. Bei Parameter R wird DR automatisch angenommen. Bereits existierende Dateien werden nicht übertragen, es sei denn, der A-Schalter (s. SYS) ist gesetzt. Dann wird wie bei DA verfahren.

Wichfunktionall in Kopy

Beispiele für die verschiedenen Aufrufvarianten:

1) Man kann sich den Inhalt einer Datei folgendermaßen auf den Bildschirm ausgeben lassen:

COPY SI=PROG.SRC

Es wird immer ein voller Bildschirmausschnitt der Datei ausgegeben. Nach Eingabe eines beliebigen Zeichens außer "Q" werden die nächsten 24 Zeilen angezeigt. Eingabe von "Q" bricht das Programm ab. Wird in einem COPY-Aufruf die Angabe von SO weggelassen. so wird SO=: CO: standardmäßig angenommen.

2) Möchte man eine Datei in hexadezimaler Form auf dem Bildschirm ausgeben, so gibt man

COPY SI=PROG.HEX\$H

ein.

Rechts neben der hexadezimalen Darstellung werden die Zeichen in ihrer ASCII-Darstellung angezeigt (bzw. mit einem Punkt. wenn der Hex-Wert kleiner 20H oder größer 7FH ist).

3) Möchte man die Ausgabe auf dem Drucker haben, gibt man ein:

COPY SI=PROG. SRC, SO=:LP:

Werden keine Angaben zum Format des Ausdrucks gemacht (PW. PL), wird mit folgenden Standardwerten gedruckt:

> Papierbreite = 110 Zeichen/Zeile Papierlänge = 48 Zeilen/Seite

4) Möchte man alle Dateien ohne S- Attribut von der INTEL-Diskette im Laufwerk 1 auf die BS1M-Diskette in Laufwerk 0 kopieren, gibt man ein:

 $COPY$ \$: $F1: .: DO:$ 

5) Man möchte mehrere Dateien von einer Diskette auf eine andere Diskette kopieren. Das Kommando dafür lautet

COPY\$:FO:, :D1:, R

Es kopiert Datei für Datei, fragt vorher jedoch jeweils, ob kopiert werden soll.

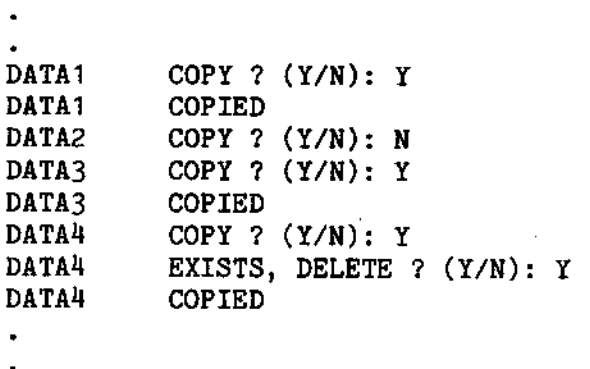

OPERATION COMPLETED. MORE ? (Y/N): N

Statt eines 'N' kann auch ein Leerzeichen eingegeben werden. Der Vorgang kann durch Eingabe von 'Q' abgebrochen werden.

Bei COPY können dieselben Fehlermeldungen auftreten wie bei RENAME.

### $2.8$ **DCOPY**

Funktion: DCOPY kopiert eine vollständige Diskette unabhängig von ihrem Inhalt. Die Diskette darf keine CRC-Fehler enthalten.

Aufruf: DCOPY\$<Quell-Laufwerk>.<Ziel-Laufwerk>

Ohne Angabe von Quell- und Ziel-Laufwerk wird die Diskette im Laufwerk 0 auf die im Laufwerk 1 kopiert.

Bevor der eigentliche Kopiervorgang nach Aufruf des Programms beginnt, wird noch einmal gefragt:

COPY FROM <QUELLE> TO <ZIEL> (Y/N):

Wird "Y" eingegeben, beginnt der Programmablauf, Eingabe eines anderen Zeichens beendet das Programm.

Am Ende des Kopiervorgangs erscheint die Meldung

 $EQUAL$  - more ?

Gibt man "Y" an, so kann erneut kopiert werden. Dadurch wird das Kopieren mehrerer Disketten hintereinander erleichtert.

Eingabe eines anderen Zeichens als "Y" bewirkt die Beendigung des Programms.

Folgende Paarungen von Quell- und Ziel-Disketten sind möglich:

```
:Di: \rightarrow :Dj:
: \mathbb{F}i: \rightarrow : \mathbb{F}j:
: Ji:
           \rightarrow : J.j:
```
Steht nur ein Laufwerk für den Kopiervorgang zur Verfügung, so wird beim Aufruf nur das Quell-Laufwerk angegeben, z.B.

DCOPY\$:DO:

Von dem Programm wird der Anwender mehrfach aufgefordert, die am Kopiervorgang beteiligten Disketten auszutauschen, es befindet sich also abwechselnd die Quell-Diskette zum Lesen und die Ziel-Diskette zum Schreiben im Laufwerk.

Hinweis: Wenn der E-Schalter (s. SYS) gesetzt ist und DCOPY unter EXEC läuft, werden die möglichen Abfragen unterdrückt.

#### $2.9$ **DELETE**

Funktion: DELETE löscht ausgewählte Dateien oder Dateigruppen von einer Diskette bzw. Festplatte. Bei INTEL- oder BS1M-formatierten Disketten und bei Festplatte wird der Platz zur Wiederbelegung sofort wieder freigegeben.

Aufruf: DELETE\$: Xn: < Dateinamen>

:Xn: ist die Laufwerksbezeichnung. Sie bleibt solange erhalten, bis bei einem Dateinamen eine andere Laufwerksbezeichnung angegeben wird. : Xn: kann entfallen, wenn das Systemlaufwerk gemeint ist.

<Dateinamen> ist eine durch Kommas getrennte Folge von Dateibezeichnern, wie sie in Dateizuweisungen verwendet werden. Wird anstelle eines alphanumerischen Zeichens im Dateinamen ein '\*' angegeben, so wird diese Stelle des Dateinamens ignoriert. Dies bedeutet, daß mit '\*' mehrere gleichartige Dateien gelöscht werden können. Das Kommando darf nicht länger als eine Zeile sein.

Beispiele:  $1.$ DELETE\$: D1:ABC, DEF, : HO: TEMP

löscht auf : D1: die Dateien ABC und DEF und auf : HO: die Datei TEMP.

> $2.$ DELETE\$:F1: \*. HEX

Auf der INTEL-formatierten Diskette werden alle Dateien, deren Dateinamenserweiterung "HEX" ist, gelöscht.

> DELETES: DO: ABC. \*  $\mathbf{R}$

Auf der BS1M-formatierten Diskette werden die Dateien "ABC" mit allen Dateinamenserweiterungen gelöscht. Ist eine dieser Dateien mit W- oder S-Attribut gegen Löschen geschützt, so wird die Datei nicht gelöscht: es erscheint die Meldung "PROTECTED". Wurde vor dem Aufruf der S-Schalter gesetzt (s. SYS), werden auch die Dateien mit S- und/oder W-Attribut gelöscht.

> 4. DELETE\$\*

Auf der Diskette im Systemlaufwerk werden a 1 1 e ungeschützten Dateien ohne Warnung gelöscht. Um bei gesetztem S-Schalter das irrtümliche Löschen der gesamten Diskette zu verhindern, muß in diesem Fall vorher eine Sicherheitsabfrage beantwortet werden.

A c h t u n g : Unter EXEC und bei gesetztem E-Schalter (s. SYS) erfolgt keine Warnung.

Wenn der Dateibezeichner auf eine ECMA 54-("IBM"-)formatierte Diskette verweist, dann wird der Kennsatzsektor der Datei mit "DELETED DATA" gekennzeichnet. Eine automatische Freigabe des belegten Platzes erfolgt nicht, da dies beim ECMA 54-Format nicht vorgesehen ist.

- Hinweis: Dateien, die durch das W- oder S-Attribut geschützt sind, können gelöscht werden, wenn das Attribut vorher zurückgesetzt oder der Systemschalter S gesetzt wird.
	- $2 16$
Verzeichnis der Meldungen:

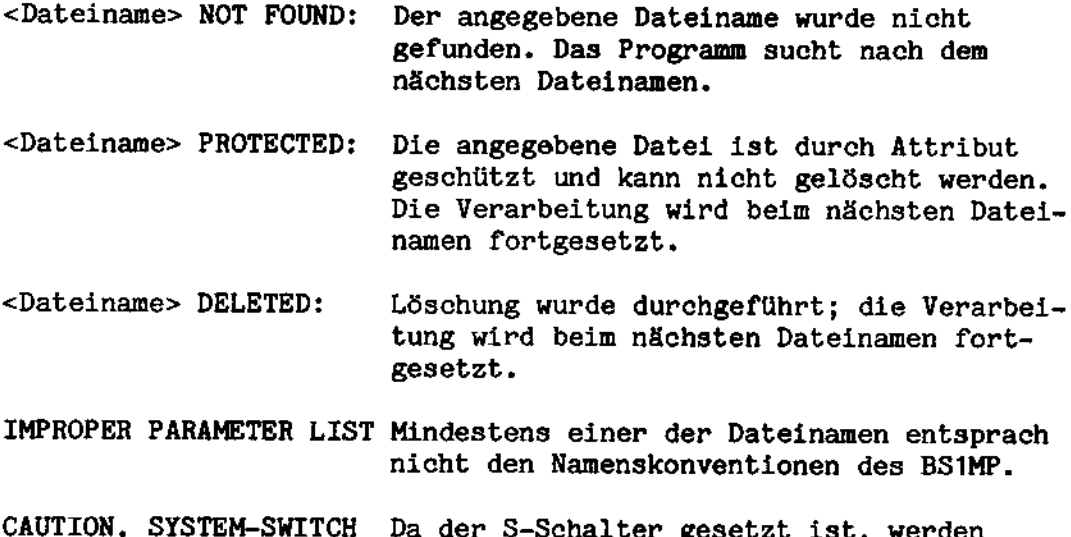

 $(S)$  IS SET ! auch mit W- und S-Attribut geschützte DO YOU REALLY WANT TO Dateien gelöscht, d. h. die ganze Dis-DELETE ALL FILES (Y/N)? kette.

#### $2.10$ DIR

Funktion: DIR erzeugt eine Liste der Namen und Charakteristiken aller nicht gelöschten Dateien einer Diskette.

Aufruf: DIR SO=<Ausgabedatei>\$<phys.Einheit>I

<phys. Einheit> ist in der bei den Dateizuweisungen beschriebenen Form anzugeben. (:Fi:, :Di:, :Hi: usw.). Bei Fehlen wird das Systemlaufwerk angenommen.

Ist der Parameter 'I' vorhanden, dann erscheinen auch Dateien mit dem "unsichtbar" (invisible) Attribut in der Liste.

Wenn im Aufruf keine Zuweisung zu SO gemacht wird, dann erscheint die Liste auf dem Bildschirm und zwar zunächst nur die ersten 24 Zeilen. Die Ausgabe der nächsten 24 Zeilen kann durch Drücken einer beliebigen Taste (nicht jedoch "Q") veranlaßt werden.

Drücken von "Q" bewirkt den Abbruch des Programmes und den sofortigen Rücksprung ins System.

Eine Liste für INTEL- und BS1M- formatierte Disketten bzw. Festplatte enthält:

o Name der Diskette

- o für jede Datei folgende Eintragungen:
	- Dateiname
	- Anzahl Blöcke (=Sektoren) der Datei
	- Dateilänge in Bytes

 $\mathbf{z}^{(i)}$ 

- Attribute der Datei (vergl. dazu Beschreibung für ATTRIB)

- o Anzahl der belegten Sektoren der Diskette
- <sup>o</sup> Gesamtzahl der in Belegungsverzeichnis registrierten Sektoren.
- Hinweise: Sollten die beiden letzten Zahlen zueinander in keinem sinnvollen Zusammenhang stehen, kann ein frilherer anormaler Abbruch eines Programmes die Ursache sein. Die Diskrepanz kann durch REMAP in den meisten Fällen besei-tigt werden.

Liste für eine ECMA 54-("IBM"-) formatierte Diskette

- o Name der Diskette
- o für jede Datei die folgenden Einträge:
	- Dateiname
	- jeweils Spur/Sektor für Beginn und Ende des Dateibereichs und der letzten Information in der Datei.
	- Liste der Datei-Flags

Beispiel: DIR\$:F1 :

erzeugt auf C0 das Inhaltsverzeichnis einer INTEL-formatierten Diskette im Laufwerk 1.

DIR SO=:LP:\$:D1:

erzeugt auf dem Drucker das Inhaltsverzeichnis der BS1M-formatierten Diskette im Laufwerk 'I.

#### $2.11$ DIRPAE

Nach dem Lbschen einer Datei mit Hilfe des Programmes DELETE wird der freigewordene Platz im Inhaltsverzeichnis der Diskette bzw. Festplatte nieht wieder benutzt. Das bedeutet nach einer Anzahl von Löschungen, daß das Inhaltsverzeichnis voll belegt sein kann, jedoch zum Teil mit gelsehten Eintrégen. Das Inhaltsverzeichnis einer BS1M-formatierten Diskette kann maximal 10214, das einer INTEL-formatierten Diskette maximal <sup>196</sup> Eintragungen enthalten. Das Program DIRPAC packt das Inhaltsverzeichnis so zusammen, daß die gelöschten Einträge verschwinden und der freigewordene Platz wieder veruendet werden kann.

DIRPAC ist nicht für ECMA 54-("IBM"-) Disketten anwendbar.

Das Programm wird aufgerufen durch

DIRPAC\$<phys. Einheit>

Die <phys. Einheit> wird in der Form : Xn: angegeben.

Wird \$ und die <phys.Einheit> nicht angegeben, so wird das Systemlaufwerk angenommen.

Beispiel: DIRPAC\$:F1:

paekt das Inhaltsverzeichnis der INTEL-Diskette im Laufwerk 1.

### 2.12 **EXEC**

Funktion: Aufruf und Abarbeitung einer auf einer Diskette bzw. Featplabte gespeicherten Kommandofolge. Nach Dateiende werden Kommandos wieder über die Tastatur erwartet.

Aufrut': EXEC CI=<Eingabedatei>

Beispiel: EXEC CI=0DMFOL.O01

Die Eingabedatei (hier: COMFOL.001) kann mit dem Editor EDIT erstellt werden. Sie kann jedes Kommando und jeden Programmaufruf enthalten, der auch direkt unter Kontrolle des BS1MP eingegeben werden kann. Bei Eingaben, die von Dienst- oder Anwenderprogrammen nach ihrem Aufruf verlangt werden, gibt es unterschiedliche Verhaltensweisen. Zum Teil werden die Eingaben aus der Kommandodatei gelesen, gelegentlich werden sie jedoch von der Tastatur erwartet, außer der E-Schalter (s. SYS) ist gesetzt. Tritt bei Ausführung eines Kommandos ein Systemfehler auf, so wird die weitere Verarbeitung der Kommandodatei abgebrochen, es sei denn, der Systemschalter (s. SYS) ist auf <sup>C</sup> gesetzt. In diesem Fall wird mit dan néchsten Kommando der Folge fortgefahren. Bei Abbruch uird die Meldung

JOB ABORTED

ausgegeben.

Ein Schrégsbrich nach einem Kommando (vor Zuweisungen und Parametern) stoppt die Ausführung, bis ein beliebiges Zeichen über Tastatur eingegeben uird, der Rest der Zeile wird iiberlesen. Diese Möglichkeit kann z.B. genutzt werden, um den Disketten-Austausch zuischen zwei Program-Aufrufen durchzufilhren.

Beispiel: FORMAT/ \$SYSTEM. NEU , L DIB/  $so::LP: $1$ 

Nach FORMAT bzw. DIR wird jeweils der Befehlsfluß unterbrochen.

SUBMIT-Funktion in EXEC zur Benutzung formaler Eingabedateien: Die SUBMIT-Funktion ersetzt in einem Kommandostring die formalen Parameter durch aktuelle als Parameter spezifizierte Werte. In einer Kommandodatei sind formale Parameter gekennzeichnet durch die beiden Zeichen In, wobei n eine Ziffer zwischen 0 und 9 ist. Sie können in der Kommandodatei an beliebiger Stelle stehen. Aufruf: EXEC CI=<Komdat>\$<p0>,<p1>,<p2>...,<p9> <p0> bis <p9> sind die Definitionen für die formalen Parameter in der Kommandodatei. Beim Aufruf von EXEC wird eine neue Datei EXEC.CSF angelegt. Diese Datei enthält die umgesetzte, absolute Kommandofolge. Die Datei wird nach Abarbeitung der Kommandofolge automatisch gelöscht. Hinweis: Wenn schon vor Aufruf der SUBMIT-Funktion eine Datei mit Namen EXEC.CSF existiert, wird diese gelöscht. Beispiel: Um eine formale Eingabedatei zum Übersetzen und Binden eines Programms zu erstellen, schreibt man mit EDIT eine Kommandofolge wie diese: DELETE\$\$0.REL RASM SI=\$0. SRC, SO=\$0. REL, SL=\$1 LINK  $SO=50, SL=51$  $*C=4000$ %0.REL Heißt das Programm, das übersetzt und gebunden werden soll. PROG.SRC, lautet der EXEC-Aufruf: EXEC CI=FORM.KOM\$PROG, :LP: Nach der Umsetzung und dem Anlegen der temporären Kommandodatei EXEC.CSF, sieht die absolute Kommandodatei wie folgt aus: DELETE\$PROG.REL RASM SI=PROG.SRC, SO=PROG.REL, SL=:LP: LUNK SO=PROG. SL=:LP:  $+C=4000$ PROG.REL Nach Ausführung der Kommandofolge wird die temporäre Datei EXEC.CSF gelöscht.

#### $2.13$ **FORMAT**

Funktion: Das Programm initialisiert und/oder formatiert Disketten wahlweise im INTEL-, BS1M- oder ECMA 54-Format oder eine Festplatte. Die Benutzung einer nicht initialisierten Diskette bzw. Festplatte ist ohne Behandlung mit FORMAT nicht möglich.

Aufruf:

- FORMAT\$<phys.Einheit><Datenträgername>  $\left\{\n \begin{array}{ccc}\n S & , I \\
I & , S \\
leq & I\n \end{array}\n\right\}$ ,n  $1.$ 
	- $2.$ FORMAT\$<phvs.Einheit><Datenträgername>.L

<phys. Einheit> hat die Form : Xn: (n = Laufwerksnummer).

<Datenträgername> besteht für :Hn:, :Dn: und :Fn: aus maximal sechs Buchstaben oder Zahlen, wahlweise gefolgt von einem Punkt und bis zu drei weiteren Buchstaben oder Zahlen. Das Format stimmt also mit denen für Dateinamen überein.

Für : Jn: besteht Datenträgername aus maximal 6 Großbuchstaben.

#### Format 1:

Die Parameter S und I haben die folgende Bedeutung:

Die Diskette wird initialisiert und formatiert. Wird I weg- $\mathbf{I}$ gelassen, so wird die Diskette bzw. Festplatte nur formatiert. Dies ist jedoch nur möglich, wenn sie zuvor bereits einmal initialisiert wurde. Läßt man I weg, so sind nur die physikalischen Einheiten : Hn:, : Fn: und : Dn: zugelassen. Wird < Datenträgername> weggelassen, wird der Datenträger nur initialisiert.

Nach der Formatierung enthält eine INTEL- oder BS1M-formatierte Diskette bzw. die Festplatte lediglich die Systemdateien (Belegungsverzeichnis, Inhaltsverzeichnis, Datei mit Systemfehlermeldungen, Datei mit Namen des Datenträgers), die im Fall des BS1M-Formats bzw. der Festplatte für den Anwender nicht zugänglich sind. Bei INTEL-Disketten beginnen die Namen dieser Dateien mit "ISIS." und besitzen ein F-Attribut.

Zu den einzelnen Disketten-Formaten siehe Anhänge B - D.

s Nach dem Formatieren werden von dem Systemlaufwerk alle Dateien mit einem S-Attribut herüberkopiert. Voraussetzung ist, daß beide Disketten das gleiche Format haben.

n kann die Werte 1 und 2 annehmen. Wird n weggelassen, wird  $\overline{p}$ 1 angenommen. Die Zahl bestimmt die Nummerierungsreihenfolge der Diskette-Sektoren. Bei 1 ist sie einfach aufsteigend. d.h. logisch aufeinanderfolgende Sektoren stehen physikalisch hintereinander. Bei 2 ist die Reihenfolge 1, 14, 2, 15.., d.h. logisch aufeinanderfolgende Sektoren stehen 13 Sektoren eine halbe Umdrehung - auseinander.

Unterschiedliche Sektorierung führt zu unterschiedlichem Zeitverhalten, Zugriffe auf Direktzugriffsdateien sind bei Sektorsequenz 1 bis zu 30 % langsamer als bei der Sequenz 2. Im Normalfall sollte daher n=2 angegeben werden.

### Format 2:

Dieser Aufruf dient nur zur Änderung des Datenträgernamens.

Hinweis: Wenn der E-Schalter (s. SYS) gesetzt ist und Format unter EXEC läuft, werden die entsprechenden Abfragen unterdrückt.

#### $2.14$ **HELP**

Funktion: Das Programm wird benutzt, um Informationen über den Status von Systemschaltern und die Systemkonfiguration zu erhalten.

Aufruf:  $HELP$  SO=<Ausgabe>

Wird keine Ausgabedatei (bzw. Drucker) angegeben, wird die Information auf dem Bildschirm ausgegeben.

Es wird die folgende Maske ausgegeben:

## BS1MP ANLEITUNG, REV A.XX

- 1 Systemkonfiguration
- 2 Systemstatusmeldungen

Wählt man Punkt 1 an, so erhält man die folgenden Informationen:

- verfügbare Geräte-Handler
- Hinweis, ob der jeweilige Geräte-Handler ständig speicherresident ist oder jeweils nachgeladen werden muß (transient).
- Hinweis, ob der RFM (Modul für die Unterstützung der Direktzugriffsdateien) geladen ist
- Hinweis, ob die geladene Generierversion die SPOOL-Funktion unterstützt.
- Format des System-Laufwerks (H oder D oder F)
- Systan-Startadresse
- Anfangsadresse des Anwenderspeichera

Wählt man Punkt 2 an, werden folgende Informationen ausgegeben:

- Status der mil: SYS verinderbaren Systemschalter (ausgegebener Text in Großbuchstaben):

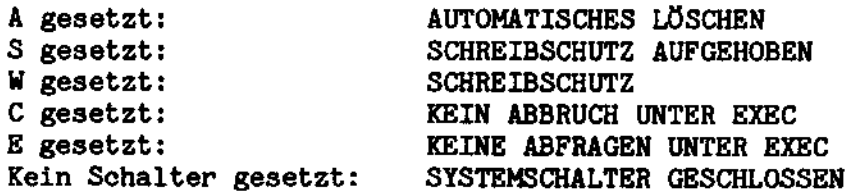

- Abbruchzeichen (mit SYS veränderbar)
- Untergrenze des Pufferbereiohes
- Adresse des Systemstacks
- Bildschirmeinstellung (ROLL oder PAGE, Zeilenfortschaltung)
- Generierungs- und Ausgabestand des Betriebssystems

Das HELP-Menil kann mit "Q" wieder verlassen werden.

## 2. 15 KONV

Funktion: Mit KONV kann die im Betriebssystem BS1MP enthaltene Konvertierungstabelle ASCII -- EBCDIC entsprechend geändert werden. Die Systemdiskette muß sich im Laufwerk <sup>0</sup> befinden.

Aufruf: KONV

Zuerst wird die ASCII  $\div$  EBCDIC Konvertierungstabelle ausgegeben. Dureh Eingabe eines ASCII—Hertes wird auf den entsprechenden EBCDIC-Wert positioniert, der dann durch Überschreiben geändert werden kann. Geänderte EBCDIC-Werte werden invertiert dargestellt. Positioniert man aus Versehen falsch, so kann mit CR ins Eingabefeld zurückgekehrt werden, eine Änderung erfolgt dann nicht.

Weitere mögliche Eingaben statt eines ASCII-Wertes: H=Hardcopy, die entsprechende Tabelle wird ausgedruckt. R=RUckkehr ins Betriebssystem.  $W = Wechseln$ , d.h. Ausgabe der EBCDIC  $\Rightarrow$  ASCII Tabelle, oder wenn diese schon dargestellt ist, nochmalige Ausgabe der ASCII  $\rightarrow$ EBCDIC Tabelle.

Die Bedienung zur Änderung der EBCDIC  $\rightarrow$  ASCII Tabelle ist sinngemäß die der Änderung der ASCII -> EBCDIC Tabelle.

Kehrt man in das Betriebssystem zurück (Eingabe von R), wird geprüft, ob man eine Änderung vorgenommen hat. Wenn man keinen Wert geändert hat, wird die Meldung "KEINE ÄN-DERUNG IN DER CODE-TABELLE" ausgegeben. Hat man einen oder mehrere Werte geändert, erhält der ausgewählte "IBM"-Handler ISDHAN.zz die Revisionsnummer REV A.9x.

## Fehlermeldungen:

- "ECMA 54-HANDLER im LAUFWERK O NICHT VORHANDEN" tritt auf, wenn sich das BS1MP nicht im System-Laufwerk befindet.
- "KEINE REV BZW. VERS ANGABE IM ERSTEN SEKTOR" tritt auf, wenn die Konvertierungstabelle in Betriebssystemen ohne Versions- oder Revisionsnummer geändert werden soll.

Desweiteren können Betriebssystemfehlermeldungen auftreten.

#### $2.16$ **RELEAS**

Funktion: RELEAS schließt Dateien, die durch ASSIGN (s.2.3) offengehalten wurden.

RELEAS\$<Folge logischer Einheiten> Aufruf:

Die logischen Einheiten der Folge müssen durch Kommas getrennt werden.

Beispiel: RELEAS\$SO, SL

Hinweis: RELEAS setzt CI und CO nicht zurück.

### 2 . 17 REMAP

- Funktion: REMAP versucht, das zerstörte Belegungsverzeichnis einer INTEL- oder BS1M-formatierten Diskette oder einer Festplatte anhand ihres Inhaltsverzeichnisses zu rekonstruieren.
- Aufruf: REMAP\$<phys. Einheit>

cder REMAP\$

Im zweiten Aufruf wird vom Programm das System-Laufwerk angenommen.

Der Erfolg der Rekonstruktion hängt vom Zustand des Inhaltsverzeichnisses ab. Wenn auch nur eine falsche Spur- oder Sektornummer gefunden wird, bricht das Propamm ab.

# 2.18 RENAME

Funktion: RENAME ändert den Namen der im Aufruf angegebenen Datei.

Aufruf: RENAME\$<phys. Binheit><Dateiname>,<neuer- Dateiname>

<Dateiname>: Bezeichnung der mnzubenennenden Datei

<neuer Dateiname>: Angabe im üblichen Format, aber ohne phys. Einheit

Beispiel: RENAME\$:F1:ORANGE,APFEL

Die Datei ORANGE auf :F1: wird in APFEL umbenannt.

## Verzeichnis der Meldungen

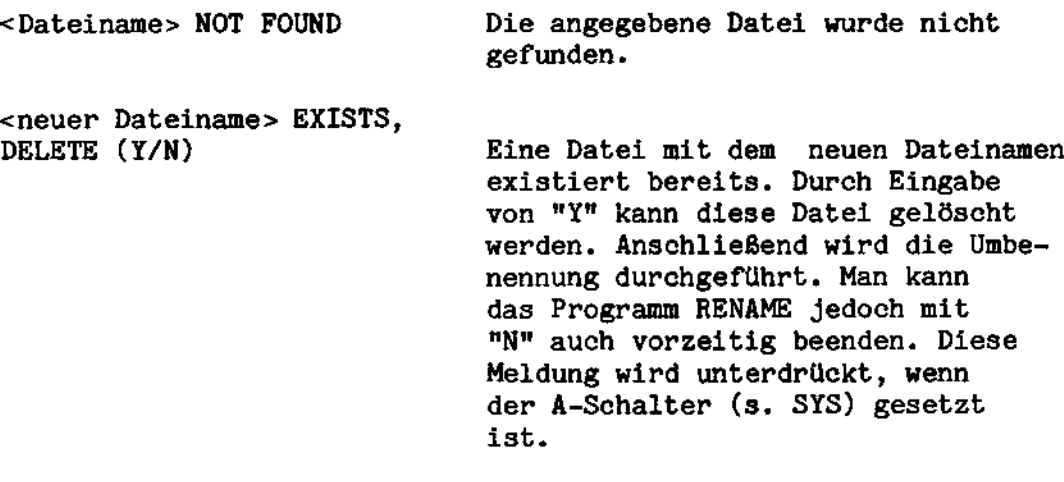

<Dateiname> RENAMED Die Umbenennung wurde fehlerlos durchgeführt.

<Dabeiname> PROTECTED Die Datei ist durch ein W- oder S-Attribut geschützt und kann nicht umbenannt werden. IMPROPER UNIT SPECIFICATION Der Bezeichner für die phys. Einheit abgebrochen. IMPROPER PARAMETER LIST Die Parameter-Liste ist fehlerhaft. Die Verarbeitung wird abgebroehen.

## 2. 19 RESCUE

Funktion: Henn eine Dabei unabsichtlich oder félsehlicherweise gelöscht wurde, kann sie mit RESCUE unter bestimmten Voraussetzungen gerettet werden.

Aufruf: RESCUE\$<phys.Einheit><Dateiname>

### Voraussetzungen:

Bei einer INTEL- oder BS1M-formatierten Diskette:

- Seit der Löschung darf keine neue Datei erzeugt worden sein.
- Bei einer ECMA 54-("IBM"-) formatierten Diskette:
	- Seit der Löschung darf kein neuer Dateikennsatz vergeben worden sein
	- Der durch die gelöschte Datei belegte Platz darf nicht infolge Dateiberlappung beschrieben warden sein.

 $\overline{\phantom{a}}$ 

Beispiel: DELETE\$:D1:XYZ

RESCUE\$: D1 :XYZ

## Verzeichnis der Meldungen:

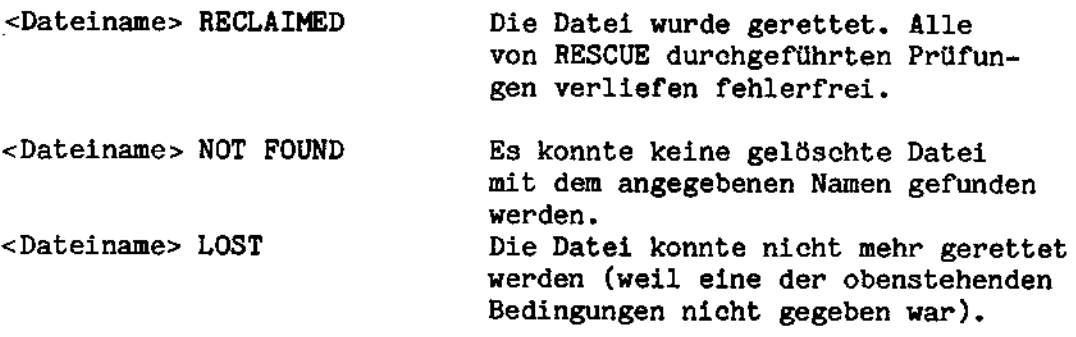

#### $2,20$ **REV**

Allgemeine Hinweise

- REV gehört der Software-Klasse B an. REV ist nur unter BS1M und BS1MP ablauffähig.
- REV ist ein Wartungsprogramm und dient zur Ausgabe des Ausgabestandes (REVISION) der Systemprogramme.
- Folgende Aufrufe sind möglich:

**REV**  $S0 =  $data = 1, <:Xn$$  $(1)$  $SO = :LP:$ 

**REV** SO=<datei>, SI=<: Xn:dateiname>\$R  $(2)$  $SO=1LP$ :

Zu  $(1)$ :

- Beispiele: REV  $SO = :LP : $I, :D1$ : **REV\$: D1:** 

- Zusätzlich zu den DIR-Angaben werden die Ausgabestände (REV) auf SO ausgegeben. Wird keine Angabe gefunden, wird NONE ausgegeben.

Das Programm sucht im 1. Sektor einer jeden Datei nach REV. Beginnt die Erweiterung der Datei mit R  $(r)$ , S  $(s)$  oder D  $(d)$ , werden 10 Sektoren auf diese Angabe abgesucht. RFM-Dateien werden übersprungen.

- Wird SO nicht explizit zugewiesen, wird : CO: für SO angenommen.
- Wird der Parameter I angegeben, werden auch die mit dem Attribut I versehenen Dateien auf SO angezeigt.
- Bei fehlender Laufwerksangabe : Xn: wird das System-Laufwerk angenommen.

 $2u(2)$ : - Beispiel 1: REV SO=:LP:, SI=:D1:DAT\$  $auf$  SO: REVISION-/VERSION-Number of :D1:DAT **REV A.01**  $No.:$ 

Beispiel 2: REV SI=:D1:AWMSV1\$R auf CO: REVISION-/VERSION-Number of :D1:AWMSV1  $No.:$ REV 3.01R

Beispiel 3: REV SI=AWPRGR\$A auf CO: REVISION-/VERSION-Number of :HO:AWPRGR  $No.:$ **REV 3.00 REV 3.01R**  $---NONE---$ 

- Die unter SI zugewiesene Datei wird untersucht.
- Ist kein Parameter angegeben, wird der erste Sektor auf den Ausgabestand abgesucht und auf SO ausgegeben. Wird SO explizit nicht ausgegeben, wird : CO: für SO angenommen.
- Bei Angabe des Parameters R wird die SI-Datei auf das erste Systemmodul untersucht, das zum Anwenderprogramm gebunden wurde (z.B. MSV1-Prozedur). Wird so ein Modul gefunden, wird der Ausgabestand unter der Form: X.YYR ausgegeben. R zeigt an, daß es sich um ein Systemmodul handelt, welches zum Anwenderprogramm gebunden wurde.
- Wird der Parameter A angegeben, wird die SI-Datei auf alle Ausgabestände untersucht. Alle gefundenen Ausgabestände werden auf SO ausgegeben und mit NONE abgeschlossen.

#### $2.21$ SORT

#### $2, 21, 1$ Leistungsbeschreibung

Das Programm SORT liest eine angegebene Eingabedatei und erzeugt daraus eine Ausgabedatei, in der die Sätze in der Reihenfoge des angegebenen Sortierbegriffes geordnet sind.

Der ein- oder mehrteilige Sortierbegriff muß Teil des Datensatzes sein.

SORT ist für sequentielle Dateien im INTEL-. im BS1M- und im ECMA 54- ("IBM"-)Format sowie für Festplatte verwendbar. IBM-Dateien werden umcodiert und stehen während des Sortiervorganges als 7-Bit-ASCII-Zeichen zur Verfügung.

Die maximale Länge des Sortierbegriffes beträgt 255 Bytes. Er kann aus bis zu zehn verschiedenen Teilen bestehen. Jeder Teil des Sortierbegriffes kann aufsteigend oder absteigend sein.

Der SORT benötigt für temporäre Arbeitsdateien verfügbaren Raum auf einer Diskette im INTEL- oder BS1M-Format oder auf Festplatte.

Die maximale Größe der zu sortierenden Eingabedatei wird durch diesen verfügbaren Raum bestimmt.

## 2.21.2 Aufruf des SORT

Der SORT kann entweder direkt aufgerufen werden, wobei ihm alle Parameter mit dem Aufruf übergeben werden müssen, oder er kann nach Interpretierung der Parameter selbständig eine gebundene Version erzeugen. Diese wird unter ihrem eigenen Namen aufgerufen, wobei keine Parameter angegeben werden müssen.

Aufruf für Laden und Sortieren:

SORT\$<Parameter>

Der Anuender kann sich EXEC-Dateien (s. 2.12) erzeugen, um sich mehrmaliges Eingeben des Aufrufs zu ersparen.

Aufruf fiir Laden und Binden:

entueder:

SORT SO=<Programmname>\$<Parameter>

oder:

SORT\$SAVE <Programmname> <Parameter>

Wird der Aufruf: 'SORT so=<Programmname>\$<Parameter>' verwendet, ist es sinnvoll, für die Eingabedatei nicht 'SAVE' anzugeben, da sonst die Fehlermeldung:

ERROR when 'SAVE' found

ausgegeben vird, um eine falsche Interpretation der Parameter zu vermeiden.

## 2.21.3 Parameter des SORT

Die Parameter müssen in der angegebenen Reihenfolge eingegeben und durch mindestens einen Zwischenraum voneinander getrennt werden.

Falls nötig, können die Parameter in mehreren Zeilen eingegeben werden, die durch CR zu beenden sind. Weitere Trennzeichen sind iiberflilssig.

In der folgenden Parameterliste sind die Schlüsselwörter in Großbuchstaben geschrieben, aber nur, um sie hervorzuheben. Bei der-Eingabe werden sie auch in Kleinbuchstaben akzeptiert.

Die in Klammern gesetzten Ausdrücke sind durch die entsprechenden aktuellen Dateinamen, Prozedurnamen usw. zu ersetzen.

## Parameter:

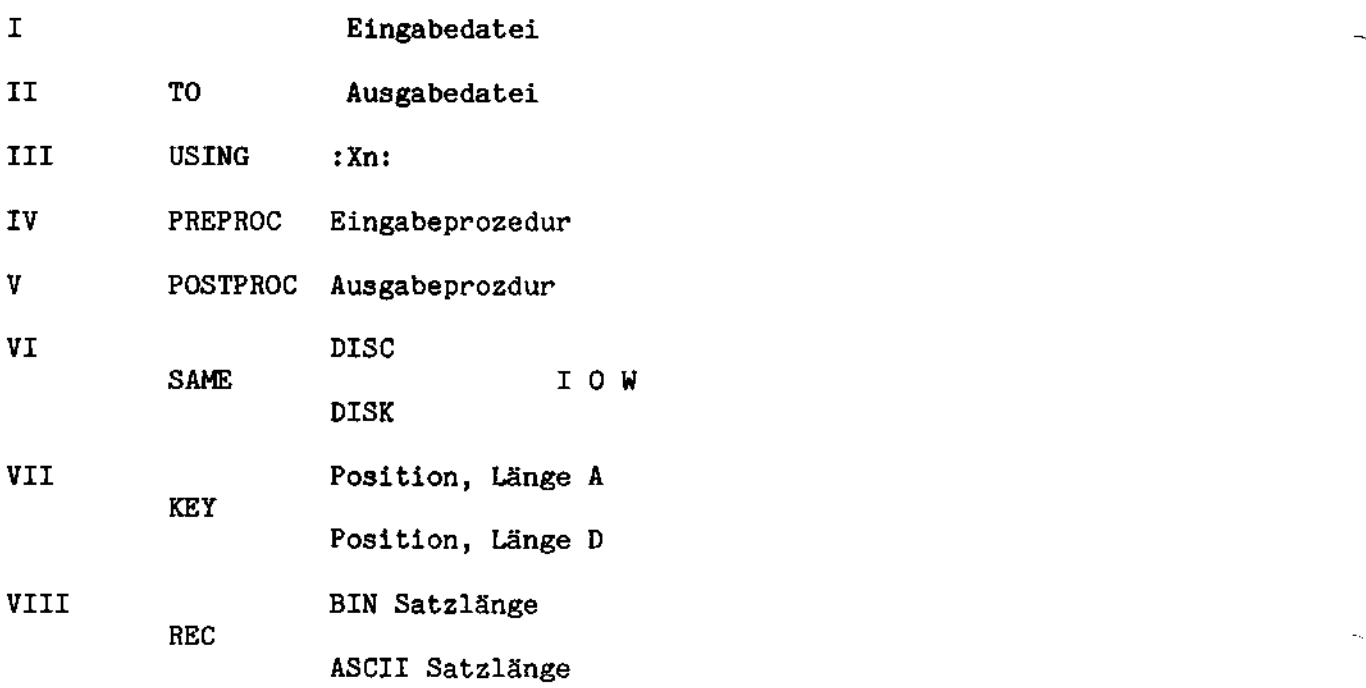

Siehe hierzu die Beispiele ab Seite 13.

# Beschreibung der Parameter

# I Eingabedatei

Name der Datei, die sortiert werden soll. Der Dateiname muß nach den im BS1MP gültigen Regeln gebildet sein. Jede vom BS1MP unterstützte sequentielle Datei kann sortiert werden.

Liegt die Eingabedatei auf einer "IBM"-formatierten Diskette, muB die Zuweisung :Jx: (EBCDIC) lauten; als Satzbeschreibung muß ASCII angegeben werden.

## II Ausgabedatei

Name der Datei, in welche die sortierten Datensätze ausgegeben warden. Jede vom BSIMP unterstiltzte Dateiform kann angegeben werden. Das Schlüsselwort TO ist obligatorisch.

Der Parameter kann auch weggelassen werden. In diesem Fall wird keine Ausgabedatei erzeugt, sondern der Benutzer muß sich in einer Ausgabeprozedur selbst darum kümmern.

### III Zuweisung der Arbeitsdateien

Mit diesem Parameter wird der Datenträger für die temporären Arbeitsdaten angegeben.

Sie müssen auf einer vom BS1MP unterstützten ,formatierten Diskette liegen, wobei "n" die Hummer des Disketten-Laufwerks ist. Das Schlüsselwort USING ist wahlweise.

Die maximale Größe der zu sortierenden Datei hängt ab von dem aut' der Arbeits-Diskette verfilgbaren freien Baum. Vor jedem Datensatz in einer Arbeitsdatei wird ein Lingenfeld von zwei Bytes eingefügt. Andererseits werden beim Sortieren von ASCII-Dateien Ketten von gleiehen Zeichen gepaekt. Es kann daher schwierig sein, abzuschätzen, wie groß der benötigte Arbeitsbereich sein muß. Meist wird er etwas größer sein als die Eingabedatei.

Die Arbeitsdateien haben alle den Namen SW.x, wobei "x" durch einen Buchstaben ersetzt wird, beginnend mit "A" für die erste Arbeitsdatei usw. in alphabetischer Reihenfolge.

Achtung: Alle aut' der Arbeits-Diskette bereits existierenden Dateien mit solchen Namen gehen verlorenl

Nach erfolgreichem Abschluß des Sortierens werden alle Arbeitsdateien geléscht.

## IV Eingabeprozedur

Die Eingabeprozedur ist ein Anwendermodul, das jeueils angesprungen wird, wenn ein Datensatz eingelesen wurde und zur Bearbeitung bereitsteht. Das Modul muß im RELOCATABLE-Format sein, wie es durch RASM erzeugt wird. Es darf nur aus einem Code-Segment bestehen, d.h. im Source-Code dürfen die Pseudoanweisungen ORG und DSEG nicht vorkommen.

Die Eingabeprozedur wird vor Sortierbeginn geladen. Hir jeden zu sortierenden Satz wird sie einmal durchlaufen. Das erste Byte der Prozedur sollte auch ihr Einsprungpunkt sein.

Wenn die Routine angesprungen wird, enthält Doppelregister HL die Adresse des ersten Bytes des Datensatzes.

In der Eingabeprozedur kann mit dem Datensatz Jede beliebige Verarbeitung vorgenommen werden, jedoch muß der Satz beim Aussprung aus der Routine am selben Speicherplatz stehen wie beim Einsprung. Unter bestimmten Einschrénkungen kann auch die Satzlänge verändert werden (Näheres s. unter Abschn. VIII).

Nach dem Rücksprung dürfen die Inhalte sämtlicher Register verändert sein. Nur der Inhalt des A-Registers wird geprüft:

- $A = 0:$  Der Satz wird übersprungen.
- <sup>A</sup> <sup>=</sup> 1: Der Satz wird sortiert und der néchste Satz wird eingelesen.
- <sup>A</sup> <sup>&</sup>gt; 1: Der Satz wird sortiert und die Eingabeprozedur wird wieder angesprungen.

Henn die Eingabeprozedur naeh dem Einlesen eines Satzes angesprungen uird, ist <sup>A</sup> <sup>=</sup> O. Hird sie aber ohne Nachlesen sofort wieder angesprungen (d.h. A war vorher  $> 1$ , s.o.), dann bleibt der Wert in <sup>A</sup> unveréndert.

#### V. Ausgabeprozedur

Für sie gelten dieselben Auflagen wie für die Eingabeprozedur. Die Routine uird Jedesmal angesprungen, wenn ein Datensatz zur endgültigen Ausgabe bereitsteht. HL enthält die Adresse des ersten Bytes des Satzes.

Nach dem Aussprung wird der Inhalt von A geprüft:<br>A = 0: Der Satz wird übersprungen (nicht Der Satz wird übersprungen (nicht ausgegeben).

<sup>A</sup> <sup>&</sup>gt; 0: Der Satz wird ausgegeben.

Hurde keine Ausgabedatei zugewiesen (Parameter II, s.o.), dann ist der Inhalt von A gleichgültig.

# VI SAME (gleiche physikalische Einheiten)

Damit wird angegeben, welche Dateien sich auf derselben Diskette befinden sollen.

Falls in den Parametern I, II und III andere phys. Einheiten zugewiesen wurden, aber SAVE angegeben wurde, dann wird 1 angenommen, daß die SAME-Angabe falsch sei.

Die Schlüsselwörter DISC bzw. DISK sind wahlweise. Bedeutung der Schlüsselbuchstaben:

- I: Eingabe (INPUT)
- 0: Ausgabe (OUTPUT)
- W: Arbeitsgerät (WORK UNIT)

Fehlt die SAME-Angabe und wurde für die Parameter I, II und<br>III die gleiche Einheit zugewiesen, dann wird von SORT recht-<br>zeitig ein Disketten-Wechsel angefordert, weil angenommen uird, dab die Dateien sich nieht auf der selben Diskette befinden.

### VII Sortierbegriff

Der Sortierbegriff legt fest, in welcher Reihenfolge die Datenséitze in der Ausgabedatei stehen sollen.

Der Sortierbegriff kann aus 1 bis 10 nicht unterbrochen Teilbereichen des Datensatzes ("Sortierfeldern") bestehen. Die Sortierfelder müssen in jedem Satz dieselbe Position (gerechnet vom Satzanfang) haben.

Jedes Sortierfeld wird durch drei Angaben festgelegt:

- die Position seines ersten Bytes, gerechnet vom Satzanfang (erstes Byte des Satzes <sup>=</sup> 1),
- seine Länge (Anzahl Bytes), und
- die Sortierfolge für dieses Feld.

Die Sortierfolge wird dureh die Buehstaben "A" (aufsteigend) und "D" (absteigend) bestimmt. Fehlt die Angabe, dann wird "A" angenommen.

Die Gesamtlänge des Sortierbegriffes (Summe aller Sortierfelder) darf nicht größer als 255 Bytes sein.

## VIII Satzbesehreibung

Die Eingabesätze können als ASCII oder BIN (aer) definiert werden, gefolgt von der Satzlänge in Bytes. Das Schlüsselwort REC ist uahlueise.

Bei IBM-Dateien muß ASCII angegeben werden, auch wenn sie auf der Diskette in EBCDIC stehen.

Als BIN definierte Sätze müssen fixe Länge haben. Der Satzinhalt ist beliebig.

Wurde ASCII angegeben, dann dürfen die Sätze von variabler Länge sein, müssen aber mit CR (mit oder ohne LF) abgeschlossen sein. In der Ausgabedatei wird hinter jedes CR ein LF geschrieben. Die angegebene Satzlänge sollte gleich der größten vorkommenden Satzlänge + 1 (für das CR) sein. Werden längere Sätze gefunden, dann werden diese auf die angegebene Länge - 1 gekürzt. Sätze, die zu kurz sind, um den Sortierbe-<br>griff zu enthalten, werden intern mit Null erweitert und vor der endgültigen Ausgabe wieder auf die ursprüngliche Länge gekürzt. Die Sätze sollten 7-Bit-ASCII-Zeichen enthalten, da das achte Bit beim Einlesen abgeschnitten und intern (zum Packen) verwendeb wird.

In ASCII-Dateien darf die Satzlänge in der Ein- oder Ausgabeprozedur durch Verschieben des CR verändert werden, jedoch nur innerhalb der definierten Satzlänge. Falls in der Eingabeprozedur die Satzlänge auf die geschilderte Weise verkürzt wird, dann wird empfohlen, den Rest des Eingabepuffers auf Null zu setzen. Dies hat keinen Einfluß auf das Sortierergebnis, verkürzt jedoch die Sortierzeit und spart etwas Platz in den Arbeitsdateien.

#### $2.21.4$ Beispiele

 $\mathbf{T}$ Eine Datei namens AFILE mit Binärsätzen von 16 Bytes Länge soll sortiert und in die Datei BFILE ausgegeben werden. Der Schlüssel ist in den ersten 5 Bytes jedes Satzes. Alle Dateien befinden sich auf der Diskette im Laufwerk : DO:.

SORT\$AFILE TO BFILE USING :DO: SAME I O W KEY 1 5 BIN 16.

## AFILE:

01 04 7F 00 00 00 04 05 01 00 00 22 05 06 01 01 00 01 2C 00 04 04 01 03 00 11 05 06 01 04 00 01 2E 00 04 00 01 06 00 06 0G 1A BE C2 05 06 01 0B 00 01 1A 00 04 0F 01 0D 00 FE 0D 3E 00 C8 23 13 AF 05 C8 C3 05 06 01 18 00 01 08 00 04 04 01 1A 00 2A 05 06 01 1B 00 01 2C 00 04 04 01 1D 00 11 05 06 01 1E 00 01 2E 00 04 0A 01 20 00 7E 12 13 23 FE OD C2 05 06 01 27 00 01 20 00 04 00 01 29 00 3E 01 C9 00 00 FF 00

## **BFILE:**

00 01 1A 00 04 0E 01 0D 00 FE 0D 3E 00 C8 23 13 00 01 2C 00 04 04 01 03 00 11 05 06 01 04 00 01 00 24 05 06 01 1B 00 01 2C 00 04 04 01 1D 00 11 00 3E 01 C9 00 00 FF 00 00 00 00 00 00 00 00 00 01 04 7F 00 00 00 04 04 01 00 00 22 05 06 01 01 05 06 01 1E 00 01 2E 00 04 0A 01 20 00 7E 12 13 23 FE OD C2 05 06 01 27 00 01 20 00 04 08 01 29 2E 00 04 08 01 06 00 06 0F 1A BE C2 05 06 01 0B AF 05 C8 C3 06 06 01 18 00 01 08 00 04 04 01 1A

II Eine ASCII-Datei CFILE mit variabler Satzlänge (max. 80 Bytes) auf der Diskette : DO: soll sortiert und auf Drucker ausgegeben werden. Die Arbeitsdateien sollen auf : HO: liegen. Sortierbegriff sind die Kontonummer (Bytes 16-21), aufsteigend, und für gleiche Kontonummern nach Datum, absteigend (Bytes 28-33, Form: TTMMJJ).

SORT\$:DO: CFILE TO : LP: USING : HO: KEY 16 6 32 2 D 30 2 D 28 2 D ASCII 81

## CFILE:

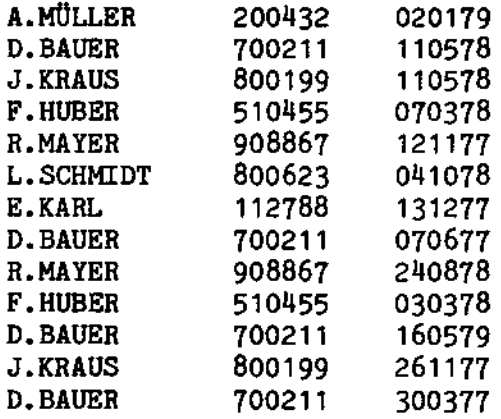

Druckausgabe:

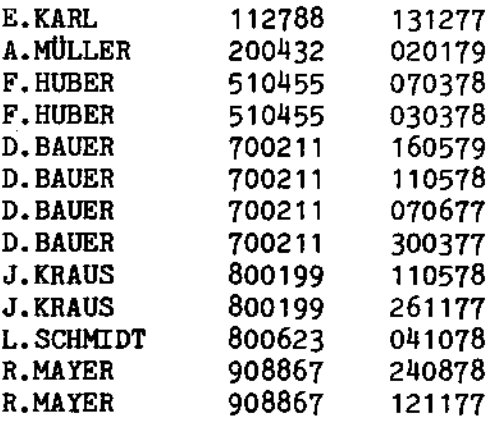

III Eine ASCII-Datei DFILE mit variabler Satzlänge (max. 80 Bytes) auf : DO: soll sortiert und in EFILE (ebenfalls auf : DO:, jedoch auf einer anderen Diskette) ausgegeben werden. Die Arbeitsdateien sollen auf :D1: sein. In der Ausgabedatei sollen alle Wörter der Eingabedatei in alphabetischer Reihenfolge vorhanden sein, jedoch jedes Wort nur einmal. Ein Wort sei definiert als ununterbrochene Zeichenkette von Buchstaben oder Ziffern, max. 15 Zeichen lang.

Das Problem wird gelöst mit Hilfe einer Eingabeprozedur, welche aus jedem Wort in einem Eingabesatz einen Satz macht und dieser an den SORT übergibt, und einer Ausgabeprozedur, welche die mehrfach vorkommenden Wörter eliminiert. Die Assemblerlistings dieser beiden Prozeduren befinden sich auf Seite ... ff (unter den Namen PRE und POST).

SORT\$DFILE TO EFILE : D1: PREPROC PRE POSTPROC POST KEY 1 15 ASCII 81

EINE ASCII-DATEI DFILE HIT VARIABLER SATZLANGE (MAX: 80 BXTES) AUF 1DO: SOLL SORTIERT UND IN EFILE (EBENFALLS AUF :DO:) AUSGEGEBEN WERDEN. DIE ARBEITSDATEIEN SOLLEN AUF :D1: SEIN. IN DER AUSGABEDATEI SOLLEN ALLE WÖRTER DER EINGABEDATEI IN ALPHABETISCHER REIHENFOLGE VORHANDEN SEIN, JEDOCH JEDES WONT NUR EINMAL. EIN WONT SEI DEFINIERT ALS UNUNTERBROCHENE ZEICHENKETTE VON BUCHSTABEN ODER ZIFFERN, MAX. 15 ZEICHEN LANG.

EFILE:

15 BO ALLE ALPHABETISCHER ALS ARBEITSDATEIEN **ASCII** AUF AUSGABEDATEI AUSGEGEBEN BUCHSTABEN BYTES DATEI DEFINIERT DER DFILE DIE EBENFALLS EFILE **EIN** EINE EINGABEDATEI EINMAL F0 F1 IN JEDES **JEDOCH** LANG THE CONTRACT CONTRACT CONTRACT CONTRACT CONTRACT CONTRACT CONTRACT CONTRACT CONTRACT CONTRACT CONTRACT CONTRACT CONTRACT CONTRACT CONTRACT CONTRACT CONTRACT CONTRACT CONTRACT CONTRACT CONTRACT CONTRACT CONTRACT CONTRA MAX **MIT** NUR ODER REIHENFOLGE SATZLÄNGE SEI SEIN SOLL SOLLEN SORTIERT UND UNUNTERBROCHENE VARIABLER VON VORHANDEN **WERDEN** 

**WORT** WÖRTER ZEICHEN ZEICHENKETTE ZIFFERN

\$TITLE P R E

 $\sim$ 

 $\mathcal{L}$ 

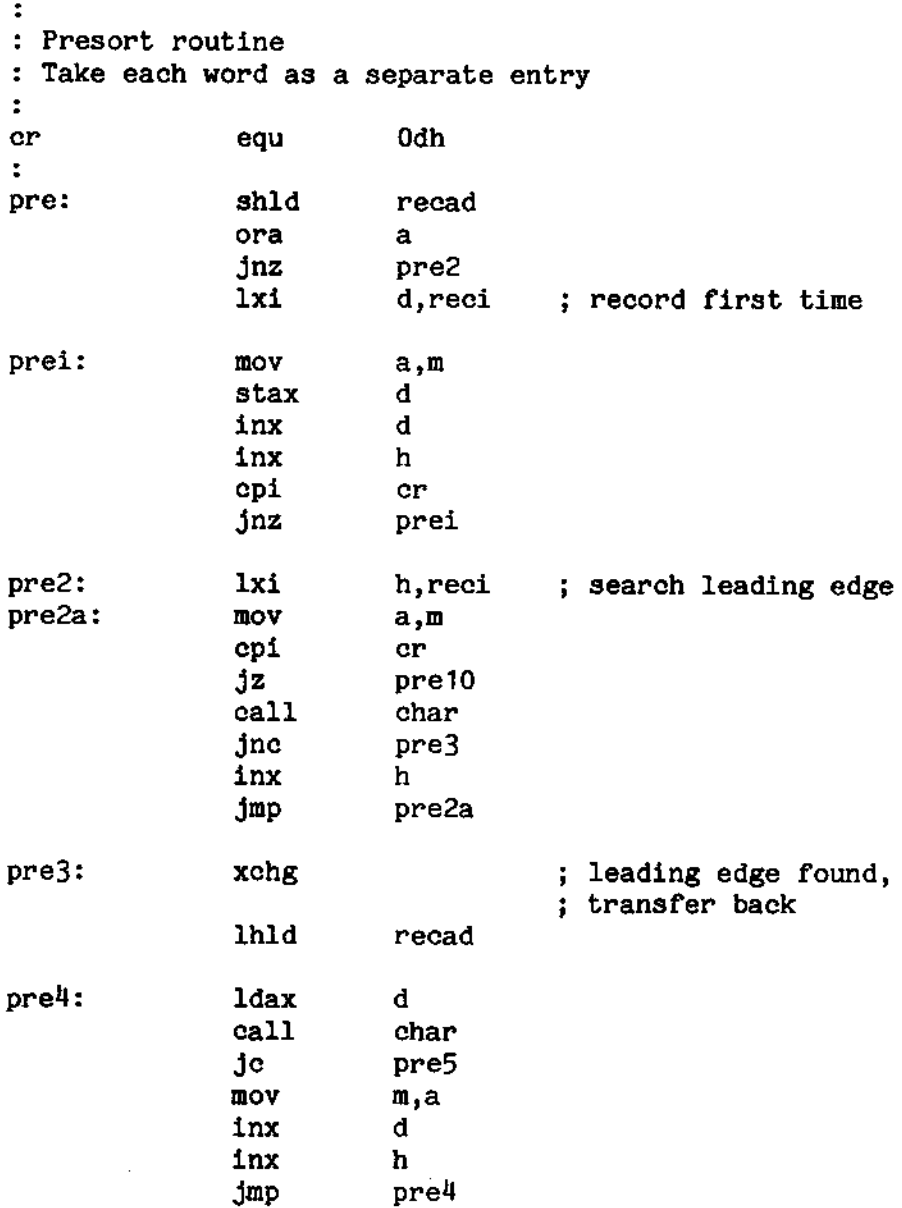

 $\mathcal{L}_{\mathrm{max}}$ 

 $\sim 10$ 

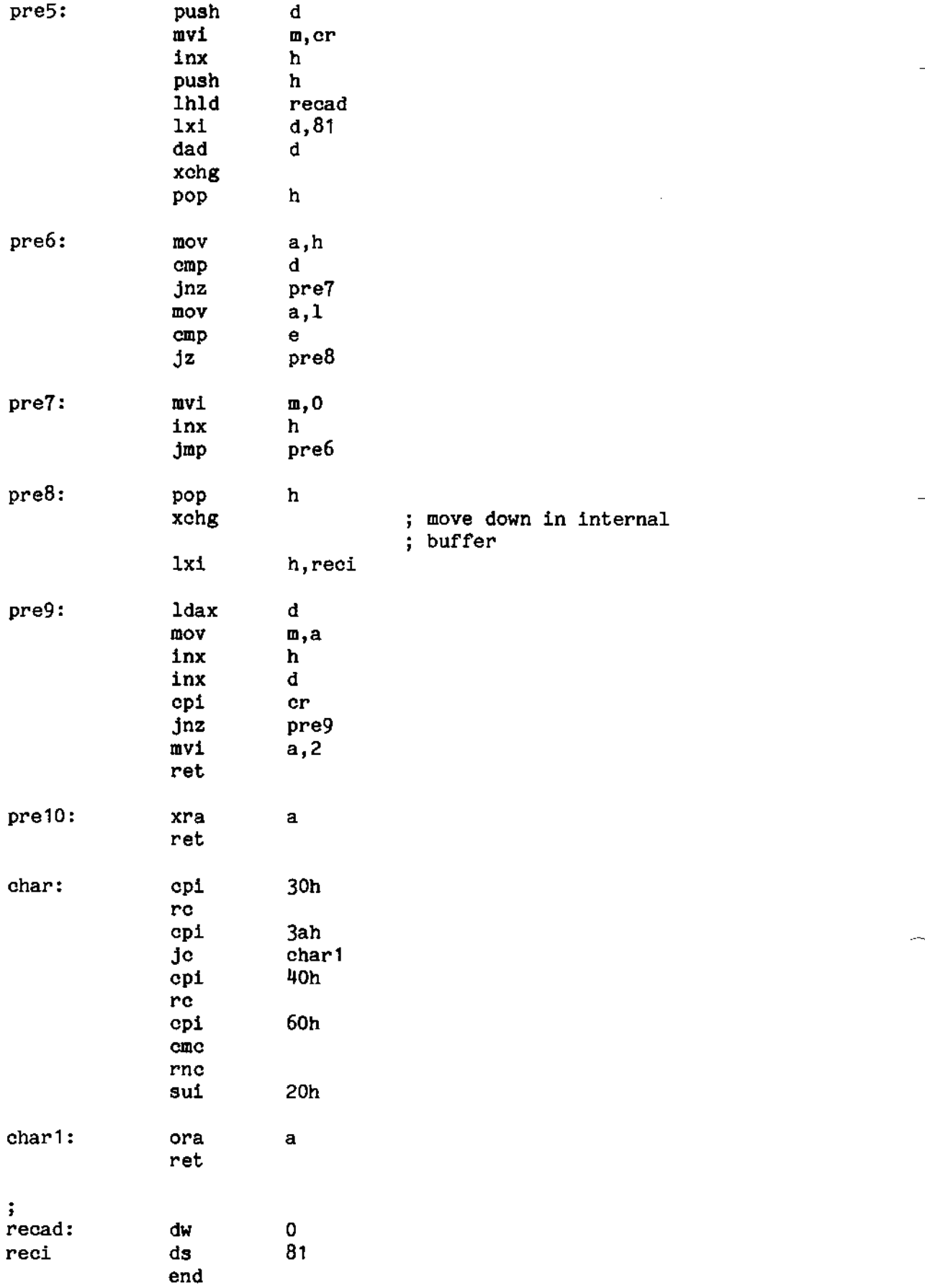

l,

\$TITLE POST ÷ ; suppress equal words  $\ddot{\cdot}$  $cr$  $equ$ **Odh**  $\ddot{\mathbf{z}}$ post: shld recad  $1x1$ d, intrec mvi  $b, 15$ post1: **ldax**  $\mathbf{d}$  $_{\text{cmp}}$  $\mathbf{m}$ jnz post2  $c_{p1}$  $_{\rm cr}$  $\ddot{a}$ ,0 mvi rz inx  $\mathbf{h}$ inx  $\mathbf d$ xra  $\mathbf{a}$ der  $\mathbf b$  $rz$ jmp<br>lhld post1 post2: recad  $1xi$ d, intrec post3: mov  $a,m$ stax  $\mathbf d$ inx  $\mathbf d$ inx  $\mathbf h$  $cpl$ cr post3 jnz mvi  $a, 1$ ret  $\ddot{\phantom{a}}$ recad: dw  $\mathbf{o}$ intrec:  $d\mathbf{s}$ 81  $\ddot{\phantom{a}}$ end

 $\bar{z}$ 

J.

## 2.21.5 Zeitbedarf

Der Zeitbedarf für das Sortieren wird sehr stark durch die notwendigen E/A-Operationen bestimt. Beim Sortieren kleiner Dateien (unter 30 KB) werden die Sätze nur einmal gelesen bzw. geschrieben, bei größeren jedoch zweimal.

# 2.21.6 Fehlermeldungen

Error when <Parameter> found (Parameter--Fehler)

BS-Error xxx when write  $\leq$ Dateiname> \*)

BS-Error xxx when read  $\leq$ Dateiname>  $^*$ )

Output file exists. Change medium or type another name (Ausgabedatei existiert bereits. Diskette wechseln oder anderen Namen eingeben)

Bad filename typed. Type again. (Falscher Dateiname wurde' eingegeben. Gib neuen Dateinamen ein)

Bad Data in <Dateiname> (In der Datei wurde ein Fehler festgestellt)

I) xxx ist eine Systemfehlemeldung des BS1MP

#### **SPOOL**

Funktion: Drucken von Listdateien als Hintergrundprozeß quasiparallel zu einem anderen Programmablauf.

Aufruf: SPOOL <Zuweisung>\$<Kommando>,<Parameter>

- SI= Eingabedatei für SPOOL-Warteschlange <Zuweisung>:  $SO = SP00L - Augabeger$ ät (Standard=:LP:)
- eines der nachfolgend beschreibenen SPOOL-<Kommando>: Kommandos

zum Kommando gehörige Parameter <Parameter>:

Das Dienstprogramm SPOOL ist nur ablauffähig Achtung: unter einer BS1MP-Konfiguration (s. 6.1), die diese Möglichkeit enthält.

Der SPOOL muß vor der ersten Benutzung aktiviert und nach Beendigung deaktiviert werden. Der Bediener sollte folgendermaßen vorgehen:

- $1.$ SPOOL aktivieren
- SPOOL-Kommandos geben oder dem SPOOL-Ausgabegerät  $2.$ Datei zur Verfügung stellen
- SPOOL deaktivieren 3.

Folgende Kommandos stehen zur Verfügung:

 $\mathbf{B}$ SPOOL-Beginn. Aktivierung des SPOOL.

> $Bsp.:$ SPOOL\$B

Das Kommando kann eine Zuweisung enthalten, wenn bereits eine SPOOL-Warteschlangen-Datei vorhanden ist. Das ist jedoch nicht der Normalfall.

Z SPOOL.QUE  $Bsp.:$ SPOOL SI=OUEUE\$B

Das Standardausgabegerät des SPOOL ist :LP:. Wenn :XM: gewünscht wird, ist eine Zuweisung für SO notwendig.

SPOOL  $SO = : XM : B$  $Bsp.:$ 

Die Anzahl der Einträge in der Druckerwarteschlange ist standardmäßig 16. Dieser Wert kann vermindert (bis auf min. 1) und vergrößert (bis auf max. 64) werden.

 $Bsp.:$ SPOOL\$B, 30

aktiviert den SPOOL und legt 30 Puffer für Einträge in der SPOOL-Warteschlange an.

Nach Aktivierung des SPOOL-Systems, erfolgt die Ausgabe auf das SPOOL-Ausgabegerät über das System-Lauf-<br>werk. werk. We have a state of the contract of the contract of the contract of the contract of the contract of the contract of the contract of the contract of the contract of the contract of the contract of the contract of the c

Bsp.: TXT SI=TEXT,S0=:LP:

druckt die Datei TEXT nicht direkt aus, sondern über eine Warteschlangen-Datei auf dem System-Laufwerk, die von SPOOL erzeugt wird.

#### S. SPOOL stoppen. Die Ausgabe über SPOOL wird verhindert

Bsp.: SPO0L\$S

Der SPOOL kann mit dem Kommando R wieder fortgesetzt. warden.

- $\mathbf{R}$ SPOOL fortsetzen naeh dem S-Kommando. Es gibt drei verschiedene Möglichkeiten zum Wiederstarten des SPOOL:
	- C Wiederstart an der aktuellen Position der aktuellen Datei der Warteschlange.

Bsp.: SPO0L\$R,C

- B Wiederstart am Beginn der aktuellen Datei der Wartesohlange .

Bsp. : SPO0L\$R, B

- N Wiederstart bei der nächstfolgenden Datei der Harteschlange.

Bsp.: SPOOL\$R,N

Wenn kein zweiter Parameter angegeben wird, wird <sup>C</sup> angenommen.

E SPOOL Ende. Deaktivierung des SPOOL. Dies kann nur erreicht werden, wenn keine Einträge in der Warteschlange mehr vorhanden sind.

Bsp.: SPO0L\$E

Das SPOOL-System muB wieder aktiviert warden mit dem Kommando B, bevor ein neues SPOOL-Kommando gegeben werden kann.

 $\circ$ SPOOL abbrechen. Das Kommando Q hat dieselbe Wirkung wie das Kommando E, außer daß es sofort abbricht.

 $\mathbf I$ Einfiigen von Dateien vor den: ersten Eintrag in der-Warteschlange.

Bsp.: SPOOL\$I, LIST1, LIST2, LIST3

fügt die Dateien LIST1, LIST2, LIST3 in die Druckerwarteschlange ein. Danach lautet die Reihenfolge der ersten drei Einträge: LIST3, LIST2, LIST1.

Anfügen von Dateien an die SPOOL-Warteschlange als  $\mathbf{A}$ letzten Eintrag.

Bsp. <sup>=</sup> SPO0L\$A,DAT1,DAT2,DAT3

fügt die Dateien DAT1, DAT2, DAT3 am Ende der Warteschlange hinzu. Danach lautet die Reihenfolge der letzten drei Einträge: DAT1, DAT2, DAT3.

D Löschen von Dateien in der Warteschlange.

Bsp.: SPOOL\$D,DRUCK1,DRUCK2,DRUCK3

löscht die Dateien DRUCK1, DRUCK2, DRUCK3 aus der Drucker-Warteschlange. Wenn die Dateien durch SPOOL erzeugt wurden, werden sie in der Warteschlange und auf dem System-Laufwerk gelöscht. Handelt es sich um vom Benutzer mib dem Kommando <sup>A</sup> oder I in die Warteschlange eingefügte Dateien, wird nur der Eintrag in der Warteschlange gelöscht, aber nicht die Datei selbst.

L Liste des Inhalts der Drucker-Harteschlange und SPOOL-Status ausgeben.

Bsp. : SPOOL\$L

bringt Informationen wie diese auf den Bildschirm:

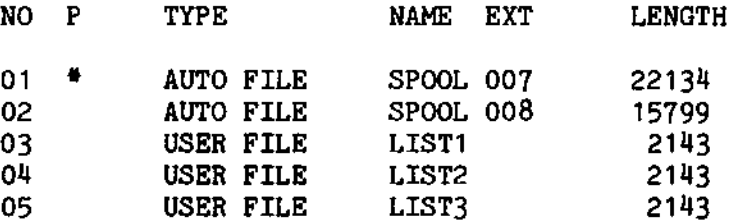

<sup>11</sup> Buffers in free queue SPOOL STATE : RUNNING

Die Parameter bedeuten:

- NO Position der Datei innerhalb der Druck-Warteschlange
- P Ein '\*' in dieser Spalte zeigt an, daß diese Datei gerade ausgedruckt. wird.

TYPE Zeigt den Dateityp.

AUTO FILE ist eine von SPOOL erzeugte Datei. Dies geschieht bei der Zuweisung auf das SPOOL-Ausgabegerét. Eine AUTO FILE wird nach Druckende automatisch gelöscht. Sie kann auch mit dem Kommando D gelöscht werden.

USER FILE ist eine vom Benutzer erzeugte Datei, die mit Hilfe des Kommandos A oder I in die Druck-Warteschlange eingefügt wurde. Eine USER FILE wird nach Druckende nicht gelöscht, sondern nur aus der Warteschlange entfernt. Das gilt auch für das D-Kommando.

NAME ist der Name der Datei, die mit SPOOL gedruckt warden soll.

EXT ist die Erweiterung des Namens.

LENGTH zeigt die Dateilänge in BYTES an.

### 2.23 SYS

- Funktion: Mit dem Programm kénnen mehrere Systemschalter gesetzt und gelöscht werden, die im Zusammenhang mit verschiedenen Diensbprogrammen unterschiedliehe Funktionen haben.
- Aufruf: SYS\$<Systemschalterliste> (zum Setzen)
- oder SYS (zum Rücksetzen aller Systemschalter mit Ausnahme des Abbruchzeichens (Quit-Zeichen))

Es gibt die folgenden Systemschalber:

S Ist dieser Schalter gesetzt, so können mit S- oder W-Attribut versehene Dateien gelöscht oder umbenannt werden, ohne daß das Attribut rückgesetzt werden muß.

Die Systemschalter W (s.u.) und S können nicht gleichzeitig gesetzt werden, da ein Schalter den anderen überschreibt.

- C (Qontinue-Schalter). Tritt in der Abarbeitung einer EXEC-Kommandofolge ein Betriebssystemfehler auf, so wird die Folge mit dem nächsten Kommando fortgesetzt, nicht - wie sonst - abgebrochen.
- W Dateien können weder umbenannt noch gelöscht werden, solange dieser Schalter gesetzt ist. W überschreibt den S-Schalter.
- A Bereits existierende Dateien werden automatisch gelöscht, wenn eine neue Datei mit dem gleichen Namen angelegt wird.

 $\mathbf{E}$ Der EXEC-Parameter-Modus wird eingeschaltet, um Abfragen zu unterdrücken wie z. B.

OPERATION COMPLETED; MORE? (Y/N):

Der Schalter ist nur unter EXEC aktiv.

 $\Omega$ Mit diesem Schalter kann ein beliebiges Abbruchzeichen definiert oder rückgesetzt werden.

Ein Abbruchzeichen bewirkt, daß bei seiner Eingabe über die Tastatur das laufende Programm abgebrochen wird und das System in den Monitor verzweigt. Mit G CR kann das Programm fortgesetzt. mit GFD00 kann in das BS1MP verzweigt werden.

Schalter werden im Aufruf mit vorgesetztem Plus oder einfach dem kennzeichnenden Buchstaben gesetzt und durch eine vorgesetztes Minuszeichen gelöscht.

Der aktuelle Status der Systemschalter und des Abbruch-Zeichens kann mit dem Dienstprogramm HELP überprüft werden.

Beispiele:

- 1)  $SYS$ \$+W, -C, +Q=01
	- o Dateilöschungen und umbenennungen sind nicht möglich (+W)
	- o Continue-Schalter ist ausgeschaltet (-C)
	- o das Zeichen Control A (01H) ist als Abbruchzeichen definiert.
- 2)  $STS$S,C.-Q$ 
	- o Löschschutz für S- und W-Dateien ist aufgehoben (S)
	- o Continue-Schalter ist gesetzt (C)
	- o das Abbruchzeichen ist zurückgesetzt, d. h. Programme können nicht mehr durch Eingabe eines Zeichens abgebrochen werden  $(-Q)$ .

# 2.214 T X T

Funktion:

Mit dem Programm TXT ist es möglich, Textdateien, die mit dem Editor EDIT erstellt worden sind, formatiert auszudrueken. Die Format.-Steuerzeichen, mit denen der Ausdruck kontrolliert wird, steuern unter anderem die Seitennummerierung, Tabulatorpositionen und Silbentrennung.

Die Steuerzeichen werden während der Erfassung des Textes in Form bestimmter Abkürzungen und Sonderzeichen eingegeben und bleiben im Text stehen.

Aufruf:

```
TXT SI=<Textdatei>, SL=<LISTDATEI>
```
oder

TXT SI=<Textdatei>.SO=<LISTDATEI>

oder

TXT AI=<Jobdatei>,S0=<LISTDATEI>

Im letzten Fall können in der Jobdatei mehrere Namen von Textdateien gespeichert werden, die eine nach der anderen verarbeitet uird.

Steuerzeichen:

Steuerzeichen sind Bestandteile des Textes. Es gibt davon drei Arten.

<sup>A</sup> Kontrollzeichen des Typs <sup>1</sup>

Kontrollzeichen des Typs 1 gelten entweder für die ganze Datei oder solange, vie die Parameter nicht neu versorgt werden. Sie werden in getrennten Zeilen in den Text eingefügt. Jede derartige Zeile muß mit ":" beginnen. Die eigentliche Kontrollinformation besteht aus Schlüsselworten von zwei Zeichen Länge, gefolgt von einem oder mehreren Parametern.

Die Parameter (Zahlen) müssen von den Schlüsselworten durch Komma oder Zwischenraum getrennt werden.

Folgende Schlüsselwort/Parameter-Kombinationen sind möglich:

PL Papierlänge

Ein Parameter, nämlich die Anzahl der Zeilen, die auf das vorhandene Papier gedruckt werden kann. Pro Z011 sind sechs Zeilen möglich.

LM Linker Rand

> Ein Parameter, der die erste Druckposition links in einer Zeile bestimmt.

Rechber Rand **RM** 

> Ein Parameter, der die letzte Druckposition rechts innerhalb einer Zeile bestimmt.

**TS** Tabulabor-Stopp

> Die Anzahl der Tabulator-Stopps, deren Position angegeben wird, ist nur durch die Länge der Eingabezeile beschränkt.

RA Rechtsbündige Anpassung

Keine Parameter. Alle Zeilen werden rechtsbündig geschrieben.

NA Aufhebung der rechtsbilndigen Anpassung

Keine Parameter

TP Tabulator-Stopp fiir Absatz

> Zwei Parameter, gültig für die nächsten Absätze im Text. Die erste Zahl gibt an, an welcher Schreibstelle die erste Zeile eines neuen Absatzes beginnen soll, die zweite bezeichnet den Beginn aller folgenden Zeilen des Absatzes.

SL Leerzeilen

> Ein Parameter, der angibt, wieviele Leerzeilen vor Jedem Abaatz eingefiigt warden sollen.

FI. Ersbe Zeile

> Bin Parameter, der die erste Textzeile auf einer neuen Seite bestimmt. Standardzuweisung: Zeile 5.

LL Letzte Zeile

> Ein Parameter, der die letzte Druekzeile auf einer Seite bestimmt. Standardzuweisung: Zeile 68.

Drei oder vier Parameter:

- 1.) Nummer der Zeile
- 2.) Position innerhalb der Zeile
- 3-) Format:
	- 1: Ohne Nullenunterdriickung
	- <sup>22</sup> Seitennummer innerhalb von Strichen  $(z.B. - 5 -)$
- 1|.) Beginn der Seitennummerierung (wahlweise). Fehlt die Angabe, dann wird auf den internen Seitenzähler zugegriffen. Die Seitennummerierung beginnt, sobald es nach der Eingabe des Kommandos sinnvoll ist.
- HT Seitenilberschrifb

Drei Parameter:

- 1.) Zeile
- 2.) Position innerhalb der Zeile
- 3.) Geunschter Text. Da der Rest der Zeile als Text interpretiert wird, sollte der dritte Parameter entweder am Ende der Kommandozeile oder allein in der nächsten Zeile stehen.

## <sup>B</sup> Kontrollzeichen des Typs <sup>2</sup>

Kontrollzeichen des Typs <sup>2</sup> beziehen sich nur aut' den folgenden Paragraphen. Paragraphen beginnen mit einer Zeile, die an der ersten Stelle einen Punkt und sonst keine Zeichen enthält.

RM RA NA TS TP SL wie bei Typ 1

UF Unformatiert

Der folgende Paragraph wird so gedruckt, wie er abgespeiehert ist. Relevante Kontrollzeiehen sind nur PL und LM.

 $\overline{\phantom{1}}$ 

NP Neue Seite

Die nächste Druckzeile ist die erste auf einer neuen Seite.

ST Sprung aut' eine bestimmte Zeile

Ein Parameter, némlich die Nummer der Zeile, in welcher der Druck fortgesetzt werden soll. Seitenlänge beachten.

Kontrollzeichen des Typs 3 werden direkt in den Text eingefügt:

<sup>I</sup> Ausrufungszeichen: Neue Zeile

Das nächste zu druckende Zeichen erscheint in einer neuen Zeile.

> Grber-Zeichen: Tabulator-Sprung

Das nächste Zeichen wird beim nächsten Tabulator-Stopp gedruckt.

- Bindestrieh: Trennungszeichen

Erscheint der Bindestrich innerhalb eines Wortes, so bezeichnet er eine Stelle, wo das Wort getrennt werden kann. Passt das Wort noch in die Zeile, dann uird der-Strich nicht mitgedruckt.

Sollen die drei beschriebenen Zeichen keine Kontrollfunktion haben, so muß ihnen im Text ein Schrägstrich folgen.

## Beschreibung der Assemblersprache

Eine Beschreibung liegt in der Siemens-Druckschrift "Programmiersprache SAB 8080/8085" vor (Bestell-Nr. B 2236), jedoch müssen folgende Einschränkungen beachtet werden:

Die Verwendung und Programmierung von Makros ist nicht möglich. Die Pseudobefehle MACRO und ENDMACRO sind verboten.

Als Pseudoinstruktionen sind ORG, CSEG, DSEG, EXTRN, PUBLIC, EQU und END erlaubt.

Zusätzlich sind folgende Instruktionen verwendbar:

\$TITLE (Überschriften im Protokoll)

\$E(ject) (Blattvorschub)

\$PL xx (Seitenlänge; xx = Anzahl Druckzeilen/Seite)

\$PW xx (Papierbreite;  $xx = Anz$ . Druckzeichen/Zeile)

Arithmetische und logische Ausdrücke im Operandenfeld sind nicht erlaubt (Ausnahme:  $+$  und  $-$ )

Zu dem Sprachsystem gehören Programme zum Erfassen. Korrigieren. Übersetzen, Binden und Testen von Assembler-Programmen.

Alle diese Programme werden auf der BS1MP-System-Diskette mitgeliefert.

Im einzelnen gibt es folgende Hilfsmittel zur Programmierung:

- **RASM** Verschiebbarer Assembler (3.4)
- **LINK** Programm zum Binden verschiebbarer Assembler-Module  $(3.2)$
- **MEMDMP** Ausgabe eines bestimmten Speicherbereiches als ablauffähiges Programm (3.3)
- **DEBUG** Testen eines Programmes (3.1)
- **XREF** Ausgabe einer Querverweisliste eines Assemblerprogrammes  $(3.5)$
- **EDIT** Editor zur Erfassung und Änderung von Programmen.  $(4.)$

#### $3.1$ DEBUG

Funktion: DEBUG lédt ein Programm und macht die erforderlichen Dateizuweisungen, startet jedoch nicht den Ablauf. Stattdessen geht die Kontrolle an den Monitor über.

Nun können die Kommandos des Monitors (5.1) angewendet werden, um das Programm unter dessen Kcntrolle ablaufen zu lassen.

Aufruf: DEBUG\$<Frogrammname> <Zuweisungen>

Beispiel: DEBUG\$:D1:NEWPROG SI=DAT,S0=:CO:

lädt NEWPROG von :D1:, weist die Dateien zu und springt in den<br>Monitor. Die Zuweisungen sind nur erforderlich, wenn sie nicht vom Anwenderprogramm selbst vorgenommen verden.

#### $3.2$  $\overline{\text{LINK}}$

Funktion: LINK bindet durch RASM (s. 3.4) erzeugte Module. Die Ausgabe kann, gesteuert durch Parameter, souohl absolut (ladbar) als auch relativierbar (relocatable) erfolgen. Das relativierbar ausgegebene Modul kann wiederum mit anderen Moduln gebunden werden. Die Ausgabe kann dabei sowohl ladbar als auch relativierbar erfolgen.

> Für die Testphase der Programmierung kann über einen weiteren Parameter auch dann ein ladefähiges Programm erzeugt werden, wenn beim Binden noch unbefriedigte EXTRN-Adressen auftreten. In diesem Fall wird als Wert <sup>0000</sup> eingesetzt (im Regelfall darf eine solche Programm- stelle nicht angesprochen werden).

LINK unterstützt die Benutzung der Overlay-Technik, siehe hierzu Parameter <sup>X</sup> und Beispiel <sup>1</sup> in Anhang F.

Aufruf: LINK S0=<Ausgabe-Datei> ,SL=<Auflisl:ung>, AI=<Kommando-Datei>\$<Binde-Parameter>

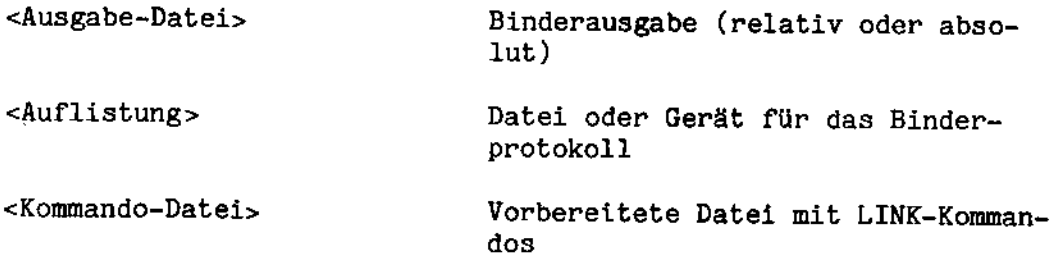

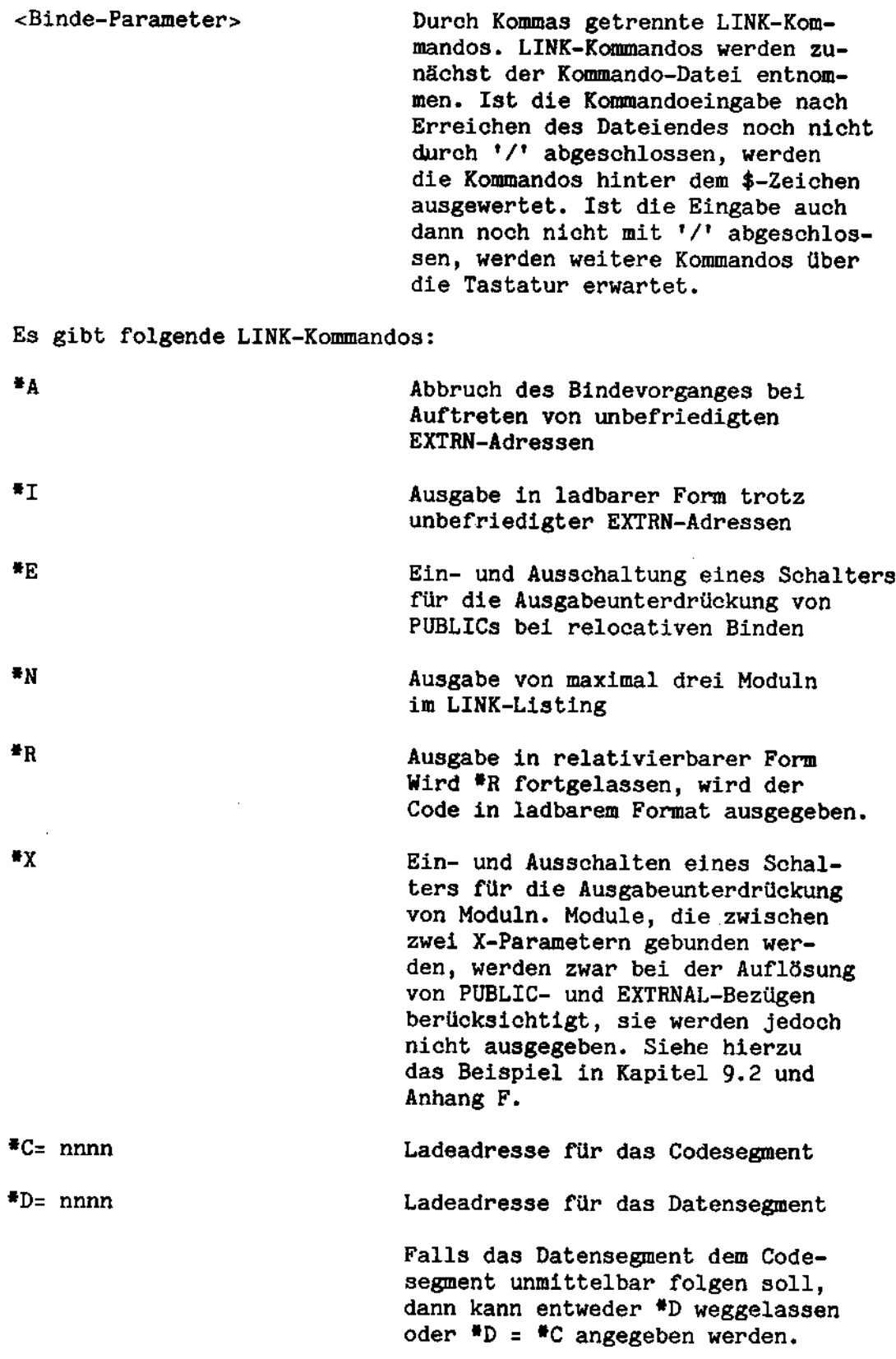

 $\overline{a}$ 

k,

 $\hat{\mathcal{A}}$
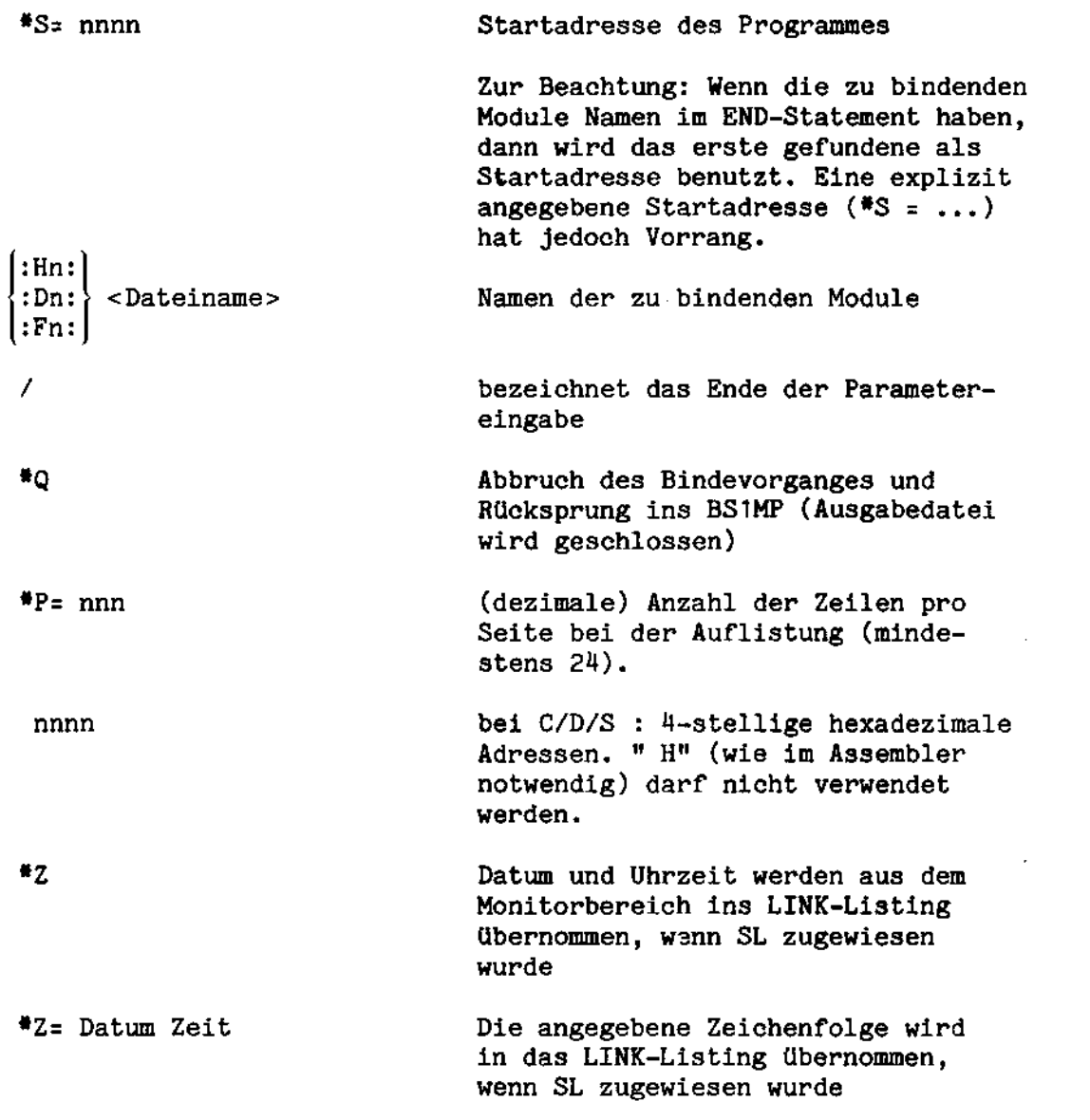

# Hinweise:

- 01 Bei Angabe von Dateien gelten für die Namensbildung die üblichen Vorschriften des BS1MP. Dateien auf ECMA 54-Disketten sind nicht zugelassen.
- 02 Wird kein Laufwerk angegeben, wird das Systemlaufwerk angenommen.
- 03 LINK prüft nicht auf Doppelbelegung im Speicher.
- 04 Die Protokollierung von unbefriedigten oder doppelt definierten Extern-Adressen am Bildschirm wird nach jeweils einem Bildschirminhalt angehalten. Durch Betätigung einer beliebigen Taste wird die Protokollierung fortgesetzt. Dies gilt nicht für den Aufruf des Binders über EXEC.
- 05 Wurde LINK über eine EXEC-Datei aufgerufen und treten unbefriedigte Extern-Adressen auf, so wird, wenn weder \*A noch 'I angegeben wurde, die Datei in verschieblichem Format (Parameter \*R) geschrieben.
- O6 Die Parameter 'C, 'D und 'S schliessen den Parameter "R aus, bei gleichzeitiger Angabe erfolgt eine Fehlermeldung. Ausnahme: Wenn nach '/' noeh unbefriedigte Bezugsadressen existieren, kann in diesem Fall mit 'R vorgebunden werden.
- O7 Der Parameter #I schliesst den Parameter #R aus.
- 08 Der Parameter \*A schliesst den Parameter \*I aus.
- 09 Pro Zeile dürfen mehrere Parameter, durch Kommas getrennt, angegeben werden. Die Reihenfolge ist von den Benutzerwünschen abhängig. Zwischen Modulnamen können neue Ladeadressen spezifiziert werden.

# Fehlermeldungen:

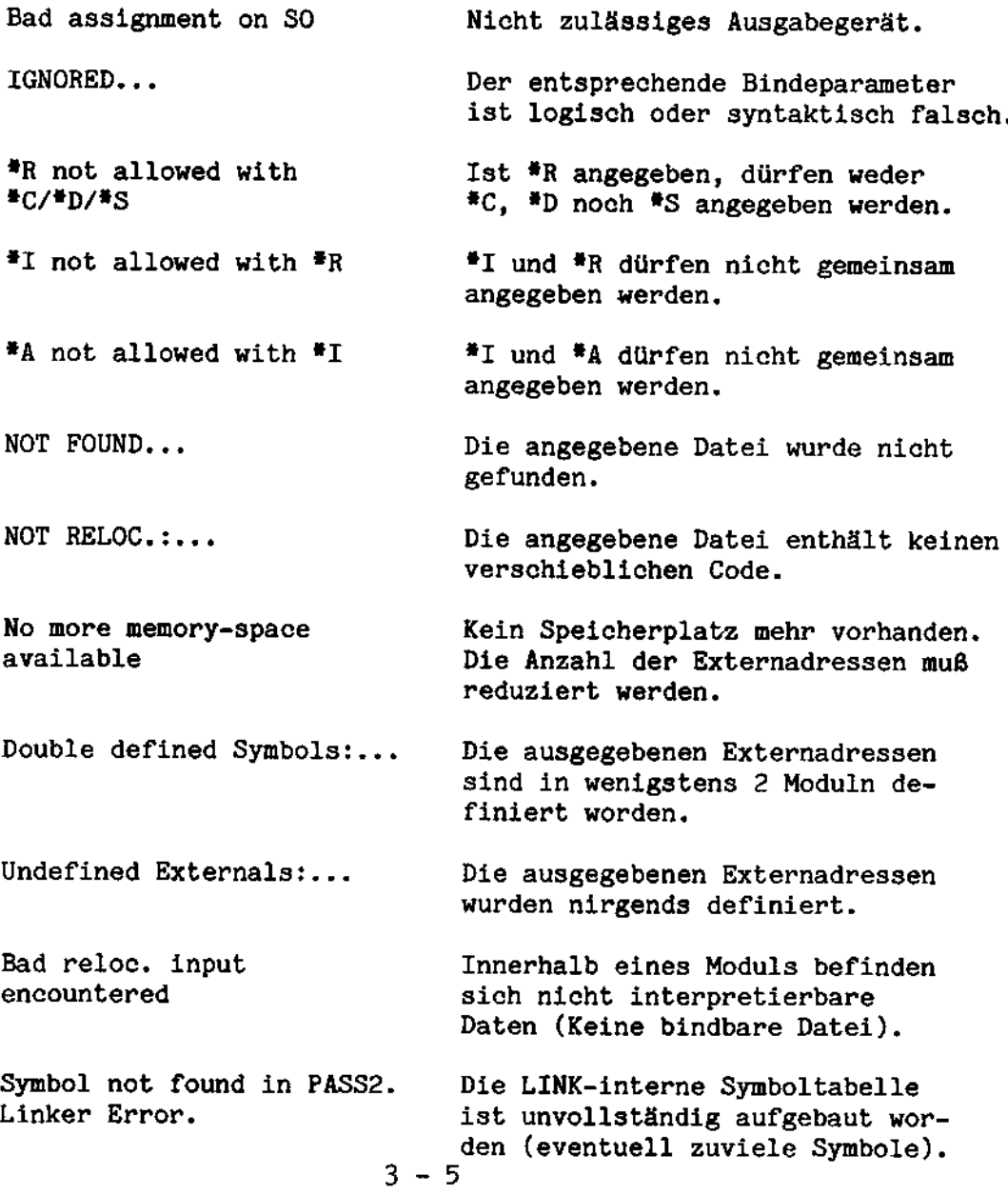

#### $3.3$ MEMDMP

Funktion: MEMDMP gibt einen RAM-Bereich als Binärdatei aus. Diese kann anschließend als Rrogramm geladen werden.

Aufruf: MEMDMP SO=<Ausgabedatei>\$<Parameter>

<Ausgabedatei>: Name der Datei, in die der Speicherinhalt. gebracht werden soll.

<Parameter>: Folge von drei hexadezimalen Zahlen (ohne "H"-Kennzeichnungl), getrennt durch Kommas. Die erste und zweite Zahl bezeichnen Beginn und Ende des auszugebenden Speicherbereichs, die dritte ist die spätere Startadresse des Programmes.

Wenn beim Aufruf von MEMDMP keine Parameter angegeben werden, meldet sich das Programm mic dem Eingabezeichen "?".

Der Bediener kann dann durch Kommas getrennte Adreßpaare eingeben (eines pro Zeile). Jedes Adreßpaar bedeutet einen auszugebenden Speicherbereich. Sobald eine Folge von drei Adressen in einer Zeile eingegeben wird, beginnt die Ausgabe der durch die früheren Adreßpaare spezifizierten Bereiche, und die zuletzt angegebene Adresse wird als Startadresse übernommen. Danach springt das Programm zurück in das BS1MP. Auf diese Weise können mehrere getrennte Speicherbereiche in eine Datei auf die Diskette geschrieben werden.

Bei der Startadresse wird keine Adreßrelativierung vorgenommen.

#### $3.4$ RASM

- Funktion: Verschiebbarer Assembler. Das Programm übersetzt Quellcode, der in 8080-Assembler geschrieben ist, in einen nicht festadressierten Code. Der von RASM produzierte Code muB nit dem Program LINK auf feste Adressen des Hauptspeichers "gebunden" werden, bevor er als ablauffähiges Programm geladen werden kann. Mit LINK können überdies mehrere mic BASH erzeugte Dateien zu einem Programm zusammengebunden werden.
- Aufruf': RASM SI=<Eingabe>,S0=<Ausgabe>, SL=<Aut'listung>\$<INFO>
- oder: RASM SI=<Eingabe>,S0=<Ausgabe>, AL=<Fehlerl iste>\$<INFO>

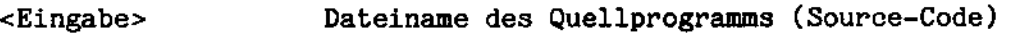

<Ausgabe> Dateiname des durch den Assembler erzeugten Moduls.

- <Auflistung> Name der Datei oder des Gerätes, in die bzw. auf das das Ubersetzungsprotokoll ausgegeben wird.
- <Fehlerliste> Name der Datei oder des Gerätes, in die bzw. auf das die Fehlermeldungen ausgegeben werden. Nurde SL definiert, so hat diese Zuweisung keine Hirkung.
- <INFO> Angabe d'er Zeilenbreite (Pbinnn, nnn <sup>=</sup> Anzahl Zeichen pro Zeile) und der Seitenlänge (PLnnn, nnn <sup>=</sup> Anzahl Zeilen pro Seite), getrennt durch Komma. Diese Angaben müssen nicht. gemacht uerden. INFO überschreibt die Steuerbefehle \$PH und \$PL in Programm (s.u.).

Wird SO nicht angegeben, dann wird kein Modul erzeugt. Sind weder SL noch AL zugewiesen, dann erscheinen die Fehlermeldungen auf C0.

RASM kennt folgende Steuerbefehle für die Listausgabe:

\$TITLE Alle die diesem Pseudobefehl in der selben Zeile folgenden Zeichen werden jeweils als erste Zeile gedruckt, wenn ein Seitenwechsel stattfindet. \$TITLE kann in einem Programm mehrfach angegeben werden und ilbersohreibt jeweils die vorhergehenden Spezifikationen.

\$E veranlaßt einen Seitenvorschub.

\$PLnnn nnn gibt die Anzahl der Zeilen pro Seite  $(12 - 255)$  an. Standardwert ist 48.

\$PWnnn nnn gibb die Anzahl der Zeichen pro Zeile an. Standardwert ist 110. Darüber hinausgehender Text wird abgeschnitben, die der Assemblerliste folgende Symboltabelle uird der Papierbreite angepasst.

Neben den Steuerbefehlen für die Listausgabe gibt es weitere Pseudobefehle, die den Ubersetzerlauf von RASM beeinflussen, jedoch nicht in Maschinenbefehle umgesetzt werden. Drei Befehle steuern die drei Adreßzähler des Programms RASM, die zu den drei möglichen Segmentarten (Code-, Daten- und absolut adressiertes Segment) gehbren. Code- und Datensegment kénnen wit LINK beim Binden auf unterschiedliche Adressen gebunden werden, unterscheiden sich jedoch nicht in ihrer Funktion.

Mil: dem Befehl ORG kann bereits beim Ubersetzen eine absolute Adressierung vorgenommen werden. CSEG Bis zum néchsten DSEG oder ORG warden die Assemblerbefehle zum Codesegment hinzugefiigt. DSEG Bis zum nächsten CSEG oder ORG werden die Assemblerbefehle zum Datensegment hinzugefügt. ORG Adr. Beginn eines absolut adressierten Segments. Die absolute Adresse folgt dem ORG-Befehl. Hird weder CSEG, DSEG noch ORG angegeben, so wird CSEG angenommen. PUBLIC Symbol 1, Symbol 2,... definiert Einsprungpunkte in einem Modul, die von anderen Moduln verwendet werden können. EXTRN Symbol 1, Symbol 2,... definiert Beziige zu anderen Modulen. EQU definiert einen symbolischen Namen, beispielsweise: CLOSE EQU OFD27H erlaubt es, die Adresse FD27H in Programm nit CLOSE zu bezeichnen. END 1st der letzte Befehl eines Programmes. Even-<br>tuell folgende Befehle werden von RASM igno-<br>riert. Folgt dem Befehl END eine Adresse, z.B. END START so wird sie als Startadresse des Moduls benutzt. Beim Binden mehrerer Module nib LINK wird entweder die explizite Startadresse (\*S=...) oder die erste in einem END-Befehl eines Moduls gefundene Adresse benutzt. Die explizite Adresse hat Vorrang. DS<Ausdruck> Der <Ausdruck> kann eine Variable, eine Zahl oder ein mit <sup>+</sup> oder - verbundener Ausdruck aus beidem sein. DS veranlasst RASM, den gerade gültigen Adreßzähler um den durch Ausdruck gegebenen Wert zu erhöhen. Der dadurch freigelassene Speicherraum bleibt undefiniert.

Module, die durch RASM erzeugt wurden, werden mit dem Programm LINK zusammengehunden und absolutiert (s. 3.2).

### Assembler-Listing

Die Zeilen des Assembler-Listenausdrucks sind in vier Felder unberteilt:

- Position Inhalt
	- 1 6 Mdreßzähler, gefolgt von C für Code- oder D für Datensegment. Bei absoluten Adressen ist die Stelle 6 leer.
- 9 19 Massemblercode. Enthält er eine Adresse, so folgt ihm ein C, D oder X, je nachdem, ob es sich um eine Adresse im Code- oder Datenbereich oder in einem anderen Hodul handelt.
- <sup>21</sup> <sup>25</sup> Nummer der Quelleode-Zeile.
- ab 26 Quelleode-Zeile. Tabulaborcodes im Quellcode generieren Blankzeichen bis auf Position 9, 16 oder 26.

Quellcode-Zeichen werden in Grobuchstaben ausgedruckt mit Ausnahme von Zeichenketten, die in Hochkommas stehen (Strings).

Nach dem Assembler-Listing wird eine Symbol-Tabelle ausgedruckt. Es gibt die folgenden Symbol-Typen:

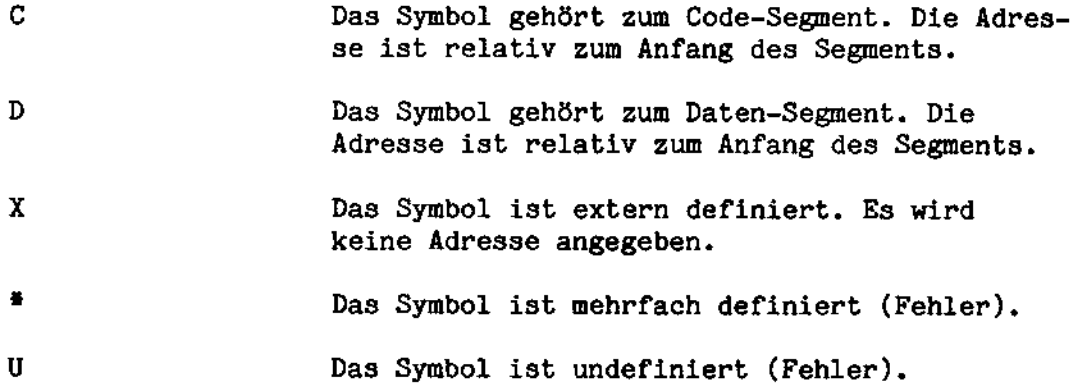

Steht keines der Zeichen neben dem Symbol, so besitzc es einen absoluten Wert. Ist ein Symbol PUBLIC deklariert, so steht ein vor dem Symbolnamen.

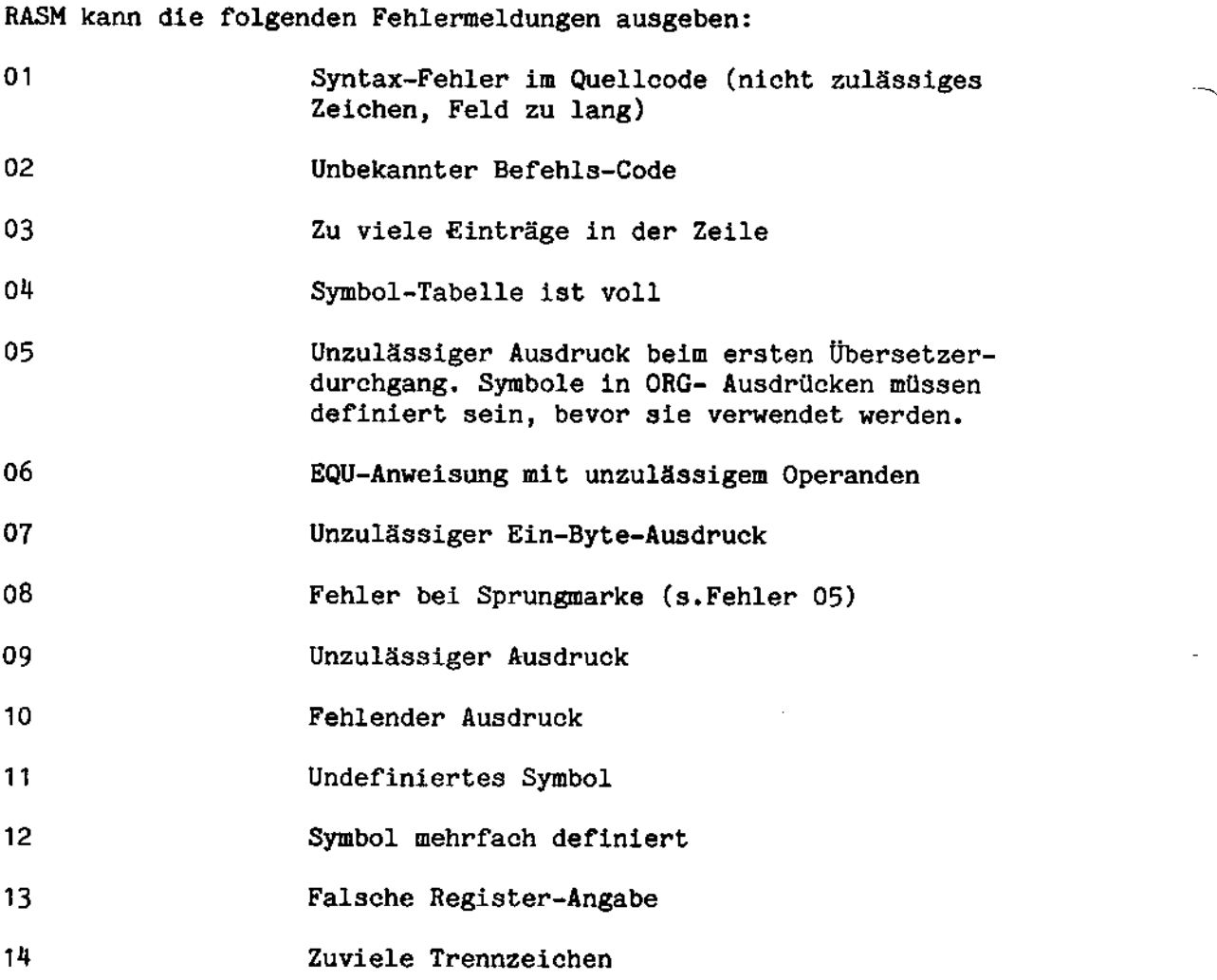

#### $3.5$ XREF

Funktion: Erzeugung einer Querverweisliste für eine Quellcode-<br>Datei.

Aufruf: XREF SI=<Eingabedatei>,SL=<Ausgabedatei>\$nn

nn ist eine zweistellige Zahl und gibt, die Anzahl der Zeilen pro Seite an.

Die Eingabedatei muß das Format der INTEL-8080-Assemblersprache haben.

In der Querverweisliste werden alle symbolischen Namen erfaßt, die nicht für die Assemblersprache reserviert sind.

Die Ausgabedatei enthält die symbolischen Namen und die Nummer der Zeile, in welcher sie angesprochen werden. Die Definitionszeile wird durch ein nachfolgendes  $H^*$  (23H) gekennzeichnet.

### 4. EDIT

#### 4.1 EINFUHRUNG

Der Editor EDIT dient der Erfassung und Veränderung von Programmen und Texten, allgemein von alphanumerischen Dateien.

Er ist zeilenorientiert, wobei eine Zeile bis zu <sup>128</sup> Zeichen lang sein kann, jedoch davon nur die ersten 80 Zeichen bearbeitet werden können.

Der Editor hält einen gewissen Textpuffer im Speicher, von dem ein Fenster von <sup>23</sup> Zeilen auf den Bildschirm gezeigt uird.

Die Textzeilen können, wenn sie am Bildschirm gezeigt werden, direkt oder durch zahlreiche Textbearbeitungsfunktionen geändert werden.

Der Benutzer hat eine Reihe von Möglichkeiten, bestimmte Zeilen des Textes aufzufinden, etwa dadurch, daB er bestimmte Ze1chenketten sucht oder den Text auf dem Bildschirm auf- und abwärts rollen 1äßt.

In diesem Handbueh wird untersehieden zwisehen Funktionen und Befehlen, beide Begriffe werden unter der Bezeichnung Kommando zusammengefasst. Auch die Eingabe von Kontrollfunktonszeichen wird als Kommando bezeichnet.

Ein wesentlicher sachlieher Unterschied zwischen Befehlen und Funktionen liegt darin, daß Befehle im allgemeinen für vorbereitende und abschließende Aufgaben, wie z.B. zum Öffnen und Schließen von Dateien und zum Setzen der Tabulator-Stopps, benutzt werden, während Funktionen beim eigentlichen Editieren, z.B. beim Suchen von Zeichenketten, benutzt werden.

Der gesamte augenblicklich im Textpuffer vorhandene Text kann direkt angesprochen werden. Deshalb ist es vorteilhaft, einen möglichst großen Pufferbereich zu haben. Die Größe des Pufferbereichs hängt von der Generiervariante des Betriebssystems (s. 6.1) ab und evtl. paralell ablaufender Programme. Je kürzer die Zeilen sind, desto mehr Zeilen können im Hauptspeicher gehalten warden.

In diesem Kapitel warden bei der Beschreibung der einzelnen Kommandos die folgenden Zeichen verwendet:

> senkrechte Striche trennen mehrere Alternativen, z. B. bedeutet

Parameter := Dezimahlzahl | " Zeichenfolge "

daß der Parameter entweder eine Dezimahlzahl oder eine Zeichenfolge ist.

Allgemeine Syntax der Kommandos:

Adreßbezug Funktionsname Funktionsparameter

Wird eine Zeilenadresse ohne einen Funktionsnamen eingegeben, so wird der Pufferzeiger an den Anfang dieser Zeile gestellt.

# 4.2.1 Aufruf des Editors

Der Editor wird durch folgenden Befehl aufgerufen:

- EDIT si=<Eingabedatei>,so=<Ausgabedatei> sl=<Listendatei>, ai=<Zusatzeingabedatei> oder
- EDIT si=<Eingabedatei>,ai=<Zusatzeingabedatei> sl=<Listendatei>\$<Erweiterung>

Der Befehl wird vom Benutzer über die Tastatur eingegeben. Der Editor kopiert Daten von der Eingabedatei in die Ausgabedatei unter Kontrolle der Befehle, die der Bediener über die Tastatur eingibt.

Die Listendatei ist inhaltlich mit der Ausgabedatei identisch, mib dem Unterschied, daB vor jeder Zeile die Zeilennummer ausgegeben wird.

Wenn keine Eingabedatei bearbeitet werden soll - z.B. beim erstmaligen Erstellen einer Datei - kann die Zuweisung einer Standard-Eingabedatei (SI) unterbleiben. Ebenso aind auch die anderen Dateizuweisungen nicht obligatorisch.

Die zweite Aufrufvariante dient zum Editieren von vorhandenen Dateien. Hird nach dem \$ keine Erweiterung angegeben, wird die vorhandene Eingabedatei z. B. TEXT umbenannt in TEXT.BAK (Backup-Datei) und eine neue Datei mit Namen TEXT erstellt. Bei Angabe einer Erweiterung wird die alte Datei unter dem Namen mit dieser Erweiterung gesichert. Wenn der A-Schalber (s. SYS) gesetzt ist und bereits eine Back-up-Datei mit gleicher Erweiterung existiert, wird diese automatisch gelöscht.

# 4.2.2 Bildschirmaufteilung

Der Bildschirm ist in zwei Bereiche unterteilt:

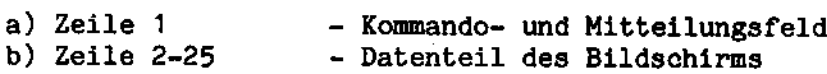

a) Kommando- und Mitteilungszeile:

Spalte 1 enthält einen Stern, der die Bereitschaft des Editors zur Annahme eines neuen Be fehls oder einer neuen Funktion anzeigt.

Spalte 2-72 Befehls-/Funktionsfeld

- Spalte 20-72 enthélt Fehlermeldungen des Editors
- Spalte 73-77 zeigt die akbuelle Zeilennummer oder "NEH" an.

Spalte <sup>78</sup> enthélt "/"

Spalte 19-80 zeigb die aktuelle Spaltennummer (1-80) an

Das Mitteilungsfeld - in dem sich noch das letzte Kcmmando und eventuell eine Meldung befinden - uird geléscht, sobald ein neuer Befehl bzw. eine neue Funktion eingegeben wird.

Nach Abschluß eines Befehls/einer Funktion wird der Cursor entweder auf dasselbe Zeichen posibioniert, auf das der Puffer-Zeiger deutet, oder er verbleibt im Kommandofeld. Dies hängt von dem Befehl/der Funktion ab.

Hurde ein Fehler entdeckt, so uird eine entsprechende Meldung ausgegeben. Danach sollten ein neuer Befehl oder eine neue Funktion eingegeben werden.

b) Datenteil des Bildschirms

Die iibrigen Zeilen des Bildschims stellen ein Fenster dar, das 24 Zeilen (23 im automatischen Roll-Modus) des Textpuffers zeigt.

Bei den Kommandos steht nach der Ausführung die aktuelle Zeile - d.h. diejenige, auf die der Puffer-Zeiger weist - in der Zeile <sup>13</sup> des Bildschirms, es sei denn, die aktuelle Zeile wurde dureh das Kommando nicht verändert.

Man kann jedoeh den Cursor im Text beliebig auf andere Zeilen positionieren und dorb mit Hilfe der Kontrollfunkticnszeichen den Text auch ändern. Möchte man neue Kommandos eingeben, so muß man den Cursor zunächst durch Drücken der HOME-Taste in die Kommando-Zeile setzen. Der Puffer-Zeiger bleibt dort stehen. wo sich der Cursor zuletzt befand. Ist das erste eingegebene Zeichen des Kommandos alphanumerisch, so wird die Kommando-Zeile gelöscht.

Der Texteditor zeigt seine Bereitschaft, Kommandos anzunehmen durch einen Stern  $(*)$  an, der an der ersten Stelle der ersten Zeile steht.

Zur Bedienung des Editors können drei Arten von Kommandos gegeben werden:

- allgemeine Befehle
- Textbearbeitungsfunktionen
- Kontrollfunktionstasten

Wird ein Kommando eingegeben, so zeigt ein Unterstrich die nächste freie Stelle im Kommandofeld an.

Befehle oder Funktionen können in Groß- oder Kleinbuchstaben eingegeben werden.

Es ist mbglieh, fur die Befehls-/Funktionsnamen Abkilrzungen zu verwenden. In dieser Beschreibung wird der Teil des Kommandos, der nicht unbedingt eingegeben werden muß, in Klammern gesetzt.

Kommandos können einzeln oder in Kommandofolgen eingegeben werden.

Jedes Kommando in einer Kommandofolge muß durch ein ";" abgetrennt warden.

Die Kommandos in einer Kommandofolge warden in der angegebenen Reihenfolge ausgeführt.

Konnte ein Kommando in einer Kommandofolge nicht ausgeführt werden oder lieferte sie ein fehlerhaftes Ergebnis, so wird der Rest der Folge nicht mehr ausgeführt.

Nach Eingabe der Wagenrücklauf-Taste (CR) wird der eingegebene Befehl, die eingegebene Funktion oder Funktionsfolge ausgefhrt.

Wenn ein Befehl/ eine Funktion beendet ist, wird der Cursor entweder auf Zeile 1 oder auf Zeile 13 des Bildschirms positioniert.

Dies hängt vom Ergebnis des zuletzt ausgeführten Kommandos ab.

Im zweiten Fall kann jetzt die Position des Cursors durch Betätigen der Kontrollfunktionstasten verändert werden (siehe Kapitel 4.4). Ein neuer Befehl oder eine neue Funktion kann erst nach Drücken der HOME-Taste eingegeben werden. Gibt man CR ein. so wird das letzte Kommando wiederholt.

Der Editor läßt für die Standard-Eingabedatei (SI) eine Satzlänge von mehr als 80 Zeichen zu. Es werden jedoch höchstens 80 Zeichen auf dem Bildschirm angezeigt und bearbeitet. Die maximale Satzlänge beträgt 128 Zeichen.

#### $4.2.4$ Löschen von Eingabefehlern

Jeder bei der Eingabe eines Kommandos unterlaufene Fehler kann durch Drücken der CURSOR-LINKS-Taste ( -) behoben werden. Dabei ist die Taste für jedes Zeichen, das gelöscht werden soll, einmal zu betätigen. (Steht der Cursor am linken Rand der Zeile, so bleibt die CURSOR- LINKS-Taste ohne Wirkung).

Durch Betätigen der DEL-Taste werden die Zeichen im Kommandofeld gelöscht. Der Editor meldet sich mit einem Stern.

#### $4.2.5$ Kommandowiederholungen

Kommandos oder Kommandofolgen können beliebig oft wiederholt werden, wenn die Zeichenfolge in spitze Klammern gesetzt und dieser eine Dezimalzahl vorangestellt wird. Die Zahl gibt an, wie oft die Wiederholung ausgeführt werden soll.

Syntax des Wiederholungskommandos:

'Funktion oder Funktionsfolge'  $\mathbf{n}$ 

n muß zwischen 1 und 255 liegen.

Beispiel:

 $3 R;W$ 

liest drei Pufferinhalte aus der Eingabedatei und schreibt sie in die Ausgabedatei. Wurde dabei das Ende der Eingabedatei erreicht, wird die Befehlsfolge mit einer Fehlermeldung abgebrochen.

#### $4.3$ KOMMANDOS DES EDITORS

#### $4.3.1$ Tabulator-Benutzung

Wenn der Editor Dateien einliest, die Tabulatorzeichen (09 und 18 hexadezimal) enthalten, expandiert er die Zeilen entsprechend den gerade gesetzten Tabulator-Stopps. Beim Hinausschreiben werden die Zeilen, sofern der TP-Befehl gegeben wurde, gemäß den aktuellen Tabulator-Stopps gepackt.

Achtung:

Der Benutzer muß darauf achten, daß die Tabulator-Stopps beim Einlesen mit denen beim vorhergehenden Hinausschreiben der Datei übereinstimmen.

#### $4.3.1.1$ Setzen von Tabulator-Stopps

Der Befehl zum Setzen von Tabulator-Stopps ist in vier Unterbefehle untergliedert:

Befehl:  $T(n1, n2, n3, ...)$  (  $ni =$  Dezimalzahl)

- TC COBOL Tab-Positionen  $(1, 8, 12, 16...)$
- TA ASSEMBLER Tab-Positionen  $(1, 9, 16, 26)$
- TF FORTRAN Tab-Positionen  $(1, 6, 7, 10, 13, 16, \ldots)$

Der erste Befehl wird zum Setzen beliebiger Tab-Stopps benutzt. Die Tab-Positionen werden durch Dezimalzahlen, die durch Kommas voneinander getrennt sind, angegeben.

Wird keine Zahl angegeben, so werden die Standardwerte genommen.

Standardwerte sind: 9, 17, 25, ....,

Es können maximal 15 Tab-Positionen gesetzt werden.

Früher festgelegte Tab-Positionen werden automatisch gelöscht. wenn dieser Befehl gegeben wird.

Der Wert des Pufferzeigers wird nicht verändert. Der Cursor steht anschließend an der ersten Stelle des Kommandofeldes.

#### $4.3.1.2$ Anzeige der aktuellen Tabulator-Stopps

Befehl: TD

Dieser Befehl bewirkt, daß die aktuellen Tabulatorpositionen in der Kommandozeile angezeigt werden.

Der Wert des Pufferzeigers wird nicht verändert.

#### $4.3.2$ Ein-/Ausgabebefehle

Ehe eine Ein-/Ausgabeoperation ausgeführt werden kann, muß eine Eingabe- bzw. Ausgabedatei festgelegt sein.

Wenn die Standard-Listendatei (SL) zugewiesen wurde, werden alle Ausgaben, die in die Standard-Ausgabedatei (SO) geschrieben werden. auch in die SL-Datei übertragen. Zusätzlich wird die entsprechende Zeilennummer vor jede Zeile gesetzt.

#### $4.3.2.1$ Lesen von Zeilen der Eingabedatei in den Textpuffer

Befehl:  $R(ED)$  (n)  $(n=Dezimalzahl)$ 

Dieser Befehl veranlaßt den Editor, n Zeilen von der Standard-Eingabedatei in den Textpuffer zu lesen. Wird n weggelassen. liest der Editor so lange, bis der Textpuffer zu dreiviertel gefüllt ist.

Wenn der Lesevorgang beendet ist, erscheint die letzte eingelesene Zeile in Zeile 13 des Bildschirms.

Pufferzeiger und Cursor stehen am Anfang der 13. Zeile.

Wenn ein Tabulator-Zeichen erkannt wird, wird die Zeile entsprechend den aktuellen Tabulator-Stopps expandiert. Wenn dadurch die Länge der Zeile 128 Bytes überschreitet, wird eine Fehlermeldung ausgegeben.

Beispiel:

 $\mathbf{R}$ 

Durch den Befehl wird der Textpuffer zu 3/4 mit Zeilen aus der Eingabedatei gefüllt. Die Größe des Textpuffers ist abhängig von der Betriessystemvariante.

## 4.3.2.2 Schreiben des Textpuffers in eine Ausgabedatei

Befehl:  $W(RITE)$  (\*) (n)

 $(n =$  Dezimalzahl)

Dieser Befehl veranlat den Editor, <sup>n</sup> Zeilen in die angegebene Ausgabedatei zu achreiben. Hird <sup>n</sup> weggelassen, so wird der ganze Textpuffer bertragen.

Die kopierten Zeilen werden aus dem Textpuffer gelöscht, außer wenn dem Kommando WRITE ein Stern (\*) folgt.

Der Pufferzeiger wird an den Anfang des Textpuffers gestellt.

Pufferzeiger und Cursor werden auf die erste Stelle der Zeile 13 des Bildschirms positioniert.

Beispiel:

W

Der Pufferinhalt wird in die Ausgabedatei geschrieben und anschließend gelöscht. Mit R kann jetzt der nächste Pufferinhalt eingelesen werden.

# 4.3.2.3 Schließen der Ausgabedatei

Befehl: OC

Der Befehl bewirkt, daß die aktuelle Ausgabedatei (SO/SL) geschlossen wird.

Ist keine Ausgabedatei definiert worden, wird ein Fehler gemeldet.

Der Puffer-Zeiger wird nicht verändert; der Editor bleibt im Kommando-Modus.

# 4.3.2.4 Öffnen einer Ausgabedatei

 $\mathbb{R}^d$ 

Befehl: OA "<Date1name>"

Mil: dem Komando kann eine neue Ausgabedatei filr S0 zugewiesen werden. Der <Dateiname> muß den Konventionen des Betriebssystems BS1MP entsprechen. Zuweisungen von Mehrfachdateien sind nicht mglich.

War S0 bereits zugewiesen oder existierte der angegebene Dateiname bereits, so wird eine Fehlermeldung ausgegeben.

Der Puffer-Zeiger wird nicht verändert; der Editor bleibt im Kommando-Modus .

Beispiel:

Wenn während des Editierens die Diskette "überläuft", kann man in folgender Weise eine Folgedisketten-Behandlung vornehmen:

Mil: OC

wird die Ausgabedatei auf der vollen Diskette geschlossen. anschließend wird mit

0A":D1:Fortse.tz"

auf Laufwerk <sup>1</sup> eine Fortsetzdatei eréffnet. Hit

H

wird der Rest des Textpuffers in die neue Datei gesehrieben.

# 4.3.2.5 Kopieren bis zu einer angegebenen Adresse

Befehl: CU Zeilennummer CU "<Zeichenfo1ge>"

Der Befehl bewirkt, daß die Zeilen der Eingabedatei in die Ausgabeund/oder Listdatei kopiert uerden, bis die angegebene Zeilennummer bzu. die angegebene Zeichenfolge gefunden wurde.

Die angegebene Zeile uird an den Beginn des Puffers gespeichert, anschliessend liest der Editor bis zum Ende der Datei ein bzw. solange, bis der Puffer zu 3/4 voll ist.

Ist der Wert der angegebenen Zeilennummer kleiner als der derersten Zeile im Puffer oder sind SI oder SO nicht zugewiesen, wird ein Fehler angezeigt.

Der Puffer-Zeiger wird nicht veréndert; der Editor bleibt in \* Kommando-Modus .

### 4.3.2.6 Einlesen ab einer angegebenen Adresse

Befehl: SU Zeilennummer SU "<Zeichenfolge>"

Das Kommando bewirkt, daß die Eingabedatei SI durchgelesen wird, bis die eingegebene Zeilennummer bzw. die <Zeichenfolge> gefunden wird. Diese Zeile wird an den Anfang des Puffers gespeichert, der Editor liest anschliessend bis an das Ende der Datei ein bzw. solange, bis der Puffer zu 3/4 gefüllt ist.

Ist die angegebene Zeilennummer kleiner ala die erste Zeilennummer in Puffer oder wurde keine Eingabedatei zugewiesen, erfolgt eine Fehlemeldung.

Hird die angegebene Zeichenfolge nicht gefunden, liest der Editor bis an das Bnde der Datei. his an das Ende d<br>Der Puffer-Zeiger<br>Normaler Abschluß

Der Puffer-Zeiger wird an den Anfang des Puffers positioniert.

#### 3.2.7 Normaler Abschluß

Befehl: B(XIT)

Dureh diesen Befehl kopiert der Editor den Textpufferinhalt und falls vorhanden den Rest der Eingabedatei direkt in die Ausgabedatei(en).

Die Kontrolle geht anschließend wieder an das Betriebssystem zurück, das die zugewiesenen Dateien schließt.

Henn keine Ausgabedatei zugewiesen wurde, erfolgt eine Feh1ermeldung. Mit dem Kommando OA kann eine Ausgabedabei zugewiesen warden und dann das EXIT-Kommando wiederholt werden.

### $4.3.3$ Zusätzliche Eingabedatei

Der Editor bietet die Möglichkeit, zwei Eingabedateien zu mischen. Folgende Befehle können dazu verwendet werden:

#### $4.3.3.1$ Zuweisung der zusätzlichen Eingabe:

Befehl: AA "<Dateiname>"

Der <Dateiname> muß den Konventionen des Betriebssystems BS1MP entsprechen.

Dieser Befehl ist einzugeben, wenn eine zweite Eingabedatei gewünscht wird.

Der Wert des Puffer-Zeigers wird nicht verändert.

Der Cursor steht an der ersten Stelle des Kommandofeldes.

#### $4.3.3.2$ Der Befehl AI

Befehl:  $AI(n)$  (\* L) AI "<Zeichenfolge>"(\* L)

 $(n = Dezimalzahl, L = Zeilenadresse)$ 

Der Befehl bewirkt, daß der Editor n Zeilen aus der zusätzlichen Eingabedatei liest - oder bis zum ersten Auftreten von <Zeichenfolge> - und diese Zeilen hinter der angegebenen Zeilenadresse in den Puffer einfügt.

Wird "\* L" weggelassen, so wird hinter die aktuelle Zeile eingefügt.

Die Datei wird automatisch geschlossen, wenn das Dateiende erreicht wird.

Der Puffer-Zeiger wird auf die letzte eingelesene Zeile gesetzt.

### 15.3.3.3 Der Befehl AS

Befehl: AS (n) AS "<Zeiehenfolge>"

(n <sup>=</sup> Dezimalzahl)

Der Befehl bewirkt, daß n Zeilen - oder alle Zeilen bis zum Auftreten von <Zeichenfolge> - in der zusätzlichen Eingabedatei überlesen werden.

In der zweiten Form des Befehls wird such die Zeile mit der Ubere1nstimmung überlesen.

Hird <sup>n</sup> ausgelassen oder <Ze1ehenfo1ge> in Rest der Datei nicht gefunden, überliest der Editor den Rest der Datei.

Bei Erreichen von Dateiende wird die Datei automatisch geschlossen.

Der Puffer-Zeiger wird nicht verindert, der Editor bleibt in Kommando-Modus .

Beispiel:

In ein Assemblerprogramm, das gerade editiert wird, möchte man einen Abachnitt aus einan anderen Programm ("ABC.SRC") kopieren. Der Abschnitt beginnl: nit der Sprungnarke "ANFANG:" und reicht bis zur Sprungmarke "ENDE:". Der Abschnitt soll hinter die aktuelle Zeile in den Textpuffer kopiert werden. Anschließend soll die zusätzliche Datei geschlossen werden.

AA"ABC.SRC"

AS"ANFANG:"

AI"ENDE:"

AS"XXXXXXXXX"

Da XXXXXXXXX in ABC.SRC nicht vorkommt, uird die Datei bis zum Ende durchsucht und dann geachlossen.

#### $4.3.4.$ Zeilenadressierung

Der Inhalt des Textpuffers läßt sich in zwei Kategorien unterteilen:

- Textzeilen, die von der Standard-Eingabedatei gelesen wurden
- neue bzw. geänderte Textzeilen.

Für die zweite Kategorie sind die Adressierungsmöglichkeiten stärker eingeschränkt als für die erste.

Es gibt fünf verschiedene Möglichkeiten, um eine Zeile anzusprechen:

```
1 - Zeilennummer (Dezimalzahl)
2 - Zeichenfolge3 - Puffer-Zeiger (*)4 - erste Zeile
                   \left( \cdot \right)5 - letzte Zeile (.)
```
Zu jeder Zeilenadresse kann eine Dezimalkonstante addiert oder subtrahiert werden: z.B.: \$+5 oder: .-10.

### Zeilennummer

Jede Zeile, die von der Standard-Eingabedatei gelesen wurde, kann direkt durch ihre Zeilennummer angesprochen werden. Der Benutzer braucht hierfür nur die Dezimalzahl einzugeben.

Neue oder geänderte Zeilen können nicht auf diese Weise adressiert werden.

Beispiel:

210 (in Kommandozeile)

Der Pufferinhalt wird so gezeigt, daß die Zeile 210 in der Mitte des Bildschirms (Zeile 13) steht.

### Zeichenfolge

Eine Zeile kann direkt durch eine Zeichenfolge, die in dieser Zeile steht, angesprochen werden. Die Zeichenfolge muß in Anführungsstrichen eingegeben werden.

Eine Zeichenfolge kann ein oder mehrere Zeichen "senkrechter Strich" enthalten. Stellen, die in dieser Weise markiert sind, werden nicht untersucht.

Das ASCII-Zeichen für "senkrechter Strich" ist 7EH. Auf ECMA-Tastaturen wird dieses Zeichen als "B" dargestellt.

Beispiel: siehe "Textintervall".

### Puffer-Zeiger

Der Editor besitzt zwei veränderliche Zeiger:

- einen Zeilenzeiger
- einen Zeichenpositionszeiger

Die Werte dieser beiden Zeiger hängen von der ausgeführten Editierfunktion ab.

Diese beiden Zeiger werden fortan als Puffer-Zeiger bezeichnet.

Der Zeilenzeiger kann durch Betätigen der "\$"Taste adressiert werden.

Der Spaltenzeiger wird entweder direkt durch den Benutzer verändert. indem dieser den Cursor bewegt, oder indirekt durch verschiedene Befehle und Funktionen.

### Erste Zeile

Die erste Zeile des Textpuffers kann durch Eingabe des Zeichens ":" angesprochen werden.

### Letzte Zeile

Die letzte Zeile des Textpuffers kann durch Eingabe des Zeichens "." angesprochen werden.

### Textintervall

Ein Textintervall ist eine Folge von einer oder mehreren aufeinanderfolgenden Zeilen. Die erste und die letzte Zeile müssen getrennt durch ein Komma - angegeben werden. Enthält das Intervall nur eine Zeile, reicht es aus, nur sie zu nennen.

In diesem Handbuch werden Textintervalle durch I gekennzeichnet.

Ein Intervall kann also definiert sein durch:

 $\mathbf I$  $z <$ Zeile>

oder

 $\mathbf I$  $z$  <Zeile 1>, <Zeile 2>

 $(\text{ist} < \text{Zeile} \text{ 1} > \text{ -} < \text{Zeile} \text{ 2} > \text{ gilt} < \text{Zeile} \text{ 1} > \text{ -} < \text{Zeile} \text{ 2} > )$ 

Ist <Zeile 1> leer, so wird für <Zeile 1> die erste Zeile angenommen.

Ist <Zeile 2> leer, so wird für <Zeile 2> die letzte Zeile angenommen.

Das zuletzt definierte Textintervall kann mit "&" angesprochen werden.

Beispiele: (Textintervalle sind unterstrichen)

:,. $f''abcd''$ 

Mit dem Befehl wird im Intervall ":,.", d.h. dem ganzen Textpuffer, nach der Zeichenkette "abcd" gesucht.

"Anf", \$s"abcd""efgh"

Im Textintervall, das vom ersten Auftreten der Zeichenkette "Anf" bis zur aktuellen Zeile (\$) reicht, wird "abed" durch "efgh" ersetzt.

### 100,200dl

Das Textintervall von Zeile 100 bis Zeile 200 wird gelöscht.

#### 4.3.5 Zeichenweise Positionieren

Verschieben des Puffer-Zeigers

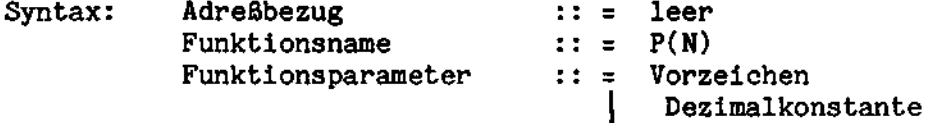

Der Puffer-Zeiger wird um die durch die Dezimalkonstante angegebene Anzahl von Stellen entweder nach rechts (Vorzeichen = leer oder +) oder nach links (Vorzeichen = -) verschoben.

Der Puffer-Zeiger wird nicht über die aktuelle Zeile hinausbewegt.

Der Cursor wird auf das Zeichen gesetzt, das dem neuen Wert des Pufferzeigers entspricht.

```
Beispiele:
```
PN3 - bewirkt, daß der Cursor um 3 Stellen naeh rechts bewegt wird.

100 , 200?"xx" ; pn->5

- wird im Zeilenintervall zwischen Zeile 100 und 200 die Zeiohenfolge "xx" gefunden, so wird der Cursor von dieser Zeichenfolge aus 5 Stellen weiter nach rechts bewegt

:,  $"xx"f"yy"$ ; pn-3

- wean die Zeichenfolge gefunden wurde, wird der Cursor <sup>3</sup> Stellen links davon positioniert

### Zeilenanfang

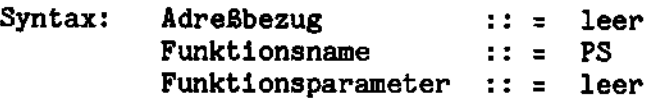

Die Funktion bewirkt, daß der Puffer-Zeiger auf den Anfang der aktuellen Zeile gestellt wird.

### Zeilenende

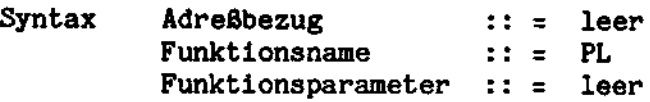

Die Funktion bewirkb, dab der Puffer-Zeiger euf das letzte Zeichen der Zeile gestellt wird, das nicht Blank ist.

# 4.3.6 Löschfunktionen

Zeilen löschen

Syntax: Adreßbezug ::= Textintervall<br>Funktionsname ::= DL Funktionsname  $Funktionsparameter :: = 1$ eer

Die durch das Textintervall angegebenen Zeilen werden gelöscht.

Der Puffer-Zeiger wird auf die erste Stelle, die der letzten gelöschten Zeile folgt, positioniert. Wurde die letzte Zeile des Textpuffere geldscht, wird der Puffer-Zeiger an den Anfang der neuen letzten Zeile gestellt.

Die aktuelle Zeile uird in der 13. Zeile des Bildschims angezeigt. Beispiele: 100d1 - Die Zeile <sup>100</sup> uird aus dem Textpuffer

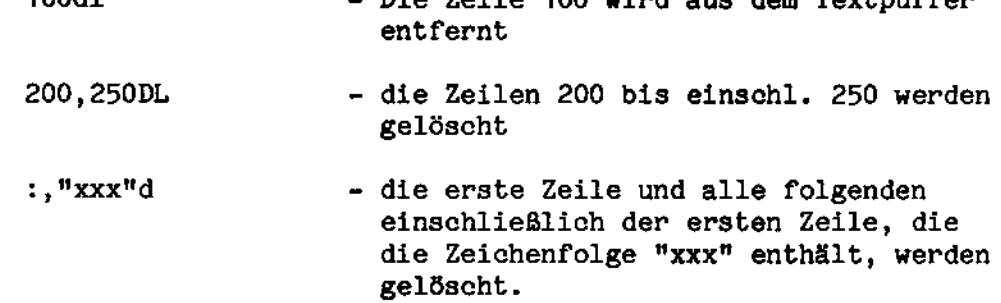

### Zeichen löschen

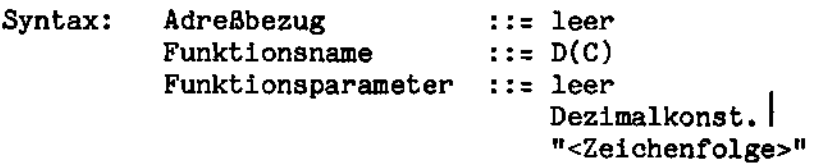

Ist der Funktionsparameter leer oder eine Dezimalzahl, wird die angegebene Anzahl von Zeichen, beginnend nit dem durch den Puffer-Zeiger markierten Zeichen, gelöscht.

Alle folgenden Zeichen in derselben Zeile werden um die angegebene Anzahl von Stellen nach links geschoben.

Wenn kein Wart angegeben wurde, wird der Wert <sup>1</sup> angenommen.

Der Puffer-Zeiger und der Cursor weisen auf das dem gelöschten folgende Zeichen.

Hird eine<Zeiohenfclge>angegeben, werden alle Zeichen, beginnend bei der Position des Puffer-Zeigers, bis zur angegebenen <Zeichen- \  $f$ olge> - ausschliesslich der Zeichenfolge selbst - gelöscht.

Wird in der aktuellen Zeile keine Übereinstimmung mit der angegebenen Zeichenfolge gefunden, werden keine Zeichen gelöscht.

Beispiele:

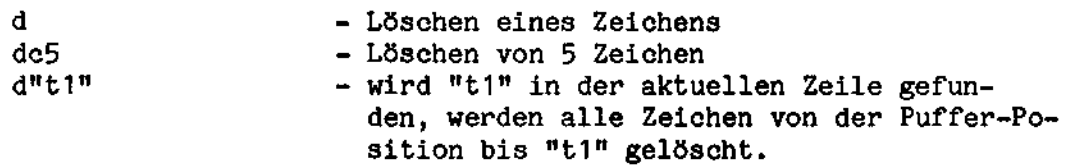

#### 4.3.7 Modus: Zeilen einfügen

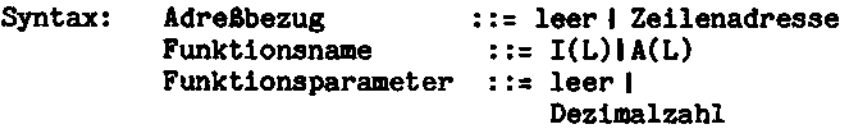

Um Zeilen vor der ersten Zeile des Textpuffers einzufügen bzw. an die letzte Zeile anzuhängen, bietet der Zeileneinfügungsmodus zwei Funktionen:

- Einfügen vor eine angegebene Zeile
- Anfügen nach einer angegebenen Zeile

Wenn kein Adreßbezug angegeben wird, wird die Zeile, die der Pufferzeiger markiert, angenommen.

### Funktionsparameter :: = leer

Zeile 13 des Bildschirms wird gelöscht und der Cursor auf die erste Stelle gesetzt.

Die verbleibenden Zeilen des Bildschirms - nicht der des Puffers - werden, soweit möglich, mit Text gefüllt.

Im Fall von "IL" findet sich die angegebene Zeile anschließend auf Zeile 14 des Bildschirms, im Falle A auf Zeile 12.

Diese beiden Funktionen verändern die Wirkung der Wagenrücklauf  $(CR)$ -Taste (siehe Kap. 4.4).

Der Modus: 'Zeilen Einfügen' bleibt wirksam, bis der Cursor durch Betätigen einer Kontrollfunktionstaste aus der aktuellen Zeile entfernt wird (Ausnahme: Wagenrücklauf=CR, CURSOR RECHTS, CURSOR LINKS, TAB VORWÄRTS; oder wenn bei Eingabe alphanumerischer Zeichen Spalte 80 überschritten wird).

Die Funktionen I und A werden nur wirksam, wenn sie an der letzten Stelle innerhalb einer Funktionsfolge stehen.

### $Funktion spanometer :: = Dezimalkonstante$

Die angegebene Zahl von Leerzeilen wird vor bzw. hinter die angegebene Zeilenadresse in den Puffer eingefügt, abhängig davon, ob I oder A verwendet wurde.

## 4.3.8 Zeichenfolgen einfügen

Syntax: Adreßbezug ::= leer<br>Funktionsname ::=ITIAT Funktionsname Funktionsparameter ::=" Zeichenfolge "

Wird der IT-Funktionsname benutzt, so wird die angegebene Zeichenfolge vor dam durch den Puffer-Zeiger markierten Zeichen in den Textpuffer eingefügt.Bei AT wird die Zeichenfolge dahintergesetzt .

Würde durch die Funktion die Zeile länger als 80 Zeichen, wird keine Einfügung vorgenommen und eine Fehlermeldung ausgegeben.

Der Puffer-Zeiger und der Cursor werden auf das erste Zeichen nach der Einfügung gestellt.

Beispiele:

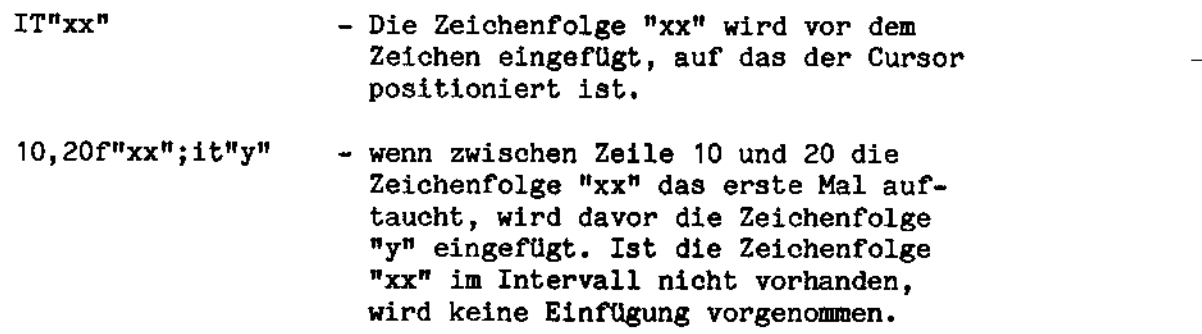

4.3.9 Zeilen kopieren

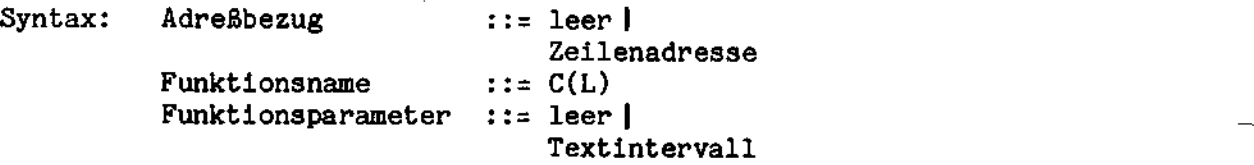

Die Funktion bewirkt, daß das angegebene Textintervall vor die angegebene Zeile kopiert wird.

Ist der Adreßbezug leer, wird die aktuelle Zeile angenommen. Wird kein Funkticnsparameter angegeben, wird die aktuelle Zeile kopiert .

#### $4.3.10$ Textzeilen verschieben

Syntax: Adreßbezug :: leer | Zeilenadresse Funktionsname  $::=M(L)$ Funktionsparameter ::= leerl Textintervall

Diese Funktion bewirkt, daß das angegebene Textintervall vor den angegebenen Adreßbezug geschoben wird.

Wenn kein Adreßbezug angegeben wurde, wird die durch den Puffer-Zeiger markierte Zeile angenommen.

Das Textintervall wird aus seiner früheren Position entfernt.

Beispiele:

- Die Zeilen 20-30 werden entfernt und 100m20,30 vor Zeile 100 gestellt.

#### $4.3.11$ Austauschfunktionen

### Zeichenfolge ersetzen

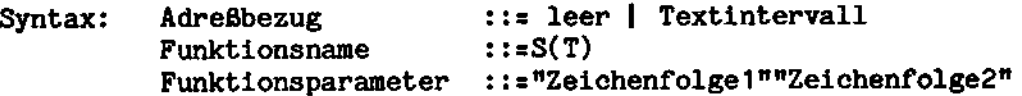

Durch diese Funktion kann eine Zeichenfolge, Folge 1, durch eine andere, Folge 2, im angegebenen Textintervall ersetzt werden.

Wenn kein Adreßbezug angegeben wird, wird die aktuelle Zeile angenommen.

Die letzte Zeile, in der eine Ersetzung durchgeführt wurde, wird auf Zeile 13 des Bildschirms angezeigt. Die verbleibenden Zeilen des Bildschirms werden, soweit möglich, mit Text gefüllt.

Puffer-Zeiger und Cursor werden auf das Zeichen gesetzt, das der letzten Ersetzung folgt.

Die Anzahl der Ersetzungen wird im Mitteilungsfeld in Zeile 1 angezeigt, wenn die Funktion die letzte in einer Funktionsfolge war.

### Beispiele:

- 100s"xx""yy" Die Zeichenfolgen "xx" in Zeile 100 werden, sofern vorhanden, durch "yy" erseczt 100  $\sim$  100  $\sim$  100  $\sim$
- :,"xx"ST"y""zz" in dem angegebenen Intervall d.h. zwischen dem Anfang des Textpuffers und der ersten Zeile, die die Zeichenfolge "xx" enthélt, wird "y" Jedes Mal dureh die Zeichenfolge "zz" ersetzt.

### Hort ersetzen

Syntax: Adrebezug ::= leer <sup>|</sup> Textintervall Funktionsname Funktionsparameter := "Zeichenfolge1 ""Ze1chenfo1ge2"  $::=$  SW

Durch diese Funktion wird im eingegebenen Textintervall eine Zeichenfolge, die ein Wort darstellt, Folge 1, durch eine andere Folge, Folge 2, ersetzt.

Venn kein Adrebezug angegeben wird, wird die aktuelle Zeile angenommen.

Die letzte Zeile, in der eine Ersetzung durchgeführt wurde, wird auf dem Bildschirm in Zeile 13 angezeigt. Die verbleibenden Zeilen des Bildschirms werden, soweit möglich, mit Text gefüllt.

Puffer-Zeiger und Cursor stehen auf dem Zeichen, das dem letzten ersetzten folgt.

Die Anzahl der Ersetzungen uird im Mitteilungsfeld in Zeile <sup>1</sup> angezeigt, wenn die Funktion als letzte in einer Funktionsfolge stand.

Beispiele:

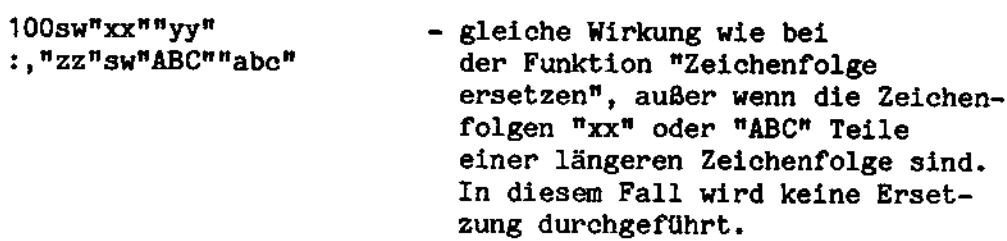

### Zeichenfolge vorwärts suchen

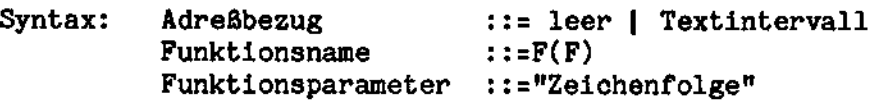

Wird kein Adreßbezug angegeben, so wird beginnend mit dem Zeichen, auf das der Puffer-Zeiger zeigt, der Textpuffer bis zum Ende naeh der angegebenen Zeiehenfolge durchsucht.

Die Zeile, in der die Zeichenfolge auftaueht, uird in Zeile <sup>13</sup> des Bildschirms angezeigt und der Rest des Bildschirms wird, soweit möglich, mit Text gefüllt.

Wenn ein Textintervall angegeben wurde, so wird es von Anfang bis Ende durchsucht.

Henn keine Ubereinstimmung gefunden wurde, wird eine Meldung ausgegeben.

In diesem Fall wird der Wert des Puffer-Zeigers nicht verändert.

Zeichenfolge rückwärts suchen

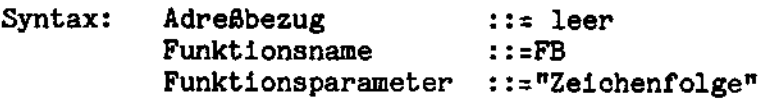

Die Funktion bewirkt, daB beginnend von dem Zeichen, auf das der Puffer-Zeiger weist, der Textpuffer rückwärts bis zur ersten Ubereinstimmung auf die Zeichenfolge durehsucht wird.

Die Zeile, die die Übereinstimmung enthält, wird am Bildschirm in Zeile 13 angezeigt und der Rest des Bildschirms wird mit Text angefüllt, wenn dies möglich ist.

Falls keine Ubereinstimmung gefunden wurde, wird eine Heldung ausgegeben.

Der Wert des Pufferzeigers wird nicht verändert.

Zeilen trennen

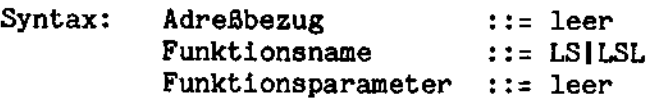

Der Befehl bewirkt, daß die aktuelle Zeile in zwei Zeilen zerlegt wird.

 $\overline{\phantom{a}}$ 

Der Text wird, beginnend mit der Puffer-Zeiger-Position, in die neue Zeile versehoben.

Soll eine 128 Zeichen lange Zeile getrennt werden, muß die zweite Form des Befehls benutzt werden.

Wird die zweite Form des Befehls verwendet, wird der Text außerdem links ausgerichtet.

Der Puffer-Zeiger wird nicht verändert.

Zeilen verketten

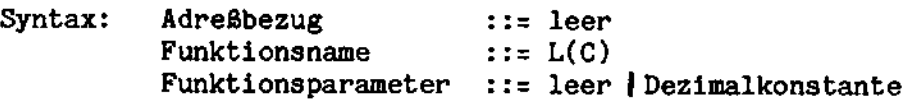

Die Funktion bewirkt die Verkettung der aktuellen mit der darauffolgenden Zeile. Führende Leerzeichen in der zweiten Zeile werden ausgelassen.

Wird die resultierende Zeile nicht länger als 80 Zeichen, so wird keine Dezimalkonstante angegeben. Wird eine Konstante angegeben, so kann die Zeile bis <sup>128</sup> (Dezimalkonstante) lang werden.

Der Puffer-Zeiger wird nicht verändert.

### 4.3.14 Zusätzliche Befehle

Die in diesem Abschnitt beschriebenen Befehle werden beim Editieren normalerweise nicht verwendet. Sie können jedoch für den Bediener manchmal nützlich sein.

Der Wert des Puffer-Zeigers wird nicht verändert.

Der Cursor steht an der ersten Stelle des Kommandofeldes.

### Löschen des Textpuffers:

Befehl:  $K(\text{ILL})$ 

Der Befehl bewirkt, daß der gesamte Textpuffer gelöscht wird.

# Rückkehr ins Betriebssystem

Befehl:  $O(UIT)$ 

Dieser Befehl ermöglicht eine sofortige Rückkehr ins Betriebssystem. Die zugewiesenen Dateien werden geschlossen.

### Ausgabedatei retten

Sollte während der Arbeit mit dem Editor das System aus irgendeinem Grund "abstürzen", so kann man den Inhalt des Textpuffers dennoch in die Ausgabedatei wegschreiben. Bis auf die letzte Änderung vor dem Absturz werden die Daten gerettet.

Folgendes Monitor-Kommando muß gegeben werden:

.G2803 CR-Taste

Dadurch wird eine Routine angesprungen, die den Puffer in die Ausgabedatei schreibt und die Datei abschließt.

#### 4.4 KONTROLLFUNKTIONSTASTEN

Die folgenden Cursorpositionierungstasten stehen zur Verfügung:

- der Cursor wird auf das vorhergehende Zeichen in der aktuellen Zeile bewegt
	- a) im Modus "Zeilen Einfügen": der Cursor wird auf die nächste Tabulatorposition in der aktuellen Zeile gestellt
		- b) sonst wird der Cursor auf das nächste Zeichen in der aktuellen Zeile gestellt

der Cursor wird auf dieselbe Stelle in der vorhergehenden Zeile positioniert

der Cursor wird auf dieselbe Stelle in der folgenden Zeile gestellt

der Cursor wird an den Anfang der ersten Zeile des Bildschirms gestellt (Kommando-Modus)<br>CR/WAGENRÜCK- a) im Modus "Zeilen Einfügen": die

- CR/WAGENRÜCK- a) im Modus "Zeilen Einfügen": die<br>LAUFTASTE Zeilen vor der gerade eingefügte Zeilen vor der gerade eingefügten Zeile und die Zeile selbst werden um eine Zeile naeh oben gerollt; die Eingabezeile wird gelöscht und der Cursor auf die erste Position gestellt
	- b) sonst wird der Cursor auf' das erste Zeiehen der folgenden Zeile gestellt

der Inhalt des Bildsehirms wird um eine Zeile nach oben gerollt, wenn mehr Zeilen im Textpuffer vorhanden sind; sonst hat. die Taste keine Hirkung; die Cursorposition wird nicht verändert.

der Inhalt des Bildschirms wird eine Zeile nach unten gerollb, wenn nicht der Anfang des Textpuffers angezeigt wurde; sonst hat die Taste keine Wirangezeigt wurde, sonst hat die laste keine wir-<br>kung; die Stellung des Cursors wird nicht verän-<br>dert

- der Cursor wird auf die nächste Tab-Stelle (CONTROL <sup>+</sup> I) in der aktuellen Zeile gestellt. Wenn keine weiteren Tabs vorhanden sind, wirkt diese Taste wie die CURSOR RECHTS-Taste
- der Cursor wird auf die vorhergehende (CONTROL <sup>+</sup> G) Tab-Position in der aktuellen Zeile gesetzt

Folgende Tasten für Editierfunktionen stehen zur Verfügung:

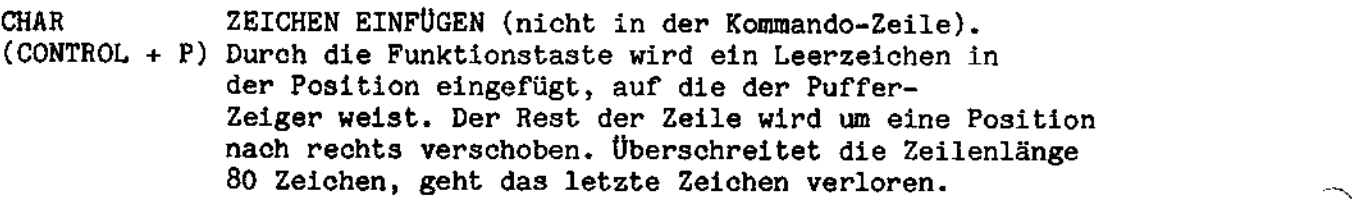

CHAR ZBICHEN LGSCHEN (nicht in der Kommado-Zeile). (CONTROL <sup>+</sup> Q) Des Zeichen, auf das der Puffer--Zeiger ueist, wird gelöscht, der Rest der Zeile wird um eine Stelle naoh links verschoben. Die letzte Stelle wird mit Leerzeichen ausgefüllt.

DEL 1öscht den Inhalt einer Zeile

# Ein-/Ausgabefunktionen

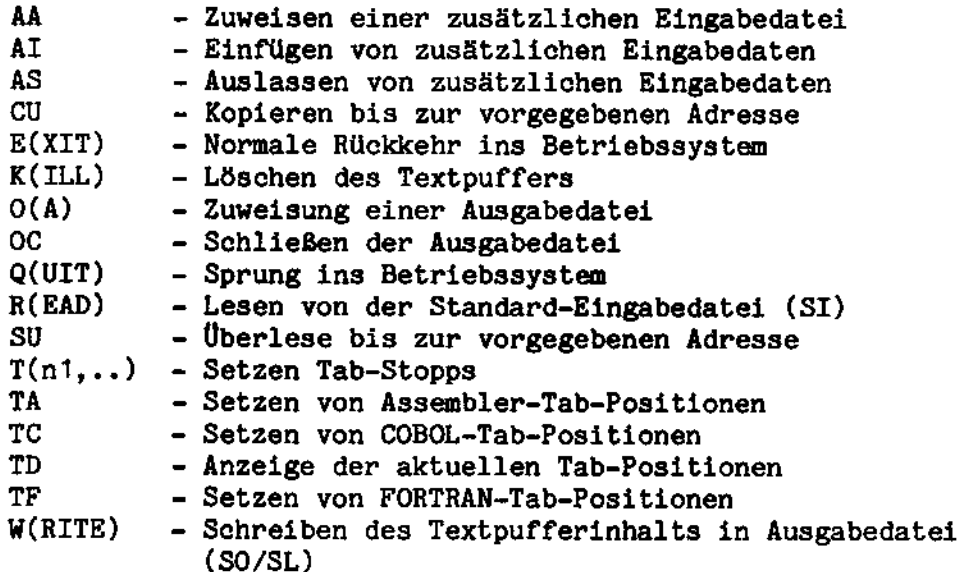

 $\overline{a}$ 

# Textbearbeitungsfunktionen

 $\bar{z}$ 

k,

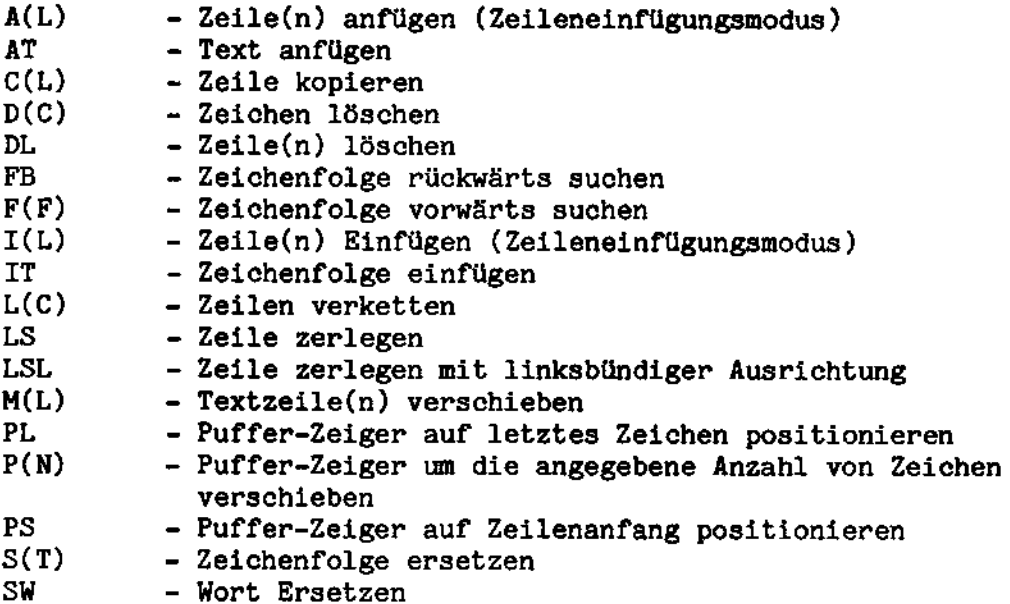

E00: Interner Fehler E01: Textpuffer-Überlauf  $E02:$ Textpuffer-Bereich zu klein **EO3:** Zuviele Funktionswiederholungen EO4: Unerlaubtes oder falsch geschriebenes Kommando E05: Unzulässiger Wert eines Adreßbezugs E06: Fehlerhafte Syntax eines Adreßbezugs E07: Fehlende Zahl nach + oder - Zeichen in einem Adreßbezug E08: Unerlaubter Anfang einer Zeichenfolge EO9: Zeichenfolge wurde nicht mit " abgeschlossen E10: Angegebene Zeichenfolge wurde nicht gefunden E11: Angegebene Zeilennummer wurde nicht gefunden E12: Keine Ausgabedatei zugewiesen E13: Betrirbssystemfehler Code xxH E14: Keine Eingabedatei zugewiesen E15: Unzulässiger Tab-Wert E16: Angabe zuvieler Tab-Stopps E17: Keine kopierbare Zeile vorhanden E18: Keine Einfügung durchgeführt E19: Unzulässiger Wert der Dezimalkonstante E20: Unzulässige Syntax des Befehls/ der Funktion  $E21:$ Keine Verkettung durchgeführt E22: Kommando durch Bediener unterbrochen E23: Steuerzeichen verursachen Eingabezeile größer 128 Zeichen  $E24:$ Textpuffer leer E25: Kein löschbares Zeichen vorhanden E26: Versuch zu lesen nach Dateiende  $E27:$ Senkrechter Strich in Zeichenfolge 2 E28: Kommandos müssen durch ; getrennt werden E29: Kein Platz mehr auf der Diskette E30: Ausgabedatei existiert bereits auf Diskette E31: unerlaubter Dateiname E32: Ausgabedatei wurde schon zugewiesen E33: Eingabedatei wurde schon zugewiesen E34: Datei kann wegen Mangel an Hauptspeicherplatz nicht eröffnet werden. Fehler kann durch Schließen überflüssiger Dateien behoben werden. E35: Zu viele Dateien eröffnet. Bei Aufruf des Editors dürfen nur SI, SO, SL und AI zugewiesen werden. E36: Unerlaubtes Ausgabegerät :CO: darf nicht als Ausgabegerät zugewiesen werden E37: Leere Zeichenfolge E38: Ersetzen von Zeichen bewirkt Verlängerung der Zeile auf mehr als 80 Zeichen E39: Angegebene Zeilenlänge ist zu klein.

### Der Monitor

Der Monitor ist ein Teil des Betriebssystems BS1MP. Er befindet sich als Datei mit dem Namen ZZMON auf der Diskette oder Fest- platte und wird vom Urlader während des Einschaltens in den Hauptspeicher geladen. Im Menü wird angegeben, von wo der Monitor geladen wird.

Der Zweck des Monitors ist es, alle geräteabhängigen Ein-/Ausgaben zu unterstützen. Folgende Geräte werden mit Treiberroutinen unterstützt:

- SD-Diskette
- DD-Diskette
- Festplatte
- Tastatur
- Bildschirm
- Drucker
- serielle, asynchrone Ein-/Ausgabe

Der Monitor enthélt auch die notwendigen Dateieingaberoutinen zum Laden von Programmen von Festplatte oder Diskette in den Hauptspeicher, z. B. des eigentlichen BS1MP. Außerdem stellt er ein interaktives Testwerkzeug zur Verfügung, das es dem Benutzer ermöglicht, Haltepunkte im Programm zu setzen und es schrittweise auszufiihren. Es gibt auch Kommandos, um Registerinhalte oder Hauptspeicherzellen anzuzeigen und zu ersetzen.

Der XMON/23 ist kompatibel zum XMON/F Level <sup>3</sup> der 6.610.

#### $5.1$ Kommandos des Monitors

Der Monitor wird normalerweise angesprungen,

- wenn die Netzspannung eingeschaltet wird und das Betriebssystem nicht geladen werden kann, z.B. weil keine Datei namens SYSTEM auf der Diskette oder Festplatte existiert. Zuvor muß eine (beliebige) Taste gedrückt werden, da der Monitor zunéchst aut' das Einlegen einer System-Diskette wartet. Nach Einschaltung der Netzspannung wird der (RAM-) Speicher von 2000H bis FFFFH auf Null gesetzt, außerdem wird eine Checksummen-Prüfung des Monitors durchgeführt. Gegebenen-falls wird Fehlermeldung 3C ausgegeben.
- wenn während des Programmablaufes ein Haltepunkt entdeckt wird (Programm läuft im DEBUG-Modus). Der Programmzeiger zeigt die Adresse des Haltepunktes an, ebenso werden die Inhalte der Register angezeigt.
- wenn der RESET-Knopf gedrückt wird. Anschließend werden die Inhalte der Register angezeigt, der Programmzeiger steht auf Null.
- wenn ein Sprung auf Adresse Null ausgeführt wird.
- wenn das Quitt-Zeichen verwendet wird (s. SYS)
Nach Ansprung des Monitors meldet er sich mit ".".

Folgende Kommandos stehen für den Test von Assemblerprogrammen im DEBUG-Modus zur Verfügung:

- S Lesen oder Ändern eines Speicherplatzes
- $\mathbf{x}$ Lesen oder Ändern eines Registers
- G Starten eines Programmes (mit oder ohne Haltepunkte) Tostaturpuller gelösert so. G FDØ0
- $\mathbf{D}$ Ausgabe eines Speicherbereiches auf den Bildschirm
- $\mathbf{F}$ Füllen eines Speicherbereiches mit einem Wert
- L Laden eines Programmes von Diskette bzw. Festplatte
- Laden des BS1MP von Diskette bzw. Festplatte  $\mathbf R$
- T Funktion als Teletype
- $\mathbf{H}$ Ausgabe des Monitor-Gerätestandes
- R Setzen von Basisregistern

Wenn bei einem Kommando die Eingabe einer hexadezimalen Adresse oder eines ebensolchen Wertes angefordert wird, kann eine beliebige Anzahl von hexadezimalen Ziffern  $(0 - F)$  eingegeben werden. Werden bei der Angabe einer Zahl mehr Zeichen als benötigt angegeben, so werden nur die zuletzt eingegebenen gewertet.

Um ein Kommando rückgängig zu machen, gibt man " -" ein. Die Zeile wird gelöscht, danach ist der Monitor wieder für neue Eingaben bereit. Abweichend hiervon kann man im L-Kommando mit der Taste " -" den Cursor positionieren, ohne die Zeile zu löschen.

Wenn der Monitor einen falschen Kommandobuchstaben empfängt, antwortet er zunächst mit "\*", dann mit dem Eingabezeichen ".".

In den Monitorkommandos können Adressen in unterschiedlicher Weise angegeben werden:

- als vierstellige hexadezimale Zahl, z.B. 1234 oder FFFF
- als vierstellige hexadezimale Zahl plus einem Basisregister, z.B. 1234.BO. Die tatsächliche Adresse ist die Summe 1234+ (BO), (BO) bedeutet hier: Inhalt von Basisregister BO.
- als Basisregister plus Offset, z.B.: .B1+1234. Wiederum ist die Adresse  $1234+(B1)$
- als Summe zweier Basisregister, z.B.: .B1.B2. Die tatsächliche Adresse ist dann  $(B1)+(B2)$

In allen Fällen kann das B weggelassen werden, statt 1234.BO kann auch 1234.0 angegeben werden.

Ist ein Teilkommando (mit  $CR$  oder  $SP$ ) abgeschlossen, wird die effektive Adresse ausgegeben.

Es enthalte B1 den Wert 1000H, dann wird

G. 1+1230 durch Eingabe von  $|CR|$  zu G. 1+1230=2230

Die Basisregister BO bis B7 werden mit dem Kommando B (s.u.) gesetzt. Sie können nur im Zusammenhang mit den Monitorkommandos benutzt werden.

### $5.1.1$ S-Kommando

Ausgeben und/oder Ändern eines Speicherplatzes

 $S$ <Adresse> $|SP|$ Syntax:

Der Inhalt der adressierten Speicherstelle wird ausgegeben. Zur Ausgabe der nächsten Speicherstelle(n) wird SP eingeben.

Zur Änderung der angezeigten und anschließenden Ausgabe der nächsten Speicherstelle:

 $<$ Wert > SP

Rückkehr zum Eingabezeichen ".":

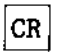

Zur Änderung der angezeigten Speicherstelle und Rückkehr zum Eingabezeichen:

 $\le$ Wert> $\overline{\text{CR}}$ 

<Wert> ist danach der neue Inhalt der Speicherstelle.

Ausgeben und/oder Ändern eines Registers

X <Register-Identifikation> Syntax:

Die Register haben folgende Identifikationen:

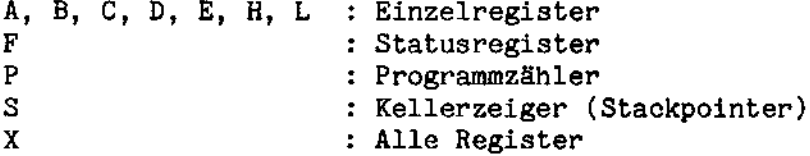

Der Inhalt des ausgewählten Registers wird angezeigt. Rückkehr zum Eingabezeichen: CR

Ändern eines Register-Inhalts: <Hex.Wert> CR

Wird statt CR SP eingegeben, so wird der nächste Registerinhalt angezeigt.

Stackzeiger (S) und Programmzähler (P) werden als Zwei-Byte-Kombination gesetzt. Das F-Register (Status-Flip-Flops) enthält die Zustandsbits in folgender Ordnung:

76543210

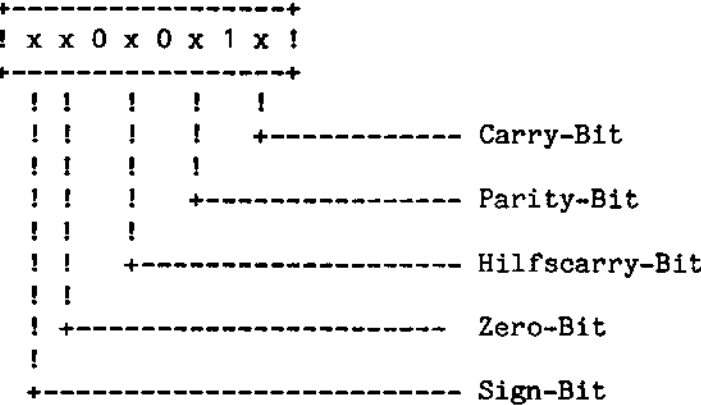

Mit XF werden die einzelnen Flags folgendermaßen dargestellt:

 $S = V$ orzeichen (Sign) 0 = positiv

- $Z = Null (Zero)$  $1 = Null$
- $1 =$  gesetzt  $A = Hilfscarry$
- $P = Parit\ddot{a}t$  $1 =$  gerade Parität
- $C = Carry$  $1 =$  gesetzt

 $F = \text{Flagregister}$  gesamt

### $5.1.3$ G-Kommando

# Starten eines Programms

Syntax:  $G$   $CR$  $G \leq$ Adresse 1> $CR$  $G[\overline{SP}]$ <Adresse 2> $\overline{CR}$  $G <$ Adresse 1> $S$ P <Adresse 2> $CR$  $G$  SP <Adresse  $2 > |SP|$  <Adresse  $3 > |CR|$  $G <$  Adresse 1> SP < Adresse 2> SP | < Adresse 3> CR

<Adresse 1> ist die gewünschte Startadresse. Wenn sie nicht angegeben wird (wie in der ersten, dritten und fünften Form des Befehls), wird die aktuelle Adresse - auf die der Programmzähler zeigt - genommen, z.B. beim Wiederstart nach einem Haltepunkt.

<Adresse 2> und <Adresse 3> sind Haltepunkte. Sie werden auf die eingegebenen Adressen gesetzt.

Wenn ein Haltepunkt erreicht wird, werden beide zurückgesetzt. Die Haltepunkte werden ebenfalls zurückgesetzt, wenn das Programm durch den RESET-Knopf unterbrochen wird.

Zum Setzen eines Haltepunktes ersetzt der Monitor den Befehl im Anwenderprogramm durch einen RST 0. Wurde dieser Befehl bereits vorher im Anwenderprogramm benutzt, können Verwicklungen entstehen.

#### $5.1.4$ D-Kommando

Ausgabe eines Speicherbereiches

D<Adresse>, <Länge> $|CR$ Syntax:

Die Ausgabe des Speicherbereiches hat das folgende Aussehen:

 $0$  1 2 3 4 5 6 7 8 9 A B C D E F 2000 30 31 32 33 34 35 36 37 38 39 41 42 43 44 45 46 0123456789ABCDEF 2020 30 31 32 33 34 35 36 37 38 39 41 42 43 44 45 46 0123456789ABCDEF

Links stehen die Speicheradressen (jeweils in 16-er Abstufung), rechts daneben 16 hexadezimale Werte und in der rechten Kolonne ihre ASCII-Codierung bzw. ein Punkt, wenn es keinen entsprechenden abbildbaren ASCII-Code (Code kleiner 20H oder größer 7FH) gibt.

Der angegebene Speicherbereich uird bildschimweise ausgegeben. Bei Eingabe eines beliebigen Zeichens außer "Q" wird der nächste<br>Teil des Speicherauszugs ausgegeben, bei "Q" wird die Ausgabe abgebrochen.

#### $5.1.5$ F-Kommando

Füllen eines Speicherbereiches

Syntax: F<untere Adresse>, <obere Adresse>, <Wert>CR

Alle Speicherstellen, beginnend mit der unteren und endend mit der oberen Adresse, werden mit dem eingegebenen Wert belegt.

Ist <untere Adresse> größer als <obere Adresse>, so wird der Bereich oberhalb von <untere Adresse> und unterhalb von <obere Adresse> mit <Wert>gefüllt.

Beispiel: .F4000,6000,00 CR

füllt den Bereich von 4000 bis 6000 mit 00.

Achtung: Der Bereich von 0000 bis 1FFF isc schreibgeschiitzt und kann mit dem F-Kommando nicht gefüllt werden. Der Bereich von 2000 bis 27FF darf nicht gefüllt werden, veil sonst der Datenbereich des Monitors zerstört wird.

 $5.1.6$ L-Kommando

Laden eines binären Programmes

:Hn: Syntax:  $L \{:Dn: \}$  <Dateiname> $CR$ :Fn:

n ist die Laufwerknummer (0 - 3 bei Disketten, 0 und 1 bei Fest-<br>platte).

Der Dateiname kann gebildet werden, wie es in Kapitel 1.2.1 für INTEL— und BS1MP-Dateien besehrieben wird.

Nach Durchführung des Aufrufs ist das unter <Dateiname> gespeicherte Programm geladen, mit dem Kommando .G CR kann es gestartet werden.

Laden des BS1MP

$$
\text{Syntax:} \quad \mathsf{R} \left\{ \begin{matrix} \mathsf{:Hn:} \\ \mathsf{:Dn:} \\ \mathsf{:Fn:} \end{matrix} \right.
$$

Dieses Kommando ist eine Abkürzung für

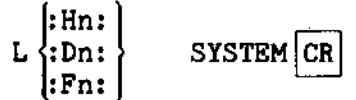

n ist dabei die Laufwerknummer.

SYSTEM ist dabei der Name des Programmes, welches das BS1MP nachlädt.

 $5.1.8$ T-Kommando

Teletype-Funktion

Syntax:  $T|CR$ 

Funktion off-line, d.h. ohne ein an die Asynchronschnittstelle angeschlossenes Gerät:

Jedes über die Tastatur eingegebene Zeichen wird auf dem Bildschirm abgebildet.

Den Teletype-Betrieb kann man durch Betätigen des Resetschalters wieder verlassen.

Funktion on-line:

Über die Tastatur eingegebene Zeichen werden asynchron zum angekoppelten Gerät übertragen. Ankommende Zeichen werden auf dem Bildschirm ausgegeben.

Die Übertragung findet ohne ein höheres Protokoll statt.

## Ausgabe des Gerätestandes:

 $H|CR$ Syntax:

Ausgegeben wird der Monitor-Gerätestand in der Form

養養養 XMON/23 Resident Monitor XXXXXX.Y \*\*\*

Die eigentliche Gerätestandsnummer ist Y.

Bei Aufruf des Kommandos wird außerdem eine Checksummenprüfung des Monitors durchgeführt. Bei Auftreten eines Checksum-Fehlers wird Meldung 3C ausgegeben.

### $5.1.10$ B-Kommando

Setzen eines Basisregisters

- .B <Basisregister-Nummer> SP <alte Adresse> (wird Syntax: ausgegeben) <neue Adresse> $|CR|$
- $-B$  <Basisregister-Nummer>  $|SP|$  <alte Adresse> (wird oder ausgegeben)  $|CR|$

Durch das Kommando können die acht Basisregister B0 bis B7 mit Adreß-Werten versorgt werden. Sie können dann in anderen Monitorkommandos bei der Adreßbezeichnung benutzt werden.

Die zweite Form des Kommandos dient zur Ausgabe des aktuellen Basisregister-Inhaltes.

### Vom Anwender aufrufbare Routinen  $5.2$

Der Monitor enthält einige dem Benutzer zugängliche Routinen.

Nach dem Rücksprung aus den unten ausgeführten Routinen ist das Carry-Bit gesetzt, wenn ein Fehler aufgetreten ist. In diesem Fall steht der Fehlercode im Akkumulator A. Die Bedeutungen der Fehlercodes sind im Anhang "Systemfehlermeldungen" aufgelistet.

Registerinhalte werden durch die Monitorroutinen nicht verändert. sofern in ihnen nicht Ergebnisse übergeben werden.

Folgende Routinen stehen zur Verfügung:

TTI  $(4OH)$ 

Lesen eines Zeichens von der Tastatur. Die Routine bleibt im Wartezustand, bis ein Zeichen eingegeben wird.

Das Zeichen wird im A-Register abgeliefert.

Hinweis: Dieser Routine ist die Routine INCHAR (FD09H) des Betriebssystems vorzuziehen. Bei Verwendung von INCHAR ist die Umstellung der Eingabe von der Tastatur auf eine Eingabedatei problemlos möglich.

- TTINW  $(DCH)$ Wie TTI, jedoch kehrt die Routine sofort zu dem aufgerufenen Programm zurück, selbst wenn kein Zeichen über Tastatur eingegeben wurde. In diesem Fall wird das Carry-Bit gesetzt.
- TTO  $(43H)$

Schreiben eines Zeichens auf den Bildschirm an der momentanen Cursor-Position. Das zu schreibende Zeichen muß im A-Register stehen. Der Cursor wandert eine Position weiter.

Codes kleiner oder gleich 31 (1FH) werden als Kontrollzeichen interpretiert, geben also kein abbildbares Zeichen auf dem Bildschirm aus.

 $(46H)$ **TTONC** 

Wie TTO, jedoch werden alle Zeichen (auch Kontrollzeichen) als Datenzeichen interpretiert. Die semigraphischen Zeichen (01-1FH und 80-FFH) im Bedienzustand ATTR23 können nur mit TTONC ausgegeben werden. **I**CWRIT

Ist der Bedienzustand ATTR21 eingestellt, werden Codes kleiner oder gleich 1FH und größer 7FH als Leerzeichen dargestellt.

 $CURSOR$  (49H) Positionierung des Cursors auf eine gewünschte Stelle  $H -$  gewünschte Zeile (0 - 24) L - gewünschte Position innerhalb der Zeile  $(0 - 79)$ Alle außerhalb dieser Bereiche liegenden Parameter setzen den Cursor auf' Zeile 0/ Spalte <sup>0</sup> (HOME-Position). PRINT (52H) Ausgeben eines (im A-Register stehenden) Zeichens auf den Drucker Uber Kanal B. PRNST (D9H) Test. des Druckerzustands. Ist beim Aussprung Carry gesetzt, ist der Drucker aktiv. Venn kein Carry gesetzt. ist, ist er bereit zum Drucken. Der Anwender kann einen eigenen Treiber schreiben. Die Adresse dieses Treibers muß dann in STADR (2776H) stehen. Beim Aussprung muß Carry wie oben definiert sein. INDISP (6AH) Lesen des Zeichens von der Bildschirmposition, auf der der Cursor steht. Der Cursor wandert ein Feld weiter. Das Zeichen wird in <sup>A</sup> iibergeben.  $RCVI$  (82H) Empfang eines Zeichens über die Asynchronschnittstelle. Die Routine wartet, bis ein Zeichen über Kanal A ankommt. und liefert dieses im A-Register ab. Ankommende Zeichen werden in einem <sup>31</sup> Byte langen Puffer gespeichert. Das höchstsignifikante Bit (80H) des Zeichens wird auf <sup>1</sup> gesetzr. (Ubertragung im 7-Bit-Rahmen), wenn wéhrend der Ubertragung ein Fehler festgestellt wurde (Parity, Uberlauf, Zeiohenrahmenfehler). Werden Zeichen im 8-Bit-Rahmen übertragen, (durch Mikroschalter einzustellen), so wird im Fehlerfall der Empfangspuffer rückgesetzt, das Carry-Bit gesetzt und im Akkumulator A Fehlercode 3DH übergeben. RCVI8 (C4H)

**Service Service Service Service Service**  $\ddot{\phantom{0}}$ 

Wie RCVI, Jedoch werden alle <sup>8</sup> Bits eines Zeichens eingelessn.

# (RCVINW (DFH) Wie RCVI, jedoch wartet die Routine nicht, wenn noch kein Zeichen empfangen worden ist. In diesem Fall wird das Carry-Bib gesetzt.

XMIO (CAH) Senden eines Zeichens (8-Bit) über die Asynchron-<br>schnittstelle (Kanal A).<br>A: zu sendendes Zeichen. Ist der Sendepuffer noch voll, wartet die Routine. his das Zeichen in dem Sendepuffer abgelegt werden kann. XMIONW (E2H) Wie XMIO, Jedoch kehrt die Routine mit gesetztem Carry zurück, wenn der Sendepuffer voll ist. EXFUNC (D3H) Einsprung für erweiterte Sprungtabelle für Funktionen, die später implementiert werden. C: Funktions-Code Die anderen Register beinhalten die nötigen Parameter. Funktions-Code 01H ist der Timer2 der 6.611. Näheres hierzu s. unter Kapitel 9.3. DCWRIT (106H) Direkter Zugriff auf die Schreibfunktion des Display-Controllers. C: Funktion-Code zwischen O0 und 7FH (s. Anhang G). A: Schreibdaten falls nötig Bei Rücksprung mit Carry steht in A der Fehler-Code. Fehler 42 tritt bei ungültigem Funktions-Code auf. Mit dieser Routine können Funktionen wie Software-Schalter (s. 9.6), Push-Keys und die neuen Bi1dschirm- attribute angesproehen werden. DCREAD (109H) Direkter Zugriff auf die Lesefunktionen des Display-Controllers. C: Funktions-Code zwischen 80H und FFH (s. Anhang G) A: Daten falls nötig Nach dem Rücksprung steht in A das gelesene Zeichen oder bei gesetztem Carry der Fehler-Code. Fehler <sup>112</sup> tritt bei ungiiltigem Funktions-Code auf. Mit dieser Routine können der aktuelle Stand der Software-Schalter

(s. 9.6), der Push-Keys und der neuen Bildsehirmattribute gelesen werden.

## 6 Programmierung mit dem BS1MP

### $6.1$ Speicherbelegung

Es gibt vier Generiervarianten des BS1MP, die im folgenden mit BS1MP, BS1MP/01, BS1MP/10 und BS1MP/11 bezeichnet werden. Sie unterscheiden sich in der Aufteilung in residenten und transienten (überlagerbaren) Code. Figur 1 und 2 zeigen Größe, Startadresse und

Speicherbelegung der vier Varianten.

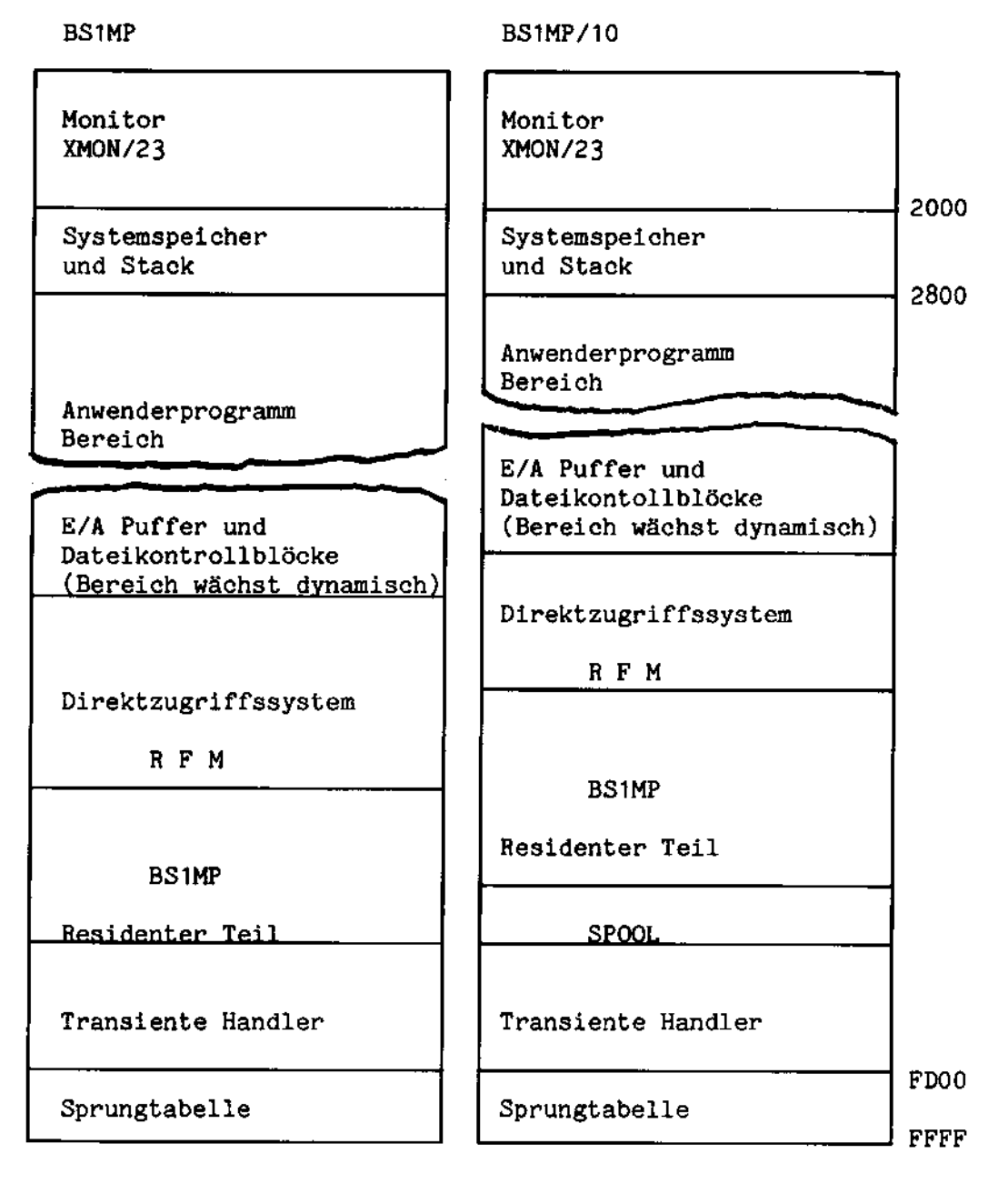

Figur 1: Speicherbelegung BS1MP und BS1MP/10

**BS1MP/01** 

**BS1MP/11** 

 $\mathbb{R}$ 

 $\ddot{\sim}$ 

 $\cdot$ 

 $\bar{\mathbb{Z}}_{\infty}$ 

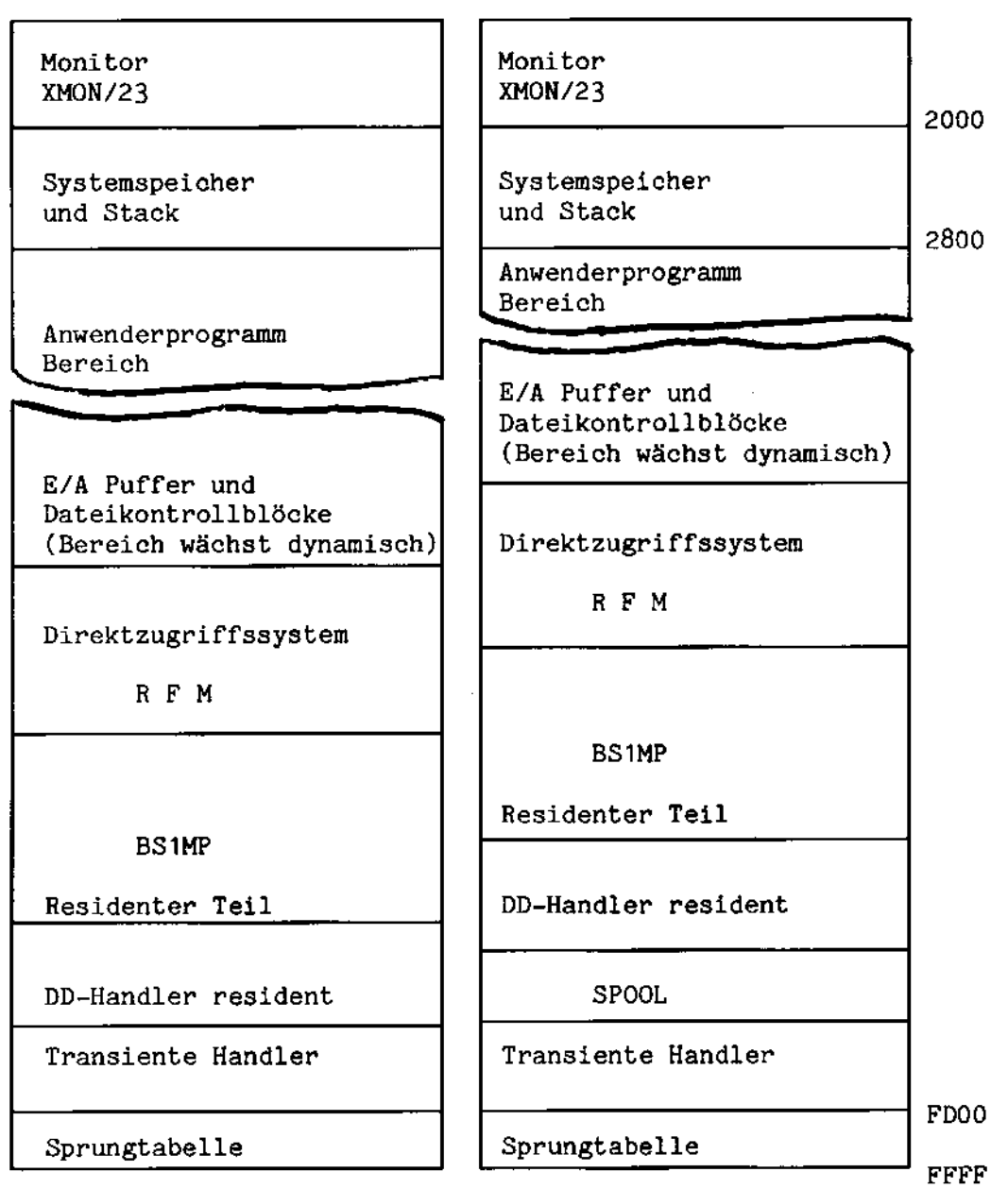

Figur 2: Speicherbelegung BS1MP/01 und BS1MP/11

÷.

lm BS1MP gibt es einen 0verlay—(Uber1agerunga-)Bereieh, in den abhängig vom Diskettenformat der jeweils benötigte Diskettenoder Festplatten-Handler (Treiberbaustein) geladen wird.

Benutzt man in einer Anwendung mehrere Formate parallel, so muß der passende Handler stets nachgeladen werden, bevor der Zugriff erfolgen kann. Hierzu muß das nachzuladende Modul auf dem System-Laufwerk bereitstehen.

Das Nachladen wird vom Betriebssystem durchgeführt, ohne daß der Anwender sich darum kümmern muß.

Die Generiervariante BS1MP wird man daher normalerueise benutzen, wenn man nur mil: einem einzigen Format arbeitet bzw. eine 6.611 mil: Festplatte zur Verfilgung steht, we die Naehladezeiten keine Rolle spielen.

Hinweis: Beim ersten Laden des Systems wird der Handler des System-Laufwerks geladen.

> Das BS1MP mit RFM belegt ca. <sup>17</sup> KByte, ohne den RFM belegt es ca. 11 KByte. Die jeweilige Startadresse kann mit HELP (s. 2.14) überprüft werden.

Auf dem System-Laufwerk müssen neben dem Betriebssystem (Datei BS611) und den Ladeprogramm (Datei: SYSTEM) während des Programmablaufs gegebenenfalls auch die Handler für die verschiedenen Formate vorhanden sein:

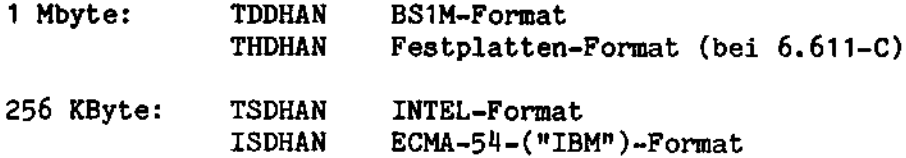

## BS1MP/01:

Im BS1MP/01 ist der Handler (Treiberbaustein) für die BS1M-formatierte Diskette sténdig resident, lediglieh die Handler fiir die anderen Formate müssen nach Bedarf von dem System-Laufwerk nachgeladen werden.

Da das BS1MP/01 zwei Handler gleichzeitig im Hauptspeicher halten kann, ist die gleichzeitige Bedienung zweier unterschiedlicher Formate - von denen eines das BS1M-Format ist - ohne ständiges Nachladen von Systemteilen möglich. Diese Generiervariante wird man daher benutzen, wenn man z.B. ständig mit ECMA-54-Disketten (als Datenaustauschmedium) arbeitet.

Das BS1MP/01 belegt mit RFM rund 20 KByte Hauptspeicher, ohne RFM belegt es ca. 14 KByte. Die jeweilige Startadresse kann mit HELP (s. 2.14) überprüft werden.

Neben den Dateien BS611.01 (Betriebssystem) und SYSTEM (Ladeprogramm) müssen auf dem System-Laufwerk noch die beiden folgenden Handler bereitstehen:

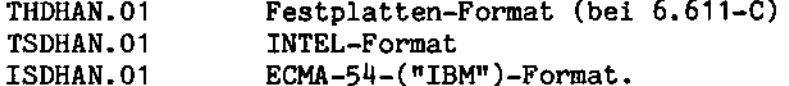

BS1MP/10:

Diese Generiervariante enthält zusätzlich zum BS1MP noch die Spool-Funktion. Die Spool-Funktion belegt ca. 2K Bytes d. h. das BS1MP/10 ist jeweils 2K Bytes größer als das BS1MP. Da der SPOOL einen transienten Teil hat, müssen auf dem System-Laufwerk die Spool-Handler vorhanden sein:

```
THDSPL.10 (bei 6.611-C)
TDDSPL.10
TSDSPL.10
```
und wie oben:

BS611.10 THDHAN. 10 (bei 6.611-C) TDDHAN.10 TSDHAN. 10 ISDHAN.10

BS1MP/11:

Diese Generiervariante ist eine Kombination von BS1MP/01 und BS1MP/10. Sie enthält also den Handler für das BS1M-Format resident und unterstützt die Spool-Funktion. Folgende Dateien müssen auf dem System-Laufwerk vorhanden sein:

BS611.11

```
THDSPL. 11 (bei 6.611-C)
TDDSPL.11
TSDSPL.11
THDHAN. 11 (bei 6.611-C)
TSDHAN. 11
ISDHAN.11
```
Übersicht der Generiervarianten mit RFM:

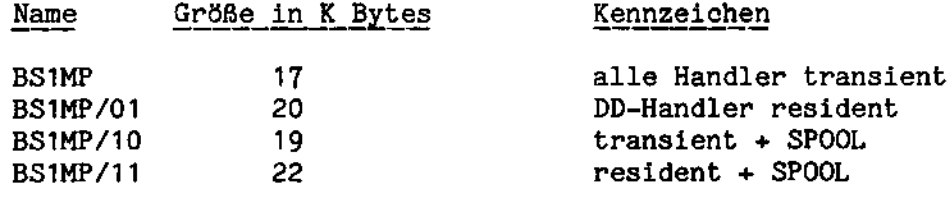

Zwischen den Adressen FDOOH und FE8AH liegt die Sprungtabelle für Systemfunktionen, die dem Anwender zugänglich sind:

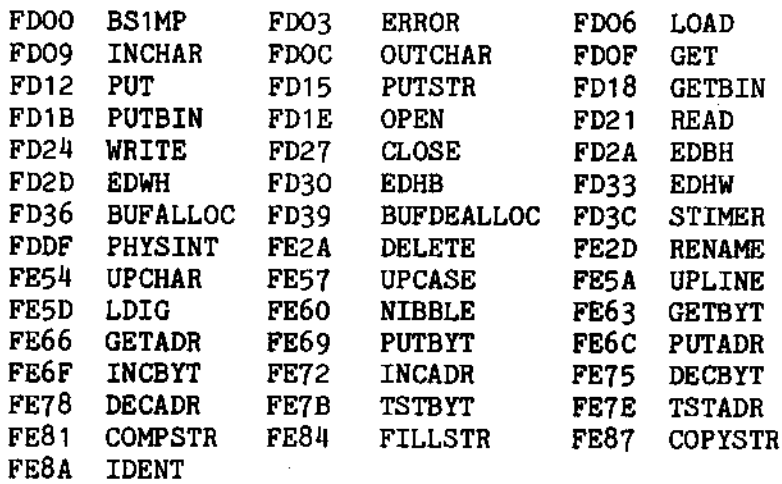

Eine BS1MP-Funktion wird aufgerufen durch eine CALL-Anweisung mit der zugehörigen Sprungtabellen-Adresse. Vor dem CALL müssen die zugehérigen Parameter in die entsprechenden Register gebracht werden. Nach dem Rücksprung zeigt das Carrybit an, ob die Routine normal (Carry = 0) oder fehlerhaft (Carry gesetzt) abgelaufen<br>ist. Im letzteren Fall enthält das A-Register den Fehlercode. Carry gesetzt und <sup>A</sup> <sup>=</sup> <sup>0</sup> bedeutet bei Eingabe Dateiende, bei Ausgabe Uberlaut'.

Routinen, die E/A-Operationen auf sequentiellen Dateien enthalten, verlangen in HL als Parameter die Adresse eines Dateikontrollblockes (FCB). E/A-Operationen auf Direktzugriffsdateien werden im Kapitel <sup>7</sup> behandelt.

Falls die normalen Dateizuweisungen (SI, SO usw.) verwendet werden, braucht sioh der Anwender mit den Formaten der FCBs nieht zu beschäftigen.

Möchte man in einem Assemblerprogramm selbst Dateien eröffnen. also nicht über logische Zuweisungen im Programmaufruf gehen, so kann man sich die notwendigen FCB's mit der Routine PHYSINT (FDDFH) aufbauen. Die genauere Kenntnis der FCB- Struktur ist dazu nicht nétig (s.6.3).

Die höheren Programmiersprachen (COBOL, BASIC) wickeln den Verkehr mit sequentiellen Dateien mil: ihren eigenen Sprachmitteln ab.

Im folgenden wird eine kurze Beschreibung der verfügbaren Systemfunkticnen gegeben. Unter der Rubrik "Einsprung" sind Jeweils die vor dem Einsprung bereitzustellenden Parameter beschrieben, unter "Aussprung" die Resultate nach Ablauf der Funktion. Wenn nicht anders angegeben, werden alle Register gerettet und wiederhergestellt mit Ausnahme derer, die anschließend ein Ergebnis enthalten.

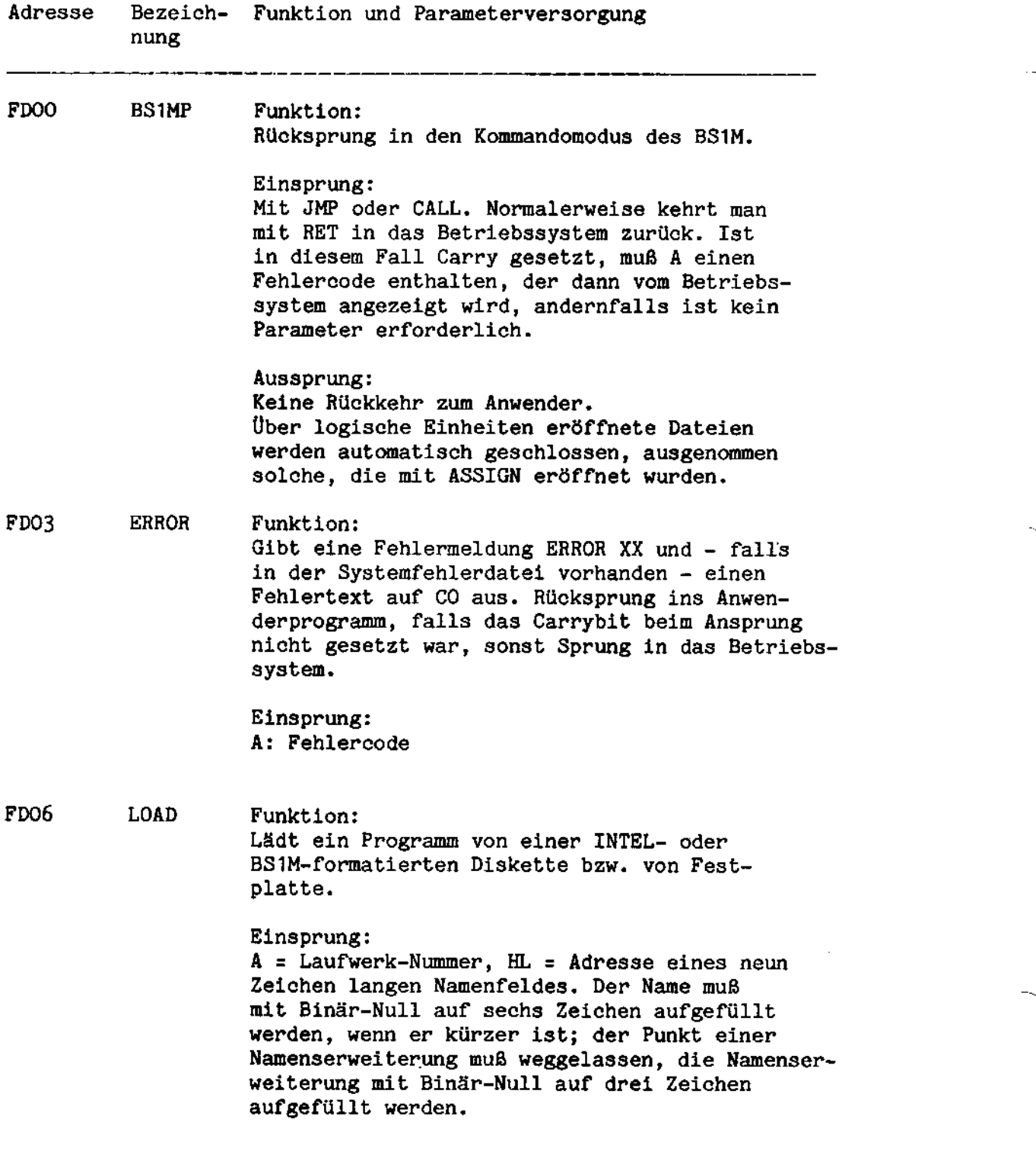

Beispiel: Name <sup>=</sup> "ART.1" Darstellung in Assemblerprogramm: an 'ART',0,0,0,'1',0,0 Bei Rückkehr aus der Routine steht in HL die Startadresse des Programms. Die folgenden E/A-Routinen für sequentielle Dateien (bis ein-<br>schließlich OPEN) verlangen die Adresse eines Dateikontrollblocks (PCB), der durch die Zuweisung logischer Einheiten im Programaufruf angelegt wird aber auch vom Anwender selbst eingerichtet werden kann. Folgende Abkürzungen werden benutzt: EOE <sup>=</sup> Ausgabedateiende. (Ende des vorgesehenen Dateibereichs erreicht). EOF <sup>=</sup> Ende der Eingabedatei  $EOT = Textende$ Adresse Bezeich- Funktion und Parameterversorgung nung FDO9 INCHAR Funktion: Einlesen eines Zeichens aus einer Datei bzw. von einem Gerät (abhängig von Dateikontrollblock) Einsprung:  $HL =$  Adresse des Dateikontrollblocks (FCB). Aussprug: Das eingelesene Zeiehen ist in A. Falls nach Rücksprung Carry gesetzt, ist in A der Fehlercode oder es ist EOF aufgetreten (A=0). Einzelheiten der Arbeitsueise von INCHAR (abhängig von zwei Bit-Schaltern im FCB) befinden sich in Anhang E. FDOC OUTCHAR Funktion: Schreiben eines Zeichens in eine Datei bzw. auf ein Gerät (abhängig vom Dateikontrollblock). Einsprung: HL = Adresse des Dateikontrollblocks (FCB). <sup>A</sup> <sup>=</sup> zu schreibendes Zeichen.

Ц,

k,

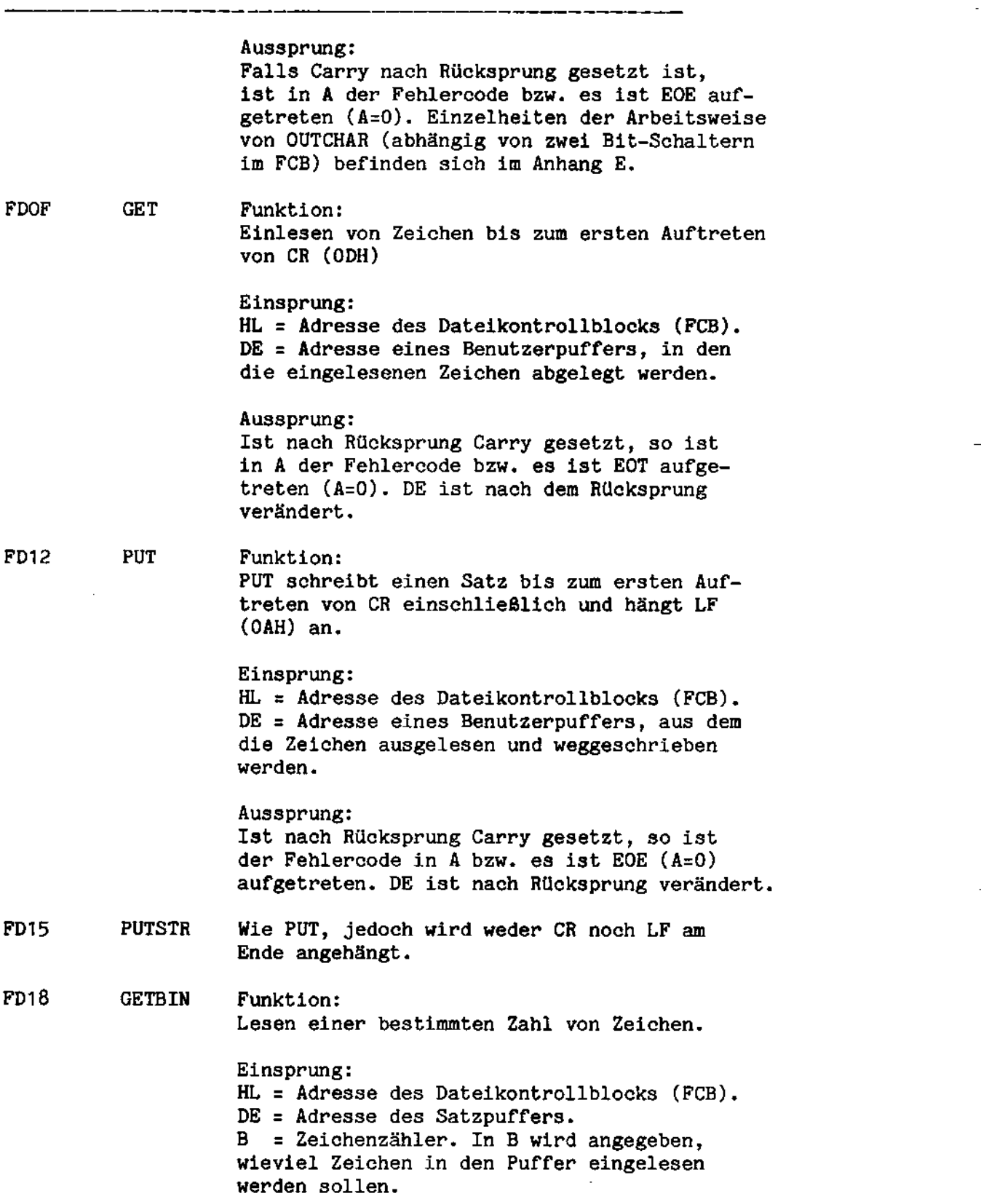

 $\bar{\alpha}$ 

 $\bar{\star}$ 

 $\overline{\phantom{a}}$ 

. . . . . . . . . .

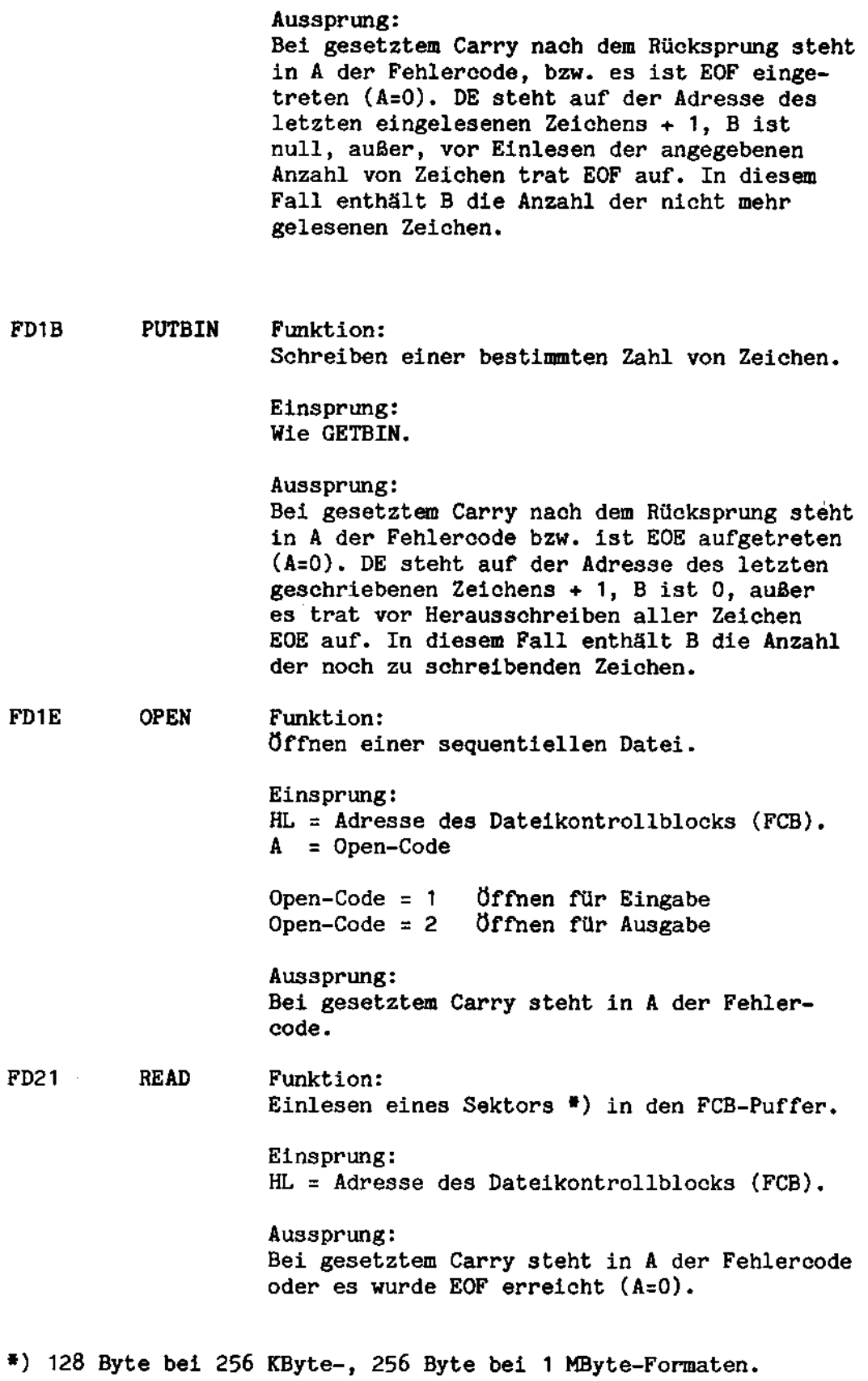

 $6 - 9$ 

 $\mathcal{A}$ 

 $\sim$ 

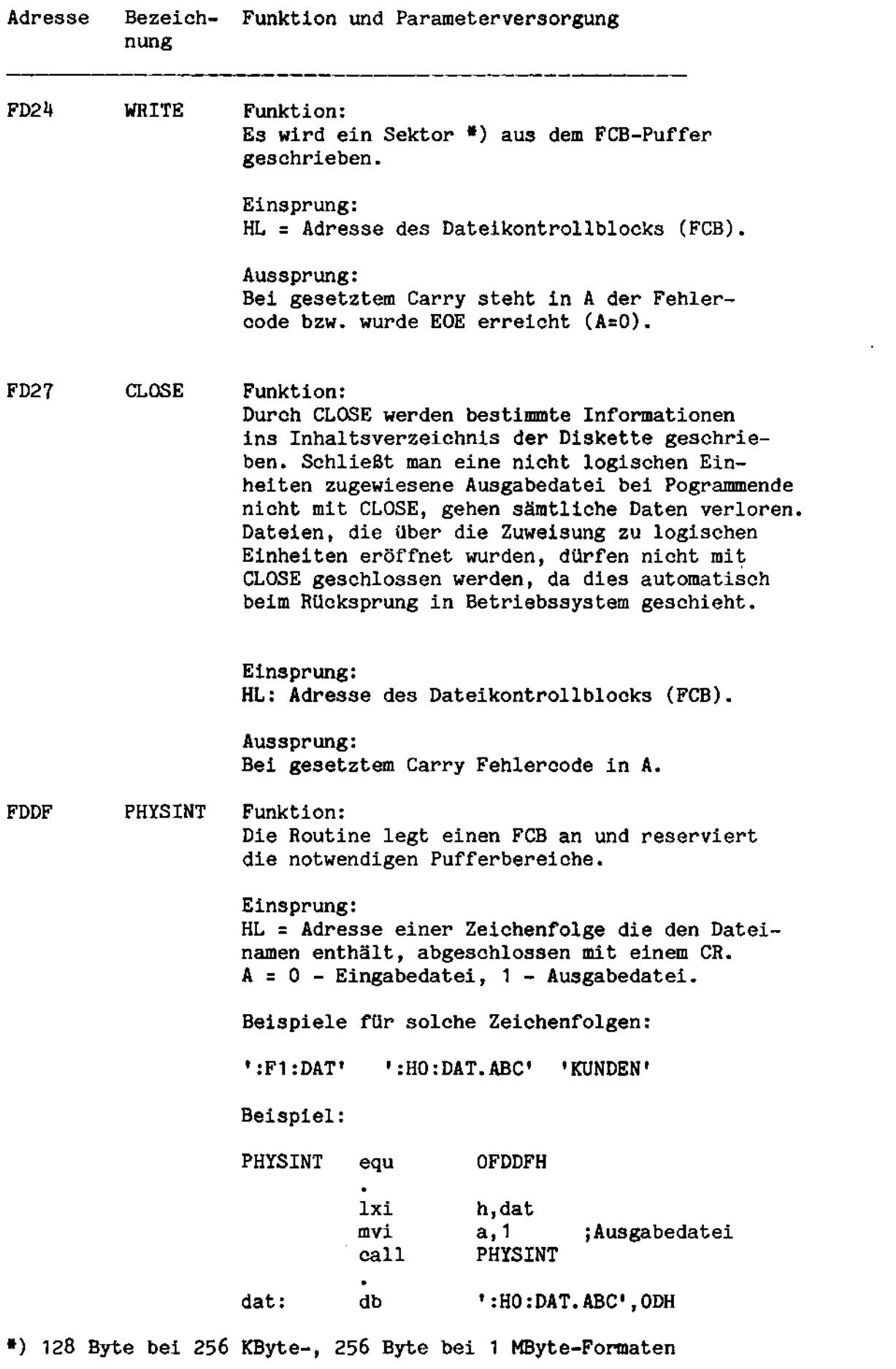

 $6 - 10$ 

н.,

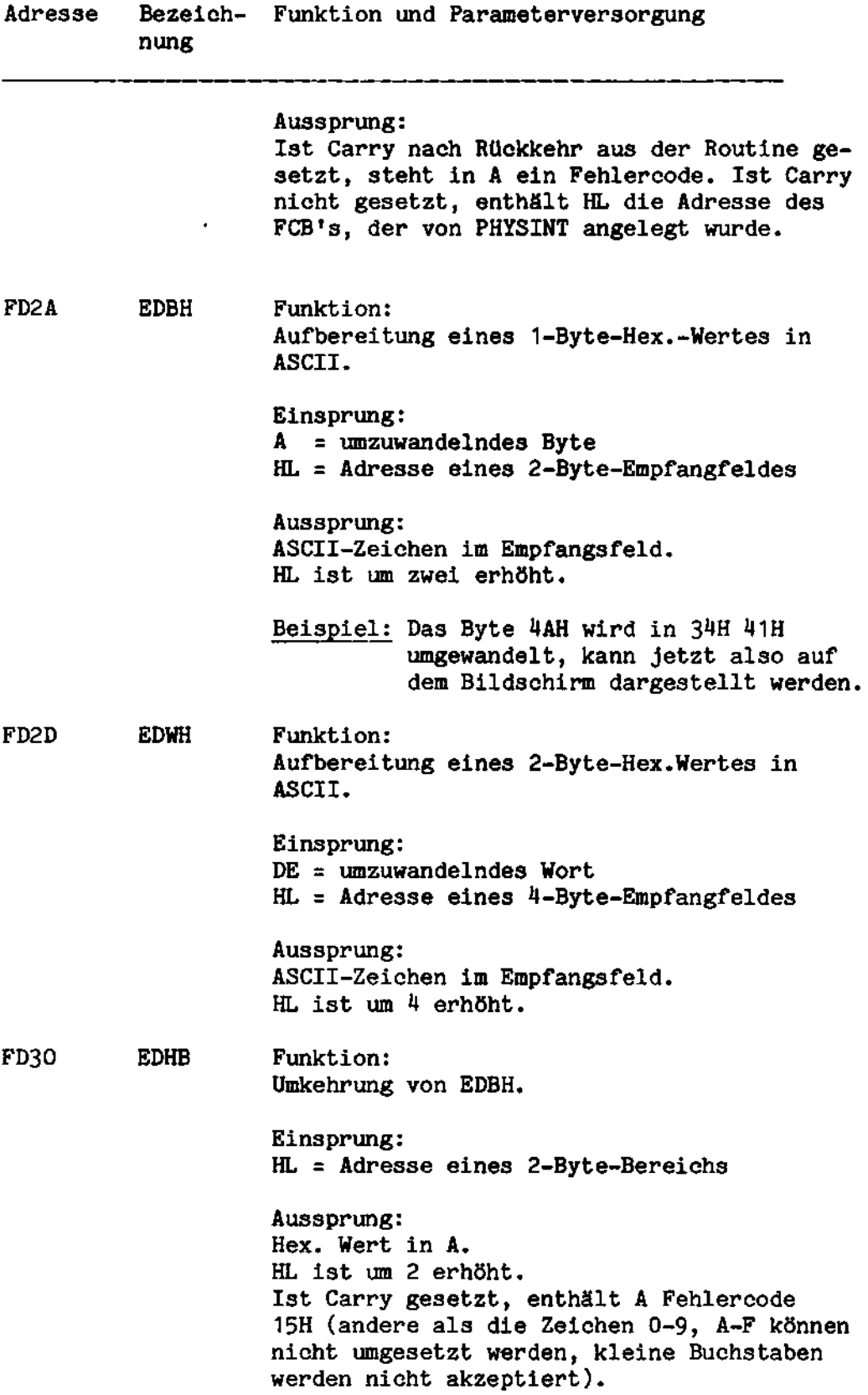

 $\mathcal{A}^{\mathcal{A}}$ 

 $\sim$ 

 $\sim$ 

 $\overline{\phantom{a}}$ 

J.

 $\sim$ 

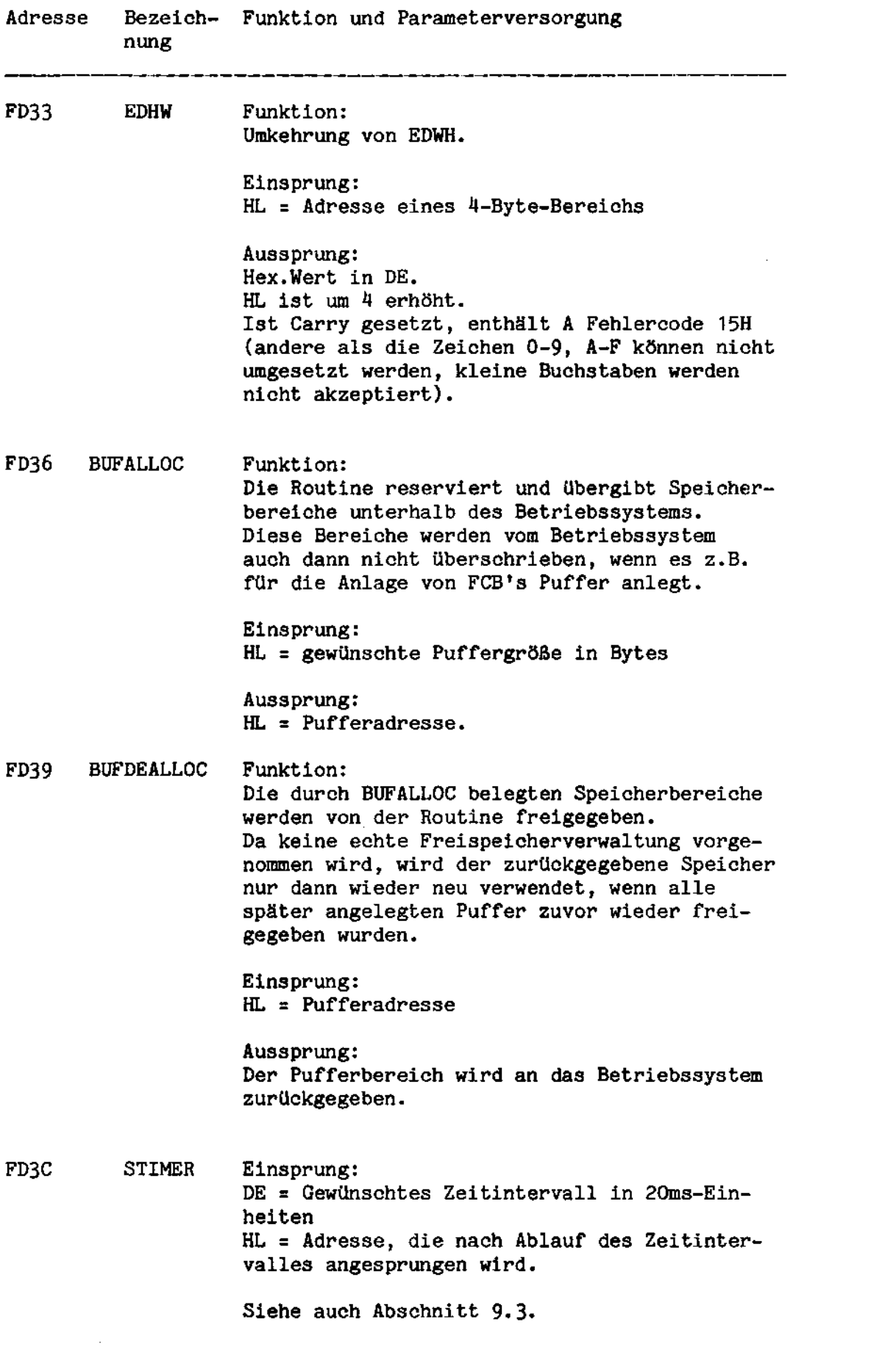

k,

 $\ddot{\phantom{0}}$ 

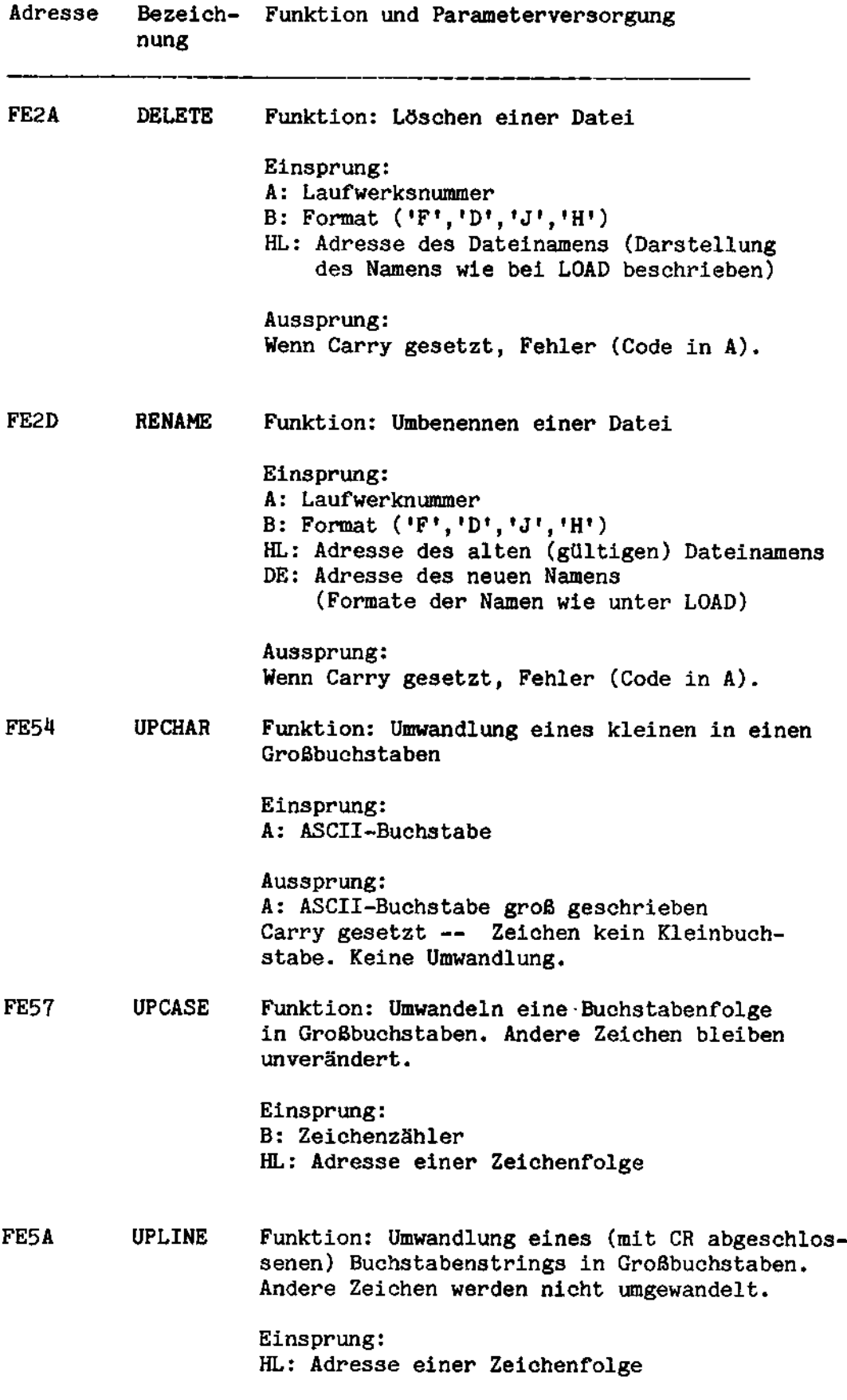

 $\mathcal{L}^{\text{max}}_{\text{max}}$ 

 $6 - 13$ 

 $\frac{1}{2}$  ,  $\frac{1}{2}$  ,  $\frac{1}{2}$ 

 $\bar{\bar{z}}$ 

 $\mathcal{L}^{\text{max}}_{\text{max}}$  and  $\mathcal{L}^{\text{max}}_{\text{max}}$ 

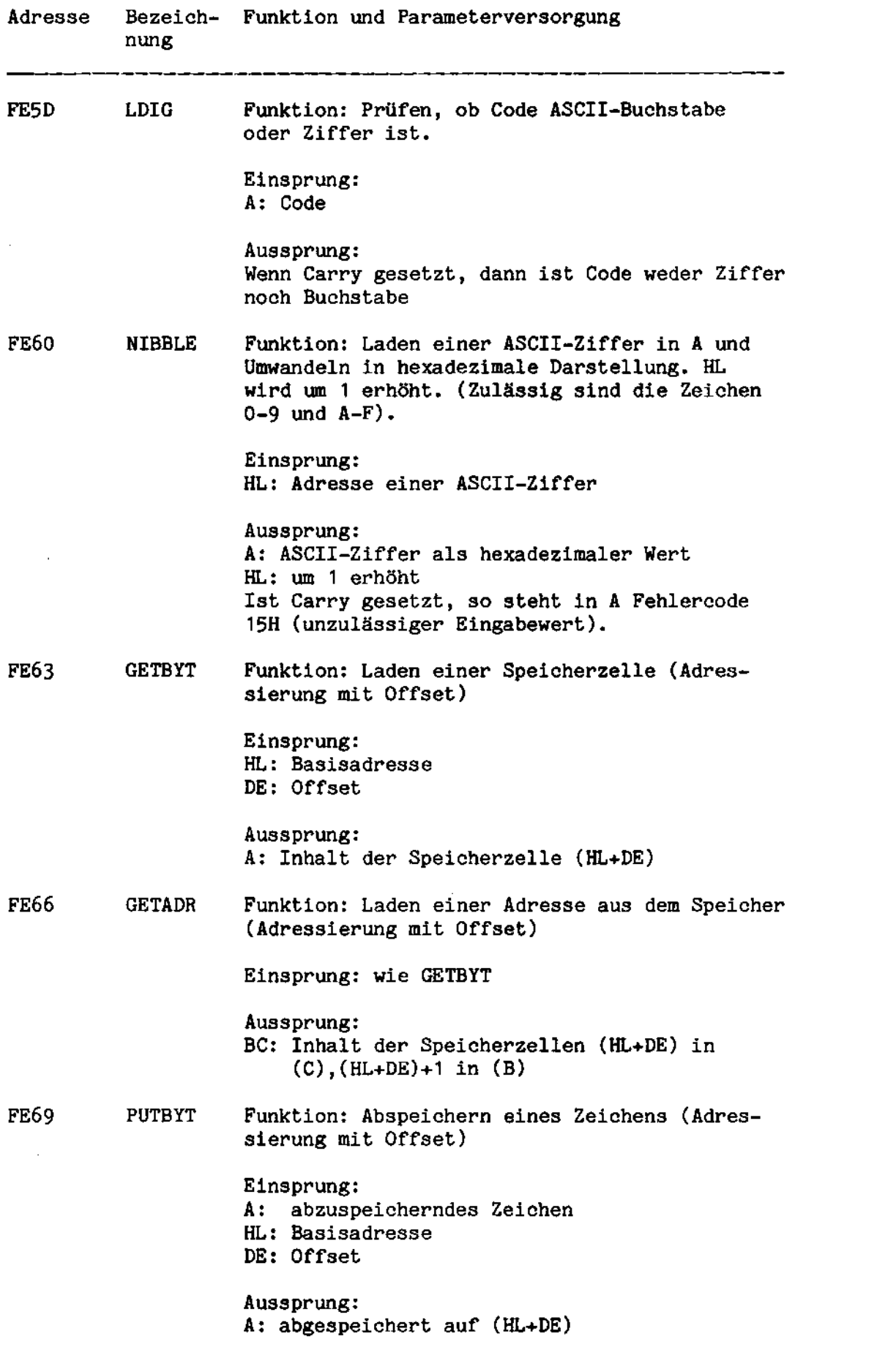

 $6 - 14$ 

 $\bar{\alpha}$ 

ц,

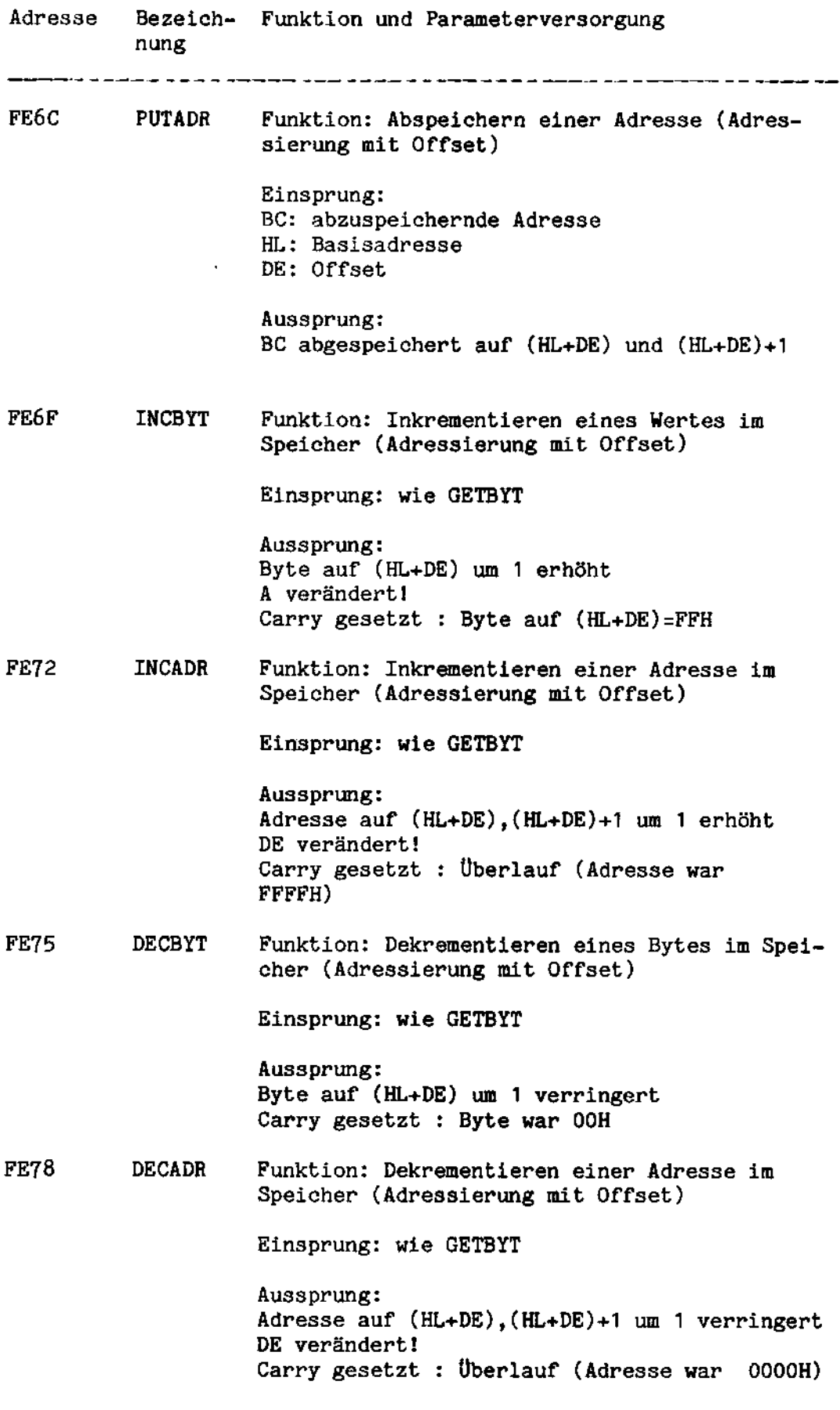

 $\sim 10$ 

 $\hat{\mathcal{L}}$ 

 $\cdot$ 

 $\sim$   $\sim$ 

l,

 $\bar{\mathbf{r}}$ 

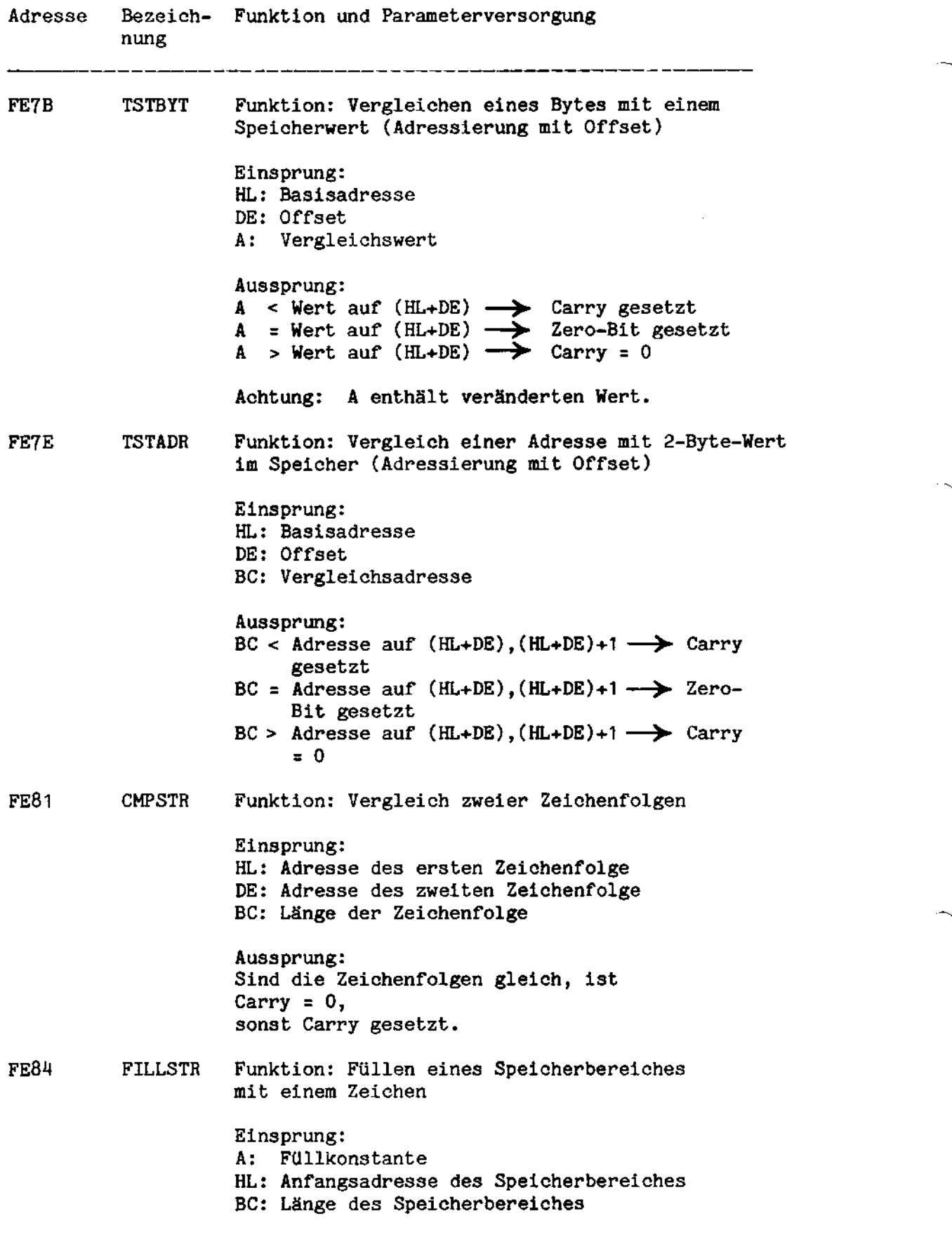

 $\hat{\boldsymbol{\beta}}$ 

 $6 - 16$ 

 $\bar{a}$ 

 $\bar{\beta}$ 

 $\ddotsc$ 

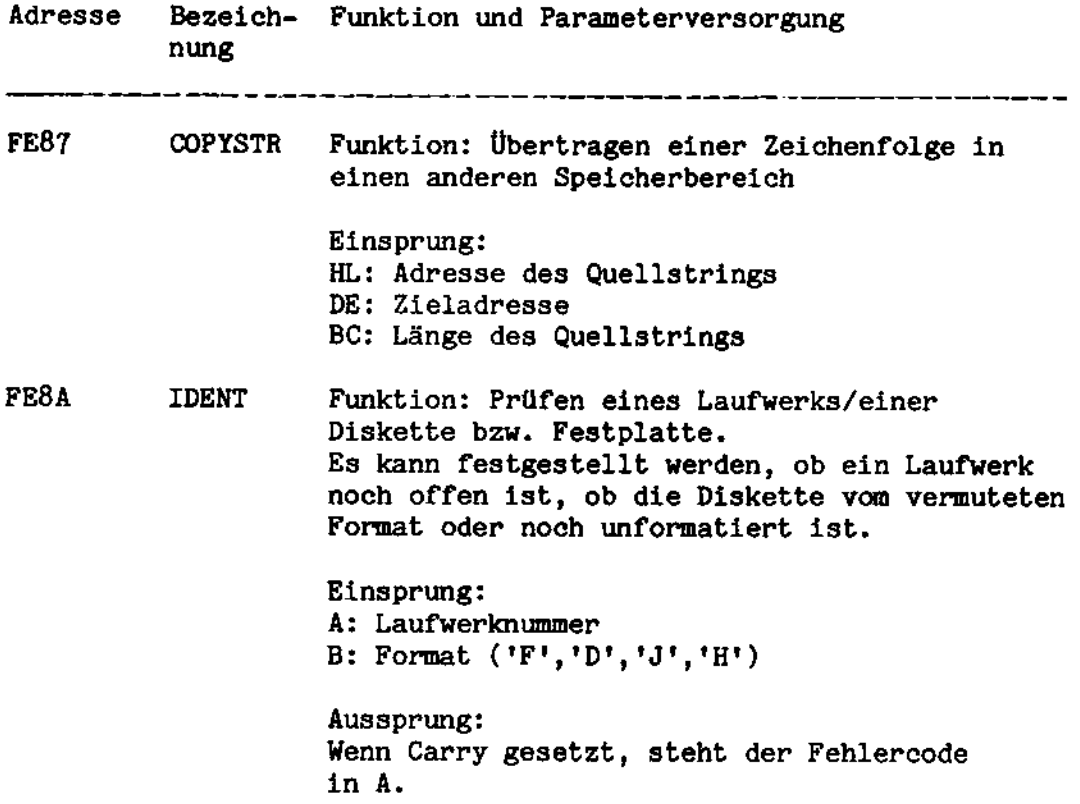

### $6.3$ Dateikontrollblöcke (FCB's)

Für jede sequentielle Datei, die eröffnet werden soll, muß (in Assemblerprogrammen) ein Dateikontrollbloek (PCB) angelegt warden. Dies kann auf zwei Arten geschehen:

- dureh Zuweisung von Dateien zu den versehiedenen logischen Einheiten bei Programmaufruf (z.B. SI, AI bei Eingabe-, SO, A0, AL oder SL bei Ausgabedateien). In diesen Féillen wird vom Betriebssystem ein FCB aufgebaut und die entsprechende Datei eröffnet. Bei Eingabedateien wird der erste Sektor in den FCB-Datenpuffer eingelesen. Die Adresse des FCB in Speicher wird vom BS1MP in den folgenden, für diesen Zweck reservlerten Zellen abgelegt:

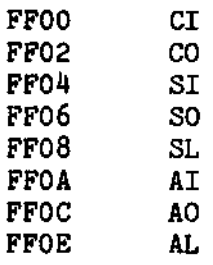

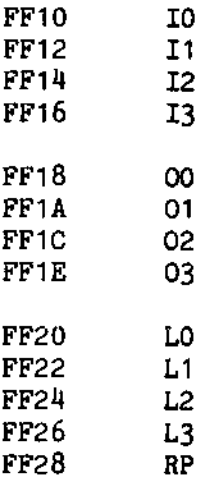

Ist einer logischen Einheit keine Datei (bzw. Gerät) zugeordnet, so stehen statt einer FCB-Adresse binäre Nullen in den Speicherzellen.

Verläßt man das Anwenderprogramm mit RET oder JMP BS1MP. um in den Kommandomodus des Betriebssystems zurückzukehren. so wird die Datei automatisch geschlossen und die Zuweisung rückgängig gemacht, sofern sie nicht mit ASSIGN vorgenommen wurde.

durch Aufruf der Routine PHYSINT (FDDFH). Das richtige Format des FCB leitet die Routine aus dem Dateinamen ab. Alle Einund Ausgabeoperationen können jetzt über Systemaufrufe bei Angabe der FCB-Adresse durchgeführt werden.

Ein FCB enthält u.a. Informationen über die Datei (Name, Format des Datenträgers), die internen Systemroutinen, die zur Behandlung des jeweiligen FCB-Typs benötigt werden sowie Pufferadressen.

FCB's für Festplatten- und für INTEL- und BS1M-formatierte Dateien haben zwei Pufferadressen, eine für einen Datenpuffer (INTEL: 128 Bytes, BS1M-Format und Festplatte: 256 Bytes), die zweite für einen Puffer, in dem ein Kettungssektor enthalten ist. Seine Größe entspricht dem des Datenpuffers.

FCB's für Dateien auf ECMA-54-("IBM")-formatierten Disketten haben nur einen Pufferverweis, der Puffer ist 128 Bytes lang.

Die FCB's sind inklusive Pufferbereiche daher ca. 550 Bytes (BS1M-Format und Festplatte), 300 Bytes (INTEL-Format) bzw. 160 Bytes (ECMA-54-Format) groß.

Der für FCB's benötigte Speicher wird vom Betriebssystem bei Anlage des Kontrollblocks reserviert. Durch Schließen der Datei (CLOSE) wird der FCB-Bereich wieder freigegeben. Für den Anwender steht er jedoch nur dann zur Verfügung, wenn es der letzte zuvor reservierte Speicher war oder alle später reservierten Puffer wieder freigegeben wurden.

## $7.1$ Allgemeines

Der RFM ist ein Modul des Betriebssystems BS1MP.

Das Dateiverwaltungssystem RFM ermöglicht den Zugriff zu Direktund Indexdateien sowohl auf INTEL- als auch auf BS1M-formatierten Disketten. Direktzugriffsdateien, die mit RFM-Versionen 1.5 oder kleiner unter dem Betriebssystem BS1 der 6.610 auf INTEL-Disketten angelegt wurden, können unter dem BS1MP nicht behandelt werden. Mit Hilfe des Dienstprogrammes UMRFM können solche Dateien jedoch in "BS1MP-Dateien" umgewandelt werden, dabei ist auch die Übertragung auf BS1M-formatierte Disketten möglich, die umgewandelten Dateien können sich jedoch auch auf INTEL-Disketten befinden.

Benötigt man den RFM nicht, so kann dessen Hauptspeicherplatz für den Anwender zur Verfügung gestellt werden (RELRFM).

In diesem Kapitel wird die Schnittstelle des RFM beschrieben. wie sie sich einem Assemblerprogrammierer bietet, außerdem werden die mit dem RFM zusammenhängenden Dienstprogramme UMRFM, RELRFM, SORT.RFM, RCOVER und REORG sowie das Schnittstellenmodul RFMMOD.REL dokumentiert.

In COBOL entspricht die Schnittstelle zum Dateiverwaltungssystem dem ANSI-Standard (mit Ausnahme des Zugriffs über teilqualifizierten Schlüssel) und ist daher Teil der jeweiligen Sprachbeschreibung.

Um in Assemblerprogrammen auf den RFM-Baustein zugreifen zu können, muß das Schnittstellen-Modul RFMMOD.REL hinzugebunden werden. das die jeweiligen Aufrufe an den RFM weiterleitet. Durch das Zwischenschalten dieses Modules wird erreicht, daß die Anwenderschnittstelle des RFM unter dem BS1 der 6.610 und unter dem BS1MP nahezu gleich ist, einzige Ausnahme ist der größere Pufferbedarf unter dem BS1MP.

### $7.1.1$ Datei-Arten

Es gibt zwei Arten von RFM-(=Direktzugriffs-)Dateien, sogenannte direkte (oder Direkt-)-Dateien und indizierte (oder Index-)Dateien. Die Unterschiede werden in 7.1.2 und 7.1.3 dargestellt.

Gemeinsam ist diesen Dateiarten, daß der direkte Zugriff auf beliebige Sätze möglich ist. Dadurch unterscheiden sie sich von den sequentiellen Dateien, auf deren Sätze nur mittelbar zugegriffen werden kann, indem man nämlich zunächst alle Sätze in der Reihenfolge einliest, in der sie zuvor geschrieben wurden, bis man den gewünschten Satz erreicht. Hinzu kommt, daß einmal erstellte sequentielle Dateien nicht verändert werden können, während in Direktzugriffsdateien Sätze sowohl eingefügt, geändert als auch gelöscht werden können.

Im Gegensatz zu sequentiellen Dateien auf BS1MP- oder INTEL-formatierten Disketten müssen RFM-Dateien vor ihrer ersten Benutzung mit einem Dienstprogramm (REORG) angelegt werden, wobei u.a. Satzlänge und Dateigröße festgelegt werden. Eine Erweiterung der Datei ist nur durch ihre Übertragung auf eine vorher angelegte größere Datei möglich.

RFM-Dateien werden im Inhaltsverzeichnis der Diskette mit einem X-Attribut gekennzeichnet. Hierdurch wird verhindert, daß die Dienstprogramme COPY und EDIT auf diese Dateien angewendet werden können.

RFM-Dateien können nur mit REORG oder DCOPY auf andere Disketten übertragen werden.

## Mehrteilige Dateien

Beide Dateiarten können sich über mehr als eine Diskette erstrecken, oder können aus mehreren Teilen auf einer Diskette oder aus einer Kombination beider bestehen. In diesen Fällen wird die Datei als eine mehrteilige Datei bezeichnet und alle ihre Teile müssen zur korrekten Benutzung präsent sein.

Normalerweise gibt es keine Beschränkung für Dateinamen der Direktzugriffs-Dateien; ausgenommen, daß der Name mit einem Buchstaben beginnen muß; für mehrteilige Dateien aber muß eine Erweiterung angefügt sein, bestehend aus:

- $1.$ dem Zeichen "M" (groß geschrieben)
- einer Ziffer im ASCII-Code, die die Reihenfolge des  $2.$ betreffenden Dateiteils innerhalb der Datei bezeichnet (z.B.: "2" bezeichnet den 2. Teil der Datei).
- einer Ziffer im ASCII-Code, die die Gesamtzahl der  $3-$ Datei-Teile angibt (z.B. "3" in einer dreiteiligen Datei)

Auf die gesamte mehrteilige Datei kann man sich beziehen, indem man die Erweiterung "HLT" benutzt. Die Datei "ABCDEF.HLT" kann z.B. aus den drei Dateien "ABCDEF.M13", "ABCDEF.M23" und "ABCDEF.M33" bestehen.

## $7.1.2$ Direktdateien

Direktdateien ermöglichen dem Benutzer den Zugriff zu einem beliebigen Satz in der Datei durch einmaligen Zugriff auf Diskette.

# 7.1.2.1 Eigenschaften von Direktdateien

- Feste Satzlänge zwischen 1 und 250 Bytes einschließlich, die beim Anlegen der Datei festgesebzt wird.
- Sätze werden wenn möglich geblockt. Die Blockgröße beträgt 250 Bytes auf INTEL- und 506 Bytes auf BS1M-formatierten Disketten. Sätze erstrecken sich nicht über Blockgrenzen.
- Die Datei erstreckt sich über einen fortlaufenden Bereich, der an einer Spur--Grenze anfingt. und an einer solchen endet.
- Sätze können gelöscht werden.
- Auf Sätze kann fortlaufend oder über eine Satznummer (im Bereich <sup>1</sup> bis 65535) zugegriffen warden. (Die hichste und niedrigste Satzmmmer mub beim Anlegen der Dabei angegeben werden). Der Schlüssel ist nicht Bestandteil des Satzes.

### $7.1.2.2$ Operationen auf Direktdateien (Übersicht)

Eröffnen/Schließen (OPEN/CLOSE)

Sequentielles Lesen/Sehreiben (SEQUENTIAL READ/WRITE)

Rückschreiben des letzten gelesenen Satzes (RE-WRITE)

Lesen/Schreiben im Direktzugriff (RANDOM READ/WRITE)

Rückschreiben im Direktzugriff (RANDOM REWRITE)

Satz löschen (DELETE)

 $\mathcal{C}$ 

Indizierte Dateien erlauben dem Benutzer den Zugriff zu einem beliebigen Satz der Datei in zwei Disketten-Zugriffen (im Normalfall) oder in mehreren Zugriffen, falls neue Sätze eingefügt und die Datei nicht reorganisiert wurde.

#### $7.1.3.1$ Eigenschaften indizierter Dateien

- Feste Satzlänge zwischen 1 und 250 Bytes inklusive. Sie wird bei Einrichtung der Datei festgelegt.
- Sätze werden wenn möglich geblockt. Die Blockgröße beträgt 250 Bytes bei INTEL- und 506 Bytes bei BS1M-formatierten Disketten. Sätze erstrecken sich nicht über Blockgrenzen.
- Die Datei erstreckt sich über einen fortlaufenden Bereich, der an einer Spurgrenze beginnt und an einer solchen endet.
- Sätze können als gelöscht markiert werden.
- Auf Sätze kann sequentiell oder durch ein für jeden Satz eindeutiges Satzkennzeichen \*) zugegriffen werden. Dieses Kennzeichen kann 1 bis 24 Bytes lang sein; seine Lage und Länge werden beim Einrichten der Datei festgelegt.
- Auf Sätze kann mit teilqualifizierten (unvollständigen) Schlüsseln zugegriffen werden.
- Der Schlüssel darf im ersten Byte keine Hex-Werte  $80$  enthalten, da solche Schlüssel nicht mehr gelesen werden können und beim nächsten REORG gelöscht werden.
- Das Satzkennzeichen wird innerhalb des Satzes geführt. Seine Stellung im Satz wird beim Einrichten der Datei festgelegt.
- Für jede Datei gibt es nur einen Index.
- Gelöschte Sätze können wiedergewonnen werden, da sie beim Löschen nicht entfernt werden.
- Eine Datei-Reorganisation wird von Zeit zu Zeit notwendig,  $um:$ 
	- $1.$ gelöschte Sätze zu entfernen und
	- erzeugte (neue) Sätze, die in den Überlaufbereich ge- $2.$ schrieben wurden, an ihren richtigen Platz einzufügen, um längere Zugriffszeiten zu vermeiden.
- \*) Andere Bezeichnungen: Identifikator, Schlüssel

## $7.1.3.2$ Operationen auf indizierten Dateien (Übersicht)

Eröffnen/Schließen (OPEN/CLOSE) Sequentielles Lesen/Schreiben (SEQUENTIAL READ/WRITE) Rückschreiben (RE-WRITE) Lesen/Schreiben im Direktzugriff (RANDOM READ/WRITE) Rückschreiben im Direktzugriff (RANDOM RE-WRITE) Satz löschen (DELETE) Satz wieder einfügen (RESURRECT)

### $7.2$ Assembler-Anschluss des RFM

Um den RFM in Assemblerprogrammen verwenden zu können, muß das Modul RFMMOD.REL zu dem Programm hinzugebunden werden. Es leistet zweierlei:

- es prüft, ob der RFM geladen ist
- es setzt Aufrufe in eine für dem RFM geeignete Form um.

Im Assemblerprogramm müssen eine Reihe von Variablen als PUBLIC sowie einige Bezüge zu Ansprungadressen mit EXTRN deklariert werden. Aufrufe an das Verwaltungssystem RFM erfolgen durch CALL-Aufruf auf die Adresse "RFM" (EXTRN deklariert), wobei im Doppelregister BC die Adresse eines Parameterblockes übergeben wird.

# PUBLIC-Anforderungen

Jedes Programm, das zu RFMMOD.REL gebunden wird, muß folgende 'PUBLIC'-Deklarationen machen:

- $1.$ "RFMDLA", ein Datenwort, das die untere Adresse des Datenbereichs enthält, der für die Zusammenarbeit mit dem Verwaltungssystem benutzt wird. (Näheres siehe "Datenbereich").
- $2.$ "RFMDHA", ein Datenwort, das die obere Adresse des Datenbereichs enthält, der für die Zusammenarbeit mit dem Verwaltungssystem benutzt wird. Nach seiner Initialisierung benutzt das Verwaltungssystem dieses Datenwort als Zwischenspeicher.
- "RFMWW", ein Datenwort, das als Zwischenspeicher benutzt  $3.$ wird.

- 4. "RFMWB", ein Byte, das zur Zwischenspeicherung benutzt wird.
- $5.$ "RFMBSY", ein Byte, das (wenn es gesetzt ist) anzeigt, daß das Verwaltungsprogramm arbeitet. Dies ist nur in einer Multi-Task-Umgebung von Bedeutung; "RFMBSY" muß jedoch immer eingerichtet und 'PUBLIC' deklariert sein.

## EXTERNAL-Definitionen

Die folgenden Namen sind in RFMMOD.REL PUBLIC deklariert und müssen deshalb in jedem Programm, das sie benutzt. EXTRN deklariert werden.

"RFM", der normale Einsprungs-Punkt des RFM

"RFMIN", der Einsprungs-Punkt zur Initialisierung.

# Datenbereich

Das Verwaltungsssystem RFM hat keinen lokalen Datenbereich, sondern benutzt den im Anwenderprogramm definierten (vgl. obige PUBLIC-Anforderungen).

Die Grenzen des Datenbereichs werden durch den Inhalt der beiden Datenwörter RFMDLA und RFMDHA (deren Adressen PUBLIC sein müssen) definiert. Sie enthalten die untere bzw. obere Adresse des Datenbereichs.

Diese Datenwörter dürfen ihren Inhalt nicht ändern, wenn:

- $1.$ eine Direktzugriffsdatei noch geöffnet ist.
- 2. keine Re-Initialisierung des Verwaltungssystems vorgenommen werden soll.

Das Verwaltungssystem benötigt 1040 Bytes für Puffer und Datenspeicher, und zusätzlich im Durchschnitt 60 Bytes für jede offene Datei. (Diese 60 Bytes sollten nur als Anhaltspunkt benutzt werden, da Dateikontrollblöcke in ihrer Größe variieren, abhängig vom Typ der Datei).

Es muß genügend Speicher für das Verwaltungssystem RFM angelegt werden, um den schlimmsten Fall (maximale Anzahl von gleichzeitig geöffneten Dateien) abzudecken, da der Datenbereich nicht vergrößert werden kann, solange noch eine Datei offen ist.

## **Initialisierung**

Vor seiner ersten Benutzung muß das Verwaltungssystem RFM initia-<br>lisiert werden. Dies erfolgt durch:

- 1. Laden der Datenwdrter "RFMDLA" und "RFMDHA" (vgl. 'Detenbereich') und
- 2. Aufrufen "RFMIN" (ohne Parameter).
- Anmerkung: Diese Prozedur darf nicht ausgefiihrt werden, wenn noch eine Direktzugriffsdatei offen ist.

Ist der RFM nicht geladen, so wird Carry gesetzt und in Register <sup>A</sup> der Code 38H (Routine nicht verfügbar) übergeben.

### $7.3$ Benutzerschnittstelle

## Normaler Rücksprung

Eine fehlerfreie Operation wird durch ein leeres Carry-Flag angezeigt. Sowohl das Byte, das durch den Status-Code-Zeiger im Parameterblock (s.u.) adressiert ist, als auch das A-Register enthalten den Status-Code, oder sie sind Null, falls kein signifikanter Status anzuzeigen ist (in diesem Fall wird das Zero-Flag gesetzt). Alle anderen Register werden zurückgespeichert, Flags nieht.

Das Byte, das durch den Fehler-Code-Zeiger in Parameterblock adressiert wird, ist Null.

# Fehler-Rücksprung

Eine fehlerhafte Operation wird durch das gesetzte Carry-Flag<br>angezeigt. Sowohl das Byte, das durch den Fehler-Code-Zeiger im Parameterblock adressiert ist, als auch das A-Register enthalten den Fehler-Code.

Alle anderen Register werden zurückgespeichert, Flags nicht.

Das Byte, das durch den Status-Code-Zeiger 1m Parameterhlock adressiert ist, enthält den laufenden Status.

# Parameterblock

Jeder Aufruf an den RFM muß sich auf einen Parameterblock beziehen. der eine Liste von Adressen und 1-Byte-Codes mit Details über die geforderte Operation enthält.

Der Parameterblock hat das folgende Format:

- 1. (OCB) Operations-Code
- 2. (SCP) Status-Code-Zeiger
- 3. (ECP) Fehler-Code-Zeiger
- 4. (FNP) Datei-Nummern-Zeiger
- 5. (UBP) Benutzer-Puffer-Zeiger
- 6. (IP) Identifikations-Zeiger
- 7. (ILB) Identifikations-Länge

Für einige Operationen werden nicht alle Parameter benutzt. sie werden vom RFM ignoriert. Die Position der Zeiger im Parameterblock ist deshalb festgelegt.

# Operations-Code

Dies ist ein Byte, dessen Inhalt die auszuführende Operation bestimmt. Jede Operation wird im Folgenden näher beschrieben. Die Operations-Codes (mit eventuell zusätzlich benötigten Parametern neben OCB, SCP, ECP und FNP) sind:

- $\mathbf{1}$ Lesen sequentiell (UBP)  $\overline{2}$ Schreiben sequentiell (UBP)
- 
- 3 Nicht belegt
- $\ddot{4}$ Rückschreiben des letzten gelesenen Satzes (UBP)
- 5 Nicht belegt
- 6. Eröffnen (IP)
- Schließen  $\overline{7}$
- 8. Nicht belegt
- 9 Lesen direkt (UBP, IP, ILB \*)
- 10 Schreiben direkt (erzeugen) (UBP, IP)
- 11 Nicht belegt
- 12 Rückschreiben direkt (UBP, IP)
- 13 Löschen direkt (IP)
- 14 Wiederherstellen direkt (IP)  $\pm$ )
- \*) Nur für indizierte Dateien

# Status-Code-Zeiger

Dies ist die Adresse eines Bytes, in dem der Status-Code nach jedem Aufruf vom RFM zurückgegeben wird.
## Fehler-Code-Zeiger

Dies ist die Adresse eines Bytes, in dem der Fehler-Code nach jedem Aufruf vom RFM zurückgegeben wird.

## Datei-Nummern-Zeiger

Dies ist die Adresse eines Bytes, dessen Inhalt die zu benutzende Datei bezeichnet. Bei der Eröffnung wird die Dateinummer vom Verwaltungssystem RFM in dieses Byte abgespeichert.

## Benutzer-Puffer-Zeiger

Dies ist die Adresse des Puffers, in/aus dem ein Satz zu lesen oder zu schreiben ist.

# Identifikations-Zeiger

Dies ist die Adresse des Identifikators (=Satzschlüssel) in folgendem Format:

- Für 'Eröffnen' (OPEN, Code 6), eine 11 Bytes lange Zeichen-1. kette mit der Bezeichnung für das Laufwerk und den Dateinamen im INTEL-(BS1M-)-Format, sonst
- $2.$ für Direktdateien ein Wort, das die Satznummer in binärer Darstellung enthält.
- für indizierte Dateien eine Zeichenkette von Bytes, die den 3. Satzschlüssel enthält.

### Identifikations-Länge

Dies ist nur von Bedeutung für direktes Lesen auf einer indizierten Datei.

Es ist ein Byte, welches die Anzahl von Bytes des Identifikators angibt, die beim Lesen berücksichtigt werden sollen. Wird Null spezifiziert, so bedeutet dies, daß die volle Länge des Identifikators zu benutzen ist. Wenn die Länge kleiner als die volle Identifikatorlänge ist, wird der in alphabetischer Reihenfolge erste Satz eingelesen, dessen Identifikator in der angegebenen Länge mit dem vorgegebenen Identifikator übereinstimmt.

#### 7.4 Operationen

Jede RFM-Operation, wird im Folgenden detailliert beschrieben.

- Anmerkung: Der Begriff 'Identifikator' wird durchgängig benutzt für:
	- 1. den Identifikator (Satzschlüssel) für eine Indexdatei.

oder

2. die Satznummer für eine Direktdatei.

Für jede Operation kann vom RFM ein Wiederholungsstatus gegeben werden ('Retry'). Dies bedeutet, daß mehr als ein Versuch erforderlich war, um Daten auf die oder von der Diskette zu transferieren. Obwohl dieser Transfer möglicherweise nach mehreren mißlungenen Versuchen korrekt ausgeführt wurde, wird dem Anwenderprogramm die Fehlermeldung der Disketten-Behandlungsprozedur übergeben.

#### $7.4.1$ Operations-Code 1: Lesen sequentiell

Parameter: OCB, SCP, ECP, FNP, UBP

Liest den nächsten Satz von der bezeichneten Datei in den bezeichneten Puffer des Benutzerprogramms. Das bedeutet:

- 1. für neu eröffnete Dateien den ersten Satz, sonst
- 2. für Direktdateien den Satz, dessen Nummer um eins höher ist als der zuletzt bearbeitete Satz; oder
- $3.$ für Indexdateien den Satz, dessen Identifikator der nächste in aufsteigender Folge (Wertigkeit des ASCII-Codes) ist.

### Kommentar

Für eine Direktdatei wird für einen aus binären Nullen bestehenden Satz ein 'Leersatz-Status' ausgegeben.

Wird der Fehler-Code '69' ("Satz gelöscht") ausgegeben, nachdem man einen Satz einer indizierten Datei gelesen hat, so enthält der Benutzer-Puffer die ursprüngliche ("Lebend"-) Version des Satzes.

# Fehlermeldungen

- '62' Dateinummer nicht in Benutzung
- '69' Satz gelöscht
- '6E' Dateiende (EOF)

sowie die Fehlermeldungen des BS1MP.

#### $7.4.2$ Operations-Code 2: Schreiben sequentiell

Parameter: OCB, SCP, ECP, FNP, UBP

Schreibt den Satz vom bezeichneten Puffer des Benutzerprogramms an das aktuelle Ende der bezeichneten Datei.

Das bedeutet:

- 1. für Direktdateien den Satz, dessen Satznummer um eins größer ist, als die Satznummer des zuletzt bearbeiteten Satzes, und
- $2.$ für Indexdateien den nächsten Satz nach demjenigen mit dem höchsten Identifikator in ASCII-Folge. Der Identifikator in dem zu schreibenden Satz muß größer sein als der augenblicklich höchste Identifikator in der Datei.

## Fehlermeldungen

- '62' Dateinummer nicht in Benutzung
- '6A' ungültiger Identifikator
- '6E' Dateiende

sowie die Fehlermeldungen des BS1MP.

#### $7.4.3$ Operations-Code 4: Rückschreiben zuletzt gelesener Satz

Parameter: OCB, SCP, ECP, FNP, UBP

Schreibt den Satz vom bezeichneten Puffer des Benutzerprogramms in den Satz, welcher zuletzt (fehlerfrei oder bei Indexdateien als gelöscht markiert) von der bezeichneten Datei gelesen wurde.

### Kommentar

Ein gelöschter Satz einer indizierten Datei kann mit diesem Kommando zurückgeschrieben werden. Ist jedoch der letzte gelesene Satz ein "Null"-Satz einer direkten Datei. so wird der Fehler "6D" ("unerlaubter Operationscode") ausgegeben.

# Fehlermeldungen

- $1621$ Dateinummer nicht in Benutzung
- $16A1$ ungültiger Identifikator
- $'6D'$ ungültiger Operations-Code (es wurde vorher kein Satz gelesen)

sowie die Fehlermeldungen des BS1MP.

#### $7.4.4$ Operations-Code 6: Eröffnen Datei

Parameter: OCB, SCP, ECP, FNP, IP

Eröffnet die Datei, deren Name an der bezeichneten Identifikator-Adresse steht und ordnet der Datei eine Dateinummer zu.

Ist die Datei früher einmal eröffnet worden, ohne daß sie nach Beendigung der Bearbeitung geschlossen wurde, so wird der Fehler 64 ausgegeben. Die Datei muß mit dem Programm RCOVER geschlossen werden, bevor sie wieder verwendet werden kann.

Wird zusätzlich noch der Benutzer-Puffer-Zeiger (UBP) versorgt, so werden nach dem Eröffnen einige Informationen über die Datei im Benutzer-Puffer übergeben, nämlich:

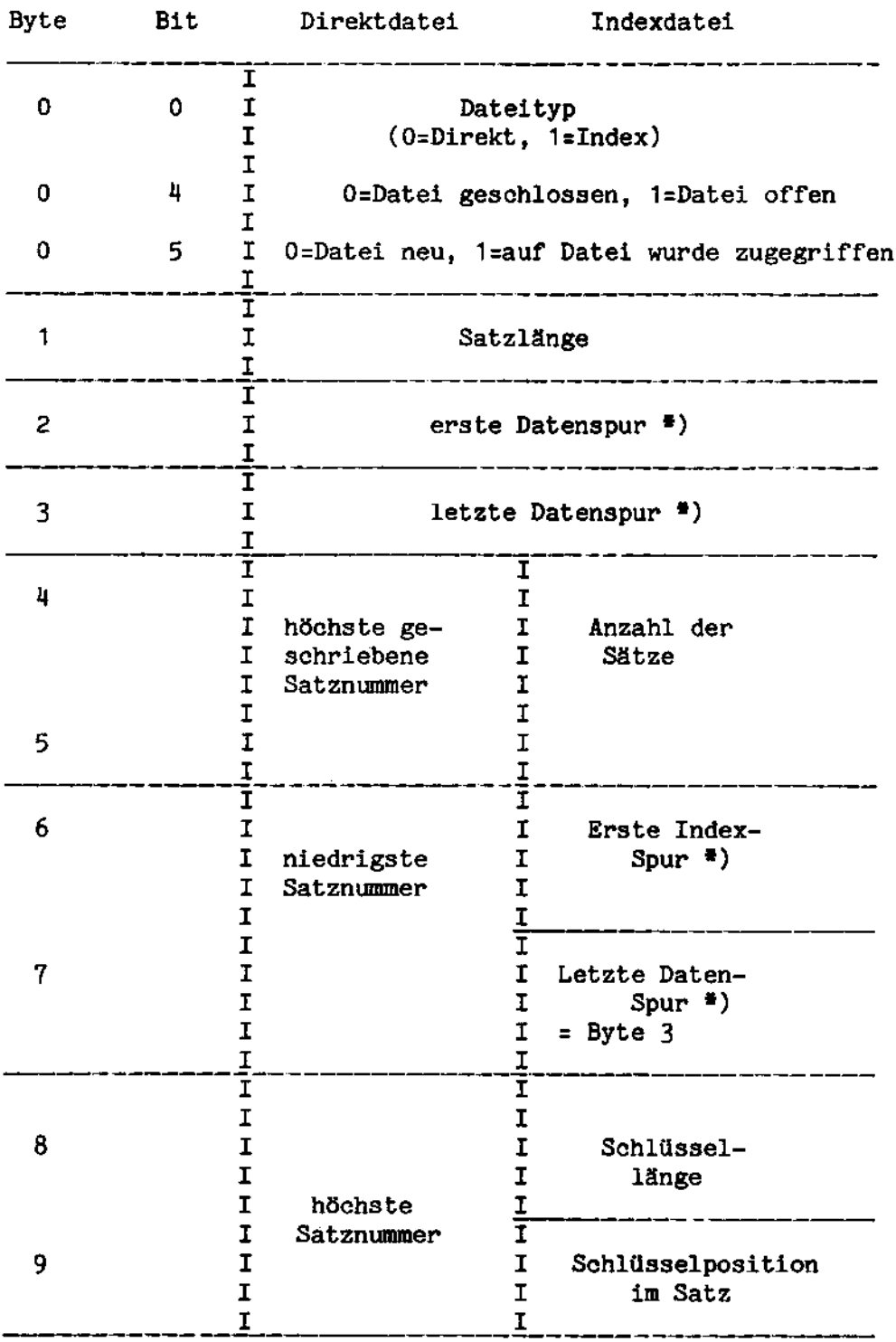

Die Angaben sind immer hexadezimal.

 $\bar{\mathbf{r}}$ 

\*) Bei Direktzugriffsdateien auf BS1M-Disketten wird die logische Spur angegeben. Die physikalische Spur ist die logische Spur geteilt durch zwei. Ist der Rest 0, so befindet sich die Spur auf Seite 0, andernfalls auf Seite 1 der Diskette.

### Kommentar

Auf eine Datei kann nur zugegriffen werden, nachdem sie eröffnet wurde. Alle folgenden Operationen müssen auf die Datei durch ihre Dateinummer verweisen.

Der Dateiname ist eine 11 Bytes lange (fixe Länge!) Zeichenkette im ASCII-Code und enthält:

- 1. (2 Bytes): Laufwerk (z.B. "D1"). Der Disketten-Typ (z.B. "D") muß immer angegeben werden. Die Lauf-Werksnummer kann wahlweise angegeben werden und kann durch ein Leerzeichen ersetzt werden. Dies bedeutet: eine Suche über alle Laufwerke des korrekten Typs in aufsteigender Folge der Nummern bis zum ersten Auftreten der Datei.
- 2. (6 Bytes): Name (z.B. "ABCDEF"); falls notuendig mit binär Null aufgefüllt.
- 3. (3 Bytes): Erweiberung (z.B. "XYZ"); falls nobwendig mit binär Null aufgefüllt.

Beispiel in Assembler:

db 'KUND',0,0,'001'

Der Dateiname ist KUND.O01.

Die Dateinummern liegen im Bereich 1-99 einschließlich und werden beginnend mit 99 vergeben.

Falls die Datei mehrteilig ist, werden sämtliche Teile nur dann eröffnet, wenn die Erweiterung 'MLT' benutzt wird. In diesem Fall wird die Laufuerksnummer (s.o.) ignoriert und alle Laufwerke werden für jeden Teil durchsucht (jede Suche beginnt bei Laufwerk 0). Sonst wird nur ein einziger Teil eröffnet und dieser wird als eine einteilige Datei behandelt. (d.h. unabhéngig von irgend- $\frac{1}{2}$  and  $\frac{1}{2}$  and  $\frac{1}{2}$   $\frac{1}{2}$  and  $\frac{1}{2}$   $\frac{1}{2}$  and  $\frac{1}{2}$   $\frac{1}{2}$   $\frac{1}{2}$   $\frac{1}{2}$   $\frac{1}{2}$   $\frac{1}{2}$   $\frac{1}{2}$   $\frac{1}{2}$   $\frac{1}{2}$   $\frac{1}{2}$   $\frac{1}{2}$   $\frac{1}{2}$   $\frac{1}{2}$   $\frac{1}{2}$   $\frac{1$ 

Für jede eröffnete Datei wird ein Dateikontrollblock reserviert. Jedem Teil einer mehrteiligen Datei wird ein eigener Dateikontrollblock zugeordnet.

# Fehlemeldungen

'0A' Datei nicht gefunden

- '63' Datei ist keine Direktzugriffsdabei
- '61!' Datei wurde offengelassen
- '6F' ungenügender Speicher, um Datei zu öffnen

sowie die Fehlermeldungen des BS1MP.

#### $7.4.5$ Operations-Code 7: Schließen Datei oder Dateien

Parameter: OCB, SCP, ECP, FNP

Schließt die bezeichnete Datei (oder alle Dateien, wenn die Dateinummer 0 ist). Gibt den/die Dateikontrollblock/-blöcke und Dateinummer(n) frei.

## Kommentar

Der Dateikopf auf der Diskette wird aktualisiert, um eine Änderung im Status der Datei festzuhalten (z.B. Aktualisieren 'Höchster geschriebener Satz') und um die Datei als 'geschlossen' zu markieren.

Eine Diskette darf nicht aus ihrem Laufwerk entfernt werden, während eine auf ihr befindliche Direktzugriffsdatei geöffnet ist. da

- 1. diese Datei nicht wiedereröffnet werden kann und
- 2. eine eventuell an ihrer Stelle eingelegte andere Datei zerstört werden kann.

### Fehlermeldungen

- '62' Dateinummer nicht in Benutzung
- sowie die Fehlermeldungen des BS1MP.

#### $7.4.6$ Operations-Code 9: Lesen direkt

Parameter: OCB, SCP, ECP, FNP, UBP, IP, ILB (nur bei Indexdateien)

Liest den Satz mit dem bezeichneten Identifikator von der bezeichneten Datei in den bezeichneten Puffer des Benutzerprogramms.

# Kommentar

Es ist bei Indexdateien möglich, eine Identifikator-Länge anzugeben, die kürzer ist, als die bei dem Erstellen der Datei spezifizierte (vgl. Parameter 'ILP' (Kapitel 'Benutzerschnittstelle')). In diesem Fall ist der gelesene Satz der erste (falls überhaupt einer gefunden wird), dessen Identifikator mit dem bezeichneten Identifikator in der angegebenen Länge übereinstimmt. Es handelt sich hier also um Lesen mit einem teilqualifizierten Identifikator.

Wird der Fehler-Code "69" ("gelöschter Satz") ausgegeben, wenn man in einer indizierten Datei gelesen hat, so enthält der Benutzer-Puffer die ursprüngliche ("Lebend"-) Version des Satzes.

Für eine Direktdatei wird ein 'Leer-Satz'-Status angegeben, wenn der Satz vollständig aus binären Nullen besteht.

### Fehlermeldungen

- '62' Dateinummer nicht in Benutzung
- $168 -$ Satz nicht gefunden
- $169!$ Satz gelöscht
- '6A' ungültiger Identifikator
- $16E1$ Dateiende
- sowie die Fehlermeldungen des BS1MP.

#### $7.4.7$ Operations-Code 10: Schreiben direkt (Erzeugen)

Parameter: OCB, SCP, ECP, FNP, UBP, IP

Schreibt den Satz aus dem bezeichneten Puffer des Benutzerprogramms auf die bezeichnete Datei mit dem bezeichneten Identifikator.

### Kommentar

Ein Satz mit demselben Identifikator darf nicht existieren (bei Indexdateien auch nicht gelöscht).

Bei Indexdateien wird der Schlüssel aus dem Anwenderpuffer genommen.

Falls der bezeichnete Identifikator der bis dahin höchste ist, so wird der Satz am Dateiende angefügt (vgl. oben: 'Schreiben sequentiell').

Ein 'Überlauf-Warnungs'-Status wird gegeben, wenn der letzte Überlauf-Block benutzt wird (nur bei Indexdateien). Jede weitere Anfügung eines neuen Satzes kann zu einem 'Überlauf'-Fehler führen. Man beachte, daß der verlorene Satz nicht der aktuelle sein muß.

## Fehlermeldungen

- $1621$ Dateinummer nicht in Benutzung
- $1661$ Überlauf-Fehler
- $1671 -$ Satz existiert bereits
- $16A$ ungültiger Identifikator
- $16E$ <sup> $1$ </sup> Dateiende

sowie die Fehlermeldungen des BS1MP.

#### $7.4.8$ Operations-Code 12: Rückschreiben direkt

Parameter: OCB, SCP, ECP, FNP, UBP, IP

Schreibt den Satz aus der bezeichneten Datei aus dem bezeichneten Puffer des Benutzerprogramms mit dem bezeichneten Identifikator zurück.

### Kommentar

Der bezeichnete Satz muß bereits existieren (im Falle von indizierten Dateien kann er auch gelöscht sein).

Man achte bei Indexdateien darauf, daß der Schlüssel im Satz vor dem Rückschreiben nicht verändert wurde. Es wird der Schlüssel aus dem Anwenderpuffer genommen.

## Fehlermeldungen

'62' Dateinummer nicht in Benutzung

'68' Satz nicht gefunden

'6A' ungültiger Identifikator

sowie die Fehlermeldungen des BS1MP.

#### 7.4.9 Operations-Code 13: Löschen direkt

Parameter: OCB, SCP, ECP, FNP, IP

Löscht den Satz mit dem bezeichneten Identifikator auf der bezeichneten Datei.

### Kommentar

Der bezeichnete Satz wird bei Indexdateien als gelöscht markiert. Bei Direktdateien ist dies ein nicht-reversibler Vorgang, bei Indexdateien kann der Satz jedoch wieder hergestellt werden (s. Operationscode 14).

Gelöschte Sätze werden bei Indexdateien nicht aus der Datei entfernt. Dies geschieht erst durch Überschreiben oder Reorganisieren.

Ist der Satz bereits gelöscht, so wird ein 'bereits ausgeführt'-Status gegeben.

### Fehlermeldungen

'62' Dateinummer nicht in Benutzung

'68' Satz nicht gefunden

'6A' ungültiger Identifikator

sowie die Fehlermeldungen des BS1MP.

#### $7.4.10$ Operations-Code 14: Wiederherstellen direkt

Parameter: OCB, SCP, ECP, FNP, IP

Stellt den Satz mit dem bezeichneten Identifikator in der bezeichneten Datei wieder her.

### Kommentar

Diese Operation ist nur für Indexdateien verfügbar. Falls der Satz nicht gelöscht ist, wird ein 'schon ausgeführt'-Status gegeben.

### Fehlermeldungen

- '62' Dateinummer nicht in Benutzung
- '68' Satz nicht gefunden
- '6A' ungültiger Identifikator
- $'6D'$ unzulässiger Operations-Code (für Direktdateien)

sowie die Fehlermeldungen des BS1MP.

#### $7.5$ Status/Fehler-Codes

Das Verwaltungsprogramm für Direktzugriffsdateien gibt an das Anwenderprogramm jeweils Fehler- (0, wenn fehlerfrei) und Status-Codes zurfick.

#### $7.5.1$ **Status**

Ein Status-Code wird stets in dem Byte, das durch den Status-Code-Zeiger im Parameter-Block adressiert ist, zurückgegeben. Falls keine Fehlerbedingung vorliegt (Carry = 0) wird der Status-Code auch im A-Register gespeichert; gibt es keine Statusmeldung, wird das Null-Flag gesetzt, A auf 0 gesetzt und das Carry-Flag gelöscht. Ein von Null abweichender Status sollte als Warnung, nicht als Fehler betrachtet werden, da in allen Fällen die geforderte Operation beendet wurde.

Der (hexadezimale) Status-Code wird durch inklusives ODER gebildet  $aux:$ 

- $1011 -$ Wiederholungswarnung Es war mehr als ein Versuche nötig, um die Daten auf/von Diskette zu transferieren.
- $1021$ **Überlaufwarnung** Der letzte Überlaufblock wurde benutzt (nur bei Indexdateien). Weiteres Einfügen von Sätzen kann Fehler '66' produzieren. Die Datei sollte reorganisiert werden.
- '04' Bereits ausgeführt Der bezeichnete Satz ist schon im geforderten Status (gelöscht/vorhanden).
- '08' Leer-Satz Der gerade gelesene Satz besteht nur aus Nullen (nur bei Direkt-Dateien).

# 7-5.2 Fehler

Ein Fehler-Code wird stets in dem Byte zurückgegeben, das durch den Fehler-Code-Zeiger im Parameter-Block adresslert wird. Ist der Inhalt ungleich null (d.h. ein Fehler ist aufgetreten), so wird der Fehler-Code auch im A-Register gespeichert und das Carry-Fla <sup>5</sup> gesetzt. In allen Féllen wurde die geforderte Operation nicht vollendet.

Die (hexad<mark>ezimalen) Fe</mark>hler-Codes sind:

- '0A' Datei nicht gefunden Die bezeichnete Datei ist auf der Diskette nicht vorhanden.
- '3B' Falscher Disketten-Typ Die Diskette ist nicht im BS1M- Oder INTEL-Format beschrieben.

"

- '38' RPM nicht geladen
- '60' Beschäftigt RFM ist mit einer anderen Aufgabe beschäftigt. Erneut versuchen, wenn das Byte 'RFMBSY' null ist.
- 162' Dateinummer nicht in Benutzung Die bezeichnete Dateinummer wurde keiner Datei zugeordneb.
- -6 Keine Direktzugriffs-Datei Datei-Attribut nicht gleich X.
- $.641$ Datei nicht geschlossen Die Datei wurde nicht korrekt geschlossen. Auf sie kann nicht zugegriffen werden.
- -6 Ungültiger Dateiname Der bezeichnete Dateiname ist nicht korrekt spezifiziert.
- $.66*$ Uberlauf-Fehler Kein Platz in der Datei für diesen Satz. Durch die letzte Operation können Sätze verlorengegangen sein. Die Datei sollte reorganisiert werden.
- v67: Satz bereits vorhanden Ein Sabz mil: dem bezeichneten Identifikator exisciert bereits ("Rückschreiben" muß zur Änderung dieses Satzes benützt werden).
- :68: Satz nicht gefunden Der bezeichnete Satz kann in der Datei nioht gefunden werden (nur bei Indexdateien).
- |59| Satz gelöscht Der bezeichnete Satz wurde als gelöscht markiert (nur bei Indexdateien). Seine Lebendversion steht aber im

Puffer.

- '6A' Ungültiger Identifikator Der bezeichnete Identifikator ist nicht korrekt spezifiziert.
- '6D' Unzulässiger Operations-Code RFM kennt diesen Operations-Code nicht, oder er ist: in diesem Zusammenhang ungültig (z.B. Wiederherstellen eines Satzes in einer Direktdatei).
- '6E' Dateiende Das Dateiende wurde erreicht.
- '6?' Zu wenig Speicher es ist nieht geniigend Speicherplatz vorhanden, um einen Dateikontrollblock für die bezeichnete Datei anzulegen (Speicherplatz wird freigegeben, wenn Dateien geschlossen werden).
- '99' Falscher Parameter Falsche Parameterangabe in einem Dienstprogramm.

Neben den oben beschriebenen Fehlermeldungen werden außerdem die Fehlermeldungen des Betriehssystems BS1MP weitergereicht.

#### 7.6 Dienstprogramme

Die folgenden Diensbprogramme stehen in Zusammenhang mit dem Direktzugriffssystem zur Verfügung:

**RELRFM** 

UMRFM

REORG

RCOVER

SORT. RFM

#### $7.6.1$ **RELRFM**

Das Programm dient dazu, den vom RFM-Modul belegten Speicherplatz für den Anwender freizugeben.

Aufruf: **RELRFM** 

Hinweise: Mit dem Programm HELP kann man sich über den Umfang des freien Hauptspeichers informieren, das Programm gibt auch an, ob der RFM geladen ist oder nicht.

> Versucht man, auf den RFM zuzugreifen, obwohl er nicht geladen ist, wird der Fehler 38H (Routine nicht verfügbar) ausgegeben. Der RFM kann nur durch erneutes Laden des BS1MP geladen werden.

#### $7.6.2$ **UMRFM**

Das Programm dient dazu, Direktzugriffsdateien, die mit RFM-Versionen 1.5 oder kleiner unter dem Betriebssystem BS1 der 6.610 erstellt wurden, auf die vom BS1MP verlangte Form umzusetzen. Die umgesetzten Dateien können sich sowohl auf INTEL- als auch auf BS1M-formatierten Disketten befinden.

Aufruf: **UMRFM** 

oder ođer UMRFM\$:Fi:<ISAM.ALT>

In allen Fällen ist die Laufwerksnummer i  $\neq$  j, <ISAM.ALT> die Quell- und <ISAM.NEU> die Zieldatei.

In der ersten Form wird die Angabe der Quell- und Zieldatei nachträglich erwartet, in der dritten Aufrufvariante nur noch die der Zieldatei.

UMRFM legt die Zieldatei nicht selbst an, dies muß zuvor mit REORG geschehen. Dabei ist auf die ausreichende Größe der Zieldatei zu achten.

Weiter ist zu beachten, daß Multi-Volume-Dateien nicht als ganzes sondern nur Teil für Teil umgesetzt werden können.

UMRFM kann mit Eingabe von '\*' abgebrochen werden.

Das Programm kann in einer EXEC-Kommandodatei ablaufen. Nach Aufruf von UMRFM sollte '\*' folgen, damit im Fehlerfall der UMRFM-Lauf abgebrochen wird.

# Fehlemeldungen:

Zusätzlich zu den BS1MP- und RFM-Fehlermeldungen kann das Programm UMRFM folgende Fehler ausgeben:

ý.

 $\bar{z}$ 

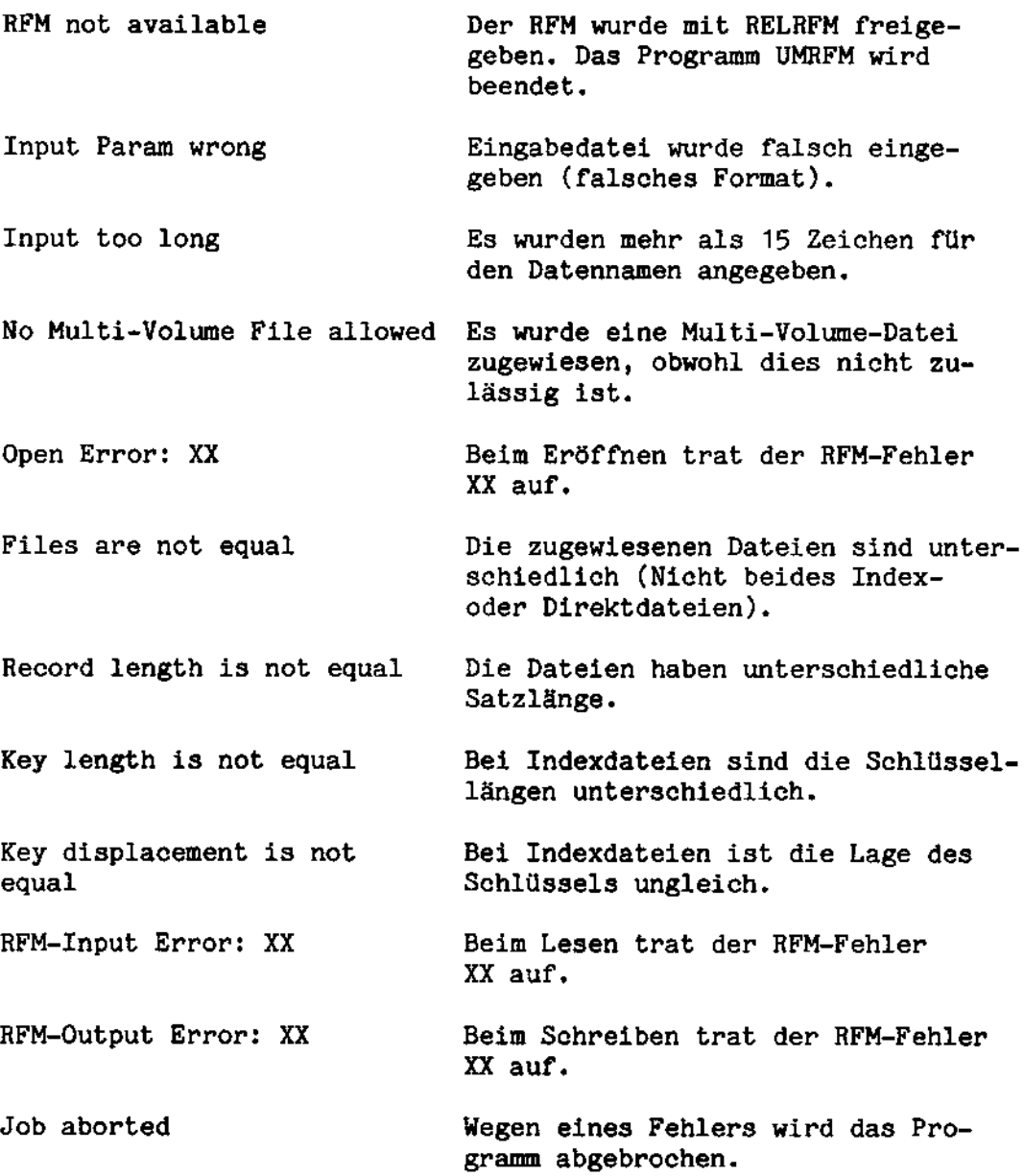

 $\overline{\phantom{a}}$ 

 $\bar{\star}$ 

# 7.6-3 REORG

Mit diesem Programm werden Direktzugriffsdateien angelegt, kopiert oder Indexdateien reorganisiert, wenn bei ihnen keine freien iiberlaufbareicha mahr vorhandan sind. Man beachte, daB Direktzugriffsdateien nur mit REORG, nicht jedoch mit COPY kopiert werden können.

Folgende Punkte sind bei Benutzung des Programmes zu berücksichtigen:

- 1. Bei einer Reorganisation darf die Zieldatei noch nicht angelegt sein.
- 2. Henn beide Dateien bei ainer Reorganisation sich auf darselben Disketten befinden, dürfen sie nicht denselben Namen (einschließlich Erweiterung) haben.
- 3. Bei mehrteiligen Dateien milssen die ainzelnen Teile einzeln reorganisiert warden.

'

4. Reorganisiert werden kann von Index auf Index, von Index auf Direkt und von Direkt auf Direkt.

# Aufruf:

- 1. REORG Dabei warden banbtigte Parameter vom Benutzer abgefragt.
- 2. REORG\$:xx:Datei,:yy: In dieser Variante wird die angegebene Datei auf ein anderes Laufwerk unter dem gleichen Dateinamen und gleiehbleibenden Dataiparametern reorganisiart.
- 3. REORG\$:xx,yy: In dieser Variante werden alle Dateien des angegebenen Laufwerks auf ein anderes Laufwerk reorganisiert. Der Name der gerade bearbeiteten Datei wird angegeben durch:

CHECKING: Datei

- 4. Aufruf durch ein anderes Programm. Dazu müssen Daten im zum REORG gehörenden Umgebungsmodul wie folgt vorbesetzt sein.
	- 1. laden mil: CALL LOAD
	- 2. in HL steht jetzt die Startadresse
	- 3. Startadresse retten<br>4. Startadresse +3 ungl
	- Startadresse +3 ungleich 0 setzen
	- 5. die Kommandofolge z.B.: :D'l:FILE.RFM,:D2:(cr) ab Startadresse +4 übertragen
	- 6. Startadresse nach HL bringen und Programm mit PCHL starten.

Nach Aufruf des Programmes muß der Anwender eine Reihe von Fragen beantworten (sie werden hier durch Unterstreichung markiert):

Reorganize or Create?(R/C):

Gibt man "C" an, so wird eine neue Datei angelegt. "R" muß dann angegeben werden, wenn eine bestehende Datei reorganisiert oder - was im Effekt dasselbe ist - kopiert werden soll. Eine Reorganisation kann z.B. erwünscht sein, wenn die alte Datei keine weiteren Sätze mehr aufnehmen kann.

Auch bei einer Reorganisation wird eine neue Datei angelegt. In sie werden anschließend alle nicht gelöschten Sätze der zu reorganisierenden Datei hineingeschrieben. Da mit REORG die Größe der neuen Datei beliebig festgelegt werden kann, kann man auf diesem Weg einer Umkopierung eine Datei vergrößern. Die alte Datei kann anschliessend mit DELETE gelöscht werden.

# Source File Type?(I = IBM, F = INTEL, D = BS1M DD):

Die Frage tritt nur bei Reorganisation auf. Mit Quelldatei (Source File) ist die zu reorganisiernde Datei gemeint.

Z.Zt. können Direktzugriffsdateien nicht auf IBM-formatierten Disketten angelegt werden, I kann daher nicht eingegeben werden.

Source File Unit? $(0 - 3)$ :

Nur bei Reorganisation.

Hier muß die Laufwerksnummer der Quelldatei eingegeben werden.

Source File Name?(INTEL - xxxxxx.xxx):

Nur bei Reorganisation.

Der Name muß hier entsprechend den Konventionen des BS1MP angegeben werden (maximal 6 Zeichen vor und maximal 3 Zeichen hinter dem Punkt). Außerdem darf der Name nur mit einem Buchstaben beginnen. Man beachte außerdem die für Multi-Volume- Dateien geltenden Einschränkungen hinsichtlich der Namenserweiterung.

# Destination File Structure?  $(I = Index, D = Direct)$ :

Reorganisiert man eine Datei, so wird man i.a. bei der Quellund bei der Zieldatei die gleiche Struktur wünschen. Man kann jedoch eine Indexdatei in eine Direktdatei kopieren. Dabei wird dem in alphabetischer Reihenfolge niedrigsten Satz der Indexdatei die niedrigste Satznummer der Direktdatei zugeordnet, die weiteren Sätze der Index-Datei werden den Satznummern der Direktdatei in aufsteigender Reihenfolge lückenlos zugeordnet.

Die Reorganisation einer Direkt- in eine Indexdatei ist nicht möglich.

# Pack/Unpack?(P/U):

Die Frage tritt nur bei der Reorganisation von Indexdateien auf.

Die Eingabe hat Einfluß auf das Verhalten des RFM beim Einfügen neuer Sätze in die reorganisierte Datei. Ist abzusehen, daß in die reorganisierte Datei (es muß sich um eine Indexdatei handeln) bald in ungeordneter Reihenfolge weitere Sätze geschrieben werden. sollte man "U" angeben. Handelt es sich jedoch um eine Datei, in die nur wenig neue Sätze eingetragen werden (z.B. eine Bestandsdatei), sollte man "P" eingeben. In diesem Fall werden die Datenspuren lückenlos aufgefüllt, ohne daß Überlaufblöcke in diesen Spuren reserviert werden.

### Record length? $(1 - 250)$ :

Nur bei Ersterstellung einer Datei, nicht bei Reorganisation.

Bei Festlegung der Satzlänge sollte man den Verschnitt möglichst gering halten. Darunter versteht man folgendes:

Sätze werden in Blöcken von 506 Bytes (beim BSIM-Format) zusammengefaßt. Bei einer Satzlänge von 250 Bytes passen 2 Sätze in einen Block, 6 Bytes gehen verloren (d.h. 6 Bytes Verschnitt). Bei einer Satzlänge von 150 Bytes würden 3 Sätze in den Block passen, jedoch 56 Bytes ungenutzt bleiben.

# Number of Data records? $(1 - 65000)$ :

Hier muß die maximale Anzahl von Sätzen des Datenbereiches angegeben werden. Für diese Sätze wird auf der Diskette Speicher reserviert, sofern genug Platz zur Verfügung steht (andernfalls wird eine Fehlermeldung nach Abschluss aller Eingaben ausgegeben). Bei Indexdateien kommt zum Datenbereich gegebenenfalls noch der Überlaufbereich hinzu.

Zur Platzbelegung von Direktzugriffsdateien s. 7.7.

First Record No.  $?$  (1 - 65000):

Nur bei Direktdateien.

Die Satznummer des ersten Satzes einer Direktdatei kann willkürlich festgelegt werden. Hat die Datei M Sätze, der erste Satz die Nummer N, so kann man nur auf die Sätze N, N+1, N+2,.... N+M-1 zugreifen.

# Identifier length? $(1 - 24)$ :

Nur bei Erstanlage einer Indexdatei, nicht bei Reorganisation.

Der alphanumerische Schlüssel (Identifikator) kann ein bis maximal 24 Zeichen lang sein. Er wird im Satz gespeichert.

# Identifier displacement?( $0 - (Record length - 1)$ ):

Nur bei Erstanlage einer Indexdatei, nicht bei Reorganisation.

Hier muß die Position des Schlüssels innerhalb des Satzes angegeben werden. Steht er ganz am Anfang, wird 0 angegeben.

Nach Eingabe aller Parameter versucht REORG, die Ziel- bzw. neue Datei anzulegen. Stellt sich dabei heraus, daß kein ausreichender Platz auf der Diskette zur Verfügung steht, wird eine Fehlermeldung ausgegeben und das Programm beendet.

### Fehlermeldungen:

PARAMETER ERROR - PLEASE TRY AGAIN Fehler bei einem Parameter. Eingabe kann wiederholt werden.

FILE TYPES DIFFER Dateiarten unterschiedlich.

RECORD LENGTH DECREASED Satzlänge der Zieldatei ist kleiner als die der Quelldatei.

RECORD LENGTH INCREASED Satzlänge der Zieldatei ist größer als Satzlänge der Quelldatei.

**IDENTIFIER DECREASED** Satzschlüssel der Quelldatei ist größer als Satzschlüssel der Zieldatei

**IDENTIFIER INCREASED** Satzschlüssel der Quelldatei ist kleiner als Satzschlüssel der Zieldatei.

OUTPUT FILE MARKED FULL Die Zieldatei ist auch als voll markiert.

FILE(S) INCREASED

Sie bedeuten für die Variante 1, daß die als Parameter angegebene Anzahl von Sätzen für die vom REORG neu erstellte Datei kleiner ist als die Anzahl von Sätzen der alten Datei. Diese Anzahl wird als Parameter übernommen. Es kann dazu kommen, daß die reorganisierte Datei kleiner ist als die alte.

Wird von vornherein ein sehr großer Parameter angegeben, wird die Datei vergrößert, aber keine Meldung ausgegeben. Für die anderen Varianten bedeutet die Meldung, daß infolge von Sätzen in Überlaufblöcken die neu erstellte Datei evtl. vergrößert wurde.

Die Meldung wird bei der dritten Variante nur einmal ausgegeben.

FEHLER 91 Datei bereits vorhanden

FEHLER 92 Zu wenig Platz auf der Diskette

FEHLER 93 Kompatibilitätsfehler

FEHLER 94 Ausgabedatei bereits vorhanden

Beipiele:

Die folgenden Beispiele zeigen EXEC-Dateien für den REORG-Aufruf:

- $1.$ Anlegen einer Indexdatei (Satzanzahl 1, Satzlänge 250, Schlüssellänge 5, Schlüsselposition 1)
- 2. Anlegen einer Direktdatei (Satzanzahl 20, Satzlänge 80, 1. Satznummer 6)
- $3.$ Reorgnisation einer Indexdatei (50 Datensätze)

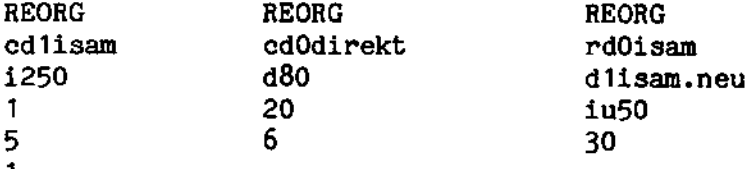

# 7.6.4 RCOVER

Dieses Dienstprogramm kann zur Hiederherstellung nicht geschlossener bzw. zerstörter Direktzugriffsdateien verwendet werden.

# Beschreibung

RCOVER versucht, die angegebene Datei zu eröffnen (oder wahlweise, jede Direktzugriffsdatei der Diskette). Gelingt dies oder<br>ist der Grund des Fehlers die Tatsache, daß die Datei bereits offen ist, werden die Dateiblöcke gelesen und die Blockverkettungen wie auch die Indexeinträge (wenn vorhanden) geprüft. Wird kein Fehler gefunden, wird die Datei geschlossen.

Kann die Datei nicht eröffnet werden oder treten Fehler beim Lesen der Diskette auf oder ist die Bloekverkettung fehlerhaft (nur bei indexsequentiellen Dateien), werden alle verwendbaren Daten (einschließlich der gelöschten Sätze in indexsequentiellen Dateien) sequentiell in eine Datei geschrieben, deren Name von RCOVER angefordert wird. Die angegebene Datei kann, falls erforderlich, auch von RCOVER selbst angelegt werden. Ist sie jedoch bereits vorhanden, muß sie die weiter unten aufgezählten Einschränkungen erfüllen.

Hird die Ausgabedatei von HCOVEB angelegt, so hat sie die gleichen Parameter wie die Eingabedatei, ausgenommen der Anzahl der Datensätze, welche möglicherweise vergrößert werden kann.

### Einschränkungen

- 1. Jeder Teil einer mehrteiligen Datei muß einzeln behandelt werden. Die Erweiterung "MLT" ist unzulässig.
- 2. Eine Datei, deren Eintrag im Disketten-Inhaltsverzeichnis oder deren Dateikopf zerstört ist, kann von RCOVER nicht wiederhergestellt werden.
- 3. Henn die von RCOVEH angeforderte Ausgabedatei bereits exis- tiert, dart' aut' sie in keiner Weise zugegriffen worden sein und sie muB von derselben Art (indexsequentielle oder Direktdatei) wie die ursprüngliche Datei sein.

Für eine Direktdatei muß die kleinste Satznummer dieselbe wie in der ursprünglichen Datei sein; die größte Satznummer darf nicht kleiner als in der ursprünglichen Datei sein.

Für eine indexsequentielle Datei muß die Schlüssellänge und Position aus der ursprünglichen Datei übernommen werden. Die Anzahl der Datensätze darf nicht kleiner sein als jene, welche erforderlich ist, um alle Sétze der urspriinglichen Datei zu erfassen.

## Aufruf

RCOVER\$ < EIN>

## mit

<EIN> <sup>=</sup> Eingabedatei. Wenn kein Dateiname angegeben wird, werden alle Direktzugriffsdateien des angegebenen Laufwerks bearbeitet. Wird kein Laufwerk angegeben, so wird das Systemlaufwerk angenommen.

Wenn eine Ausgabedatei erforderlich ist, bringt das Dienstprogramm folgende Meldung:

"GIVE NAME OF FILE FOR RECOVERED DATA"

Die Antwort ist

<AUS> <sup>=</sup> Ausgabedatei. Wird kein Laufwerk angegeben, so wird das System-Laufwerk angenommen. Wird kein Daceiname angegeben, wird die Herstellung der Datei nicht durchgeführt und falls alle Direktzugriffsdateien eines Laufwerkes bearbeitet werden, wird das Dienstprogramm zur Prüfung der nächsten Datei Ubergehen.

## Meldungen

Jede Meldung des RFM oder des Betriebssystems kann in Laufe des Dienstprogrammes RCOVER auftreten. Die Fehlermeldung 2F (Diskette voll) oder 09 (Disketten-Inhaltsverzeichnis voll) kann auch während des Versuches, eine Ausgabedatei anzulegen, auftreten.

Werden alle Direktzugriffsdateien einer Diskette bearbeitet, bewirkt ein nicht behebbarer Fehler in einer Datei, daß RCOVER mic der Prufung der néchsben Datei fortsetzt.

Die folgenden Meldungen können von RCOVER ausgegeben werden:

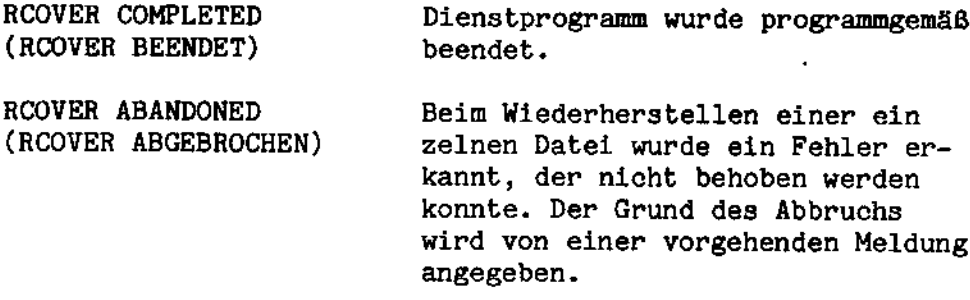

FILE IS OK Die angegebene Datei ist in Ordnung<br>(DATEI IST IN ORDNUNG) und benötigt keine Änderungen. und benötigt keine Änderungen. Werden alle Direktzugriffsdateien einer Diskette bearbeitet, kann diese Meldung für jede geprüfte Datei gegeben uerden. FILE CORRECTED (DATEI WORRECTED Knderungen im Dateikopf oder im (DATEI WURDE BERICHTIGT) Index-Block waren erforderlich. Index-Block waren erforderlich. NO RECOVERY POSSIBLE Die Datei konnte nicht eröffnet<br>(KEINE WIEDERHERSTELLUNG werden: dies lag iedoch nicht der (KEINE WIEDERHERSTELLUNG werden; dies lag jedoch nicht daran,<br>MÖGLICH) daß sie schon geöffnet war. daß sie schon geöffnet war. FILE WAS LEFT OPEN Die untersuchte Datei wurde von<br>(DATEI WURDE OFFEN- einem vorhergehenden Programm ni (DATEI WURDE OFFEN- einem vorhergehenden Programm nicht<br>GELASSEN) – geschlossen. Dies kann, muß aber geschlossen. Dies kann, muß aber nicht die Hiederherstellung der Datei veranlassen. OUTPUT FILE CREATED Die angeforderte Ausgabedatei wurde (AUSGABEDATEI WURDE angelegt. ANGELEGT) DATA TRACK(S) ADDED Die von RCOVER angelegte Datei (DATENSPUR(EN) WURDE (N) hat mehr Datenspuren als die ur-<br>HINZUGEFÜGT) sprüngliche Datei (um alle wiede sprüngliche Datei (um alle wieder hergestellten Daten zu erfassen). NO RECORDS FOUND FOR In der ursprünglichen Datei wurden 'n RECOVERY in der ursprünglichen Datei wurden ' RECOVERY während des Lesevorganges keine<br>(KEINE SÄTZE FÜR WIEDER- Sätze gefunden. Zu diesem Zeitpe (KEINE SKTZE FUR WIEDER- Sitze gefunden. Zu diesem Zeitpunkt wurde noch keine Ausgabedatei angelegt. oder auf sie zugegriffen. FILE RECOVERED Die Datei konnte wiederhergestellt<br>(DATEI WURDE WIEDER- werden. (DATEI WURDE WIEDER-HERGESTELLT) FILE NOT RECOVERED Die Datei konnte nicht wiederher-<br>(DATEI WURDE NICHT gestellt werden, weil der Bediener (DATEI WURDE NICHT gestellt werden, weil der Bediener<br>WIEDERHERGESTELLT) keine Ausgabedatei angegeben hat. keine Ausgabedatei angegeben hat. FILENAME SYNTAX ERROR, Der Dateiname entsprach nicht den TRY AGAIN den Regeln des BS1M und muß kor-<br>(FALSCHER DATEINAME, rigiert erneut eingegeben werden rigiert erneut eingegeben werden.

MULTIPART FILES NOT Name der Eingabedatei enthält die ALLOWED, TRY AGAIN Erweiterung "MLT". ALLOWED, TRY AGAIN (MEHRTEILIGE DATEIEN SIND UNZULÄSSIG, NEU

EINGABE WIEDERHOLEN)

EINGEBEN)

OUTPUT FILE ACCESSED Die Ausgabedatei ist vorhanden **PREVIOUSLY** und auf sie wurde zuvor schon (AUF DIE AUSGABEDATEI zugegriffen. WURDE BEREITS ZUGE-GRIFFEN) **OUTPUT FILE NOT** Die Ausgabedatei hat nicht die COMPATIBLE WITH INPUT gleichen Parameter wie die ursprüng-(DIE AUSGABEDATEI IST MIT liche Datei oder sie ist nicht DER EINGABEDATEI NICHT groß genug. KOMPATIBEL) INDEX ENTRY WRONG (FALSCHER INDEX-EINTRAG) INDEX CANNOT BE READ (INDEX KANN NICHT GELE-SEN WERDEN) INDEX ENTRIES IN WRONG ORDER (INDEXEINTRÄGE IN FALSCHER REIHENFOLGE) DATA BLOCK CANNOT BE READ (DATENBLOCK KANN NICHT GELE-SEN ERDEN) ERROR IN DATA BLOCK (FEHLER IN EINEM DATENBLOCK) WRONG DATA BLOCK LINKING (FALSCHE VERKETTUNG VON DATENBLÖCKEN) FILEHEADER DEFECT (DATEIKOPF MIT FALSCHEM EINTRAG) RECORDS FOUND AFTER END OF DATA (SÄTZE WURDEN NACH DATEN-**ENDE GEFUNDEN)** 

Die oben genannten Ursachen geben die verschiedenen Dateifehlertypen an, welche von RCOVER erkannt werden.

#### $7.6.5$ SORT.RFM

1. Allgemeines

" is Programm SORT. RFM ermöglicht das Umsortieren einer Direktzugriffsdatei in eine andere. Beide Dateien können von gleicher Struktur, z.B. indexsequentiell, oder von unterschiedlicher Struktur sein. Folgende Möglichkeiten sind zulässig:

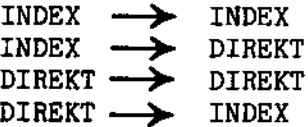

Die Dateien können auf Disketten im BS1M bzw. INTEL-Format vorliegen. Für den Sortiervorgang wird kein zusätzlicher Platz auf der Diskette benötigt.

2. Beschreibung

SORT.RFM sortiert den Inhalt einer Eingabedatei nach einem Schlüssel, der

- für eine direkte Ausgabedatei vom Anwender beim Aufruf angegeben wird (s.u.),
- bei indexsequentiellen Ausgabedateien mit dem Schlüsselbegriff übereinstimmt.

Gelöschte Sätze (Index-Dateien) und Leersätze (Direkt-Dateien) werden nicht übertragen. Beim Sortieren in eine Index-Datei können Sätze - beim doppelten Vorkommen eines Sortierschlüssels verloren gehen.

- 3. Einschränkungen
	- Beide Dateien müssen bereits existieren.
	- Beide Dateien müssen die gleiche Satzlänge haben.
	- Auf die Ausgabedatei darf zuvor noch nie zugegriffen worden sein.
	- Wenn eine oder beide Dateien mehrteilig ist, müssen alle Teile der Datei(en) verfügbar sein.

4. Aufruf

SORT.RFM wird für direkte und indexsequentielle Ausgabedateien unterschiedlich aufgerufen (der Typ der Eingabedatei ist unwesentlich):

```
SORT.RFM$<ein>,<aus>,<sl>,<sp>
```
mil:

<ein> <sup>=</sup> Eingabedatei <aus> <sup>=</sup> Ausgabedabei <sl> = Sortierschlüssellänge (nur bei direkten Ausgabedateien) <sp> = Sortierschlüsselposition (nur bei direkten Ausgabedateien)

5. Meldungen

Falls während des Programmablaufs keine Fehler auftreten, wird das Beenden mit.

Sort Completed

gemeldet.

Ansonsten erfolgt eine der folgenden Fehlermeldungen (hex) und

Sort Abandoned.

- <sup>99</sup> : Syntaktisch falsche Eingabe der Parameter, z.B. eines Dateinamens
- OA : Datei nicht gefunden
- <sup>63</sup> : Datei ist keine Direktzugriffsdatei
- 64 : Datei wurde offengelassen
- 69 : Datei gelöscht
- 6F : Nicht genügend Speicher, um Datei zu eröffnen

- Output. File Already Accessed

: Auf' die Ausgabedatei wurde bereits zugegriffen

'

- Record Lengths Differ

: Die Satzlénge bei Ein- und Ausgabe ist unterschiedlich sowie Fehlemeldungen des BS1MP.

 $7.7$ Platzbedarf von Direktzugriffsdateien

Indexdateien

Indexdateien bestehen aus den folgenden Teilen:

Dateiteil Anzahl Sektoren  $\mathbf{1}$ Dateikopf Indexspur  $26 (= 1 Spur)$ Datenspuren  $x*26$  ( $x$  Spuren) Dateikettungssektoren  $\mathbf{z}$ 

# Datenspuren:

Eine Datenspur besteht aus 10 Daten- und 3 Überlaufblöcken. Ein Daten- oder Überlaufblock besteht aus 2 Sektoren. Im BS1M-Format hat ein Block daher 506, im INTEL-Format 250 Bytes (6 Verwaltungsbytes jeweils abgezogen).

Datensätze werden in Blöcken zusammengefaßt und können Blockgrenzen nicht überschreiten. Ist die Datensatzlänge z.B. 150 Bytes, so passen in einen Block (im BS1M- Format) 3 Sätze. 56 Bytes werden nicht genutzt.

Bei der Anlage der Datei wird für jeweils 10 Datenblöcke eine Spur reserviert. Für 10 Datenblöcken werden daher automatisch 3 zusätzliche Überlaufblöcke angelegt (außer dann, wenn P für PACK angegeben wurde, s. Abschnitt 7.6.3 REORG).

Die Zahl x der reservierten Datenspuren errechnet sich also aus:

Anzahl der bei REORG angegebenen Datensätze  $x =$ Sätze/Block # 10

Die Zahl Sätze/Block wird gegebenenfalls abgerundet, x selbst muß bei nicht ganzzahligem Ergebnis aufgerundet werden, da immer ganze Spuren belegt werden. Zusätzlich wird noch eine Spur als Indexspur belegt.

Dateikettungsblöcke:

Hat man den Speicherbedarf der Indexdatei berechnet, muß jetzt noch berücksichtigt werden, daß für jeweils 62 Sektoren ein Ket- tungssektor angelegt wird, also

 $1 + 26 + x*26$  $\mathbf{z}$  = 62

Sekboren hinzukommen.

Bei nicht ganzzahligem Ergebnis muß z aufgerundet werden.

Beispiel (BS1M-Format):

Eine Indexdatei mit 3000 Datensätzen soll angelegt werden. Die Satzlänge beträgt 100 Bytes.

Es werden benötigt:

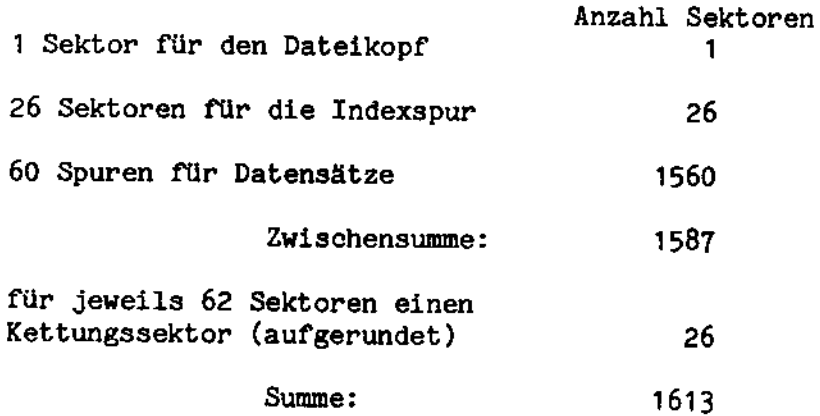

Bei der Anlage der Datei ist zu beachten, daß Index- und Datenspuren auf der Diskette einen zusammenhzingenden Speicherbereich benötigen. Es kann daher geschehen, daß die Datei nicht angelegt werden kann, obwohl genug freie Sektoren vorhanden sind.

Die Methode, mit der ein Satz in die Datei eingefügt wird, wird im Folgenden kurz dargestellb:

> Soll ein Satz in die Datei eingefügt werden, obwohl an dessen Schlüsselposition bereits Sätze lückenlos liegen, so wird zunächst versucht, durch Verschieben der Sätze innerhalb des gleichen Datenblockes Platz zu schaffen.

Kann hierdurch kein ausreichender Platz bereitgestellt werden, ist jedoch der folgende Datenblock frei, so warden die Sétze des vollen Datenblockes auf zwei Blbcke verbeilt (Blocksplitting). Der Teil nit den niedrigeren Sehlilsseln bleibt in urspriinglichen Block.

Beim direkten Schreiben kann der neue Satz auch in einen Überlaufblock dieser Spur verkettet werden.

Ist auch der letzte Block belegt, so wird die gesamte Spur aufgeteilt: die Hälfte der Daten wird in die néchste Datenspur ilbertragen, so dab Jetzt in beiden Spuren Platz für Einfügungen zur Verfügung steht (Track- splitting). Im alten Spurbereich bleiben dabei die Sätze mit den niedrigeren Schlüsseln.

Achtung: Die letzte Datenspur kann nicht mehr ge- splittet warden.

Uberlaufwarnung erfolgt, wenn die letzte Datenspur durch Schreiben eines Satzes oder durch Tracksplitting angefangen wird.

### Direktdateien

Eine Direktdatei besteht aus folgenden Teilen: \_

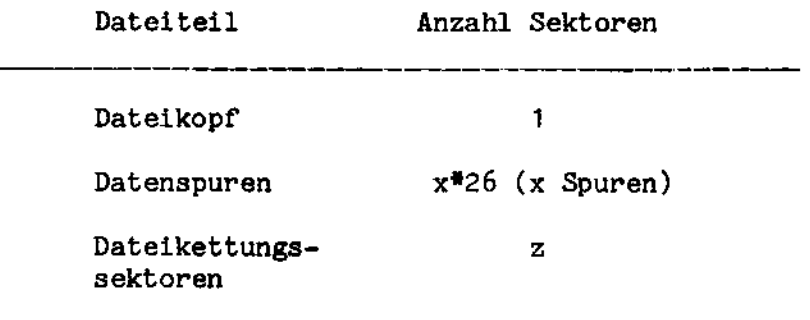

Datenspuren:

 $x =$ 

Jede Datenspur besteht aus 13 Datenblöcken zu je 2 Sektoren. Im BS1M-Fomat hat ein Block 506, in INTEL-Format <sup>250</sup> Bytes (bereits abgezogen sind 6 Verwaltungsbytes).

Wie bei Indexdateien werden Datensätze in Datenblöcken zusammengefasst und können Blockgrenzen nicht überschreiten. x errechnet sich daher aus:

> Anzahl in REORG angegebener Sétze

> > Sätze/Datenblock # 13

Sätze/Datenblock muß gegebenenfalls ab-, x selbst aufgerundet werden, wenn der jeweilige Wert nicht ganzzahlig ist.

Dateikettungssektoren:

Wie bei Indexdateien muß auch hier berücksichtigt werden, daß<br>für jeweils 62 Sektoren der Direktdatei ein Kettungssektor angelegt wird. <sup>z</sup> ist also

Anzahl Sektoren

 $Z =$ 

62

z muß gegebenenfalls aufgerundet werden.

Beispiel (BS1M-Format):

Es soll eine Direktdatei mit 3500 Sätzen angelegt werden. Die Satzlänge betrage 100 Bytes.

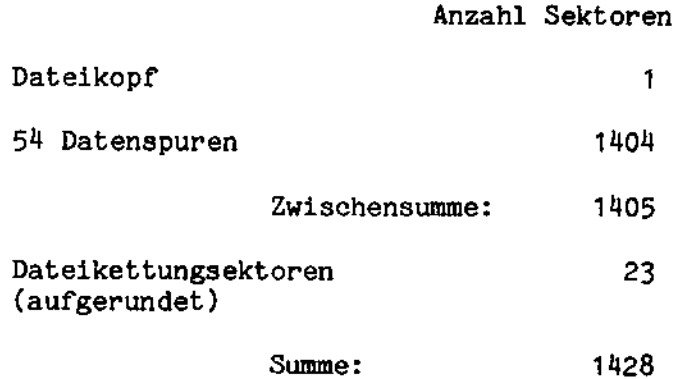

Man beachte auch hier, daß die Datenspuren zusammenhängend hintereinander auf der Diskette angelegt werden müssen.

#### 7.8 Beispielprogramm

Das Programm eröffnet die Indexdatei "isam", wobei es das Laufwerk selbständig sucht, auf dem sich die Datei befindet. Anschließend liest es den Satz mit dem Schlüssel "MEIER" " und schließt die Datei wieder.

```
$title *** Beispiel RFM-Zugriff ***
$pw80$p172\ddot{\phantom{1}}\ddot{\mathbf{z}}c<sub>sec</sub>:Programm-Modul
```
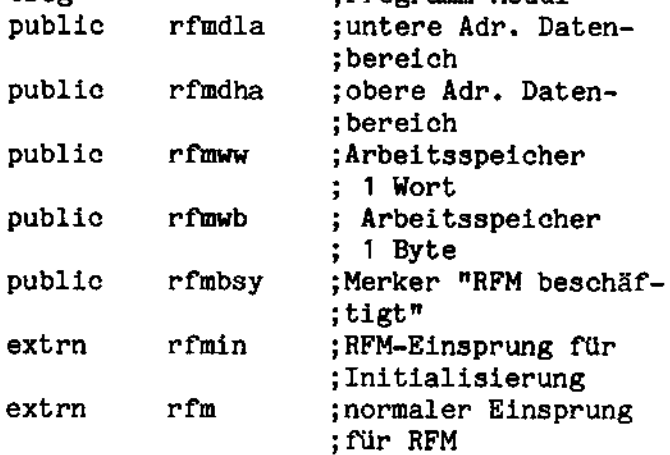

```
.§,
     RFM-Initialisierung
                           ...<br>***
.*<br>start:
          lxi h,datast ;h/l=Anfang des
                               ;Datenbereichs
          shld rfmdla ; Anfang des Daten-
          ;reichs -- rfmdla<br>lxi h,dataen ;h/l=Ende des Daten-
                               ; bereichs
          shld rfmdha ;Ende des Datenbe-
                               :reichs -- rfmdha
          call rfmin ;In1tialisierung
                               ;des RFM
      0ffnen ***.5,
open: mvi
                    a
,
                               6 ;A=open-Code
          sta ocb ;open-Code --
          ;Parameterbl0ck lxi h, filnam ;h/1=Adresse
                               ;des Dateinamens
          shld ip ;Adresse des Datei-
                               ;namens -- Parame-
          lxi b,pblock ;b/c=Adresse des
                               ;Parameterblocks
          call rfm ;Aufruf des RFM<br>jnc lesen ;cy=0 -- kein l
                    lesen ; cy=0 -- kein Fehler<br>rfmerr ; Fehlerroutine
          jmp rfmerr ;Feh1er-routine
      Satz lesen
                  ***
.l
1
lesen: mvi a,9
                               9 ;A=Lesen(direkt )Code
          sta ocb ;Lesecode --
          ;Parameter-block lxi h,name ;h/1=Adresse des
                               ;Parameterblocks
          shld ip ; Adresse des Satz-
                               ;schlüssels --
                              ;Parameterb1ock
;(Dateinummer und Pufferzeiger sind unverändert)
\ddot{ }lxi b,pb1ock ;b/c=Adresse des
                              ;Parameterblocks
          call rfm ;Aufruf des RFM<br>jnc close ;cy=0 -- kein I
                              ;cy=0 -- kein Fehler
          jmp rfmerr ;Fehlerroutine
```
~

 $; *$ 等景美 Schliessen  $;*$ close: mvi  $a, 7$ ;A=Schliessen-Code sta ocb ;Code -- Parameter-:block  $1x1$ b, pblock :b/c=Adresse des Para-;meterblocks call  $rfm$ :Aufruf des RFM ; cy=1 -- Fehlerroutine jc. rfmerr ret ;Ende des Programms  $;*$ .<br>;\*\*\* Fehlerbehandlung 青黃黃  $\frac{1}{2}$ rfmerr: : ins Betriebssystem ret \$E  $\overline{\phantom{a}}$ ; Parameterblock \*\*\*  $;*$ pblock: db  $\Omega$ :Befehlscode ocb:  $sep:$ dw status ;Adresse des Statuscodes ecp: dw error ;Adresse des Fehlercodes fnp: dw filenb :Adresse der Dateinummer buffer :Adresse des Anwenderubp: dw ; puffers ip: dw  $\mathbf 0$ :Adresse des Satzschlüssels ilb: db  $\mathbf 0$ ;volle Schlüssellänge  $\mathbf 0$ status: db ;Statuscode 0 error: db ;Fehlercode filenb: db 0 :Dateinummer buffer: 250 ds ;Anwenderpuffer filnam: db  $D$  isam<sup> $(0, 0, 0, 0, 0)$ </sup> **MEIER** name: db rfmdla: đw 0 : untere Adresse des :Datenbereiches  $rfmdha$ : ;obere Adresse des dw 0 ;Datenbereiches rfmww: dw 0 ;Arbeitsspeicher 1 Wort  $rfmwb:$ db 0 ;Arbeitsspeicher 1 Byte rfmbsy: db  $\Omega$ ;Merker "RFM beschäftigt" datast: 1100 :Datenbereich von 1100 ds :Bytes dataen: ds  $\mathbf{I}$ start end

 $\boldsymbol{8}$ 

Das Dateiverwaltungssystem steht noch nicht zur Verfügung.

 $\bar{z}$ 

 $\sim$ 

 $\mathcal{L}_{\mathcal{A}}$ 

 $\hat{\mathcal{A}}$ 

 $\bar{z}$ 

 $\epsilon$ 

#### $9.1$ "Patchen" eines Programmes

Mit der im folgenden beschriebenen Methode kann der Objektcode eines Programmes korrigiert und unter einem neuen Namen abgespeichert werden.

- $1<sub>z</sub>$ Laden des BS1MP (falls nicht schon geschehen).
- $2.$ DEBUG\$<Programmname> (ohne Dateizuweisungen!).
- $3 -$ Änderung des Objekteodes mit Hilfe von Monitor-Kommandos.
- 4. BS1MP durch Kommando R:Xn: erneut laden oder durch .GFD00 direkt anspringen
- 5. Aufruf des Programmes MEMDMP mit entsprechenden Zuweisungen und Parametern.

#### $9.2$ Starten eines Programmes innerhalb eines Programms

Mit Hilfe der Systemroutine LOAD (FDO6H) ist es möglich, per Programm Module in den Speicher zu laden und zu starten, wodurch ein Overlay-Betrieb auch in Assemblerprogrammen möglich ist.

Der Call-Aufruf zur LOAD-Routine benötigt im Doppelregister H/L die Adresse des Namens der Datei, in der sich das Modul befindet. Bei der Darstellung des Namens wird der Punkt, der Namen und Namenserweiterung trennt, weggelassen. Name und Erweiterung werden jeder für sich links ausgerichtet und gegebenenfalls mit binär Null aufgefüllt. Die Länge des Namens muß neun Bytes betragen.

Für eine sinnvolle Overlay-Unterstützung ist die Verwendung von Publics und Externals sowohl innerhalb des Root-Teils als auch in den einzelnen Overlays erforderlich. Gleichzeitig muß die Lade- und Startadresse der Overlays festgelegt werden können. Dies kann beim Binden mit LINK durch Verwendung des X-Schalters erreicht werden:

Binderlauf für das Root-Segment:

Es müssen alle Hex-Dateien (inklusive aller Overlavs) angegeben werden. Vor dem ersten und nach dem letzten Overlay muß der X-Schalter gesetzt bzw. rückgesetzt werden. Die Overlays werden dann nicht mit ausgegegeben.

Der Adreßpegel (\*C und \*D) muß für jedes Overlay neu gesetzt werden, andernfalls wird er fortlaufend hochgezählt. wodurch eine Überlagerung nicht möglich wäre.

Binderlauf für Overlav-Segmente:

Für jedes Overlay-Segment muß ein Binderlauf durchgeführt werden. in dem jeweils Root und Overlay gebunden werden. Das Root-Segment wird zwischen zwei X-Schalter gesetzt, damit es nicht mit ausgegeben wird. Für das Overlay-Segment kann dabei eine Startadresse angegeben werden.

In Anhang F befindet sich ein Beispiel für die Overlaytechnik.

#### $9.3$ Benutzung des Timers

Ein Anwenderprogramm kann sich die interne Uhr der 6.611 zunutze machen, indem es alle 20ms oder Vielfache von 20ms eine vorgegebene Programmroutine (Interruptroutine) durchlaufen läßt. Dazu muß das Anwenderprogramm beim Aufruf der Routine STIMER (Set Timer, FD3CH) im Doppelregister H/L die Adresse seiner Interruptroutine, im Doppelregister DE die Anzahl der 20ms-Einheiten übergeben. Dabei ist darauf zu achten, daß die Interruptroutine Inhalte von Registern und Akkumulator sichert, bevor sie die Register verwendet. Vor dem Rücksprung ins unterbrochene Programm müssen die Register wieder geladen werden.

Außer in der oben beschriebenen Art kann der Timer auch zur automatischen Versorgung der Tageszeit benutzt werden. Zuvor müssen die folgenden Speicher hexadezimal mit den folgenden Werten belegt werden:

27B6H Monat 27B5H Jahr 27B7H Tag 27B8H Tageszähler (mit 1 vorbesetzt) 27B9H Stunde n 24  $\mathbf{H}$  $\mathbf{H}^ \mathbf{r}$ 27BAH Minute -60  $\mathbf{H}^{\pm}$  $\pmb{\mathsf{H}}$ 27BBH Sekunde -60  $\mathbf{u}$ 27BCH 20ms-Zähler " 50

Monat, Jahr und Tag werden nicht verändert, der Tageszähler kann theoretisch bis 255 gezählt werden.
Wird der 20ms-Zähler nicht verändert, werden (bis auf Monat, Tag und Jahr) alle Zähler ständig aktualisiert. Im BS1MP steht. eine Anwenderschnittstelle (CALL FEOQH) zur Verfügung, mit der Uhrzeit und Datum gelesen werden:<br>Einsprung: HL: Adresse eines Ausgabebereichs HL: Adresse eines Ausgabebereichs  $A : 0 -$  Datum und Uhrzeit <sup>1</sup> - Datum <sup>2</sup> - Uhrzeit; Aussprung: HL: Endadresse des Ausgabebereichs + 1 A : 38H und Carry=1 Ausgabefeld geloescht, da Datum und Uhrzeit nicht gesetzt wurden. Zur Benutzung des Timers siehe Beispiel <sup>2</sup> in Anhang F. Hinweis: Die 6.611 besitzt zwei verschiedene Timer, die gleich-<br>zeitig benutzt werden können. Der Timer <sup>2</sup> uird 1m Folgenden beschrieben: .93 H EXFUNC (O<del>FDC4H</del>)<br>SETTIM (O1H) Setzen Timer Parameter: <sup>A</sup> - Modus <sup>0</sup> - Ruhestellung, keine weiteren Unterbrechungen 1 - fortlaufende Unterbrechung alle xx ms <sup>2</sup> - einmalige Unterbrechung nach xx ms <sup>C</sup> - Funktions-Code (011!) DE - Anzahl der halben Millisekunden (2-FFFFH) HL - Adresse der Unterbrechungsroutine

Zusätzlich zum 20ms Timer hat der Benutzer hiermit einen weiteren programmierbaren Timer.

Die Anzahl der Millisekunden kann zwischen 1ms und einer halben Minute sein. Uenn diese Funktion aufgerufen wird, und der Timer schon von einem anderen Benutzer besetzt ist, wird die Fehlermeldung 43H (Timer already in use) ausgegeben. Aus dem Benutzer-Unterbrecher-Handler wird in das unterbrochene Programm zurückgesprungen. Der Benutzer muß die Unterbrechung ermöglichen (EI).

Parameter zum Deaktivieren des Timers durch den Benutzer:

<sup>A</sup> - <sup>0</sup> (Modus Huhestellung)

c - <sup>01</sup> (Funktions-Code)

HL- O0 (Adresse der Unterbrechungsroutine muB Null sein)

Beispiel:

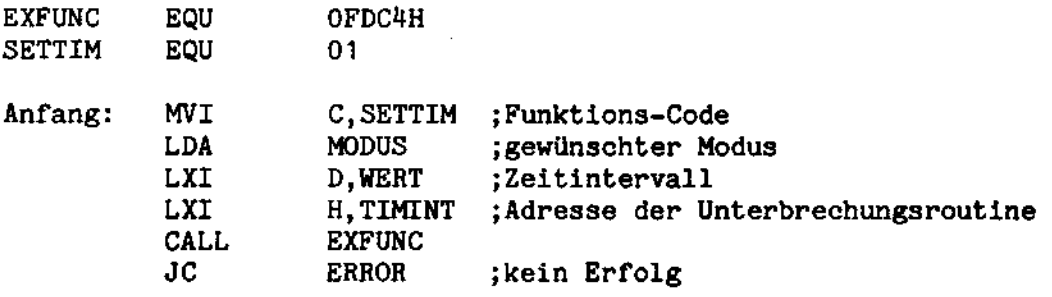

 $9 - 3$ 

#### 9.4 Benutzung der Code-Tabellen

Im Betriebssystem BS1MP gibt es zwei Code-Tabellen, welche die Umwandlung von ASCII- in EBCDI-Code und umgekehrt ermöglichen.

Alle nicht nach ISO umsetzbaren EBCDIC-Werte ( > 80H) werden nach SUB (1AH) konvertiert.

Die Adressen der Tabellen werden beim Laden des BS1MP auf den Stellen 277CH (ASCII in EBCDIC) und 277EH (EBCDIC in ASCII) eingetragen. Um ein Zeichen umzuwandeln, muß es binär zu der Basis-Adresse der jeweiligen Tabelle addiert werden, in der auf diese Weise adressierten Stelle befindet sich das Pendant des anderen Codes. Siehe hierzu Beispiel 3 im Anhang F.

Hinweis:

Um mit den Code-Tabellen arbeiten zu können, muß der Handler für ECMA-54-("IBM") Disketten (ISDHAN) geladen sein. Ist der Handler nicht geladen, sind die beiden Adreßspeicher 277CH und 277EH auf 0 gesetzt.

Wünscht der Anwender irgendwelche Änderungen in den Code-Tabellen, kann das Programm KONV (s. 2.15) verwendet werden.

#### $9.5$ Bildschirmattribute

 $9.5.1$ Betriebsart ATTR21 (kompatibel zur 6.610):

> Die Bildschirmsteuerung erlaubt 6 verschiedene Darstellungsarten der Zeichen auf dem Bildschirm. Die Darstellung muß über ein Attributbyte gesteuert werden.

Prinzipieller Aufbau eines Textes auf dem Bildschirm:

Attributbyte TEXT Attributbyte

Die Attributbytes werden auf dem Bildschirm als Leerzeichen dargestellt.

Aufbau des Attributbytes

 $\frac{3}{2}$ 4 6 5  $\overline{c}$  $\mathbf{1}$  $\mathbf{P}$  $\overline{2}$  $\overline{2}$  $\overline{2}$  $2^{\circ}$  $\overline{c}$  $\mathcal{P}$  $\pmb{\mathsf{x}}$ × x У у у Attribut nicht ausgewertet

Kennzeichen für Attributbytes

xxx Bedeutung

- 000 nicht verwendet
- 001 nicht verwendet
- 010 Halbhelle Darstellung
- $011$ Blinken
- 100 Invertierte Darstellung
- 101 Unterstrichene Darstellung
- 110 Dunkel (unsichtbar)
- $111$ Normale Darstellung

Daraus ergibt sich die folgende Hex-Darstellung:

- $AO = Halbhe11$
- $B0 = Blinken$
- $CO = Invers$
- $DO = Unterstriehen$
- $EO = Dunkel$
- $FO = Normal$

Ein Attribut bleibt solange gültig, bis es durch ein neues aufgehoben wird oder das Bildschirmende erreicht ist.

 $9.5.2$ Betriebsart ATTR23 (nicht kompatibel zur 6.610):

> Das Attributbyte nimmt in dieser Betriebsart keinen Platz ein. Näheres hierzu ist der Bedienungsanleitung "Bildschirm-Computer 6.611" zu entnehmen. Die versehiedenen Betriebszustände können durch folgende Hex-

Code-Folgen eingestellt-worden+

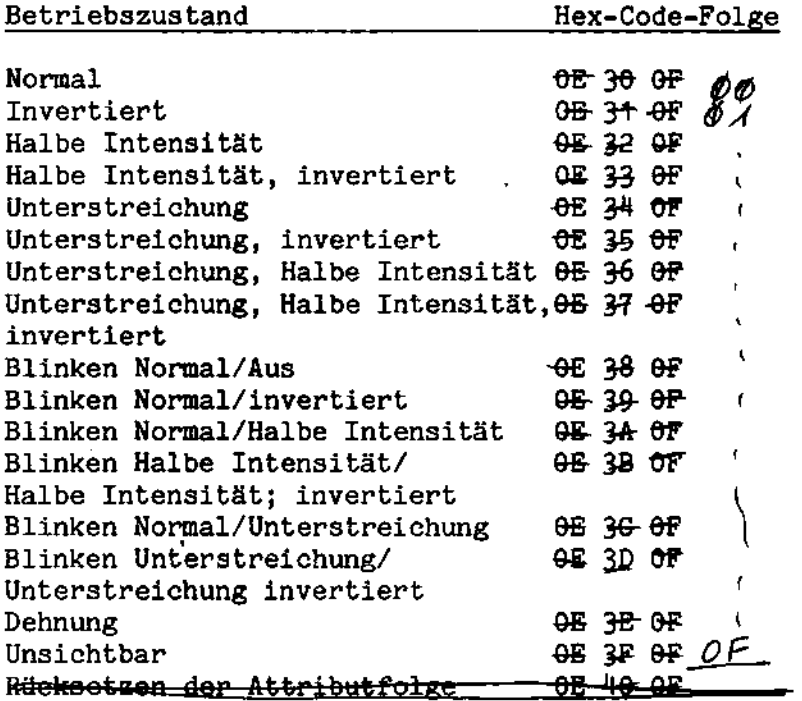

 $\mathcal{L}$ 

 $\ddot{\phantom{a}}$ 

Anmerkung: Vor jeder Zeichenfolge mit dem Attribut "Dehnung" muß ein Leerzeichen eingefügt werden. Außerdem muß das erste Zeichen einer Zeile mit "Dehnung" ein Leerzeichen sein.

#### Programmierung der Software-Schalter im Menü + Funkhountest  $9.6$

Die Software-Schalter der 6.611 können von der Tastatur geändert werden (s. Bedienungsanleitung "Bildschirm-Computer 6.611"). Alle Schalter können vom Programm gelesen und mit Ausnahme von Menü 1, temporär neu programmiert werden.

Im Anhang G befinden sich eine numerische und eine alphabetische Liste der möglichen Software-Schalter sowie die Belegungscodes der einzelnen Software-Schalter.

Mit den Monitorroutinen DCWRIT (Schreiben über Bildschirmsteuerung) und DCREAD (Lesen von Bildschirmsteuerung) können die Software-Schalter (wie unter 5.2 beschreiben) programmiert werden.

Folgende Funktionen sind zur Programmierung der Software-Schalter nötig:

**SSWROP** (37H) - Öffnen Software-Schalter zur Umstellung.

Eingabe: Nummer des Software-Schalters Ausgabe: keine

Der angegebene Software-Schalter wird zur Umstellung eröffnet. d. h. es ist jetzt möglich, den Wert des Software-Schalters per Programm durch den Aufruf von SSWR (s. unten) zu ändern. Wenn schon ein anderer Software-Schalter zur Umstellung eröffnet war, wird dieser geschlossen und der neue eröffnet.

**SSWR** (38H) - Umstellung Software-Schalter

Eingabe: Software-Schalterstellung Ausgabe: keine

Diese Funktion kann nur durchgeführt werden, wenn vorher SSWROP aufgerufen wurde. Der ausgewählte Schalter erhält die angegebene Schalterstellung (wenn zulässig) und wird dann geschlossen. Wenn sich die neue Schalterstellung von der früheren unterscheidet, wird diese temporär wie über das Menü festgeschrieben.

**SSRD** (A9H) - Lesen Software-Schalter

Eingabe: Nummer des Software-Schalters Ausgabe: aktuelle Schalterstellung

Die aktuelle Schalterstellung des gewünschten Software-Schalters wird ausgegeben. Wenn der gewünschte Software-Schalter nicht implementiert ist, wird bei dieser Funktion 0 ausgegeben.

Hinweis: Wenn der Wert eines Schalters per Programm geändert wird, ist nur die temporäre Schalterstellung betroffen.<br>Um eine permanente Schalterstellung zu erreichen, muß<br>der Bediener auf das Menü über Tastatur zugreifen.

 $\epsilon$ 

 $\mathbf{r}$ 

 $\ddot{\phantom{a}}$ 

### Anhang A

#### TRANSDATA 920-Kompatibilität

Auf der 6.611 können Disketten erstellt und verarbeitet werden, die - mit gewissen Einschréinkungen - kompatibel sind zu denen, die auf dem Erfassungsplatz TRANSDATA 920 bzw. IBM 3740 benutzt werden (ECMA-54-Format).

Diese Disketten warden aut' der 6.611 nit den BS1MP durch

 $FORMA_T$ \$: Jn: Name, I (n = Laufwerknummer)

initialisiert.

Beim Initialisieren wird automatisch eine Datei DATA eingerichtet. Weitere Dateien können mit dem Programm ALLOC erstellt werden.

Dateien auf 920/37140-kompatiblen Disketten werden mil: :Jn: Dateiname angesprochen.

Bei Eingabe der physikalischen Einheit :Jn: findet automatische Code-Umwandlung von ASCII in EBCDIC statt, da TRANSDATA 920 bzw. IBM 3740 im EBCDIC-Code arbeiten.

Folgende Dienstprogramme können auf ECMA-54-Floppies angewandt werden:

ALLOC, COPY, DELETE, DIR, EDIT und RENAME

Mit dem Editor EDIT kann man direkt auf 920/3740-kompatible Disketten schreiben, hat aber zu berücksichtigen, daß die 920 bzw. 3740 nur Großbuchstaben kennt, während der Editor auch Kleinbuchstaben zuläßt.

Die 6.611 verarbeitet alle abdruckbaren Zeichen der 920/37140 mit. folgenden Ausnahmen:

- # wird aut' der 6.611 als £ dargestellt
- C (Cent-Zeichen) bewirkt auf der 6.611 Invertierung des Bildschirms

In der folgenden Ubersicht wird dargestellt, welche Eintragungen im Daten- bzw. Dateiträgerkennsatz auf der 6.611 möglich sind und welche ignoriert werden.  $\blacksquare$ 

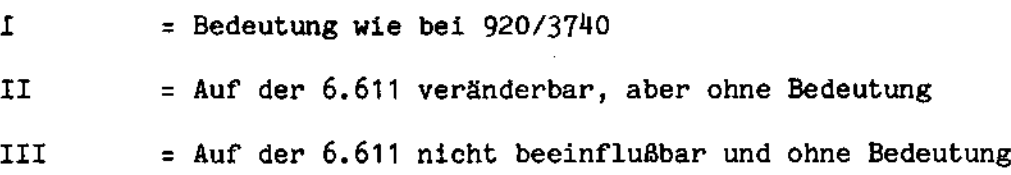

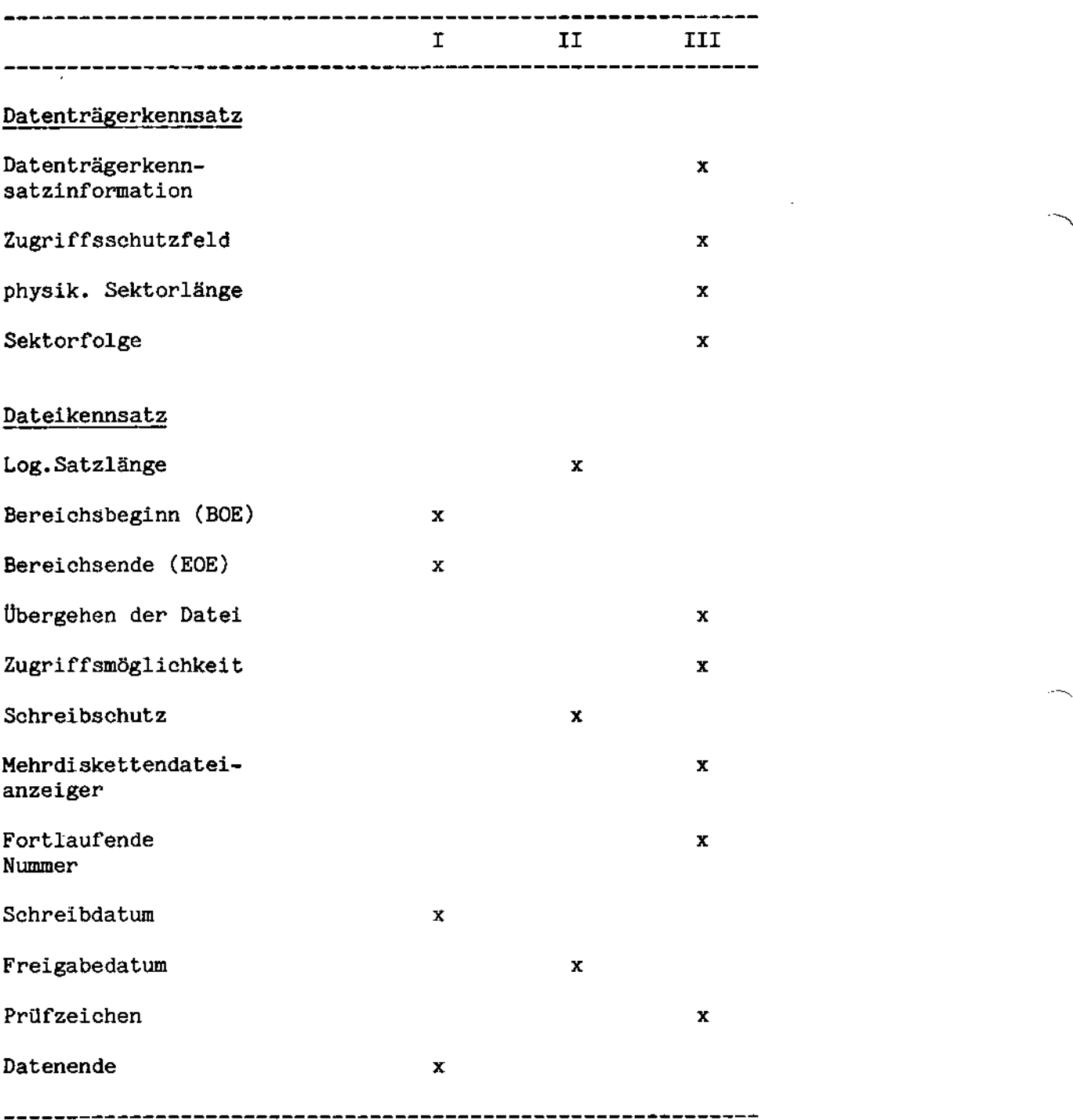

 $\overline{\phantom{a}}$ 

е,

 $A - 2$ 

 $\bar{z}$ 

#### BS1M-Disketten-Format

BS1M-Disketten sind zweiseitig beschriebene Datentréger mit einer Speicherkapazitét von 1.021.696 Bytes:

- Seite 0: Spur 0 mit 26 Sektoren à 128 Bytes Spuren 1 bis 76 mit je 26 Sektoren à 256 Bytes
- Seite 1: Spur 0 bis 76 mit 26 Sektoren à 256 Bytes.

Zieht man die verschiedenen reservierten Bereiche und Systemdateien (s.u.) ab, so stehen dem Anwender 3902 Sektoren mit jeweils 256 Bytes, zusammen also 998.912 Bytes zur Verfügung. Dabei ist zu berücksichtigen, daß das Disketten-Inhaltsverzeichnis zusätzlichen Platz belegt, wenn man mehr als 160 Dateien anlegt. Insgesamt können vom Benutzer 1024 Dateien angelegt werden.

Hinweis: Der Platz, den eine Datei im Inhaltsverzeichnis belegt, wird durch ihre Löschung nicht automatisch freigegeben. Daher muß daß Verzeichnis gelegentlich mit dem Programm DIRPAC reorganisiert werden.

#### Aufbau der Disketten

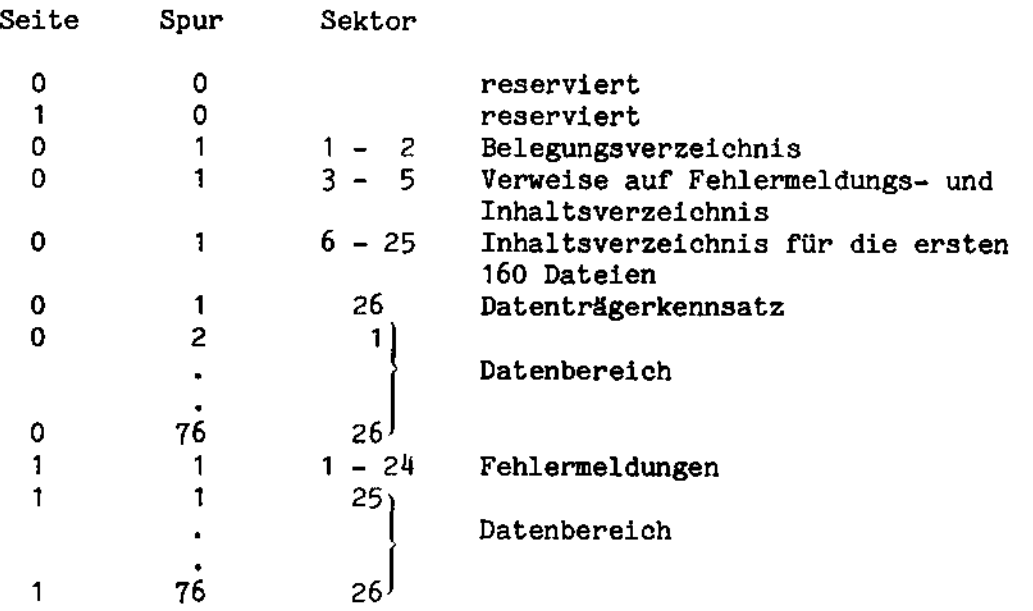

Wird eine Datei angelegt, so wird ihr Inhalt in eine Kette von Sektoren abgelegt. Es werden dabei immer ganze Sektoren für diese Datei belegt.

Die Information über die Verkettung - um die sich der Anwender nicht kümmern muß - steht in Dateikettungssektoren. Pro 62 Datensektoren — rund <sup>15800</sup> Bytes - wird ein Kettungssekbor benbtigt.

 $\sim$   $\sim$ 

#### INTEL-Disketten-Format

INTEL-Disketten sind einseitig beschriebene Datenträger mit einer Speicherkapazität von 256.256 Bytes (77 Spuren mit jeweils 26 Sektoren mit je 128 Bytes).

55 Sektoren mit 7040 Bytes werden für die Systemdateien ISIS.ERR (Fehlerverzeichnis), ISIS.MAP (Belegungsverzeichnis), ISIS.DIR (Inhaltsverzeichnis) und ISIS.LAB (Datenträgername) benötigt. Auf einer formatierten, jedoch noch unbenutzten Diskette stehen dem Anwender also 1947 Sektoren zur Verfügung.

Auf einer INTEL-Diskette können maximal 196 Dateien vom Anwender angelegt werden.

Aufbau der Diskette

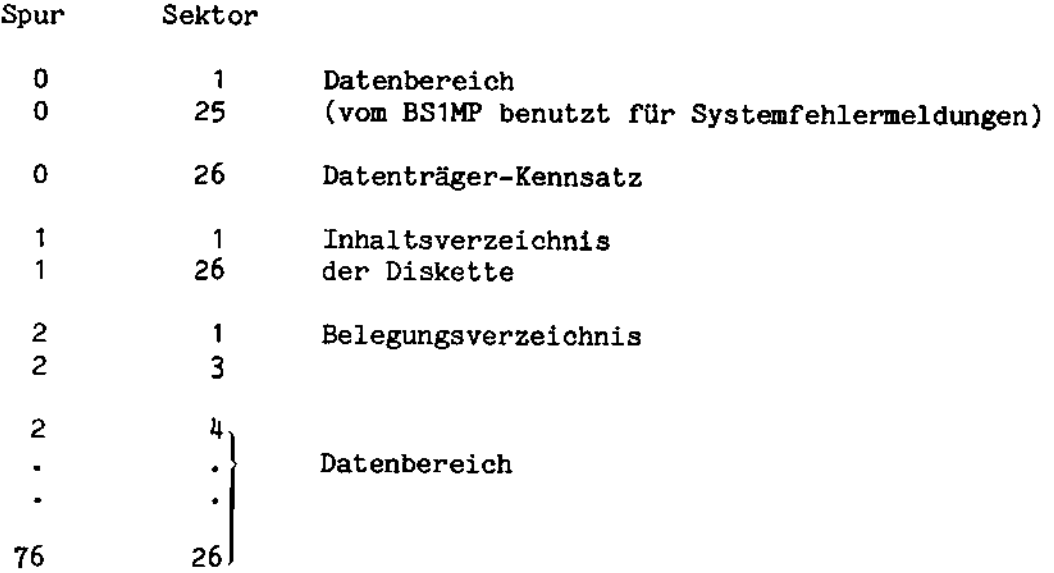

Dateien werden genauso angelegt wie auf BS1M-Disketten, jedoch wird bei diesem Format für jeweils ca. 7900 Bytes (62 Sektoren a 128 Bytes) ein Kettungsblock angelegt.

 $C - 1$ 

## ECMA 54-Disketten-Format

Genauere Informationen können der Beschreibung des Siemens-Datenerfassungssysbems 920 entnommen werden.

### Aufbau der Diskette

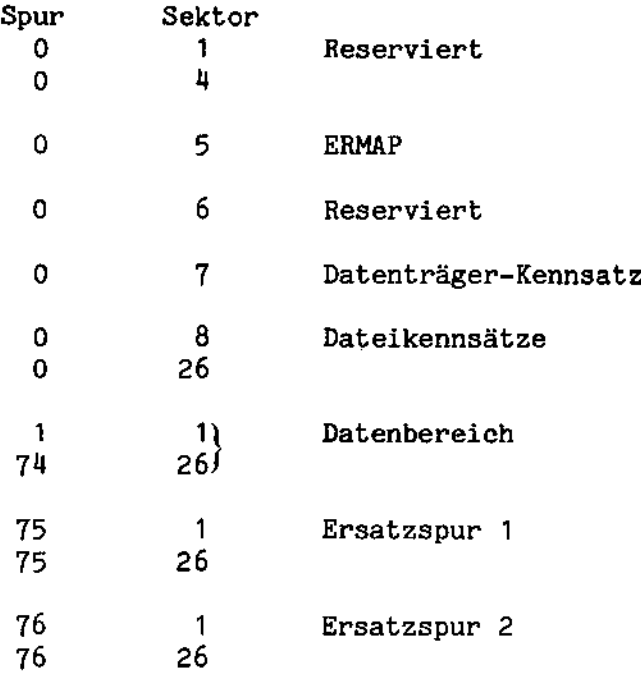

Im folgenden sind nur Felder beschrieben, welche bei der Benutzung ECMA 514- ("IBM"-) formatierter Disketten in BS1M relevant sind. Nicht beschriebene Felder sind als reserviert zu betrachten.

### **ERMAP**

 $\sim$ 

 $\lambda$ 

 $\bar{z}$ 

Spur 0 Sektor 5 Stelle 1- 5 ERMAP<br>7-8 Leer 7- 8 Leer oder Nummer der ersten defekten Spur. Dezimal!<br>11-12 Leer oder Nummer der zweiten defekten Spur. Leer oder Nummer der zweiten defekten Spur.

Spur 0 Sektor 7

Stelle

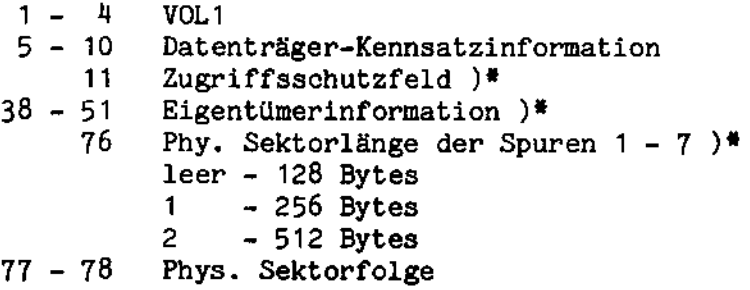

Dateikennsatz

Spur 0 Sektoren 8 - 26, pro Dateikennsatz ein Sektor.<br>Kennsatzaufbau:

**Stelle** 

 $\bar{z}$ 

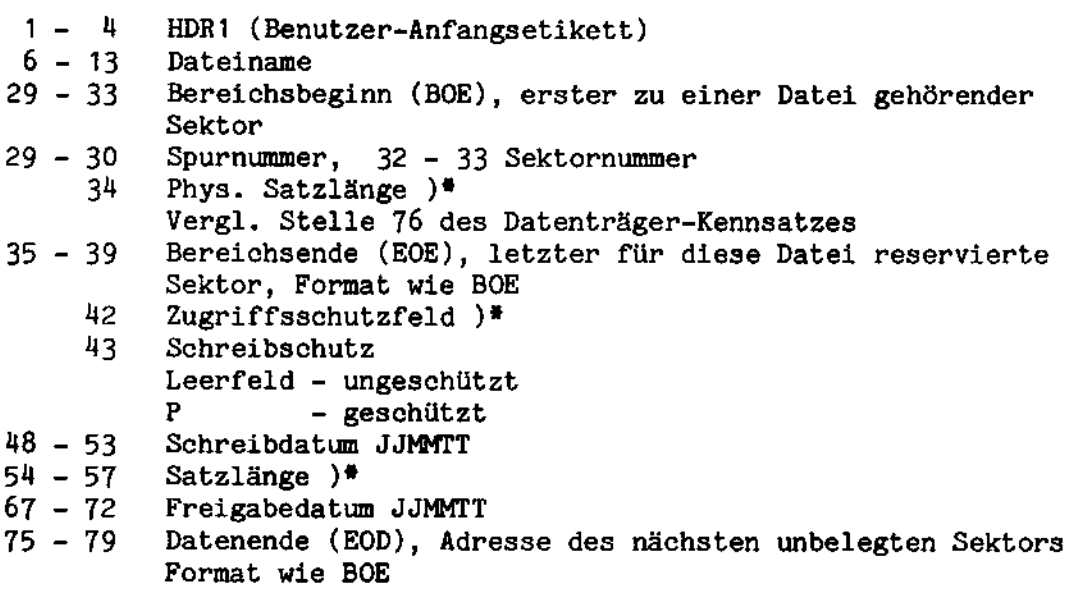

)\* vorläufig nicht benutzt

 $D - 2$ 

# Zusammenhang zwischen den E/A-Routinen im BS1MP

Die Ein- und Ausgaberoutinen lassen sich in drei Gruppen untergliedern:

- Zeichenebene: **INCHAR OUTCHAR**
- Zeilen/Gruppenebene: **GET** GETBIN (BINFILE=1) **PUT** PUTBIN (BINFILE=1) **PUTSTR**
- Blockebene: **READ** WRITE

.

Die Arbeitsweise dieser Routinen werden durch zwei Kontroll-Bits modifiziert, die im FCB (Dateikontrollblock) gesetzt werden.

Die beiden Kontroll-Bits werden mit BINFILE und BLOCKLINE bezeichnet.

Ihre Positionen sind (Byte 0 ist das erste Byte es FCB):

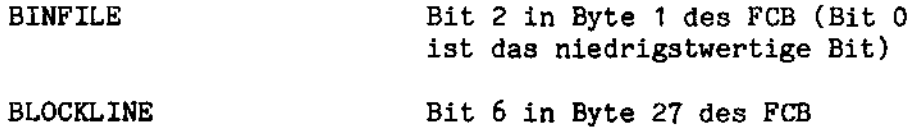

ä.

BINFILE und BLOCKLINE können nur von einem Assemblerprogramm aus gesetzt werden.

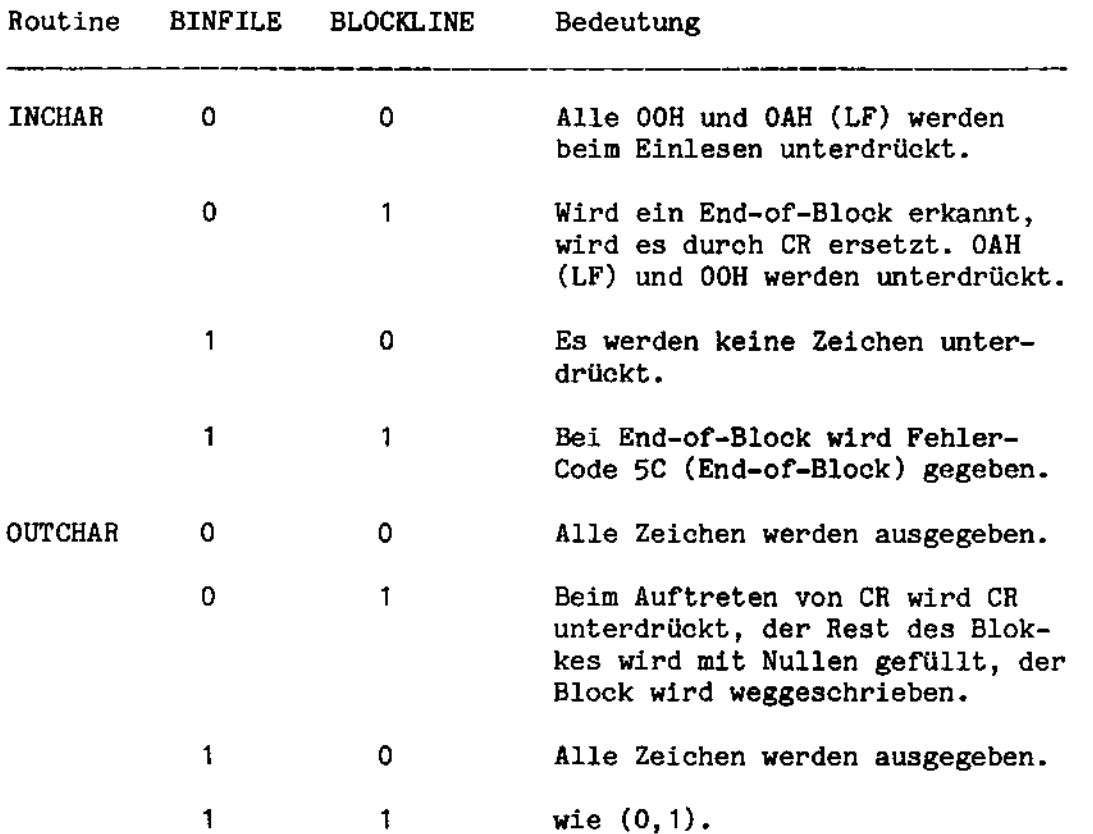

In der folgenden Aufstellung wird die Wirkung von BINFILE und BLOCKLINE auf die Routinen INCHAR und OUTCHAR dargestellt:

 $\ddot{\phantom{a}}$ 

Die Routinen GET, GETBIN, PUT, PUTSTR und PUTBIN lassen sich jetzt mit Hilfe der Routinen INCHAR und OUTCHAR darstellen. Für diese Darstellung wird hier eine Art höherer Programmiersprache benutzt.

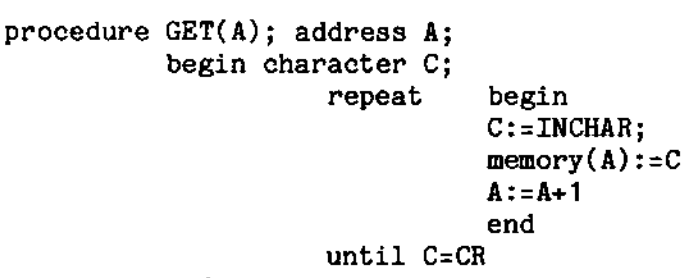

end

 $E - 2$ 

 $\mathcal{L}$ 

procedure GETBIN(A,N); address A; Byte <sup>N</sup> begin Bit B; B:=BINFILE;  $BINFILE:=1;$ repeat begin memory(A) :=INCHAR;  $A:=A+1$ ;  $N := N - 1$ ; end until N=0; BINFILE:=B; end; procedure PUTSTR(A);address A; begin Byte C; repeat begin<br> $C := \text{memory}(A)$ ; if C=CR then exit; OUTCHAR(C);  $A: = A + 1;$ end; end; procedure PUTBIN(A,N); address A;Byte N; begin Byte C; repeat begin C:=memory(A); 0UTCHAR(C);  $N := N - 1$ ;  $A:=A+1;$ end; until N=0; end; procedure PUT(A); address A; begin PUTSTR(A); OUTCHAR(CR): OUTCHAR(LF); end

Die Routinen READ und WRITE arbeiten unabhängig von BINFILE und BLOCKLINE, da sie auf Blockbasis arbeiten.

J.

#### Beispiele zu Kapitel 9

Beispiel 1

#### Starten eines Programmes innerhalb eines Programms

Das Root-Programm fragt nach der Nummer des Overlays, das nachgeladen werden soll. Die Overlays geben eine Meldung aus und springen in den Root zurück.

Die assemblierten Module ROOT.HEX (Root-Programm), SCROP.HEX (Subroutine für Zeichenausgabe), OV1.HEX (Overlay 1) und OV2.HEX (Overlay 2) werden folgendermaßen gebunden:

Rootprogramm

LINK SO=ROOT, SL=:LP:  $C=4000$ ROOT.HEX SCROPT.HEX  $\overline{1}$ 

Die Overlaymodule müssen in diesem Fall nicht im Binderlauf berücksichtigt werden, weil das Rootprogramm sich auf keine Adressen in Overlays bezieht und die Overlays hinter das Rootprogramm geladen werden.

Overlayprogramme

```
LINK SO=OV1, SL=:LP:
*C=4000
\star X
ROOT. HEX
SCROP.HEX
*χ
OV1.HEX
\primeund
LINK SO=OV2, SL=:LP:
C = 4000*_{X}ROOT.HEX
SCROPT.HEX
\mathbf{f}OV2.HEX
\prime
```
In dem Beispiel ist nur Overlay 2 gezeigt.

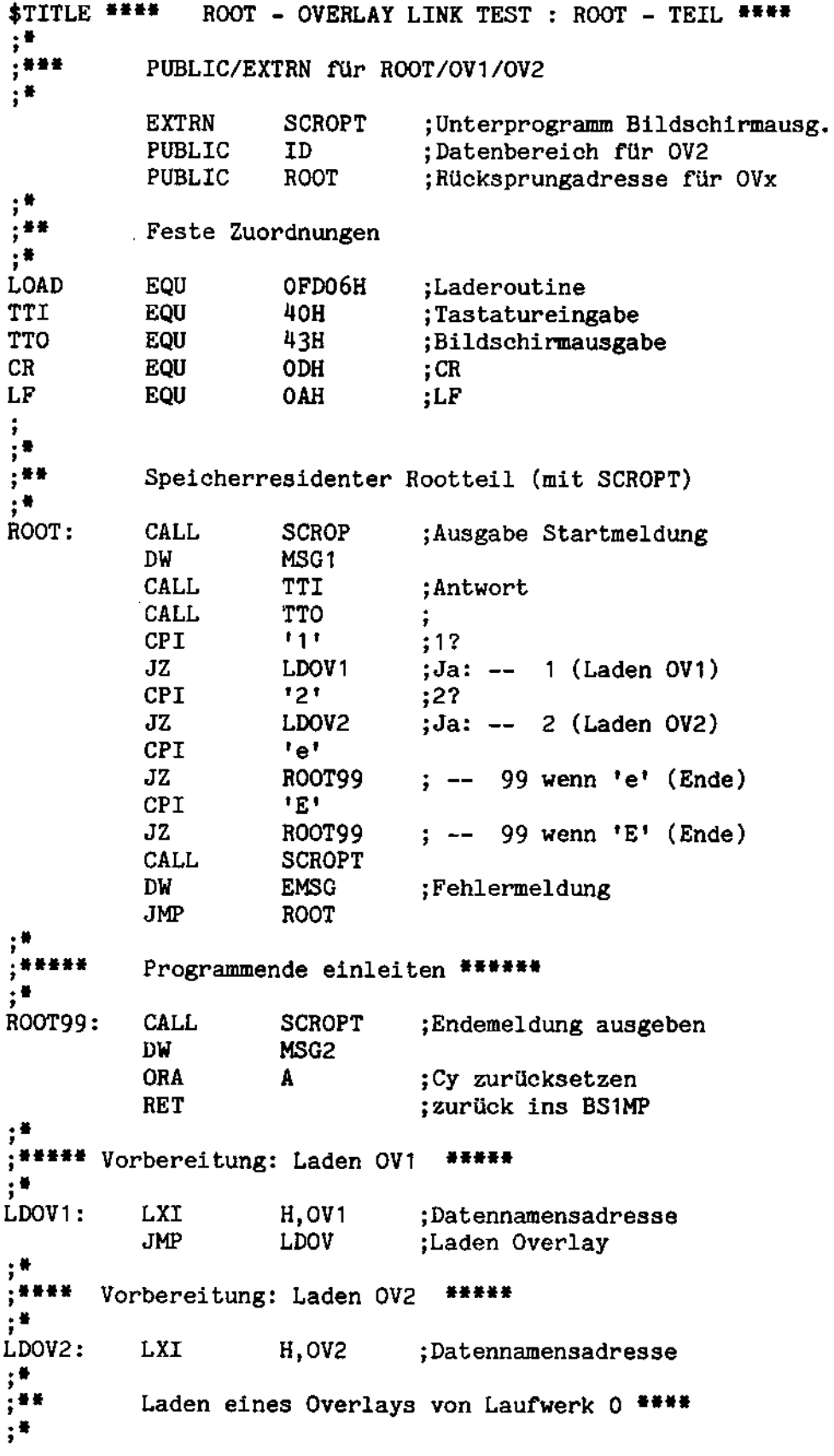

 $F - 2$ 

 $\sim$ 

 $\sim 10^{-1}$ 

J.

 $\mathbb{L}_{\infty}$ 

 $\bar{\mathcal{A}}$ 

 $\omega_{\rm esc}$ 

 $\bar{\omega}$  is

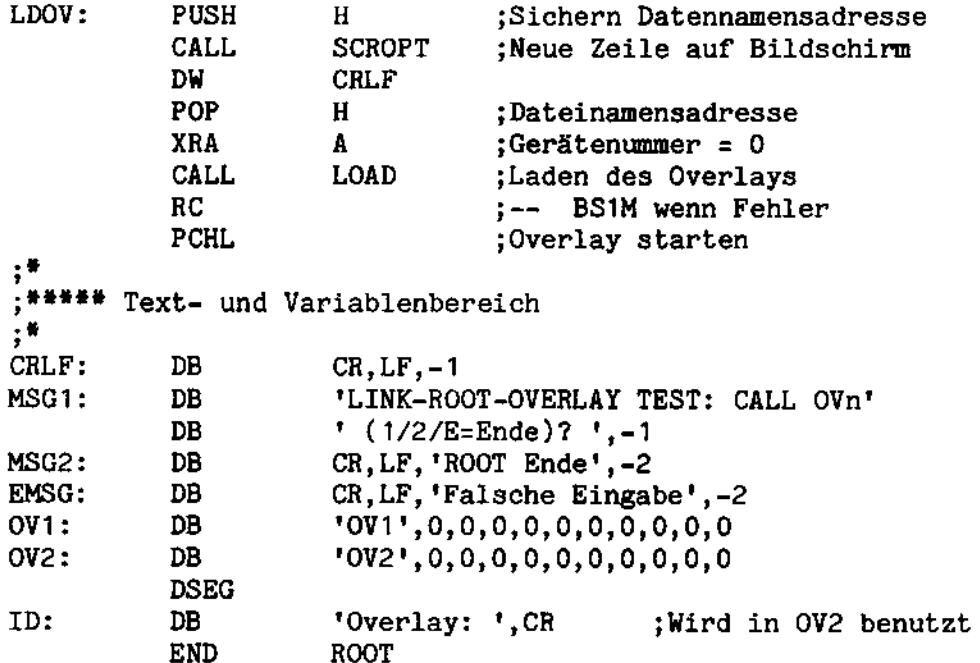

# Overlay<sub>2</sub>

 $\sim 10^7$ 

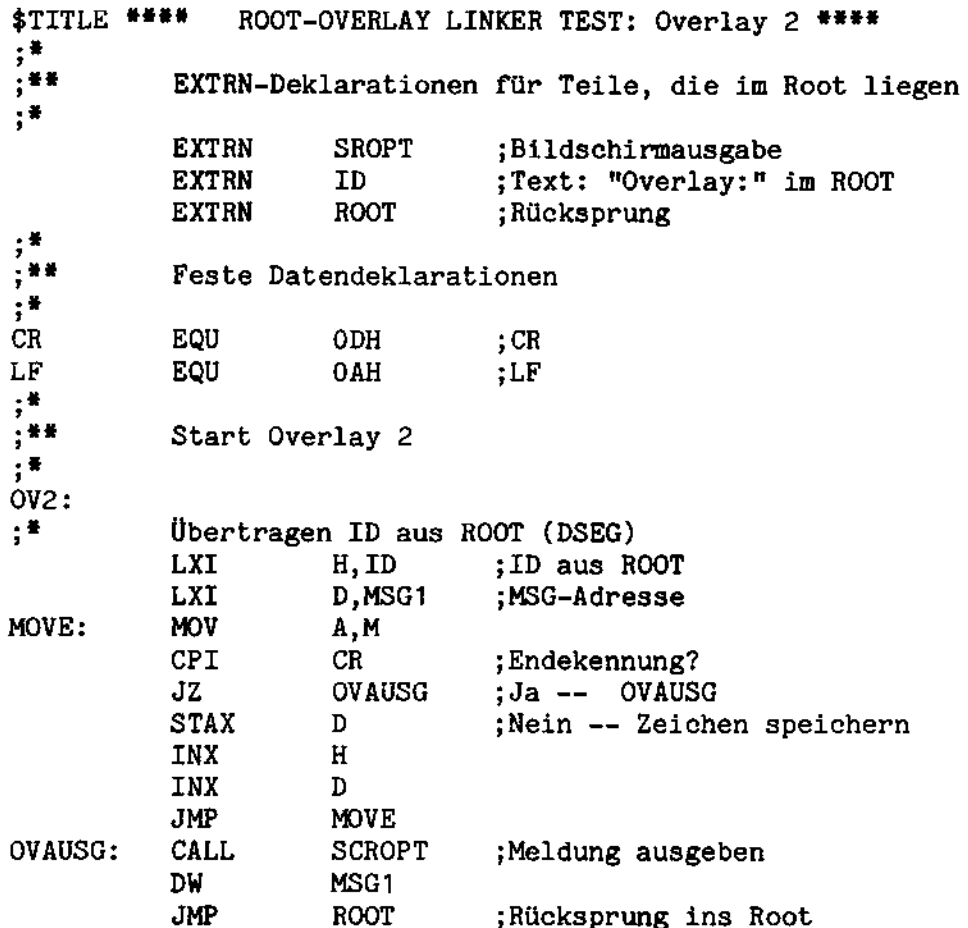

 $\ddot{\phantom{0}}$ 

 $\mathcal{A}^{\mathcal{A}}$ 

 $\mathcal{A}^{\mathcal{A}}$ 

 $\hat{\mathcal{A}}$ 

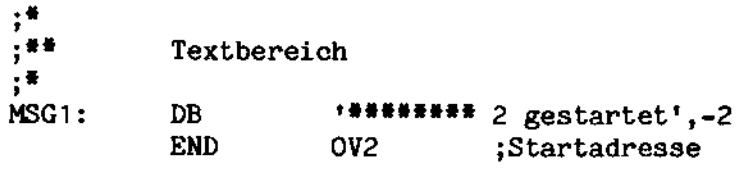

 $\omega_{\rm{eff}}$ 

$$
F = 4
$$

 $\label{eq:2.1} \mathcal{L}(\mathcal{L}^{\text{max}}_{\mathcal{L}}(\mathcal{L}^{\text{max}}_{\mathcal{L}}))\leq \mathcal{L}(\mathcal{L}^{\text{max}}_{\mathcal{L}}(\mathcal{L}^{\text{max}}_{\mathcal{L}}))$ 

 $\label{eq:2.1} \frac{1}{\sqrt{2}}\int_{\mathbb{R}^3}\frac{1}{\sqrt{2}}\left(\frac{1}{\sqrt{2}}\right)^2\frac{1}{\sqrt{2}}\left(\frac{1}{\sqrt{2}}\right)^2\frac{1}{\sqrt{2}}\left(\frac{1}{\sqrt{2}}\right)^2.$ 

 $\bar{z}$ 

Beispiel 2

#### Benutzung des Timers

Das Programm zählt nach dem Start einen Sekundenzähler hoch, der bis zehn zählt und dann wieder mit 0 beginnt. Das Programm wird durch eine beliebige Tastatureingabe beendet.

```
BEISPIEL FÜR BS1MP-STIMER-SCHNITTSTELLE
$title *****
                                                                   *****
$pw 110
$p1 48stime:
           cseg
tto
                      43h;Bildschirmausgabe
           equ
ttinw
                                 Tastatureingabe (ohne Warten)
                      ODCh:
           equ
                                 BS1MP-STIMER-Schnittstelle
stimer
           equ
                      Ofd3ch;
clrequ
                      19h;Löschen Bildschirm
;*;<sup>##</sup> Hauptprogramm
, \bulletds0:Programm-Start
anfang:
\ddot{ };<br>;*****
                                   *****
            Laden des Timers
\ddot{ }lxi
                      h,timer;
                                Timer Programm Teil
           lxi
                      d, 50;50 \times 20 ms = 1 s
                      stimer;
           call
                                Intervall setzen
......
            Meldung ausgeben
                                   *****
\ddot{i}H/L = Adresse der Meldung
ausg:
           lxi
                      h, mld;ausgs:
           mov
                      a, m;A = ZeichenZeichen = 0 ?
           ora
                      a;warten;
                                JA -- WARTEN (Meldung ausgegeben)
           jz
                                Zeichen -- Bildschirm
          cal1tto;
           inx
                                Adresse +1
                      h;
                                -- Schleife
           jmp
                      ausgs;
;*****
            Hauptprogramm : Verarbeitung
                                                *****
ā
warten:
           call
                      ttinw:
                                Zeichen im Puffer
                      warten;
                                Nein
           jc
           jmp
                      ende;
                                -- ENDE
\clubsuite
```
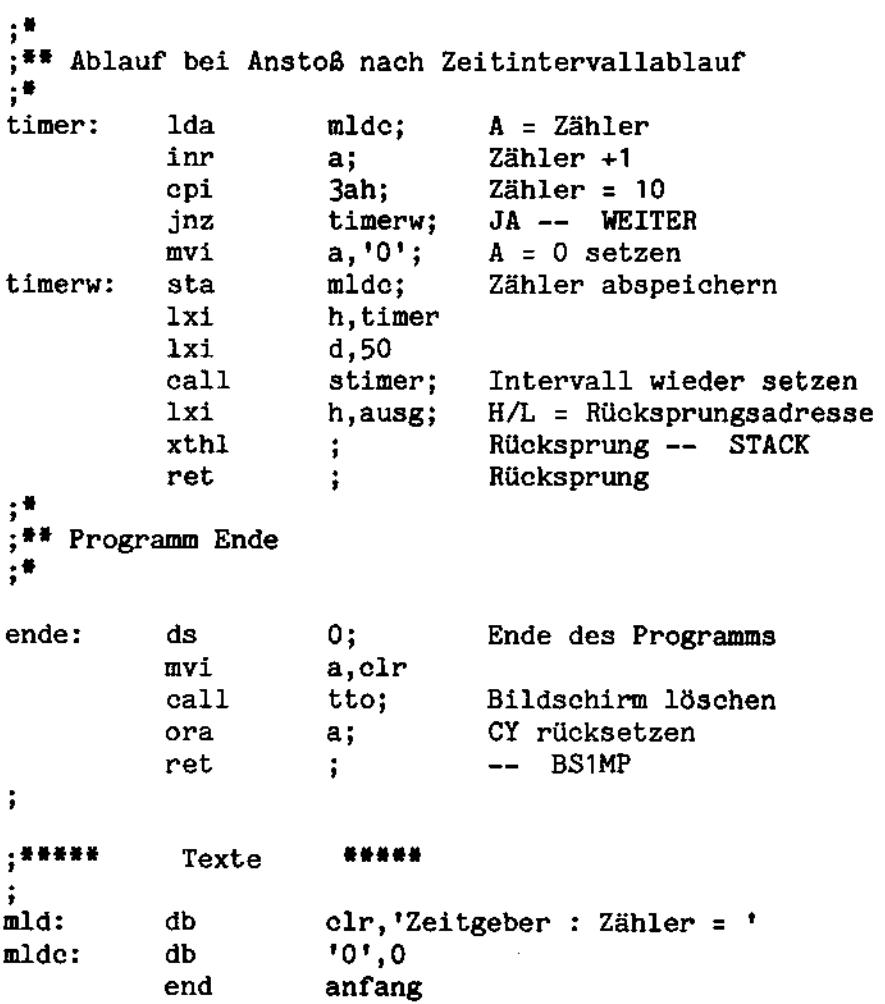

 $\overline{a}$ 

 $\bar{\nu}$  .

Ä,

$$
F = 6
$$

 $\sim$ 

 $\sim 10$ 

 $\bar{z}$ 

 $\bar{\mathcal{A}}$ 

ò,

Beispiel 3

#### Benutzung der Code-Tabelle

Das Programm erwartet Eingaben in der Form Axx bzw. Exx, wobei xx ein Hex-Code ist. Der Hex-Code wird im ersten Fall von ASCIIin EBCDI-Code, im zweiten Fall von EBCDI- in ASCII-Code umgewandelt und hexadezimal ausgegeben. Hinweis: Vor der Benutzung der Tabellen muß der "IBM"-Handler geladen worden sein.

```
$title *****
                  Beispiel : Codeumsetzung (USASCII - EBCDIC)*****
$pw 110
$p1 48;*\ddot{\bullet}Codeumsetzung über BS1MP-Codetabellen
;\blacksquare\ddot{ }÷
;*;** Equates
;277ch
adrebc
          equ
adrusa
          equ
                     277eh
1fequ
                     0ah
<sub>cr</sub>
          equ
                     0dh
_{\text{clr}}19h
          equ
; \bullet\frac{1}{2} Externals
;*srcopt;
                     Bildschirm-Ausgabe
extrn
extrn
          srcipt;
                     Bildschirm-Eingabe
                     Umsetzung ASCII -> HEX
extrn
          srcvah;
                     Umsetzung HEX \longrightarrow ASCIIextrn
          srcvha
e;*; ** Eingabe- und Analyse Programmteil
,anfang:
          ds
                     0;
                               Programmstart
          call
                     srcopt;
                               Anfangsmeldung ausgeben
          dw
                     msg0
          call
eingab:
                     sroot;Eingabeaufforderung ausgeben
          dw
                     msg1
          call
                     srcipt;
                               max. 4 Zeichen eingeben
                    4
          db
          dw
                     eber
          ora
                    a;Zeichen eingegeben ?
                               NENN \longrightarrow Fehler 1
          jz
                     efehl1;
          der
                               Zeichenzahl -1
                    a_{i}jnza1;>1 wenn mehr als 1 Zeichen
```
 $F - 7$ 

 $\cdot$ ;\*\*\*\*\* \*\*\*\*\* Test ob Programmende  $\mathbf{i}$ lda eber:  $A = Zeichen$ call caplet; Umsetzen in Großbuchstaben cpi  $H^1$ : Zeichen =  $H$  ?  $NEN \longrightarrow$  Fehler 2 jnz efehl2; ÷ ;\*\*\*\*\* \*\*\*\*\* Programmende  $\ddot{i}$ call srcopt; Endemeldung ausgeben dw  $msg<sup>1</sup>$ ora CY rücksetzen  $a:$ ret ÷  $\rightarrow$  BS1MP j .<br>;\*\*\*\*\* Mehr als 1 Zeichen eingeben \*\*\*\*\* ÷  $a1:$ dcr a der  $a;$ Zeichenzähler insgesamt -3 jnz efehl1; -- Fehler 1 wenn 3 Zeichen ÷ ;\*\*\*\*\* 3 Zeichen eingegeben (Format : Kennung und Code) \*\*\*\*\*  $\ddot{\cdot}$ 1da eber:  $A = 1$ . Zeichen call caplet; Umsetzen in Großbuchstaben  $^{\dagger}$ A $^{\dagger}$ ; cpi Zeichen =  $A$  ? JA -- ASEB (USASCII -- EBCDIC) jz aseb;  $"E"$ ; cpi Zeichen =  $E$  ? ebas; JA -- EBAS (EBCDIC -- USASCII) jz NEIN -- Fehler 2 jmp efehl2;  $$e$  $;*$ ;\*\* Umsetzung USASCII -- EBCDIC  $;*$ aseb: ds  $0:$ Umsetzung ASCII lxi h, eber+1; H/L = Adresse der USASCII-Zeichen call srcvah; Umsetzung USASCII -- HEX efehl3;  $--$  Fehler 3 wenn  $CY = 1$ je mov c,a mvi  $b, 0;$ B/C = Distanz innerhalb der Umsetz-;tabelle **lhld** adrebc H/L = Anfangsadresse der Codetabelle dad  $H/L =$  Adresse des umgesetzten b; ;Zeichens mov  $a, m;$ A = HEX-WERT des umgesetzten Zeichens lxi h, msg2z call srcvha; Umsetzen in abdruckbare Hex-Zeichen srcopt; call Umgesetztes Zeichen ausgeben dw msg2 jmp eingab; -- EINGAB (nächsten Wert eingeben)

```
;*;**
    Umsetzung EBCDIC -- USASCII
\cdotebas:
           ds
                      0;
                                Umsetzung EBCDIC -- USASCII
           1xi
                      h, eber+1; H/L = Adresse der USASCII-Zeichen
           ca11Umsetzen USASCII -- HEX
                      srcvah:
           je.
                      efehl3;-- Fehler 3 wenn CY = 1mov
                      c.amvi
                      b, 0;B/C = Distanz zum Anfang der
                                ;Codetabelle
           1hld
                      adrusa;
                                H/L = Anfangsadresse der; USASCII-Tabelle
           dad
                      b:
                                H/L = Adresse des umzusetzenden
                                ;Zeichens
           mov
                                A = Umgesetztes Zeichen
                     a,m;lxi
                     h, msg3z
           call
                                Umsetzen in abdruckbare Hex-Zeichen
                      srcha;
           call
                      srcopt;
                                Umgesetztes Zeichen ausgeben
           dw
                     msg3jmp
                     eingab;
                                -- EINGAB (neuen Wert eingeben)
;**** Fehler 1 : Formatfehler
;efehl1:
           call
                     srcopt;
                                Fehlermeldung 1 ausgeben
           dw
                     ensg1jmp
                     eingab;
                                -- EINGAB (Eingabe wiederholen)
; *;<sup>##</sup> Fehler 2 : Falscher Kennbuchstabe
,efehl2:
           call
                     srcopt;
                                Fehlermeldung 2 ausgeben
           dw
                     emsg2jmp
                     eingab;
                                -- EINGAB (Eingabe wiederholen)
;** Fehler 3 : Keine USASCII-HEX-Zeichen
;efehl3:
          call
                     srcopt;
                                Fehlermeldung 3 ausgeben
           dw
                     emsg3jmp
                     eingab;
                                -- EINGAB (Eingabe wiederholen)
$e;;<sup>##</sup> Unterprogramm Umwandlung in Großbuchstaben
;*caplet:
          epi
                     60h:Großbuchstabe ?
                                JA -- Rücksprung
          r_{\rm c}5fh;
          ani
                                NEIN : Umwandeln in Großbuchstabe
          ret
                     \ddot{\phantom{1}}Rücksprung
```

```
; *;\mathbf{H} Texte
\frac{1}{2}clr, 'Bsp:Codeumsetzung über BS1MP-Tabellen', cr, lf, 0
msg0db
           \mathbf{d}\mathbf{b}'Wert eingeben (H/AXX/EXX) ', 0
msg1:'EBCDIC-Wert = 'db
msg2:1##t, cr, 1f, 0
msg2z:db
                        'USASCII-Wert = '
msg3:db
                        1441, cr, 1f, 0
msg3z:db
            db
                        'Programmende', cr, lf, o
msg<sup>1</sup>emsg1:db
                        'Eingabe falsches Format', cr, lf, 0
            db
                        'Falscher Kennbuchstabe', cr, 1f, 0
emsg2:'Keine Hexadezimalzeichen', cr, lf, 0
            dbemsg3:;*;** Bereiche
÷₩
            \mathbf{ds}4;
                                   Eingabebereich
eber:
            end
                       anfang
```
 $\ddotsc$ 

 $\bar{\nu}$ 

# Codes der Software-Schalter in aufsteigender Reihenfolge

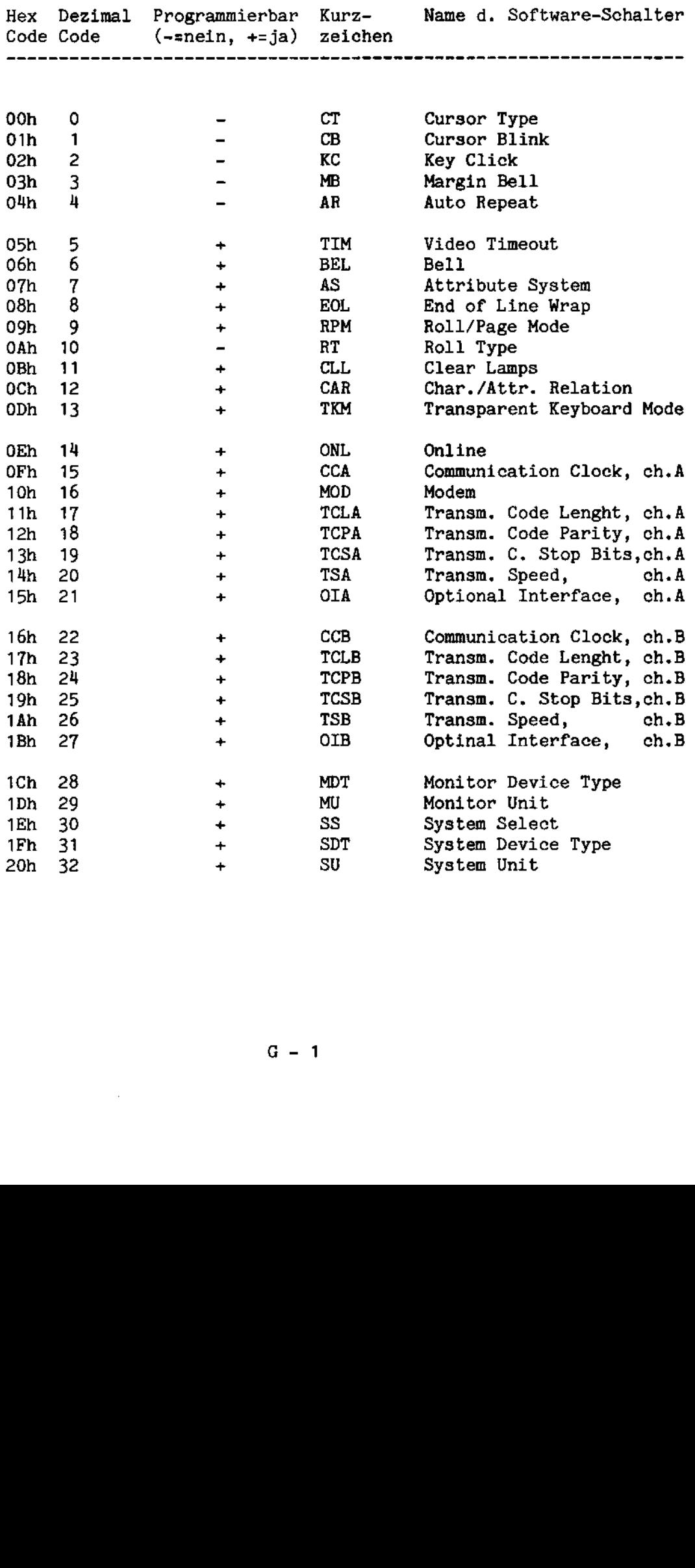

 $\bar{z}$ 

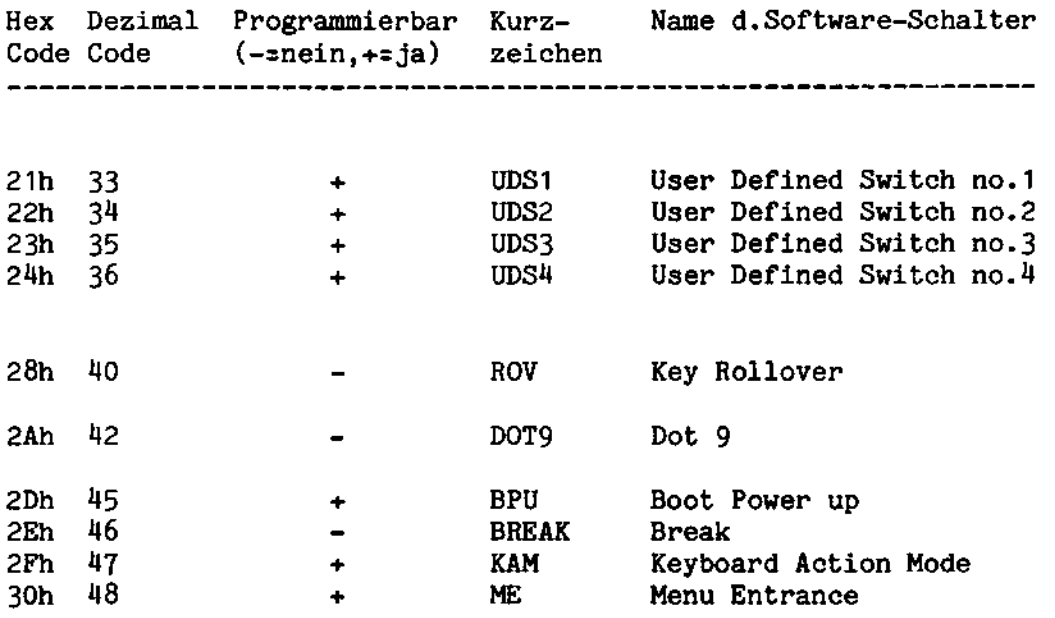

 $G = 2$ 

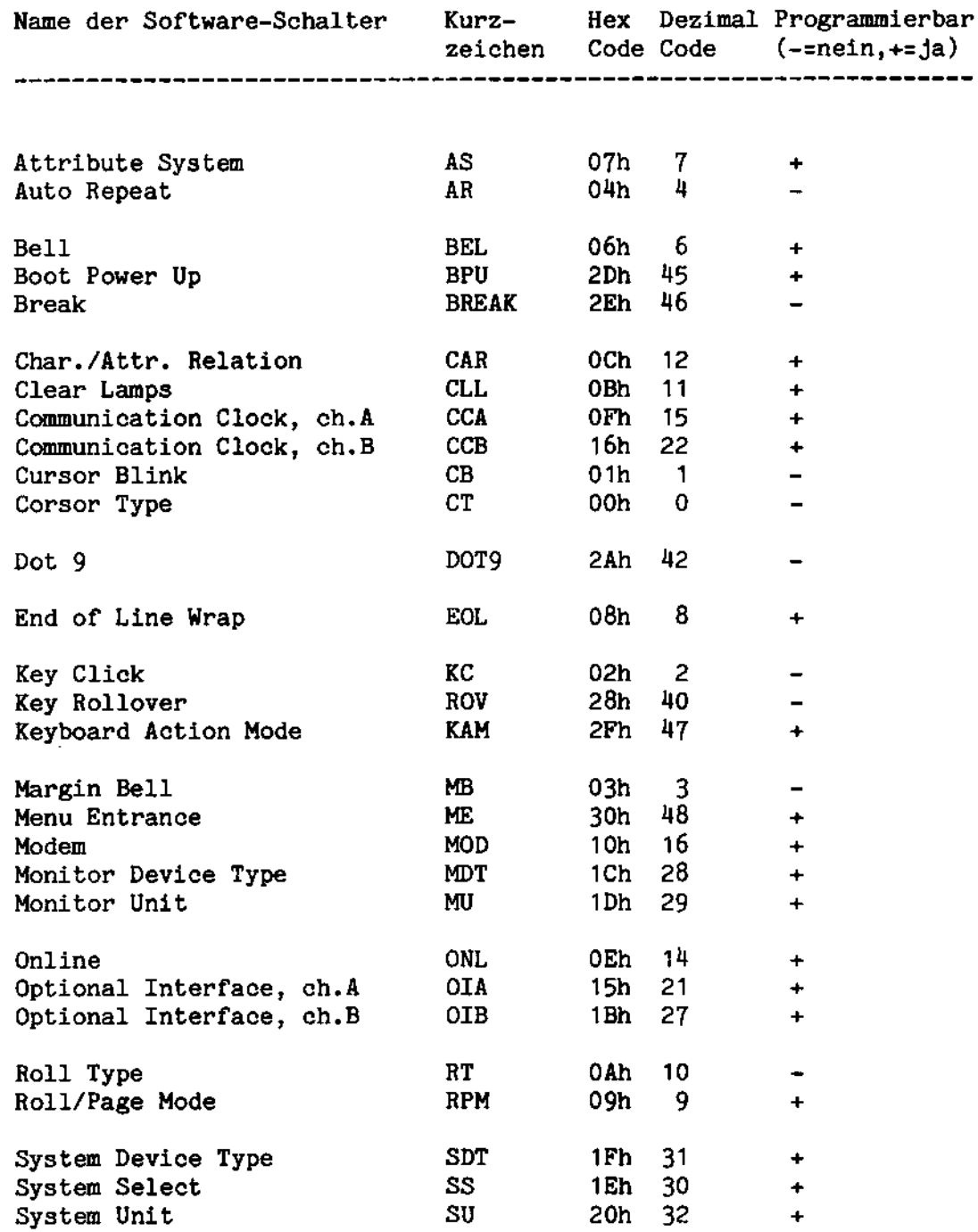

 $\overline{\phantom{a}}$ 

l,

J.

 $\overline{\phantom{a}}$ 

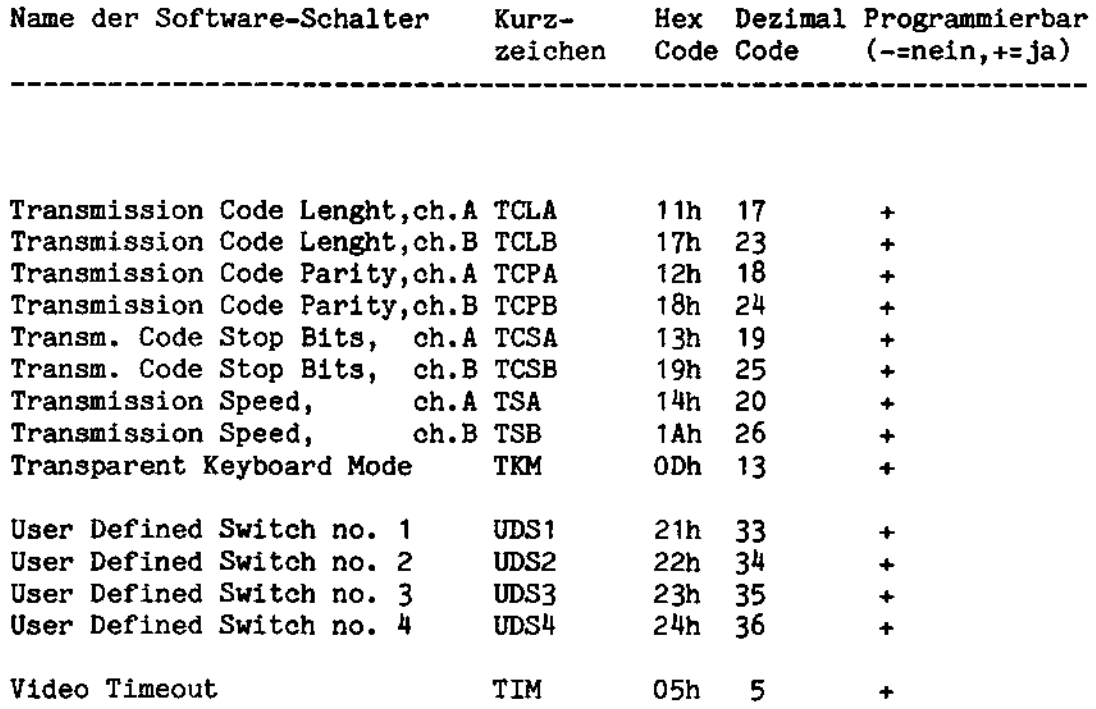

 $G = 4$ 

 $\sim$ 

 $\sim$ 

 $\hat{\phi}_{\rm esc}$ 

 $\hat{\mathcal{A}}$ 

 $\hat{\mathcal{A}}$ 

# Belegung der Software-Schalter

bedeutet nicht programmierbar  $\blacksquare$ bedeutet programmierbar  $+$ Unterstreichung bedeutet Standardeinstellung

Convenience Switches

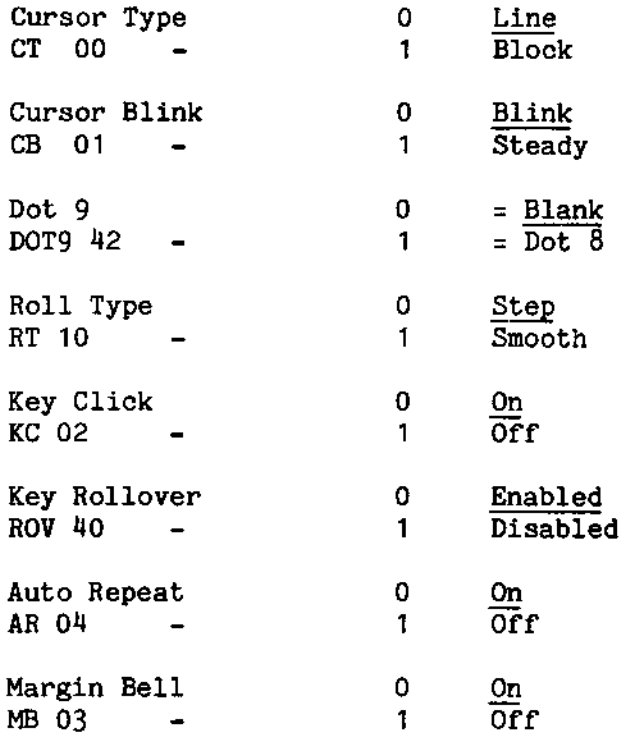

 $\bar{\beta}$ 

J.

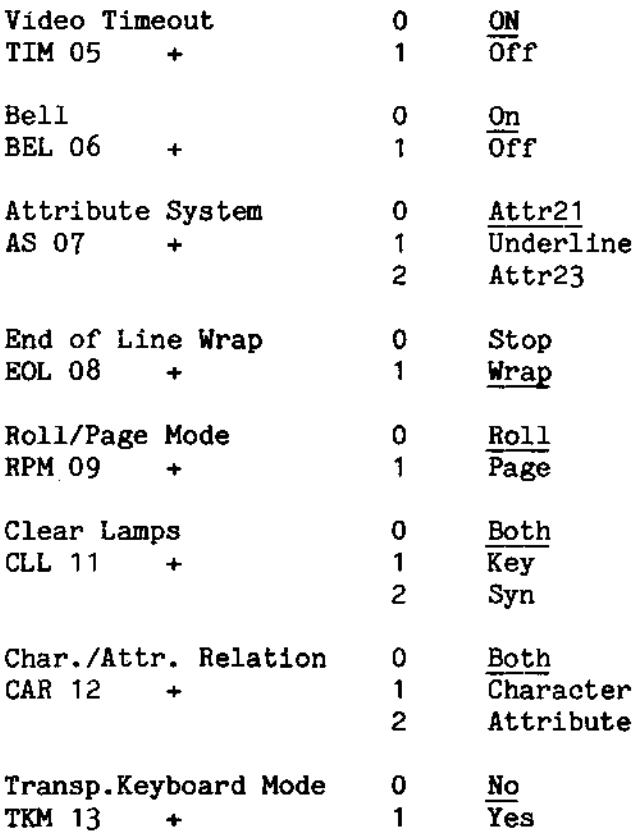

 $\sim$ 

 $\mathbb{Z}_{\infty}$ 

t,

 $\sim$ 

 $\sim 10^{-1}$ 

 $\bar{\mathbf{r}}$ 

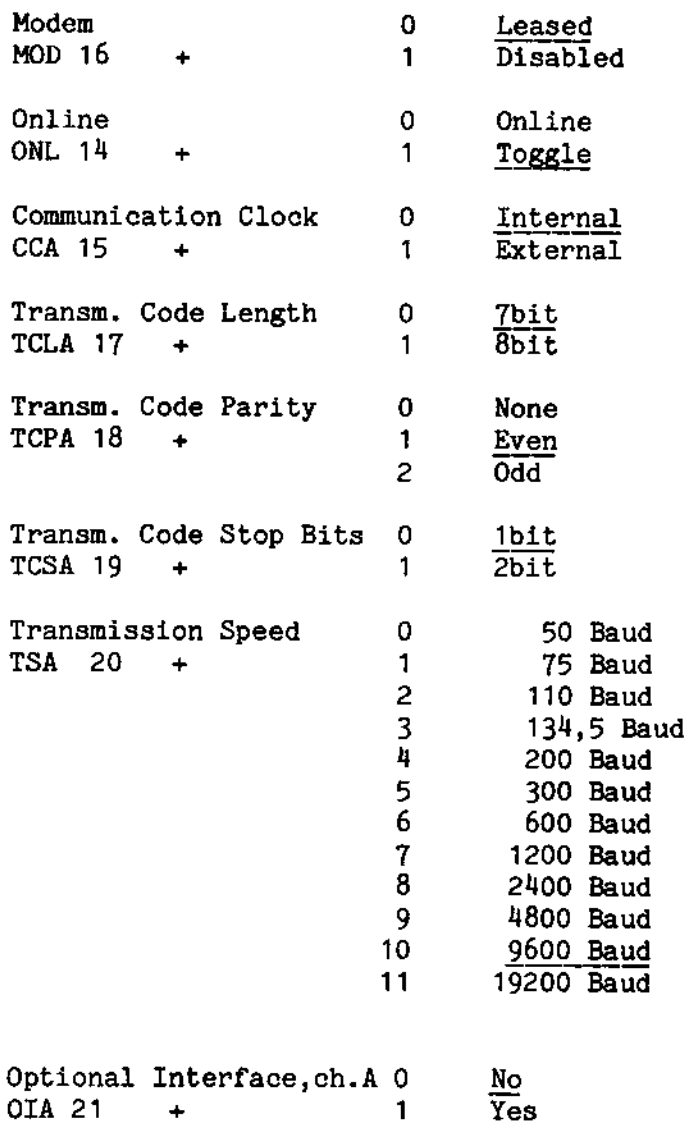

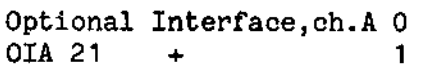

 $\bar{z}$ 

 $\bar{z}$ 

 $G - 7$ 

 $\ddot{\phantom{a}}$ 

 $\bar{\epsilon}$ 

 $\mathcal{A}_\mathrm{c}$ 

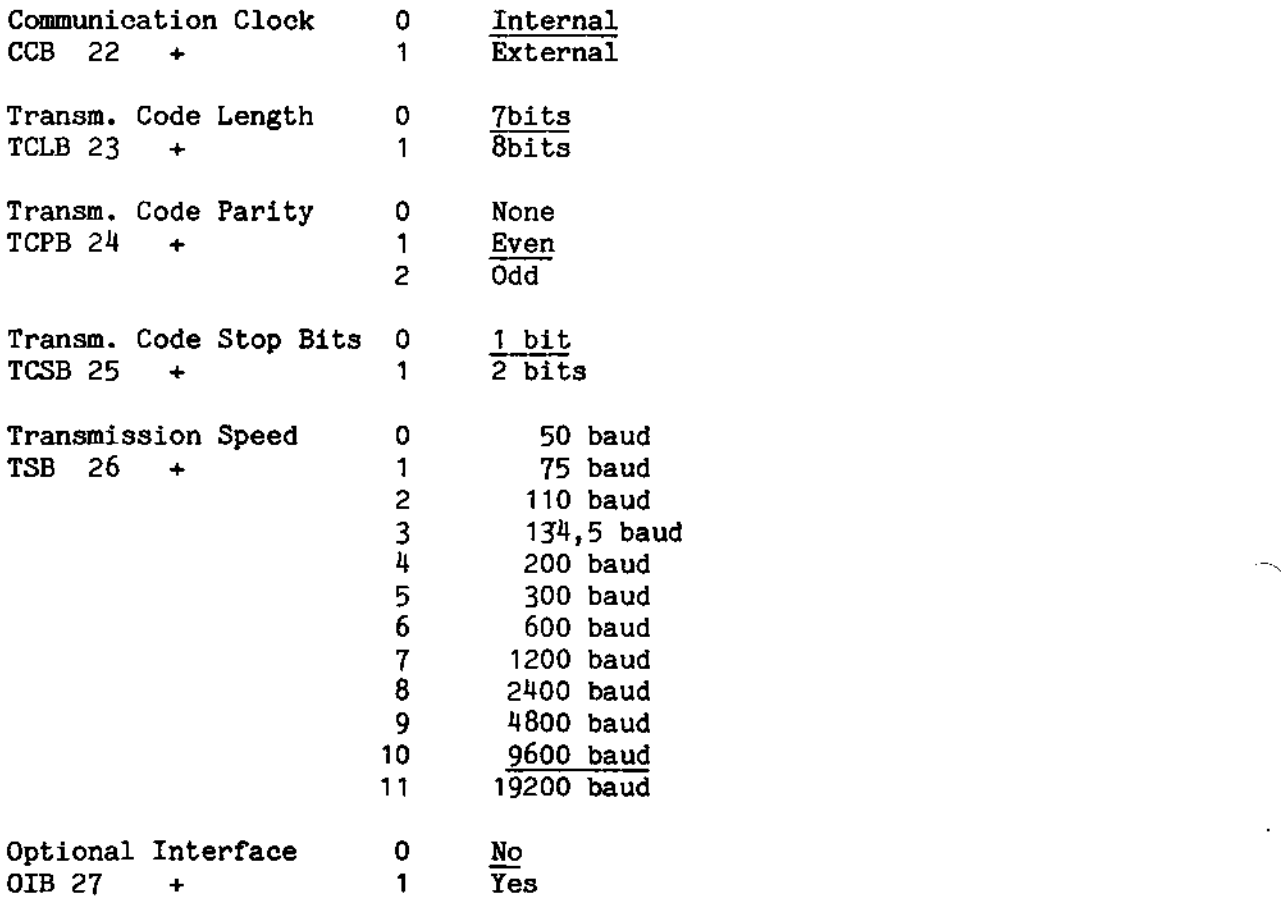

 $G = 8$ 

l,

. .

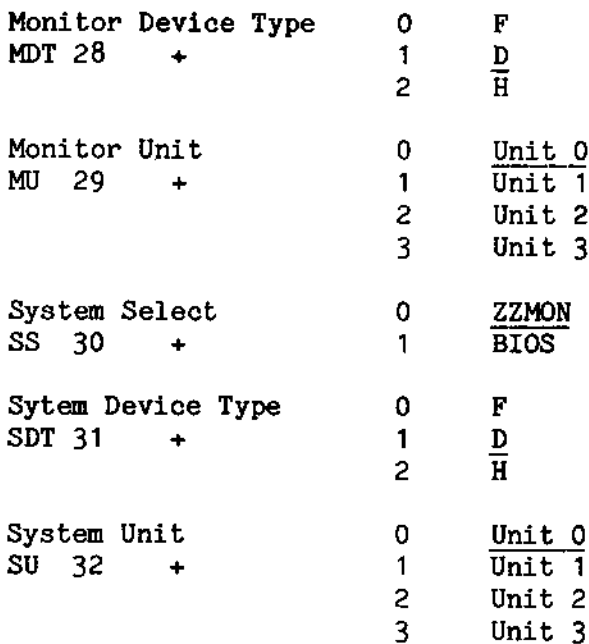

 $\sim$ 

 $\sim 10^{-1}$ 

 $\sim 10^{-10}$ 

J.

 $\sim$   $\sim$ 

 $\sim 10^7$ 

### User Defined Switches

User Defined Switches no. 1  $0 - 254$  $UDS1$  $33 +$ User Defined Switches no. 2 0 - 254 UDS2  $34 +$ User Defined Switches no. 3 0 - 254 UDS3  $35 +$ User Defined Switches no. 4 0 - 254  $UDS4$  $36 +$ 

# Invisible Switches

Boot Power Up  $\mathbf{O}$ No **BPU**  $45 +$  $\mathbf{1}$ Yes Not break Nur mit Break-task zu betanzen **Break**  $\pmb{0}$ **BREAK**  $46 -$ Break  $\mathbf{1}$ Keyboard Action Mode  $\Omega$ Enabled **KAM**  $47 +$  $\mathbf{1}$ Disabled Menu Entrance  $\mathbf{O}$ Allowed ME  $48 +$  $\mathbf{1}$ Prohibited

1, 3, 4 = Programminist les-u. auderber DCREAD, DCLORIT

# Tastaturbelegung

#### Internationale Tastatur

--------

 $\sim$ 

 $\bar{\lambda}$ 

 $\Delta$ 

 $\sim$ 

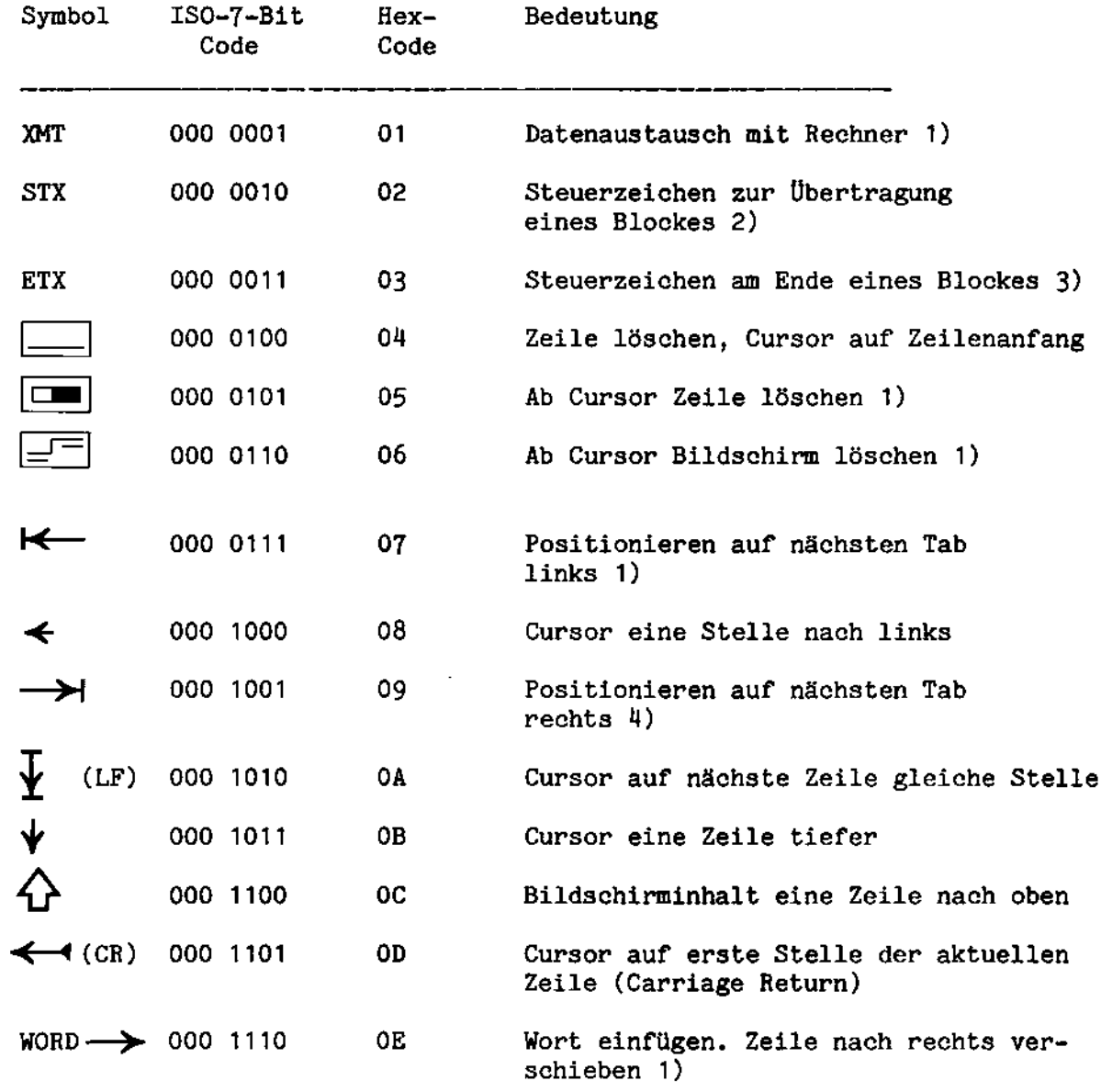

1) Wird standardmäßig vom BS1MP nicht ausgewertet 2) Bildschirm unsichtbar (Video off) 3) Video on 4) Im Kommandomodus des BS1MP jeweils 7 Stellen bei jedem Tab-Sprung  $\bullet$ 

 $\mathcal{L}_{\mathcal{A}}$ 

 $\bullet$
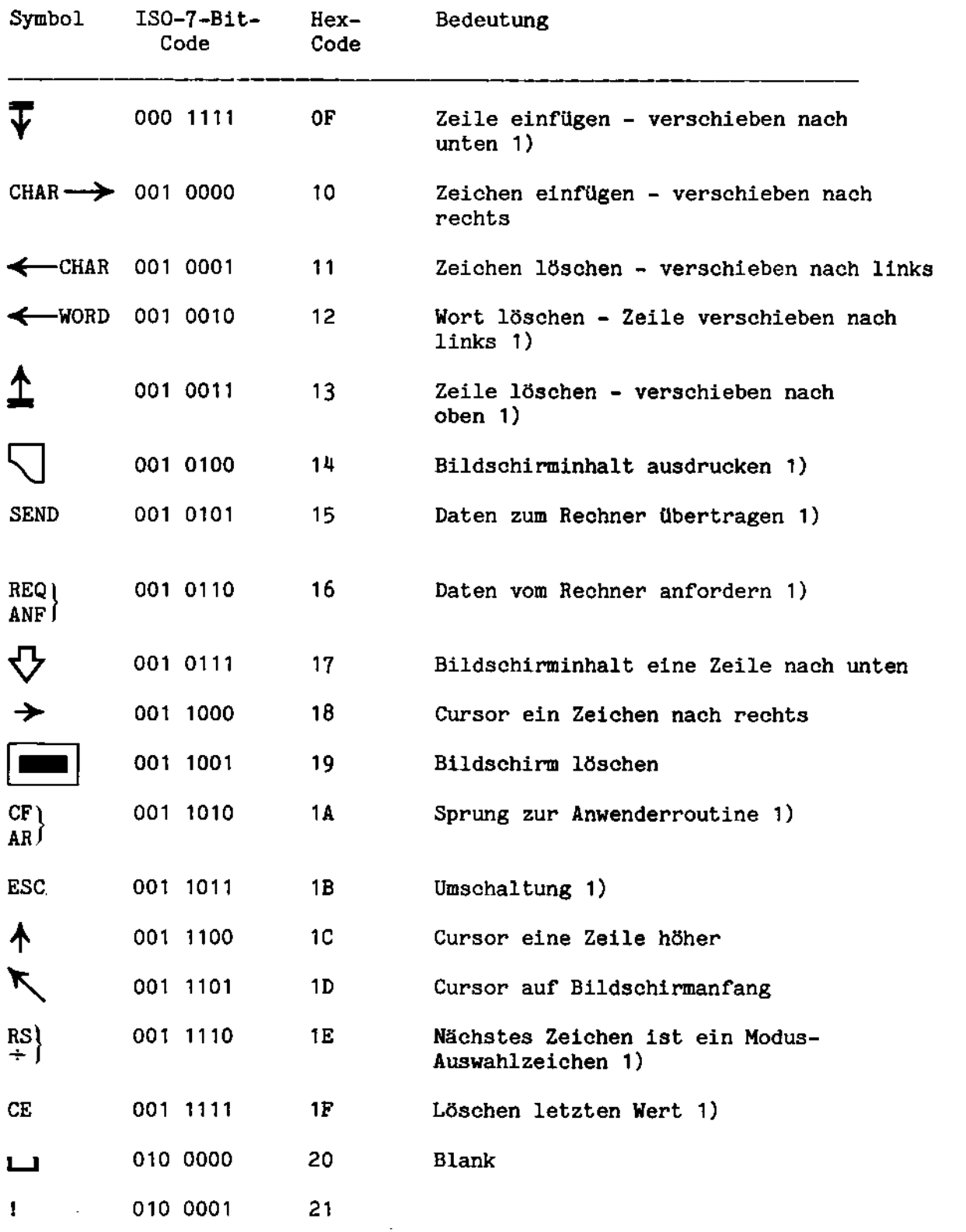

1) Vom BS1MP standardmäßig nicht ausgewertet.

 $\bullet$ 

 $--$ 

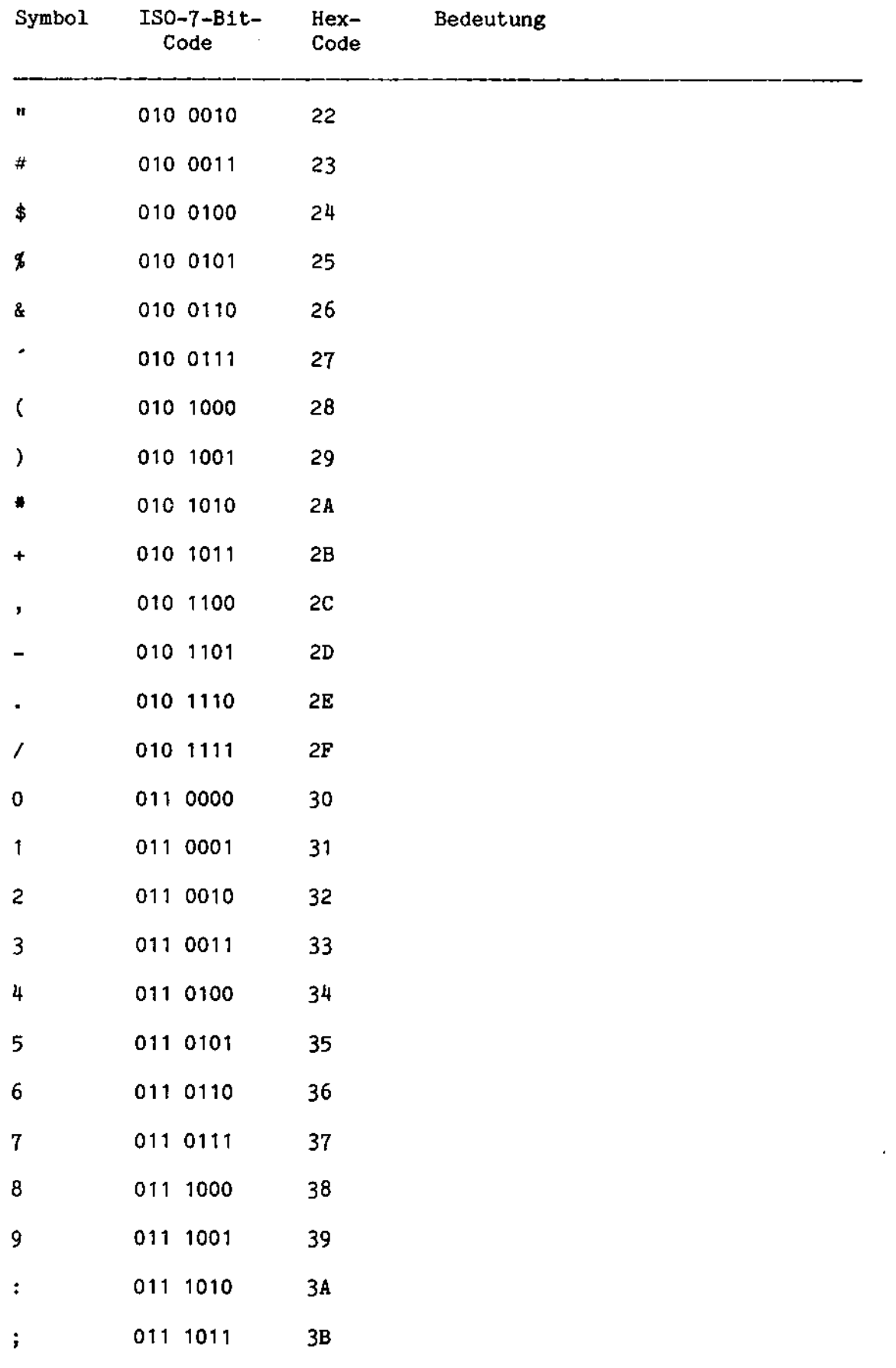

 $\hat{\mathcal{A}}$ 

 $\hat{\mathcal{L}}$ 

 $\mathcal{L}^{\pm}$ 

 $\mathcal{L}^{\text{max}}_{\text{max}}$ 

 $\mathbb{Z}^2$ 

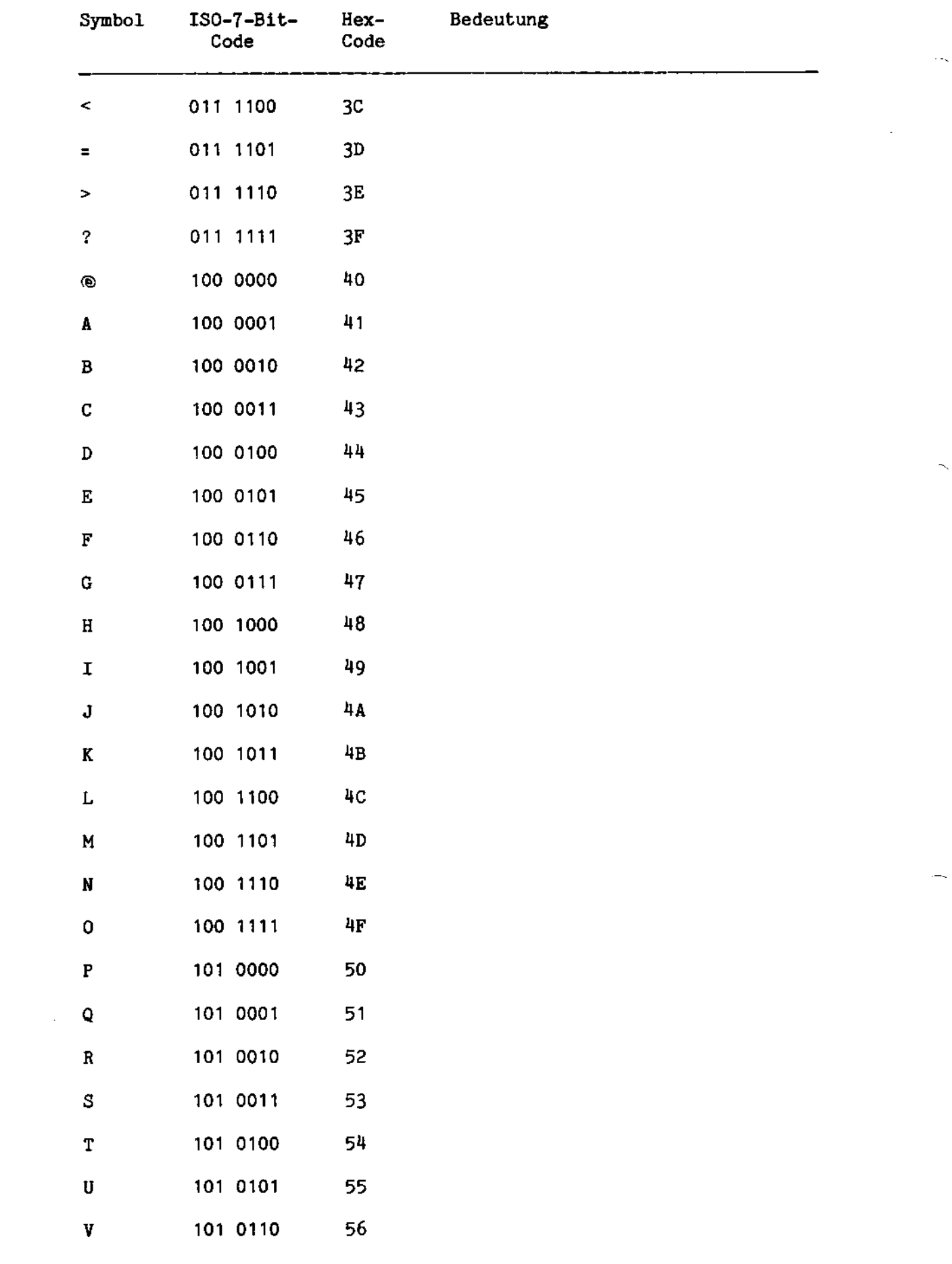

 $H = 4$ 

 $\overline{\phantom{a}}$ 

 $\mathcal{L}^{\text{max}}_{\text{max}}$  and  $\mathcal{L}^{\text{max}}_{\text{max}}$ 

 $\sim 10^{-1}$ 

 $\bar{z}$ 

 $\bar{\mathcal{A}}_{\mathbf{q}}$ 

 $\hat{\mathcal{A}}$ 

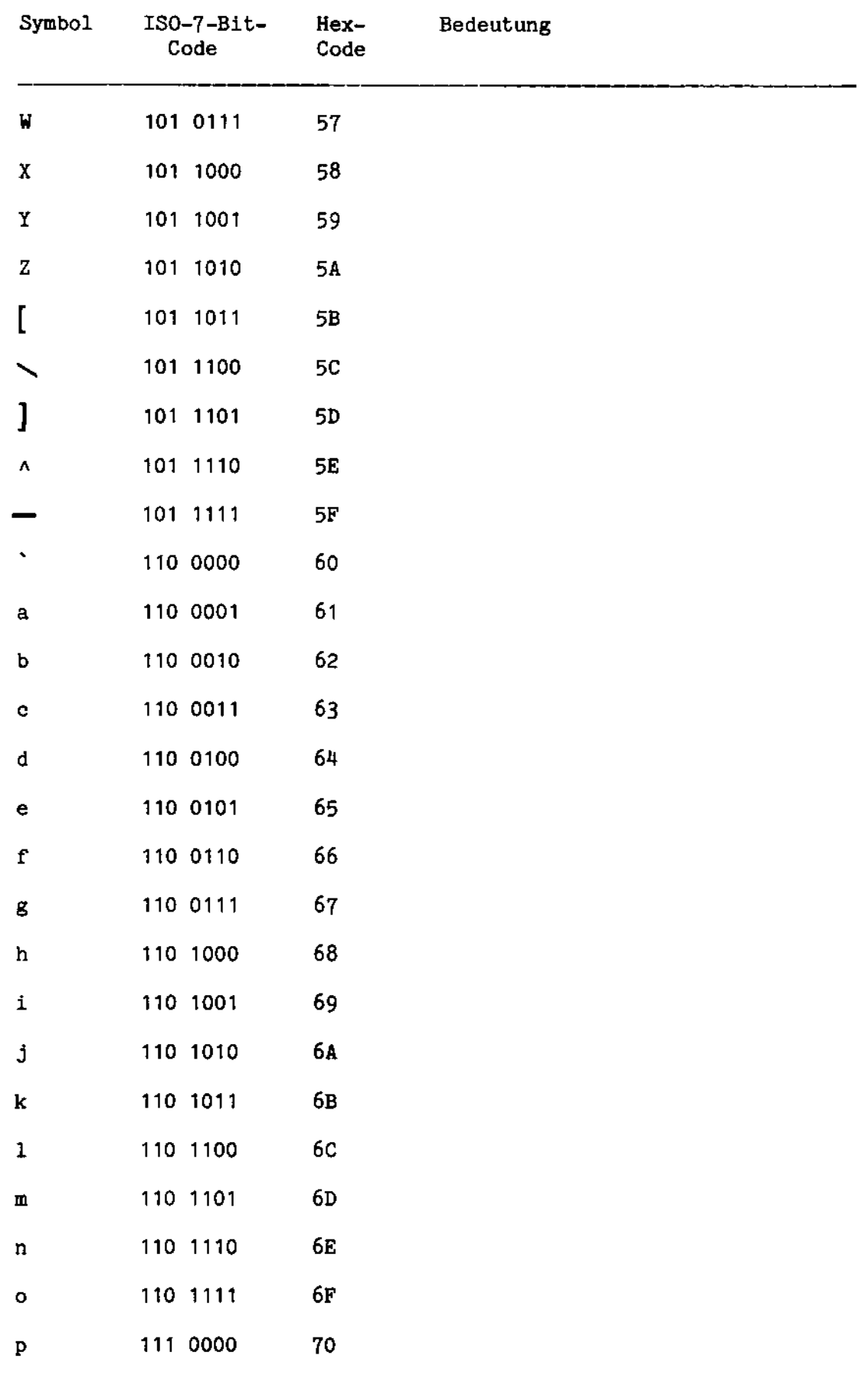

 $\bar{\gamma}$ 

 $\mathcal{L}^{\text{max}}_{\text{max}}$ 

 $\sim 10^{-10}$ 

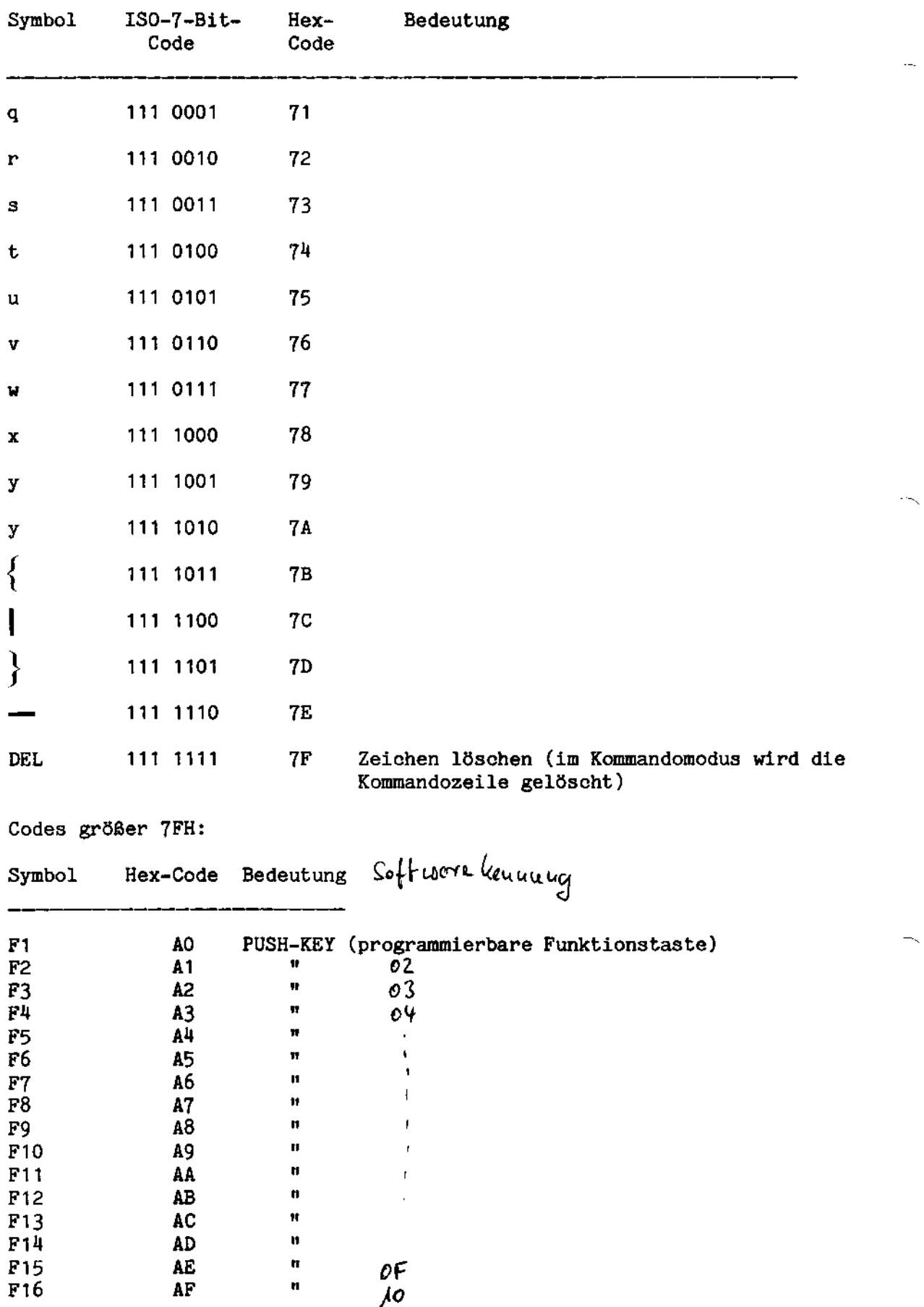

of<br>,io

 $\mathbf{r}$ 

 $\mathbf{u}$ 

 $\hat{\mathbf{u}}$  $\mathbf{u}$ 

AD<br>AE<br>AE<br>AF

 $\sim$   $\sim$ 

 $\label{eq:2} \frac{1}{\sqrt{2}}\left(\frac{1}{\sqrt{2}}\right)^{2}$ 

 $\sim$ 

 $H - 6$ 

 $\ddot{\sim}$ 

Symbol Hex-Code Bedeutung 

 $\bullet$ 

 $\sim$ 

 $\hat{\mathcal{A}}$ 

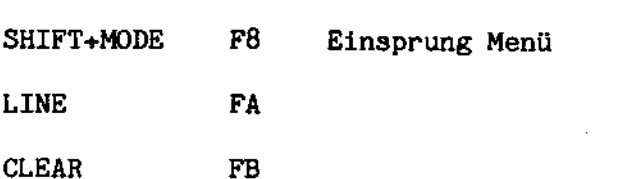

Abweichungen der deutschen Tastatur von der internationalen Tastatur:

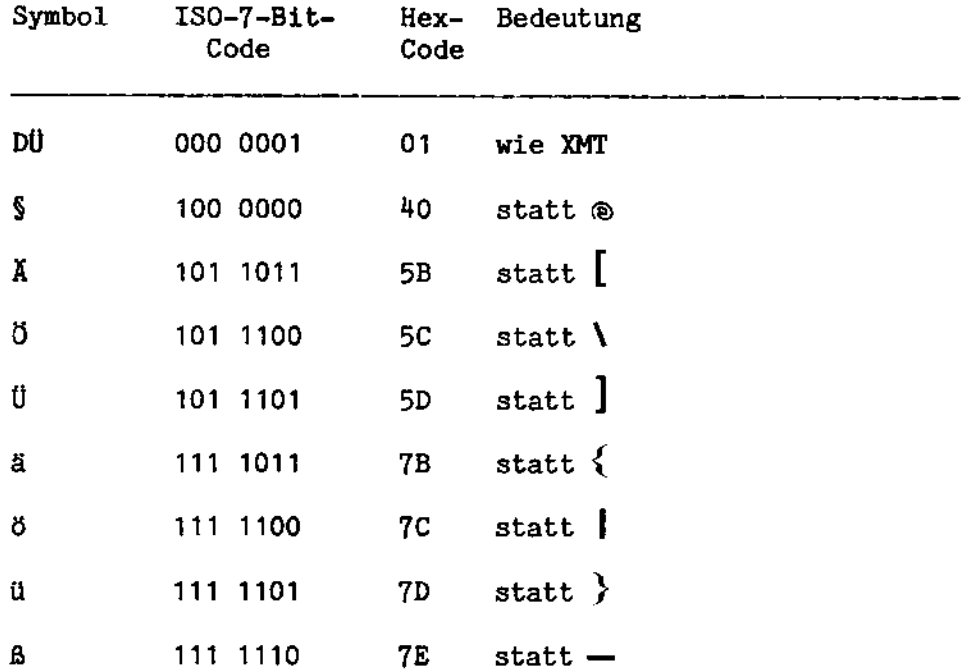

 $\sim$ 

# Systemfehlermeldungen

Beim Aussprung aus einer Systemroutine ist das Carrybit gesetzt, falls sich im Ablauf ein Fehler ergeben hat. Der Fehlercode befindet sich im A-Register.

Falsche Operationen können verschiedene Fehlermeldungen zur Folge haben. Eine Liste der häufigsten oder wahrscheinlichsten Ursachen ist jeder Fehlermeldung angefügt.

# Hexadezimaler Wert

00 END OF FILE

- Dateiende erreicht, d. h. keine weiteren Daten vorhanden. - Die Datei ist leer (enthält überhaupt keine Daten). - EOE erreicht beim Schreiben auf eine "IBM"-Datei.

# O1 SECTOR MISSING

- Datenträger defekt.

# 02 CRC ERROR

- CRC Fehler im Sektorkopf, Datenträger defekt.
- CRC Fehler im Datenblock. Ein erneutes Schreiben auf diesem Sektor könnte helfen.

## O3 TIMING ERROR READ/WRITE XFER

- DMA Fehler, verursacht durch einen Contro11er- oder CPU-Fehler.

# 04 NO ADDRESS MARK

- Versuch, auf einen anderen Datenträgertyp als den angegebenen zuzugreifen (:Dn: statt :Fn:).
- Datentréger defekt.
- Schlechte Justierung des Laufwerks-Kopfes.

# 05 CONTROLLER OPERATION TIMEOUT

- Datenträger defekt.
- Der Monitor uartet auf Unterbrechung.
- Versuch, auf einen anderen als den angegebenen Datenträgertyp zuzugreifen.

#### TIMING ERROR

- Sektor defekt.
- Versuch, auf einen anderen als den angegebenen Datenträgertyp zuzugreifen (:Fn: statt :Dn:).
- 07 BUSY-BIT TIMEOUT
	- Datenträger defekt.
	- Versuch, auf einen anderen als den angegebenen Datenträgertyp zuzugreifen.
	- Der Monitor wartet bis der Controller fertig ist.
- 08 DRIVE NOT READY
	- Die Laufwerks-Klappe ist nicht geschlossen.
	- Datentréger falsch eingelegt.
	- Das Laufwerk ist nicht angeschlossen.
	- Fehlende Stromversorgung zum Laufwerk.

09 NAME NOT IN DIRECTORY AND DIRECTORY FULL

- Program im Inhaltsverzeichnis nicht auffindbar.
- Kein Platz mehr im Inhaltsverzeichnis für eine neue Datei. Wahrscheinlich belegt eine Anzahl gelöschter Einträge Platz im Inhaltsverzeichnis. Mil: DIRPAC kann dieser Platz wieder freigegeben werden.

 $\overline{\phantom{a}}$ 

- OA NAME NOT IN DIRECTORY
	- Datei im Inhaltsverzeichnis nicht auffindbar.
- PROGRAM NAME NOT FOUND
	- Programm im Inhaltsverzeichnis nicht auffindbar.
- OC ILLEGAL DIRECTORY ENTRY
	- Falsche Identifizierung des Datenträgers.
	- Falsche Parameter im Eintrag des Inhaltverzeichnisses.

OD DIRECTORY BLOCK ERROR DURING LOAD

- Unerwartetes Dateiende in einer ladbaren Datei.
- Falsches Ladefomat.

#### OE DRIVE NOT CONNECTED

- Laufwerk physikalisch nicht angeschlossen.
- Laufwerk falsch angesehlossen.
- Fehlende Stromversorgung zum Laufwerk.

# OF VOLUME MAP MISSING

- Die Datei ISIS.MAP fehlt auf einer Intel-Diskette.
- 10 NON-VALID CONTROLLER COMMAND
	- Controller erhielt falsches Kommando, was normalerveise in System nicht vorkommt.
- 11 IMPROPER UNIT SPECIFICATION
	- Die Laufwerksbezeichnung ist nicht von der Form :Xn:, wobei :Xn: alphanumerische Zeichen sind.
	- Laufwerksbezeichnung existiert nicht oder ist nicht im- plementiert.
	- Falsche Laufwerksnummer (nicht 0-3).
- 12 CONVERSION TABLE MISSING
	- Keine ASCII- oder EBCDIC-Konvertierungstabelle vorhanden.
- DRIVE NUMBER OUT OF RANGE
	- Gerätenummer nicht 0,1,2,3.

# FILE PROTECTED

- Die umzubenennende oder zu löschende Datei ist schreibgeschiltzt (H- oder S-Attribut).
- DE-EDIT NONHEX DIGIT (O-9,A-F)
	- Das Zeichen, das in einen 4-Bit hexadezimalen Wert verwandelt werden soll, ist eine ungültige hexadezimale Zahl.
- INPUT FROM NON-INPUT FILE
	- Im FCB ist das Bit für Eingabe nicht gesetzt. Es handelt sich um einen Ausgabe FCB.
	- Versuch, auf eine Direktzugriffsdatei zuzugreifen (X-Attribut) .

# 17 READ AFTER END-OF-FILE

- Bei der vorhergehenden Leseoperation wurde Dateiendestatus gemeldet (Carry gesetzt und A-Reg. <sup>=</sup> 0 bedeutet EOF).
- Versuch, aus einer leeren Datei zu lesen.

18 OUTPUT TO NON-OUTPUT FILE

- Schreibversuch in eine Datei, deren FCB nicht vom Typ 2,3,5 oder <sup>6</sup> ist.
- IM FCB ist das Bit für Ausgabe nicht gesetzt. FCB für Eingabedatei.
- 19 UNASSIGNED DEVICE
	- Logische Einheit (SI, S0, etc.) nicht zu der erwarteten Datei zugewiesen.
- UNKNOWN DEVICE TYPE
	- FCB-Typ nicht <sup>2</sup> bis 6.
- 1B 1ST CHARACTER OF COMMAND OR FILE NAME NOT A LETTER/DIGIT
	- Das erste Zeichen im Kommando oder Dateinamen ist kein Buchstabe oder keine Zahl.
- COMMAND OR FILE NAME LENGHT OUT OF RANGE
	- Kommando lautet nach dem Dateibezeichner nicht richtig.
	- Keine oder zuviele Zeichen in der Kommandozeile.
- IMPROPER COMMAND UNIT
	- Vom angegebenen Laufwerk kann kein Programm geladen werden.
- SYSTEM NOT LOADED
	- Versuch, eine Systemroutine aufzurufen, obwohl kein BS1MP geladen ist.
- 1F COMMAND NOT TERMINATED PROPERLY
	- Kommandoabschluß ist nicht '/', 'CR', '\$' oder Leerzeichen.

# 20 DELETED DATA RECORD

- Versuch, einen gelöschten Sektor von einer "IBM"-Diskette zu lesen.
- Datenträger und Laufwerksbezeichnung stimmen nicht überein.
- 21 LOGICAL UNIT NAME UNKNOWN

- Das BS1MP kennt diese logische Einheit (SI, SO, etc.) nicht.

- WHITE ON NON-BLOCK FILE
	- Schreibversuch auf nicht blockorientierte Datei.
- 23 WRITE/READ MISSING IN CTRL-BLK
	- Keine Schreib- oder Leseroutine im Kontrollblock angegeben.
- 24 READ ON FILE TYPE OTHER THAN 4 OR 5

- Leseversuch aus Ausgabedatei/von Ausgabegerät.

25 LINE OVERFLOW

- Pufferilberlauf'.

## IMPROPER PARAMETER OR PARAMETER STRING

- Falscher Parameter bei einer BS1MP-Routine.
- Falscher Parameter oder Parameterstring in der Kommandozeile oder bei Antwortanforderung.
- Falsches Trenn- oder Endezeichen in der Kommandozeile.
- Falsche Kombination von Parametern im Parameterstring.
- FILE ALREADY OPEN
	- Versuch, eine bereits offene Datei zu eröffnen.
- 28 NO OPEN-ROUTINE IN CTRL-BLK

 $\sim$ 

- Kaine OPEN-Routine im Kontrollbloek angegeben.
- CLOSE ON CLOSED FILE
	- Versuch, eine schon geschlossene oder nicht eröffnete Datei zu schlieben.

## 2A NO CLOSE-ROUTINE IN CTRL-BLK

- Keine CLOSE-Routine im Kontrollblock angegeben.

#### 2B BUFFER CHAIN DESTROYED

- Ein Puffer in der BS1MP-Pufferkette ist nicht mil; 00,80 oder FF gekennzeichnet. Interner BS1MP-Fehler, oder Puffer vom Anwenderprogramm überschrieben. Die Obergrenze des verfiigbaren Speichers steht unter BUFLIM (272EH).

#### 2C HARDWARE ERROR

- Controller-Fehler.

#### 2D IMPROPER FILE DESIGNATOR

- Der angegebene Dateibezeichner (:D1: name , :LP:, etc.) ist nicht dem System nicht bekannt.
- Der angegebene Dateibezeichner hat ein falsches Format.

#### 2E IMPROPER ASSIGNMENT FORMAT

- Zuweisung im B71MP unbekannt.
- Falsche Begrenzung der Zuweisung. Gültig ist ',', '\$' oder CR.
- Kombination von Zuweisungen beim Anwenderprogramm nieht. erlaubt.
- Kombination von Zuweisungen und Parametern im Anwenderprogram nicht erlaubt.

2F NO ROOM ON VOLUME

- Keine freien Blöcke mehr im Belegungsverzeichnis. Mit REMAP kann auf unbenutzte Sektoren geprilft warden.

## ILLEGAL BUFFER TYPE

- Ein Puffer in der BS1HP-Pufferkette ist nicht. mil: O0 oder 80H gekennzeichnet. Der Puffer wurde wahrscheinlich vom Anwenderprogramm überschrieben. Die Obergrenze des verfügbaren Speichers steht unter BUFLIM (272EH).

#### NON-EXISTENT INPUT FILE

- Keine Eingabedatei mit diesem Namen im Inhaltsverzeichnis. Klein- und Groschreibung im Dateinamen iiberprilfen.

 $\ddot{\phantom{0}}$ 

#### OUTPUT FILE ALREADY EXISTS

- Versuch, eine Ausgabedatei zu eröffnen, deren Name schon existierb. Der Fehler kann bei OPEN und CLOSE auftreten.
- Versuch, eine Datei in einen schon existierenden Namen umzubenennen.
- 33 NO ROOM ON VOLUME
	- Keine freien Sekboren mehr vorhanden. Ende der Diskette (EOV) erreicht.
- IBM FILE NAME B CHARACTERS
	- Ein "IBM"-Dateiname (:Jn:) darf nur aus ein bis acht alphanumerischen Zeichen bestehen.
- IMPROPER TRACK NUMBER
	- Spurnummer zu groß oder zu klein (INTEL oder BS1M-Diskette  $0-76$ , "IBM"-Diskette  $0-74$ ).
- IMPROPER SECTOR NUMBER

- Sektornummer kleiner 1 oder größer 26.

- VOLUME REJECTED
	- Initialisierungsversuch nach einigen Wiederholungen abgebrochen. Anderen Datenträger versuchen.
- ROUTINE NOT AVAILABLE
	- Zugriff auf nicht vorhandene Monitorroutine.
	- Zugriff auf nicht geladene oder nicht vorhandene BS1MP-Routine (z. B. RPM).
- READ/WRITE ERROR
	- Lese- oder Schreiboperation abgebrochen. Wahrscheinlieh defekter Datenträger.
- 3A ATTEMPT TO OVER-LOAD SYSTEM
	- Versuch, das BS1MP zu ilberladen. Die System-Startadresse steht in BUFLIM (272EH).

#### 3B READ-AFTER-WRITE ERROR

- Lesetest nach Schreiboperation abgebrochen. Wahrscheinlich defekter Datenträger.
- **3C CHECKSUM ERROR** 
	- CHECKSUM-Fehler im Monitor.
- 3D ASYNC I/O ERROR
	- Ein-/Ausgabefehler beim Senden oder Empfangen von Zeichen über das asynchrone Interface. Geschwindigkeit, Parity, Anzahl Stopp-Bits usw. sollten überprüft werden.
- 3E ILLEGAL TO START NEXT OPERATION
	- Versuch, eine Controller-Operation zu starten, während die vorige Operation noch läuft oder nicht mit einem CALL DSWT abgeschlossen ist. Alle Operationen, die nicht automatisch mit einem CALL DSWT abgeschlossen sind, müssen beendet sein, bevor eine neue Controller-Operation gestartet wird.
- 3F DOOR OPENED
	- Das Laufwerk wurde seit der letzten Lese- oder Schreiboperation geöffnet.
- 40 WRITE PROTECTED VOLUME
	- Die Diskette ist schreibgeschützt. Zum Schreiben muß das Schreibschutzloch zugeklebt sein.
- 41 PROTECTED FUNCTION
	- Versuch, eine für BSIMP reservierte Funktion auszuführen.
- 42 IMPROPER FUNCTION CODE
	- Funktions-Code nicht zugelassen.
- 54 LOGICAL UNIT ALREADY ASSIGNED
	- Die logische Einheit ist bereits zugewiesen (FCB vorhanden). Die Datei muß vor einer anderen Zuweisung geschlossen werden.

- ATTEMPT TO RE-OPEN NON INPUT FILE
	- Versuch, eine Ausgabedatei für Eingabe wieder zu eröffnen.
- 56 WARNING: FILE NOT DELETED
	- Interne BS1MP Meldung, die anzeigt, dab eine Datei nach Anfrage nicht gelöscht wurde.
- UNRECOGNIZED SYSTEM ERROR CODE RETURNED
	- Der Geräte-Handler kennt diese Fehlermeldung des Controllers nicht.
- 58 NEW NAME ALREADY EXISTS
	- Versuch, eine Datei in einen bereits existierenden Namen umzubenennen.
- PHYSICAL FUNCTION TABLE ENTRY INDEX OUT OF RANGE
	- Zugriff auf einen zusätzlichen Geräte-Handler, der nicht in der Sprungtabelle eingetragen ist.
- 5A IMPROPER SECTOR LENGTH
	- Controller meldet falsche Blockgröße. Wahrscheinlich paßt der Datenträger nicht zum Geräte-Handler.

#### IMPROPER VOLUME FORMAT

- Datenträger paßt nicht zum aktuellen Geräte-Handler.
- Controller meldet falsche Dichte der Diskette.

# END-OF-BLOCK

- Meldung des BS1MP, wenn BLOCKLINE + BINFILE gesetzt sind und auf einer "IBM"-Datei Blockende erreicht ist.

- 5D Unzulässiger Direktzugriff.
- 5E Ausgabedatei nicht vorhanden.
- 60 Weiterer Aufruf an den RFM nicht möglich, da ein Auftrag bearbeitet. wird.
- 62 Dateinummer wird nicht benutzt (RFM).
- Keine Direktzugriffsdatei (RFM).
- 64 Datei wurde offen gelassen (RFM).
- Ungiiltiger Dateiname (RPM).
- 66 Überlauffehler (RFM).
- 67 Satz schon vorhanden (RFM).
- 68 Satz nicht gefunden (RFM).
- 69 Satz gelöscht (RFM).
- 6A Ungültiger Satzschlüssel/Nummer (RFM).
- 6D Unzulässiger Operationscode (RFM).
- 6E Dateiende (RFM).
- 6F Zu wenig Speicher (RFM).

н.,

 $\pmb{\Lambda}$ 

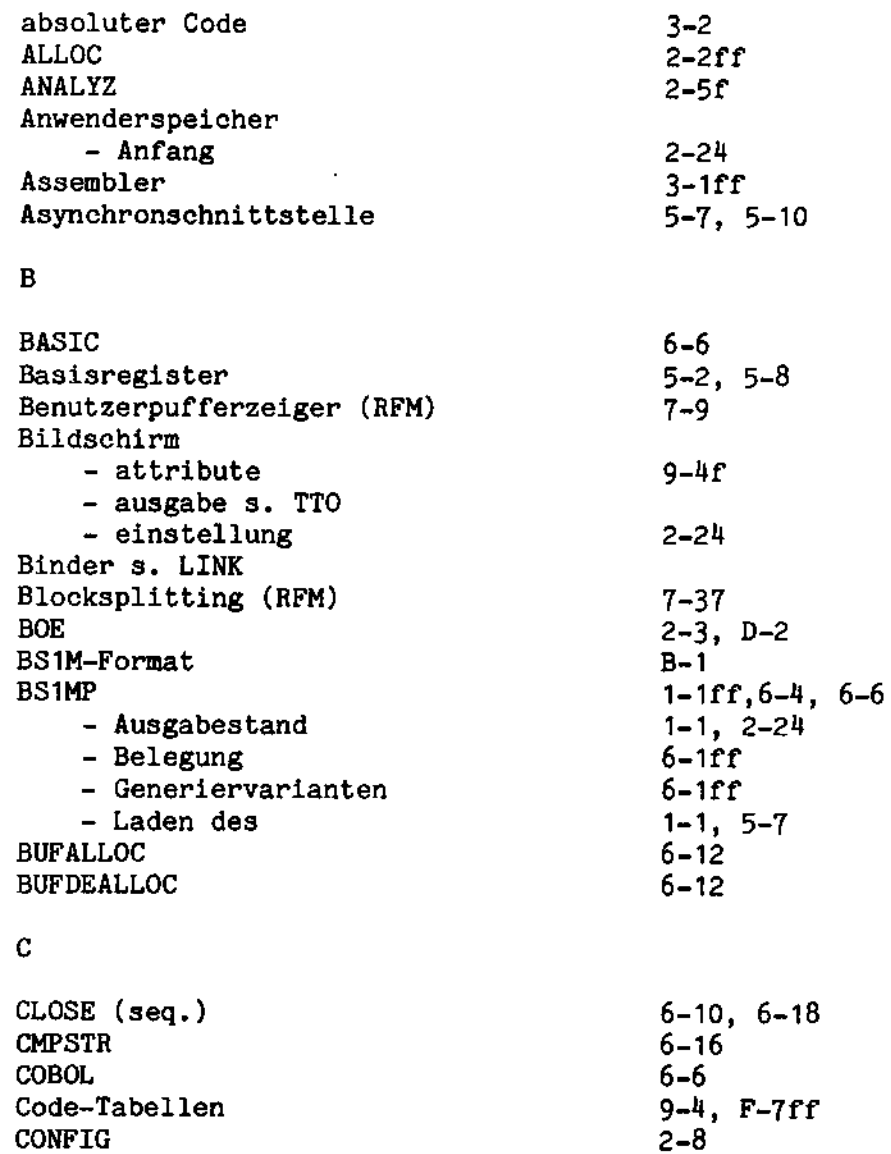

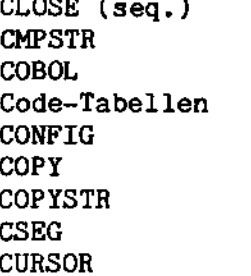

 $\sim 10^{-1}$ 

 $\mathcal{A}^{\mathcal{A}}$ 

 $2-9ff$  $6 - 16$  $3-8$ <br>5-10

 $\mathbf{D}$ 

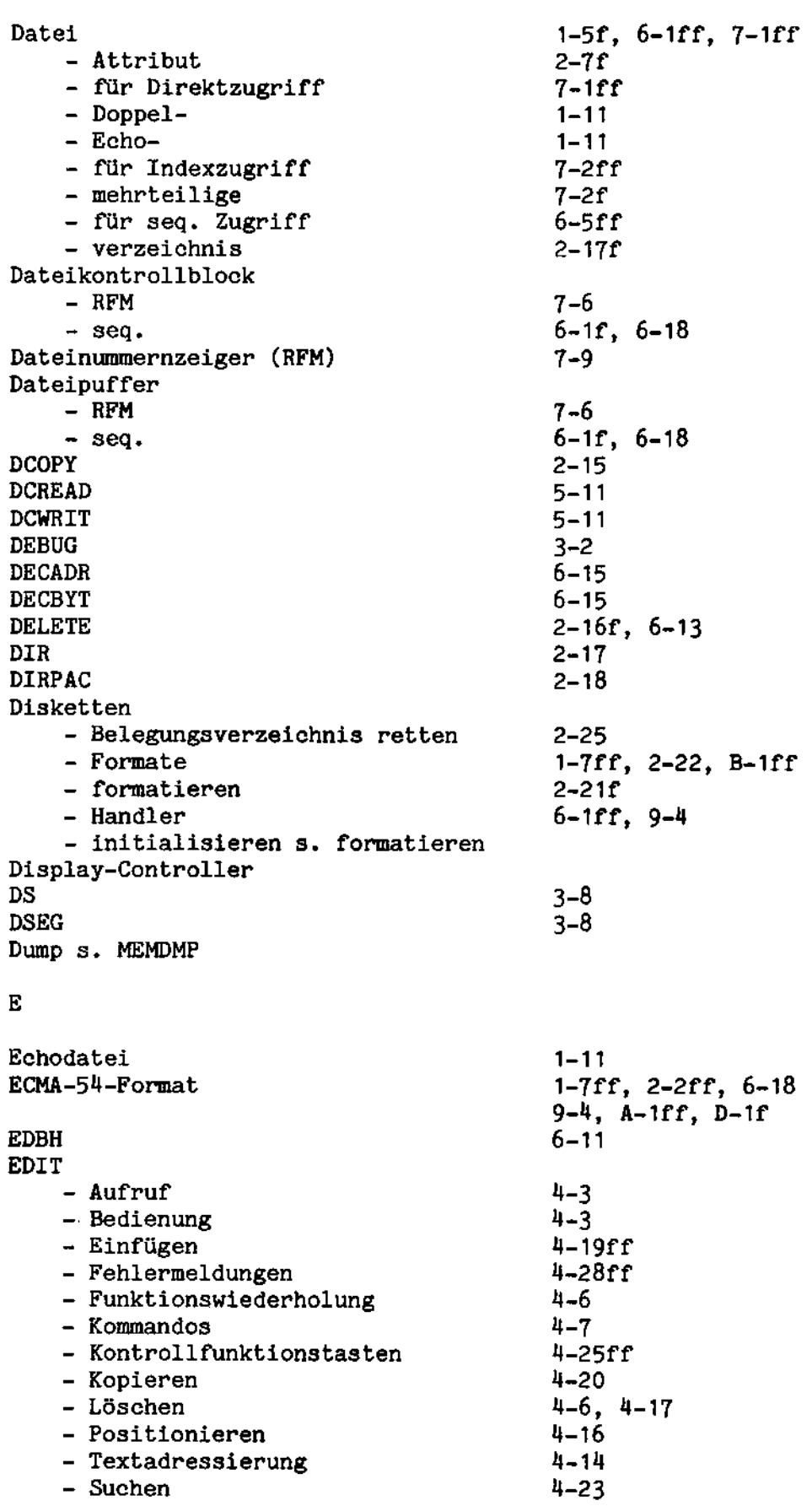

 $\overline{a}$ 

 $\mathbb{Z}_\infty$ 

 $\bar{\beta}$ 

 $\sim$   $\sim$ 

 $\bar{\bar{z}}$ 

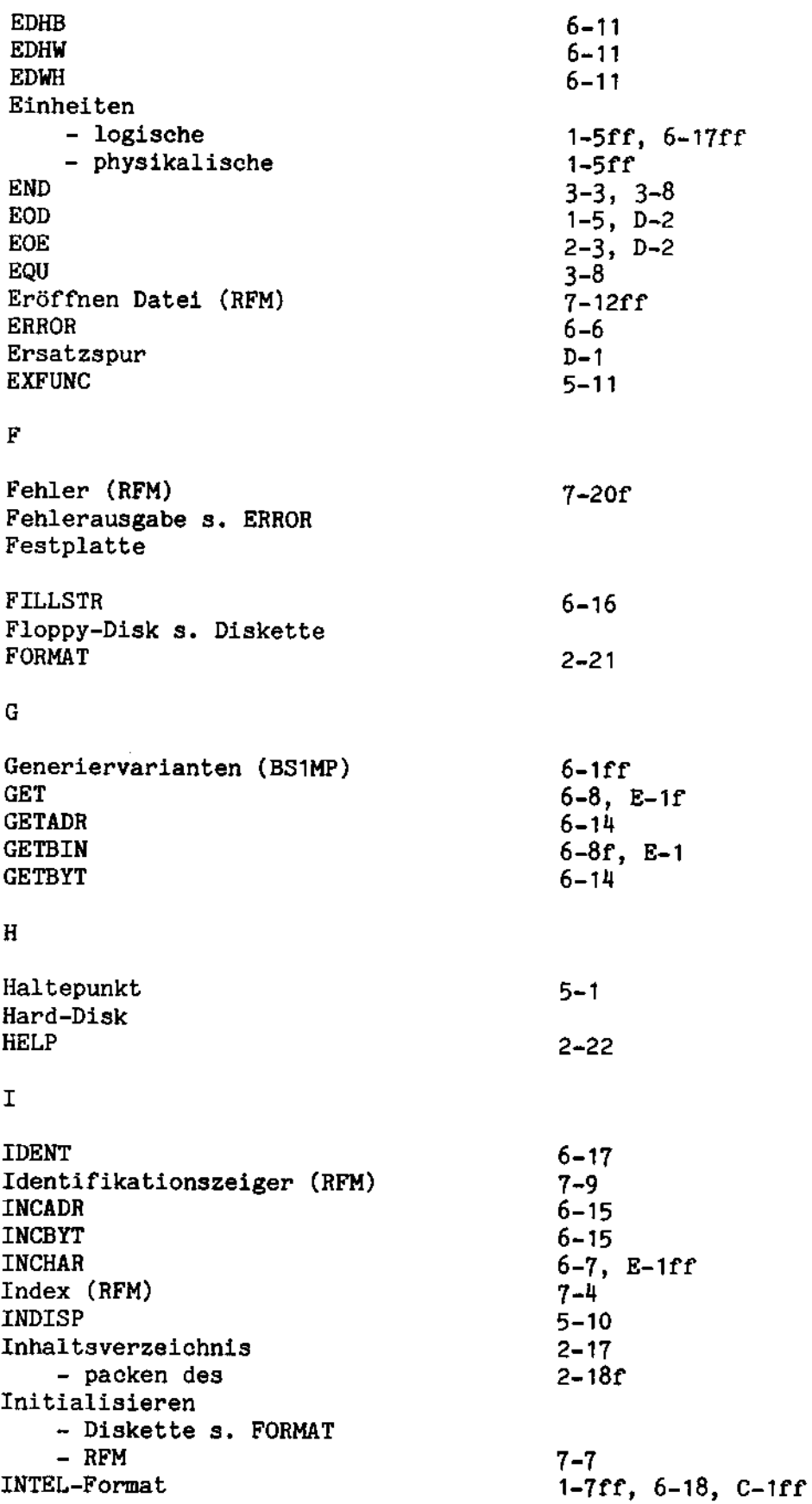

 $\sim 10^{-1}$ 

 $\sim 10^{-11}$ 

 $\mathcal{A}^{(1)}$ 

 $\sim 10^{-10}$ 

J

# K

Overlay

J.

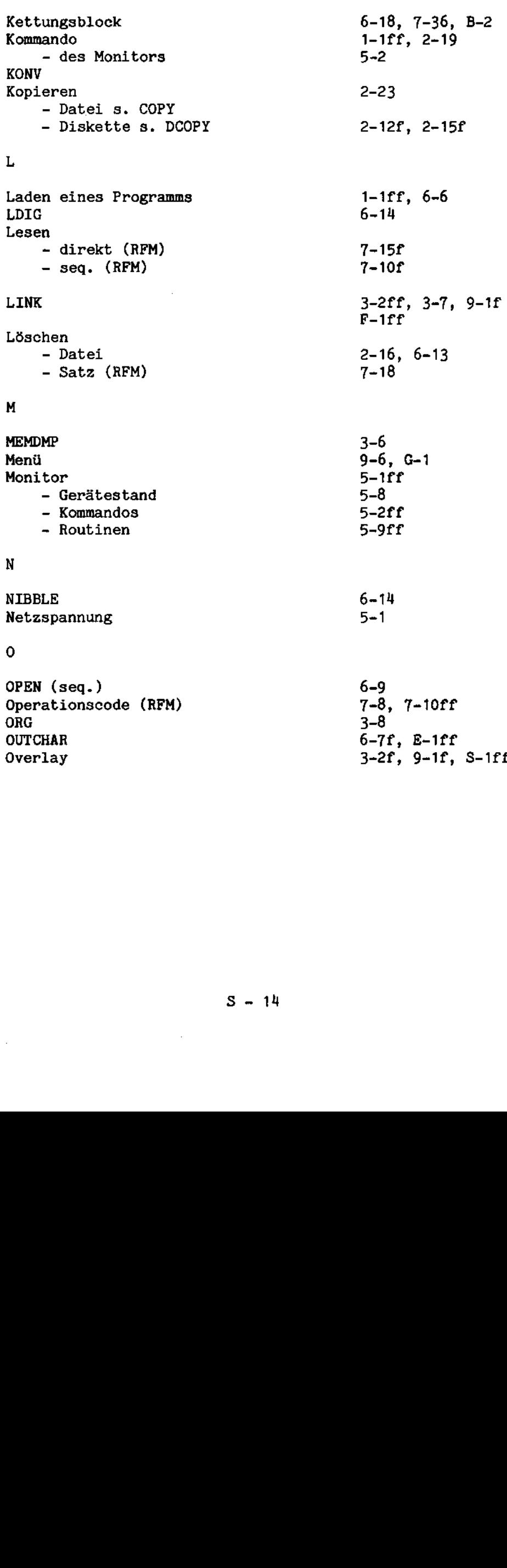

, 9-1r, s-

 $\mathbb{R}^2$ 

 $\mathcal{L}_{\rm{max}}$ 

 $\bar{\mathbb{Z}}$ 

 $\epsilon$ 

Parameter - block (RFM)  $7 - 8$ - übergabe an Programm  $1 - 9$ Patchen  $9 - 1$ **PHYSINT**  $6 - 10$ Platzbedarf RFM-Dateien  $7 - 35$ PRINT  $5 - 10$ Programmabbruch  $2 - 24$ ,  $2 - 44$ **PROM**  $5 - 1$ PUBLIC  $3-3, 3-8$ Puffer  $6 - 12$ - anlegen - freigeben  $6 - 12$  $-$  Größe  $6-1$ f,  $6-18$ ,  $7-6$ **PUT**  $6-8$ , E-1ff PUTADR  $6 - 15$ PUTBIN  $6-9. E-1ff$ **PUTBYT**  $6 - 14$ **PUTSTR**  $6-8$ , E-1ff  $\mathbf Q$ **QUIT**  $2 - 44$  $\mathbf{R}$ **RASM**  $3-6ff$ **RCOVER**  $7-29ff$ **RCVI**  $5 - 10$ **RCVINW**  $5 - 10$ **READ**  $6 - 9$ Register - ändern  $5 - 4$ - ausgeben  $5 - 4$ **RELEAS**  $1-9f, 2-24f$ **RELRFM**  $6 - 17, 7 - 22f$ **REMAP**  $2 - 25$ **RENAME**  $2 - 25f$ **REORG**  $7-22ff$  $7-4$ , 7-22ff Reorganisieren (RFM) **RESCUE**  $2 - 26f$ **RESET**  $5 - 1$ Retten Datei (RFM) s. RCOVER **REV**  $2 - 27$ **RFM**  $2-22, 7-1ff$ - Assembleranschluß  $7-5ff$ - Programmbeispiel  $7-39$ ff RFMMOD.REL  $7 - 1$ Rückschreiben - direkt (RFM)  $7 - 17$ - zuletzt gelesener Satz (RFM)  $7 - 11$ 

 $\overline{P}$ 

 $S - 15$ 

÷.

 $\mathtt S$ 

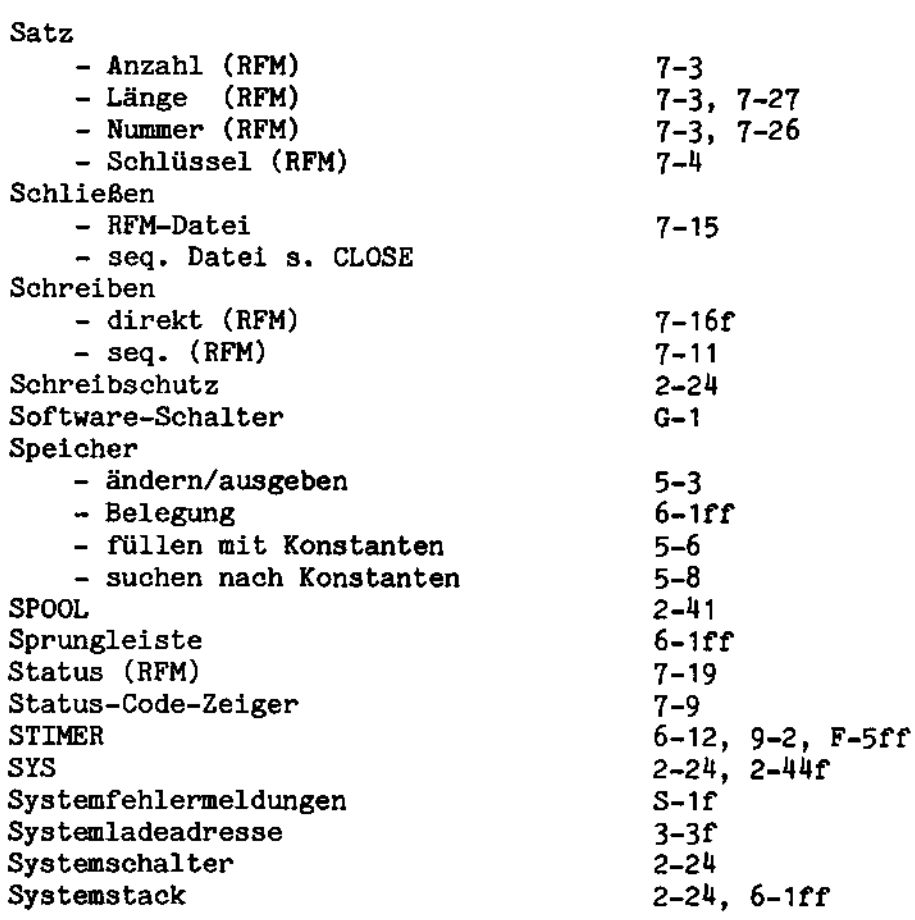

 $\mathcal{A}^{\mathcal{A}}$ 

 $\sim$   $\sim$ 

 $\rightarrow$ 

# $\bar{\mathbf{T}}$

 $\hat{\mathbf{r}}$ 

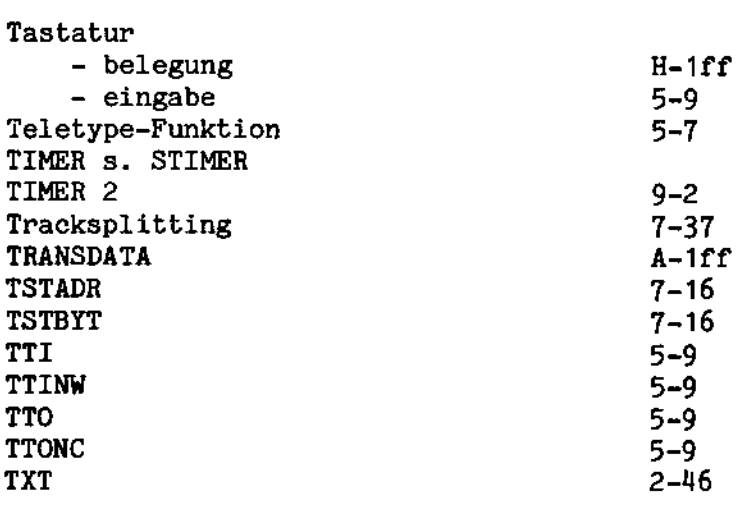

 $\mathcal{A}^{\mathcal{A}}$ 

 $\sim$ 

# U  $i$ berlaufsätze  $7-25$ ,  $7-35$ ff $j$ berlaufspuren  $7-35$ ff Uberlaufspuren 7-35ff<br>Umbenennen von Dateien 2-25f, 6-13 Umbenennen von Dateien<br>UMRFM UMRFM  $7-1$ UPCASE  $\overline{6}$ -13<br>UPCHAR 6-13 UPCHAR  $6-13$ <br>UPLINE  $6-13$ UPLINE<br>UMRFM UMRFM  $7-1$ V verschiebbarer Code - 3-2, 3-6<br>Verschnitt (RFM) - 7-26 Verschnitt (RFM) H Wiederherstellen Satz (RFM) 7-18<br>WRITE 6-10 WRITE 6-10 X XMIO 5-10 XMIONW 5-10 XMON/F s. MON  $XREF$  3-10 Y Z Zuweisung log. Einheiben 1-5t'f - langfristig s. ASSIGN Zeitgeber s. STIMER und TIMER 2

 $\bar{z}$ 

 $\sim$ 

 $\mathbf{r}$ 

 $\mathcal{L}$ 

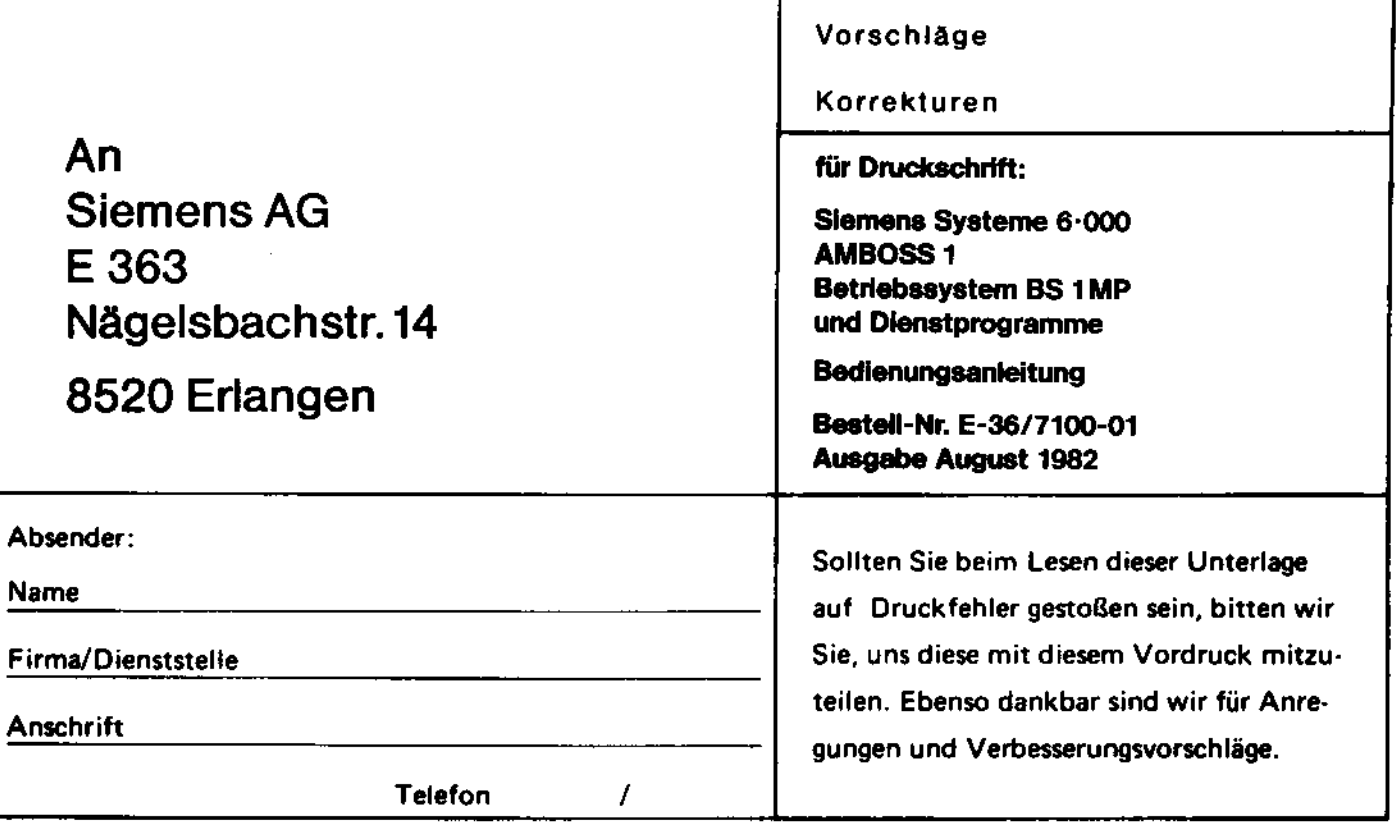

Vorschläge und/oder Korrekturen:

 $\Delta$ 

 $\bar{z}$ 

 $\lambda$ 

Siemens AG Geschäftsgebiet Mittlere Datentechnik Postfach 3240. D-8520 Erlangen

 $\overline{\phantom{a}}$ 

SIEMENS AKTIENGESELLSCHAFT

J.

 $\overline{\phantom{a}}$ 

 $\ddot{\phantom{0}}$ 

 $\overline{\phantom{a}}$